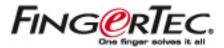

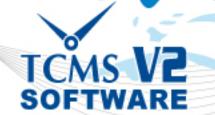

# TCMS V2 SOFTWARE USER MANUAL

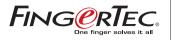

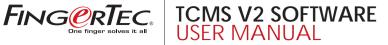

# COPYRIGHT NOTICE

All rights reserved. No part of this book may be reproduced or transmitted in any form or by any means, electronic or mechanical, including photocopying, recording, or by any information storage and retrieval system, without written permission from FingerTec Worldwide Sdn Bhd. Every precaution has been made to supply complete and accurate information. Information in this document is subject to change without prior notice.

# **DISCI AIMER**

No person should rely on the contents of this publication without first obtaining advice from a gualified professional person. The company expressly disclaims all and any liability and responsibility to any reader or user of this book, in respect of anything, and of the consequences of anything, done by any such person in reliance, whether wholly or partially, upon the whole or any part of the contents of this book.

#### FINGERTEC WORLDWIDE SDN BHD

For enquiries on technical matters, please forward the email to support@fingertec.com

# CONTENTS

## **1** • INSTALLATION AND ACTIVATION

| INSTALLATION AND SET UP                                        |
|----------------------------------------------------------------|
| TO CONNECT AND ACTIVATE TERMINALS IN SOFTWARE                  |
| <ul> <li>By Using TCP/IP, RS232 or RS485 Connection</li> </ul> |
| <ul> <li>Connection by USB Flash Disk</li> </ul>               |
| TO ADD OR DELETE TERMINALS                                     |
| <ul> <li>To Add New Terminals into the Software</li> </ul>     |
| <ul> <li>To Delete Terminals from the Software</li> </ul>      |
| TO INTERACT WITH TERMINALS                                     |
| TO ASSIGN TERMINALS INTO GROUPS                                |

## 2 • BASIC OPERATIONS

| DEPARTMENT DEFINITION                                | 18 |
|------------------------------------------------------|----|
| SECTION DEFINITION                                   | 19 |
| REMARK DEFINITION                                    | 19 |
| USER MANAGEMENT                                      | 20 |
| <ul> <li>Downloading Users from Terminals</li> </ul> | 21 |
| <ul> <li>Uploading Users to Terminals</li> </ul>     | 22 |
| Delete Users (Terminals)                             | 23 |
| Delete Users (PC)                                    | 25 |
| USER RECORDS                                         | 26 |
| SET TERMINAL DATE AND TIME                           | 27 |
| DOWNLOAD DATA FROM TERMINALS                         | 27 |
| Manual Downloads                                     | 27 |
| Automatic Downloads                                  | 28 |
| CLEAR DATA IN TERMINAL                               | 28 |
| BACKUP/ RESTORE DATABASE                             | 29 |

#### 3 • SETUP OF CLOCKING SCHEDULES AND GROUP DUTY ROSTER

| S | ETUP OF CLOCKING SCHEDULES | 30 |
|---|----------------------------|----|
| • | Clocking Page              | 31 |
| • | Range Page                 | 33 |
| • | Settings Page              | 34 |

| SETTINGS OF GROUP DUTY ROSTER          | 36 |
|----------------------------------------|----|
| SAMPLE OF CONFIGURATION                | 40 |
| Normal Working Roster                  | 40 |
| Flexi-working Roster                   | 44 |
| Multi-shift Working Roster             | 47 |
| Rotational Working Roster              | 51 |
| Open Working Roster                    | 54 |
| TO ASSIGN USERS INTO GROUP DUTY ROSTER | 56 |

#### 4 • ATTENDANCE SHEET

| VIEWING DATA                                    | 58 |
|-------------------------------------------------|----|
| By Date                                         | 59 |
| User ID                                         | 59 |
| By Tardiness                                    | 60 |
| <ul> <li>By Schedule or Department</li> </ul>   | 60 |
| TO MANIPULATE ATTENDANCE SHEET                  | 60 |
| <ul> <li>To Edit the Attendance Data</li> </ul> | 60 |
| <ul> <li>To Apply Leave to Users</li> </ul>     | 62 |
| <ul> <li>To Apply Remark to Users</li> </ul>    | 63 |
| TO GENERATE ATTENDANCE                          | 63 |
| TO EXPORT ATTENDANCE DATA                       | 65 |
| Export Details                                  | 65 |
| Export Summary                                  | 67 |
| HOUSEKEEPING                                    | 68 |
|                                                 |    |

## 5 • ACCESS CONTROL SETTINGS

| THE RELATIONS BETWEEN TIME ZONE, GROUP TIME ZONE                                    | 70 |
|-------------------------------------------------------------------------------------|----|
| AND ACCESS CODE TIME ZONE                                                           |    |
| The Settings of Time Zone                                                           | 71 |
| <ul> <li>The Settings of Access Code and Group Time Zone</li> </ul>                 | 73 |
| <ul> <li>Grouping Users into Access Code</li> </ul>                                 | 75 |
| DIFFERENT VERIFICATION METHODS                                                      | 76 |
| <ul> <li>The Settings of Different Verification Method</li> </ul>                   | 77 |
| <ul> <li>Group Users into Access Code with Different Verification Method</li> </ul> | 80 |
| CONFIGURE ACCESS ZONE                                                               | 82 |

#### 6 • ONLINE DATA MONITORING TERMINAL DATA AUDIT LIST

- · To Start/ Stop Online Monitoring on Terminal Data Audit List
- · Select Terminal for Monitoring the Terminal Data Audit List
- · To Export Raw Clocking Data

 To Purge Clocking Data from Terminal Data Audit List MONITOR TERMINAL ACTIVITY

## 7 • USB PEN DRIVE MANAGEMENT AND INSTANT MESSAGES DISPLAY (SMS)

#### USB PEN DRIVE MANAGEMENT

| Download Users from USB Pen Drive                                 | 89 |
|-------------------------------------------------------------------|----|
| <ul> <li>Upload Users through USB Pen Drive</li> </ul>            | 90 |
| <ul> <li>Download Clocking Data from USB Pen Drive</li> </ul>     | 91 |
| INSTANT MESSAGES DISPLAY                                          | 92 |
| <ul> <li>To Write Public Messages to the Terminal</li> </ul>      | 92 |
| <ul> <li>To Delete Public Messages from the Terminal</li> </ul>   | 93 |
| <ul> <li>To Write Personal Messages to the Terminal</li> </ul>    | 94 |
| <ul> <li>To Delete Personal Messages from the Terminal</li> </ul> | 95 |
|                                                                   |    |

## 8 • OFIS TA

| ADDING OFIS SCANNER TO THE SOFTWARE  | 97  |
|--------------------------------------|-----|
| TO ENROLL USERS USING OFIS TA        | 99  |
| TO USE OFIS TA TO CAPTURE ATTENDANCE | 101 |

#### 9 • FRIS II SERVER MANAGEMENT

| TO CONNECT TO FRIS II SERVER                                                | 104 |
|-----------------------------------------------------------------------------|-----|
| TO DOWNLOAD TERMINAL INFORMATION FROM FRIS II SERVER                        | 105 |
| TO DOWNLOAD, TRANSFER OR DELETE USERS FROM FRIS II SERVER                   | 106 |
| <ul> <li>To Download Users from FRIS II Server into the Software</li> </ul> | 106 |
| <ul> <li>To Copy User Database into another FRIS II Server</li> </ul>       | 107 |
| <ul> <li>Transferring Users to another FRIS II Server</li> </ul>            | 108 |
| To Delete Users in FRIS II Server                                           | 109 |
| TO DOWNLOAD CLOCKING DATA FROM FRIS 2 SERVER                                | 110 |
|                                                                             |     |

## 10 • TERMINAL MULTIMEDIA MANAGEMENT

| THEME                                                              | 112 |
|--------------------------------------------------------------------|-----|
| <ul> <li>To Upload Theme to Terminal</li> </ul>                    | 112 |
| <ul> <li>To Add A New Picture into A Theme</li> </ul>              | 114 |
| ADVERTISEMENT PICTURES                                             | 116 |
| <ul> <li>To Upload Advertisement Pictures to Terminal</li> </ul>   | 116 |
| <ul> <li>To Add New Picture into Theme</li> </ul>                  | 118 |
| <ul> <li>To Remove Advertisement Pictures from Terminal</li> </ul> | 119 |
| USER PHOTO                                                         | 120 |
| <ul> <li>To Add User Photo and To Upload to terminal</li> </ul>    | 120 |
| <ul> <li>To Download Photo from Terminal</li> </ul>                | 112 |
| To Remove Users' Photo                                             | 123 |

### APPENDIX • SAMPLE REPORTS

83

84

84

85

87

88

89

| TIME AND ATTENDANCE REPORTS                      |     |
|--------------------------------------------------|-----|
| Attendance Sheet                                 | 126 |
| E-time Card                                      | 127 |
| On Leave Report                                  | 127 |
| <ul> <li>Daily Attendance Listing</li> </ul>     | 128 |
| Tardiness Report                                 | 129 |
| OT Approval Worksheet                            | 130 |
| Attendance Summary                               | 131 |
| Gross Wages Report                               | 132 |
| Duty Calendar                                    | 132 |
| <ul> <li>Day By Day Analysis</li> </ul>          | 133 |
| <ul> <li>Month By Month Analysis</li> </ul>      | 133 |
| Correction Report                                | 134 |
| <ul> <li>Staff Movement Analysis</li> </ul>      | 134 |
| <ul> <li>Terminal Activity Report</li> </ul>     | 135 |
| <ul> <li>Terminal Transaction Listing</li> </ul> | 136 |
|                                                  |     |

# 1 • INSTALLATION AND ACTIVATION

### INSTALLATION AND SET UP

- 1. To install TCMS V2, you need to insert the TCMS V2 installation CD into CD-ROM or DVD-ROM.
- 2. Browse the CD and run the installation file.
- 3. If your computer has AUTORUN feature, it will be initiated automatically.

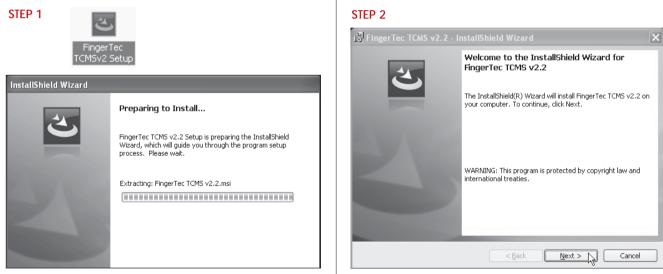

Double click the icon to initiate the installation process. For PC with AUTORUN feature, the installation process will be initiated automatically.

Click "Next" to proceed.

| 🐺 FingerTec TCMS v2.2 - InstallShield Wizard                                                                                                    | ×                     |
|----------------------------------------------------------------------------------------------------|-----------------------|
| License Agreement                                                                                                    |                       |
| Please read the following license agreement carefully.                                                                                                    |                       |
|                                                                                                    |                       |
| FINGERTEC TCMS V2 END-USER SOFTWARE LICENSE<br>AGREEMENT                                                                                                    |                       |
| IMPORTANT-READ CAREFULLY: This TCMS V2 System End-User<br>License Agreement is a legal agreement between you (either an individual<br>or a single entity) and FingerTec Worldwide Sdn Bhd. ("FingerTec") for<br>the software product identified above, which includes Computer software<br>and associated media and printed materials, and may include "online" or |                       |
| electronic documentation ("TCMS V2 Software").                                                                                                    | $\mathbf{\mathbf{x}}$ |
| <ul> <li>I accept the terms in the license agreement</li> </ul>                                                                                                    |                       |
| ◯ I do not accept the terms in the license agreement                                                                                                    |                       |
|                                                                                                    |                       |
| < Back Next > 1 Cancel                                                                                                    |                       |

Check "I accept the terms in the license agreement" after you read the license agreement. Click "Next" to proceed.

#### STEP 4

| 🕼 FingerT                     | ec TCMS v2.2 - InstallShield Wizard                                                          | X |
|-------------------------------|----------------------------------------------------------------------------------------------|---|
| <b>Destinati</b><br>Click Ne> | on Folder<br>At to install to this folder, or click Change to install to a different folder. |   |
|                               | Install FingerTec TCMS v2.2 to:<br>C:\Program Files\FingerTec Worldwide\TCMSv2\<br>Change    |   |
| InstallShield -               | < Back Next > Cancel                                                                         |   |

Click "Next" to install software to default installation folder at C:\Program Files FingerTec\TCMS v2. Click "Change" if you want to specify a different location to install the software.

| 🖟 FingerTec TCMS v2.2 - InstallShield Wizard 🛛 🗙                                                                   |
|----------------------------------------------------------------------------------------------------|
| Ready to Install the Program                                                                                       |
| The wizard is ready to begin installation.                                                                         |
| Click Install to begin the installation.                                                                           |
| If you want to review or change any of your installation settings, click Back. Click Cancel to<br>exit the wizard. |
|                                                                                                    |
|                                                                                                    |
|                                                                                                    |
|                                                                                                    |
|                                                                                                    |
|                                                                                                    |
|                                                                                                    |
| InstallShield < Back Cancel                                                                                        |

Click "Install" to start the installation, which takes a few minutes and varies with performance of computer.

## STEP 6

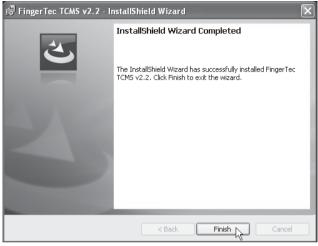

Click "Finish" after the installation is completed.

A new icon is created on the desktop. Click the icon to start the software.

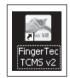

#### STEP 7 & STEP 8

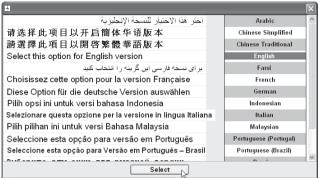

Choose a language and click "Select" to choose the preferred language.

| 👪 FingerTec TCMS - S | ietup Wizard                                                                                                    |
|----------------------|----------------------------------------------------------------------------------------------------|
|                      | Congratulation! You have successfully installed this FingerTec TCMS software into<br>your computer system.                                                                          |
|                      | I'm a smart Setup Wizard which will guide you to enter some simple parameters to<br>complete this one time initialisation process.                                                  |
|                      | Please locate your 'Product Key' code and enter it in the space below. You can find<br>this code on the genuine software hologram sticker on the cover of the software<br>setup CD. |
|                      |                                                                                                    |
|                      |                                                                                                    |
|                      | 0                                                                                                    |
|                      |                                                                                                    |
|                      | Qancel < Back Next>                                                                                                    |

You can find the product key, activation key and serial number of the terminal printed on the genuine sticker of the TCMS V2 CD.

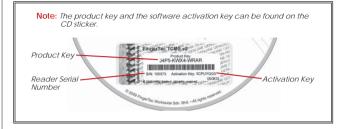

## STEP 9

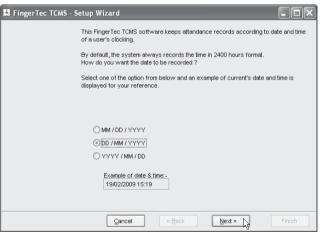

Select the date display format to be used in software and reports. Click "Next" to proceed.

| RingerTec TCMS - Setup Wizard                                |                                                                                                    |
|--------------------------------------------------------------|----------------------------------------------------------------------------------------------------|
| a holiday or restday, etc whi<br>By default, the system have | h requires one's present to work, or otherwise it can be<br>ch don't need him/her to come to work.<br>suggested the following special key words to represent |
| reference, it's recommended                                  | , if you want, you may wish to change them. For ease of<br>you don't change them.                                                                            |
|                                                              |                                                                                                    |
| The normal working day is                                    | WORKDAY                                                                                                    |
| The non-working holiday is                                   | HOLIDAY                                                                                                    |
| Other non-working days are                                   | RESTDAY                                                                                                    |
| First day of the week is                                     | OFFDAY<br>Sunday                                                                                                    |
|                                                              | < Back Next > Finish                                                                                                    |

By default, the software displays the name of working and non-working day and they can be changed according to your preference. All these information will be displayed in the software and reports. By default, the first day of a week is Sunday, and it can be changed accordingly. However, the software always defines the first day of the week when you choose the display language for the software. For example, the first day of a week is defined as Friday if you choose Arabic or Farsi as display language.

Click "Next" to proceed.

## STEP 11

| 👪 FingerTec TCMS - Setup Wizard                                       |                                                                                                    |
|-----------------------------------------------------------------------|----------------------------------------------------------------------------------------------------|
| unauthorised i<br>You can enter<br>to protect it fo<br>At your convir | the part where you might want to protect this program from<br>usage.<br>your secret password using maximum of 10 alpha-numeric characters<br>authorised usage only, or leave it blank if you don't require it now.<br>nent, you can always actiavte or deactivate this password protection<br>cided to change it at a later stage. |
|                                                                       | ****  ****  avbriefly introduce yourself to me so that we may contact each other in if you want to.                                                                                                    |
| Company                                                               | FingerTec World Wide                                                                                                    |
| Name                                                                  | Henry                                                                                                    |
| Email                                                                 | henry@fingertec.com                                                                                                    |
| Country                                                               | Malaysia                                                                                                    |
|                                                                       |                                                                                                    |
|                                                                       | ancel < Back Next >                                                                                                    |

In "Password" column, insert the administrator's password to protect access to the software.

In "Retype" column, retype the same password to reconfirm.

Password is an optional field. You can ignore it if you have any other facilities to guard your computer.

In "Company" column, insert the company name, which will be published in all reports. You may fill in the name of the administrator and his email address.

Please select the country where your company is located.

Click "Next" to proceed.

This is an optional page and you can ignore all information by clicking "Next".

| 👪 FingerTec TCMS - | Setup Wizard                                                                                                    |
|--------------------|----------------------------------------------------------------------------------------------------|
|                    | You have just completed the few simple steps required by the system to automate<br>your attendance system. You may wish to go back to any of the previous steps to<br>change the parameters, otherwise click the Finish button to conclude this wizard<br>setup.                                     |
|                    | Upon finishing of this setup, I'll leave you to the FingerTec TCMS control center. Make<br>sure the clock terminal is connected to this computer as per instruction provided on<br>the 'Termina' Quick Installation Guide'. You may start enroll new user's fingerprint on<br>the clock immediately. |
|                    | It's been a pleasure at your service, and once again, thank you for using this<br>FingerTec TCMS software and hope you'll have a great time in exploring this<br>attendance system.                                                                                                    |
|                    |                                                                                                    |
|                    |                                                                                                    |
|                    | Cancel                                                                                                    |

#### Click "Finish" to end the software setup.

| 72 |                                                                                                    |
|----|----------------------------------------------------------------------------------------------------|
|    | Well done! Thank you for using this FingerTec TCMS software and we trust that you will find it helpful in your attendance management control. |
|    | <u>ok</u>                                                                                                    |

A welcome message will pop up to inform you that the setup is completed. Click "OK" to accept.

#### STEP 13

| Enter FingerTec | TCMS Password |
|-----------------|---------------|
| ****            | Q             |
| 10502           | Abort         |

Software will start automatically. Insert the administrator's password to login into the software.

Note: The password box will not pop up if you did not insert any password during the setup process.

# TO CONNECT AND ACTIVATE TERMINALS IN SOFTWARE

#### BY USING TCP/IP, RS232 OR RS485 CONNECTION

The connection between the software and terminals is crucial to make the software works. If the connection failed, the software cannot be initiated. You must have software product key, software activation key and serial number of the terminal to connect the software to the terminals. Information is printed on the genuine sticker of the software installation CD. Refer to page 7.

| Z-AE9Y-JM8A | 1 | 0 | <br>R2 |   | TCP/IP | 115200 | 192 168 1 222 |
|-------------|---|---|--------|---|--------|--------|---------------|
|             |   |   |        |   |        |        |               |
|             |   |   |        |   |        |        |               |
|             |   |   |        |   |        |        |               |
|             |   |   |        |   |        |        |               |
|             |   |   |        |   |        |        |               |
|             |   |   |        |   |        |        |               |
|             |   |   |        |   |        |        |               |
|             |   |   |        |   |        |        |               |
|             |   |   |        |   |        |        |               |
|             |   |   |        | _ |        |        |               |
|             |   |   |        |   |        |        |               |
|             |   |   |        | _ |        |        |               |
|             |   |   |        |   |        |        |               |
|             |   |   |        |   |        |        |               |
|             |   |   |        |   |        |        |               |
|             |   |   |        |   |        |        |               |
|             |   |   |        |   |        |        |               |
|             |   |   |        |   |        |        |               |

When the software is initiated for the first time, this page will pop up.

Follow the steps below:

- [1] Insert the ID
  - · Each terminal ID must be unique for the software to accept new terminal.
  - The numbers must be between 1-999 and it must match the number in the Communication Option in the terminal.
- [2] Select the model of the terminal(s).
- [3] Select Type of Connection
  - TCP/IP if using LAN connection.
  - · COM1~6 if using RS232 or RS485 connection.
  - · USB if using USB flash disk to transfer data
- [4] Select the baud rate if COM1~6 is selected as Types of Connection. Ignore if TCP/IP or USB is selected as Types of Connection.
- [5] Insert the IP address of the terminals. Ignore if COM1~6 or USB is selected as Types of Connection (same settings in Communication Option in the terminals).
- [6] Uncheck the Disable column to connect the software to the terminals.

## STEP 2

| Disabled | Product Key     | Activation | D | Group                                                    | Description                 | Model  | Serial No. | Connection | Baudrate | IP Address    |   |
|----------|-----------------|------------|---|----------------------------------------------------------|-----------------------------|--------|------------|------------|----------|---------------|---|
|          | B4NZ-AE9Y-JAV6A |            | 1 | 0                                                        |                             | R2     |            | TCP/IP     | 115200   | 192.168.1.222 | _ |
|          |                 |            |   |                                                          |                             |        |            |            |          |               |   |
|          |                 |            |   | 0.0                                                      |                             |        | _          |            |          |               |   |
|          |                 |            |   | Confirm                                                  | Terminal is Online          |        |            |            |          |               |   |
|          |                 |            |   |                                                          | ensure that the selected to |        |            |            |          |               |   |
|          |                 |            |   | communication settings are set correctly before proceed. |                             |        |            |            |          |               |   |
|          |                 |            |   | Are un                                                   | u sure you want to continu  | • 2    |            |            |          |               |   |
|          |                 |            |   | 140 10                                                   |                             | · ·    |            |            |          |               |   |
|          |                 |            |   |                                                          | []                          |        |            | _          |          |               |   |
|          |                 |            |   |                                                          | Oker                        | Gancel |            |            |          |               |   |
|          |                 |            |   |                                                          | . 9                         |        |            |            |          |               |   |
|          |                 |            |   |                                                          |                             | -      |            |            |          |               |   |
|          |                 |            |   |                                                          |                             |        |            |            |          |               |   |
|          |                 |            |   |                                                          |                             | -      |            |            |          |               |   |
|          |                 |            |   |                                                          |                             |        |            |            |          |               |   |
|          |                 |            |   |                                                          |                             |        |            |            |          |               |   |

A message will pop up and request you to confirm that the terminal has been connected properly.

Click "Okay" after you have checked the connection.

## STEP 3

|          | NT: Click 'Activate Term       | inar outton te | Activate Terminal                                                                                                    |                    |                             |   |
|----------|--------------------------------|----------------|----------------------------------------------------------------------------------------------------|--------------------|-----------------------------|---|
| Disabled | Product Key<br>B4NZ-AE9Y-J/N6A | Activatic      | You are added to activate the tackded terminal to enable the downloading of elocating data transition to enable the downloading of elocating data transitivity of elocating the activation of the activation by if you areasity if you areasity areasity and you areasity if you areasity if | Baudrate<br>115200 | IP Address<br>192.168.1.222 | 6 |
| I Show 1 | TCMSv2 Viewer Active           | tion           | Activation Key [7HU4AD6N]<br>Visit our vestelets for international warrance construction.<br><u>Group</u><br><u>Cone</u>                                                                                                    |                    |                             |   |

A new window will pop up to indicate that connection is established. The software will connect to the terminal to read the serial number. Insert the Activation Key into the column.

Click "Apply" to save settings.

| Spec<br>In ord |                         | of nodel for each included terminal, and its income communication port for RS-222485 connection, or its unague P address for TCHP connection,<br>a make ane the terminal is connected or time is your RC before you untick the Tankled checker.<br>I addin<br>Activatio: Terminal |
|----------------|-------------------------|----------------------------------------------------------------------------------------------------|
| Disa           | oled Product Key        | Activatic You are about to activate the selected terminal to enable the downloading of clocking data from Baudrate IP Address P -                                                                                                    |
|                | DANZ-AE9Y-JVKA          |                                                                                                    |
|                |                         |                                                                                                    |
|                |                         | Apply Gose v                                                                                                    |
| •              |                         |                                                                                                    |
| \$*            | ow TCMSv2 Viewer Active | 1                                                                                                    |
|                | Add                     | Delete         Activite Terminal         Advanced Settings         Terminal Group         Apply         Qlose                                                                                                    |

The software has been activated and is ready to run. Click "OK" to accept the message.

| Specify the |                      | inal, make su<br>inal button te | or each intelled terminal, and its income communication port for RSI-232485 connection, or its unique<br>re the terminal is connected ontre Is your PC before you untick the "Dashed Checker.<br>Activate Terminal                                                                                                    | IP address for | TCP/IP connection. |
|-------------|----------------------|---------------------------------|----------------------------------------------------------------------------------------------------|----------------|--------------------|
| Disabled    | Product Key          | Activatic                       | You are about to activate the selected terminal to enable the downloading of clocking data from                                                                                                    | Baudrate       | IP Address P -     |
|             | B4NZ-AESY-JA6A       |                                 | The terminal<br>to an envice to activate Luarg Internet online activation, or you can enter the activation<br>to you any choice to activate Luarg Internet on the activation<br>to you any choice activate the activation of the activation<br>Product Vary<br>Sental No.<br>Product Vary<br>Sental No.<br>Product Vary<br>Sental | 115200         | 192168.1.222       |
|             |                      |                                 | Activation Key REBVT4A7                                                                                                    | L              |                    |
|             |                      |                                 |                                                                                                    |                |                    |
|             |                      |                                 | Visit our website for international warranty registration.                                                                                                    |                |                    |
| •           |                      |                                 |                                                                                                    |                |                    |
|             | CMSv2 Viewer Activat | tion                            |                                                                                                    |                |                    |
|             | Add                  | Delete                          | Activate Terminal Advanced Settings Terminal Group                                                                                                    |                | Apply Close        |

If "Apply" button is deactivated after you inserted Activation Key, please check the genuine sticker on the software installation CD. Make sure that the key numbers shown on the screen are the same as the ones printed on the sticker.

Contact your local reseller or support@fingertec.com for more detail information.

## CONNECTION BY USB FLASH DISK

#### STEP 1

#### FingerTec Terminal

Specify the D number and the type of model for each installed terminal, and its inown communication port for RS-202485 connection, or its unique P address for TCP/P connection. In order to enable a disabled terminal, make sure the terminal is connected or livine to your PC before you until the Disabled checker. MORTIANI: Cite: Kurkete Terminal burkets in adverted terminal in order to able download Licking data from terminal.

| Product Key         | Activation                       | ID                       | Group                                           | Description                                                                                                    | Model                                                   | Serial No.                                                              | Connection                                                                                                    | Baudrate                                                                                                    | IP Address                                                                                                    |
|---------------------|----------------------------------|--------------------------|-------------------------------------------------|----------------------------------------------------------------------------------------------------|---------------------------------------------------------|-------------------------------------------------------------------------|----------------------------------------------------------------------------------------------------|----------------------------------------------------------------------------------------------------|----------------------------------------------------------------------------------------------------|
| B4NZ-AE9Y-J/V6A     | 7HU4AD6N                         | 1                        | 0                                               | Terminal 1                                                                                                    | R2                                                      | 8202478                                                                 | TCP/IP                                                                                                    | 115200                                                                                                    | 192.168.1.222                                                                                                    |
| RL57-GE89-UM89      |                                  | 2                        | 0                                               |                                                                                                    | Klosk 100                                               |                                                                         | USB 🗸                                                                                                    | 115200                                                                                                    | 192.168.1.201                                                                                                    |
|                     |                                  |                          |                                                 |                                                                                                    |                                                         |                                                                         |                                                                                                    |                                                                                                    |                                                                                                    |
|                     |                                  |                          |                                                 |                                                                                                    |                                                         |                                                                         |                                                                                                    |                                                                                                    |                                                                                                    |
|                     |                                  |                          |                                                 |                                                                                                    |                                                         |                                                                         |                                                                                                    |                                                                                                    |                                                                                                    |
|                     |                                  |                          |                                                 |                                                                                                    |                                                         |                                                                         |                                                                                                    |                                                                                                    |                                                                                                    |
|                     |                                  |                          |                                                 |                                                                                                    |                                                         |                                                                         |                                                                                                    |                                                                                                    |                                                                                                    |
|                     |                                  |                          |                                                 |                                                                                                    |                                                         |                                                                         |                                                                                                    |                                                                                                    |                                                                                                    |
|                     |                                  |                          |                                                 |                                                                                                    |                                                         |                                                                         |                                                                                                    |                                                                                                    |                                                                                                    |
|                     |                                  |                          |                                                 |                                                                                                    |                                                         |                                                                         |                                                                                                    |                                                                                                    |                                                                                                    |
|                     |                                  |                          |                                                 |                                                                                                    |                                                         |                                                                         |                                                                                                    |                                                                                                    |                                                                                                    |
|                     |                                  |                          |                                                 |                                                                                                    |                                                         | _                                                                       |                                                                                                    |                                                                                                    |                                                                                                    |
|                     |                                  |                          |                                                 |                                                                                                    |                                                         |                                                                         |                                                                                                    |                                                                                                    |                                                                                                    |
|                     |                                  |                          |                                                 |                                                                                                    |                                                         | _                                                                       |                                                                                                    |                                                                                                    |                                                                                                    |
|                     |                                  |                          |                                                 |                                                                                                    |                                                         |                                                                         |                                                                                                    |                                                                                                    |                                                                                                    |
|                     |                                  |                          |                                                 |                                                                                                    |                                                         |                                                                         |                                                                                                    |                                                                                                    |                                                                                                    |
|                     |                                  |                          |                                                 |                                                                                                    |                                                         |                                                                         |                                                                                                    |                                                                                                    |                                                                                                    |
|                     |                                  |                          |                                                 |                                                                                                    |                                                         |                                                                         |                                                                                                    |                                                                                                    |                                                                                                    |
|                     |                                  |                          |                                                 | 1                                                                                                    |                                                         |                                                                         |                                                                                                    |                                                                                                    | 1                                                                                                    |
|                     |                                  |                          |                                                 |                                                                                                    |                                                         |                                                                         |                                                                                                    |                                                                                                    |                                                                                                    |
| CMSv2 Viewer Active | ation                            |                          |                                                 |                                                                                                    |                                                         |                                                                         |                                                                                                    |                                                                                                    |                                                                                                    |
|                     | DeNZ-AESY-JWGA<br>RL57-GE89-JW69 | B4NZ-AE9Y-J/N6A 7HU4AD6N | DBUZ_AESY-JARA 1944AD01 1 1 ULS7-2689-JAM09 2 2 | DBQZ_AGY_JMGA   1 0<br>R_157-2695-1,MG9   2 0<br>  1 0<br>  1 0<br>  1 0<br>  2 0<br>  1 0<br>  1 0 | BRE7.469-JM68 704409 1 0 Prevent 1 BR57-6699-JM69 2 0 0 | Bel2_AGY_JM6A /PHAADPI 1 0 (Terman 1 R2<br>R5.97-689-1.M69 2 0 Kosh 100 | Bel2_AGY-JM6A /PHJADON 1 0 (Terminal R2 8023/78<br>R5.97-689-1JM69 2 0 0 Koya 100 2 7 0 Koya 100 2 7 7 1 1 1 1 1 1 1 1 1 1 1 1 1 1 1 1 1 | BARE ARY-MARA 7P.044.001 1 0 Termine 1 P2 022029 (79 P<br>R15-7-689-1/M69 2 0 P<br>R15-7-689-1/M69 2 0 P<br>R15-7-689-1/M69 2 0 P<br>R15-7-689-1/M69 2 P<br>R15-7-689-1/M69 P<br>R15-7-689-1/M69 P | BRC 459-3464 Poll4081 1 D Termen 1 P2 022672 TCPP 115200<br>R5-7-689-34469 2 0 N Notes 100 199 11520 11520<br>R5-7-689-34469 2 1 0 N Notes 100 199 11520 11520<br>R5-7-689-34469 1 1520 199 11520 199 11520 199 11520 199 11520<br>R5-7-689-3446 199 199 199 199 199 199 199 199 199 19 |

Uncheck the Disable column to activate the terminal.

| Disabled | Product Key         | Activation | ID | Group | Description          | Model     | Serial No. | Connection | Baudrate | IP Address    |   |
|----------|---------------------|------------|----|-------|----------------------|-----------|------------|------------|----------|---------------|---|
| 1        | B4NZ-AE9Y-J/V6A     | 7HU4AD6N   | 1  | 0     | Terminal 1           | 82        | 8202478    | TCP/IP     | 115200   | 192.168.1.222 | - |
| ]        | RL57-GE89-UM489     |            | 2  | 0     |                      | Kiosk 100 |            | USB        | 115200   | 192.168.1.201 | _ |
|          |                     |            |    |       | Serial No.<br>82027: | 28        |            |            |          |               |   |
| (        | TCMSv2 Viewer Activ | ation      |    |       |                      |           |            |            |          |               |   |

Insert the Serial number of the terminal into the column.Click "Apply" to proceed.

## STEP 3

| FingerTee   |                     |                |                                                                                                    |               |                    |     |
|-------------|---------------------|----------------|----------------------------------------------------------------------------------------------------|---------------|--------------------|-----|
| In order to |                     | ninal, make si | or each installed terminal, and its known communication port for RS-222485 connection, or its unique<br>are the terminal is connected online to your PC before you untick the 'Disabled' checker.<br>Activate: Terminal                               | P address for | TCP/IP connection. |     |
| Disabled    | Product Key         | Activatio      |                                                                                                    | Baudrate      | IP Address         | F 🔺 |
|             | B4NZ-AE9Y-JA/6A     | 7HU4AD6N       | the terminal.<br>You may choose to activate it using internet online activation, or you can enter the activation                                                                                                    | 115200        | 192.168.1.222      | )   |
|             | RL57-GE89-UM89      |                | You may choose to activate it using internet online activation, or you can enter the activation<br>key if you already have it.                                                                                                    | 115200        | 192.168.1.201      | )   |
|             |                     |                | Product Key [k157 - [0289 - [11899]<br>Benal No. [8202728<br>C) Have the stands correction, I want to actuals my terminal outlos.<br>(c) already have the activation tary, I want to actual to tark the activation tary.<br>Activation Key [K23VT4A7] |               |                    |     |
|             |                     |                | Visit our website for international warranty registration.                                                                                                    | L             |                    | _   |
| I Show      | CMSv2 Viewer Active | Man            | Apply N Giose                                                                                                    | ]             |                    | •   |
|             | CHUYA NAMET ACTIVE  |                |                                                                                                    |               |                    |     |
|             | Add                 | Delete         | Activate Terminal Advanced Settings Terminal Group                                                                                                    |               | Apply Qk           | ose |

Insert Activation Key into the column. Click "Apply" to proceed.

### STEP 4

| Specify the Dinumber and the type of nodel for each installed terminal, and is income communication port for RS-222485 connection, or is unique<br>to order to make a disable terminal, and a gar the terminal is connected or into tyru PC before you untick the "Dealed" diverse.<br>Monotonia Control Control | ue IP address for | TCP/IP connection. | - II-II |
|----------------------------------------------------------------------------------------------------|-------------------|--------------------|---------|
| BISBBED Product Rey Activate Trou are about to activate the selected terminal to endore the downloading of cocking data incline<br>B4NZ-AESY_JA6A 7HU4AD6N the terminal.                                                                                                    | 115200            | 192 168 1 222      |         |
|                                                                                                    |                   |                    |         |
| R.5-2654.VMB     Lay 8 You atready have t     2005 2 Activate Terminal     Cargadation You have activated the selected terminal accessfully.     Other     Other     Cargadation Key RES VE 4A7     Activator for transmission     Key Selected for terminal accessfully.     Vidio version Key RES VE 4A7     Vidio version for the selected for terminal accessfully.     Vidio version Key RES VE 4A7                                                                                                    | 115200            | 192.168.1.201      |         |
|                                                                                                    | _                 |                    |         |
| épply Giose                                                                                                    |                   |                    | •       |
| Show TCMSv2 Viewer Activation                                                                                                    |                   |                    |         |
| Add Delete Activate Terminal Advanced Settings Terminal Oco                                                                                                    | e [               | Apply Q            | 050     |
|                                                                                                    |                   |                    |         |

Software will be activated for you to use the software. Click "OK" to accept the message.

| Dealese Product two Active A service the selected memoral to evolve the deviver location of the selected memoral to evolve the deviver location of the selected memoral to evolve the selected memoral to evolve the sele | IP Address<br>168.1.222 |
|----------------------------------------------------------------------------------------------------|-------------------------|
| DNUL-ALSY-JORA     Viou may choose to activite it using internet online activation, or you can enter the activation     they if you already have it.                                                                                                    | 168.1.222               |
| Product Key B4NZ - AE9Y - JW6A                                                                                                    |                         |
|                                                                                                    |                         |
| Serial No. 8202478                                                                                                    |                         |
| I have the internet connection, I want to activate my terminal online.                                                                                                    |                         |
| I already have the activation key, I want to enter the activation key.                                                                                                    |                         |
| Activation Key RE3VT 4 A/7                                                                                                    |                         |
| Visit our website for international warranty registration.                                                                                                    |                         |

If "Apply" button is deactivated after insertion of Activation Key, please check the genuine sticker on the software installation CD. Make sure the key numbers shown on the screen are the same as the ones printed on the sticker.

Contact your local reseller or <a href="mailto:support@fingertec.com">support@fingertec.com</a> for more details.

## TO ADD OR DELETE TERMINALS TO ADD NEW TERMINALS INTO THE SOFTWARE

#### STEP 1

#### FingerTec Terminal

Specify the D number and the type of model for each installed terminal, and its incrvm communication port for RS-2324485 connection, or its unique IP address for TCP/P connection in order to enable adsabilited terminal, eakle sure the terminal is connected critere to your PC before you untick the TSusteider checker. MOVCRTANT: Out. Activate Terminal points to advrete the terminal is connected to download cobciting date from terminal.

| Disabled | Product Key        | Activation | ID | Group | Description | Model | Serial No. | Connection | Baudrate | IP Address    | H  |
|----------|--------------------|------------|----|-------|-------------|-------|------------|------------|----------|---------------|----|
|          | B4NZ-AE9Y-J/V6A    | 7HU4AD6N   | 1  | 0     |             | R2    | 8202478    | TCP/IP     | 115200   | 192.168.1.222 | -) |
|          |                    |            |    |       |             |       |            |            |          |               |    |
|          |                    |            |    |       |             |       | _          |            |          |               | -  |
|          |                    |            |    |       |             |       |            |            |          | -             |    |
|          |                    |            |    |       |             |       | _          |            |          |               |    |
|          |                    |            |    |       |             |       |            |            |          |               |    |
|          |                    |            |    |       |             |       |            |            |          |               |    |
|          |                    |            |    |       |             |       |            |            |          |               |    |
|          |                    |            |    |       |             |       |            |            |          |               |    |
|          |                    |            |    |       |             |       | _          |            |          |               |    |
|          |                    |            |    |       |             |       |            |            |          |               |    |
|          |                    |            |    |       |             |       | _          |            |          |               |    |
|          |                    |            |    |       |             |       |            |            |          |               |    |
|          |                    |            |    |       |             |       |            |            |          |               |    |
|          |                    |            |    |       |             |       |            |            |          |               |    |
| 4        |                    |            |    |       |             | 1     |            |            |          |               |    |
|          |                    |            |    |       |             |       |            |            |          |               | ŕ  |
| Show I   | CMSv2 Viewer Activ | mion       |    |       |             |       |            |            |          |               |    |

Click "Add" to add a new terminal into the software.

#### STEP 2

| isabled | Product Key     | Activation | ID | Group | Description     | Model             | Serial No. | Connection | Baudrate | IP Address    | ß |
|---------|-----------------|------------|----|-------|-----------------|-------------------|------------|------------|----------|---------------|---|
|         | B4NZ-AE9Y-J/V6A | 7HU4AD6N   | 1  | 0     | Terminal 1      | R2                | 8202478    | TCP/IP     | 115200   | 192.168.1.222 |   |
|         |                 |            |    |       |                 |                   |            |            |          |               | - |
|         |                 |            |    |       | Please enter TC | MS v2 Product Key |            |            |          |               | - |
|         |                 |            |    |       | RL57            | - QE89 - JW89     | 1 💻        |            |          |               |   |
|         |                 |            |    |       |                 | _                 |            |            |          |               |   |
|         |                 |            |    |       |                 | Abor              |            |            |          |               | - |
|         |                 |            |    |       |                 |                   |            |            |          |               |   |
|         |                 |            |    |       |                 |                   |            |            |          |               |   |
|         |                 |            |    |       |                 |                   |            |            |          |               | - |
|         |                 |            |    |       |                 |                   |            |            |          |               |   |

Insert the Software Product Key as printed on the software installation CD. Click the "key" icon to confirm.

#### STEP 3

#### FingerTec Terminal

Specify the D number and the type of model for each installed terminal, and its incrvm communication port for RS-2324485 connection, or its unique IP address for TCP/P connection in order to enable adsabilited terminal, each sure the terminal is connected ordine to your PC before you untick the TSusteider checker. MOVCRTANT: Out. Activate Terminal buildow to advrest the terminal in order to advance to download occlusing data from terminal.

| Disabled    |                    | Activation      | ID | Group  | Description | Model             | Serial No. | Connection       | Baudrate | IP Address    | H    |
|-------------|--------------------|-----------------|----|--------|-------------|-------------------|------------|------------------|----------|---------------|------|
|             | B4NZ-AE9Y-JA6A     | 7HU4AD6N        | 1  | 0      |             | R2                | 8202478    | TCP/IP           | 115200   | 192.168.1.222 | )    |
| \$ <u> </u> | RL57-GE89-UW89     |                 | 2  | 0      |             | R2                |            | TCP/IP           | 115200   | 192.168.1.223 |      |
| 13          |                    |                 |    |        |             |                   |            |                  |          |               |      |
|             |                    |                 |    |        |             |                   |            |                  |          |               |      |
|             |                    |                 |    |        |             |                   |            |                  |          |               |      |
|             |                    |                 |    |        |             |                   |            |                  |          |               |      |
|             |                    |                 |    |        |             |                   |            |                  |          |               |      |
|             |                    |                 |    |        |             |                   |            |                  |          |               | _    |
|             |                    |                 |    |        |             |                   |            |                  |          |               |      |
|             |                    |                 |    |        |             |                   |            |                  |          |               |      |
|             |                    |                 |    |        |             |                   |            |                  |          |               | _    |
|             |                    |                 |    |        |             |                   |            |                  |          |               |      |
|             |                    |                 |    |        |             |                   |            |                  |          |               |      |
|             |                    |                 |    |        |             |                   |            |                  |          |               | _    |
|             |                    |                 |    |        |             |                   |            |                  |          |               | _    |
|             |                    |                 |    |        |             |                   |            |                  |          |               | _    |
|             |                    |                 |    |        |             |                   |            |                  |          |               |      |
|             |                    |                 |    |        |             |                   |            |                  |          |               |      |
| 4           |                    |                 |    |        |             |                   |            |                  |          |               | •    |
| Show '      | CMSv2 Viewer Activ | ation           |    |        |             |                   |            |                  |          |               |      |
|             | 6 del              | Delete          |    |        |             |                   |            | watripal Over as |          | Annik C       | lose |
| Show '      | CMSv2 Viewer Activ | ation<br>Delete |    | Activo | te Terminal | Advanced Settings | Т          | erminal Group    |          | Apply :       | ğ    |

Repeat steps as mentioned in page 10.

## TO DELETE TERMINALS FROM THE SOFTWARE

#### ingerTec Terminal

Specify the D number and the type of model for each installed terminal, and its incover communication port for RS-2324485 connection, or its unique P address for TCP/P connection In order to enable a disabled terminal, make sure the terminal is connected online to your PC before you utility the Disabled checker. MPORTANI: City: Knowle Terminal busins to advect the terminal in order to able downood coloring data from terminal.

| Disabled | Product Key         | Activation | ID | Group | Description | Model            | Serial No. | Connection    | Baudrate | IP Address    |
|----------|---------------------|------------|----|-------|-------------|------------------|------------|---------------|----------|---------------|
| 1        | B4NZ-AE9Y-JA6A      | 7HU4AD6N   | 1  | 0     | Terminal 1  | R2               | 8202478    | TCP/IP        | 115200   | 192.168.1.222 |
|          | RL57-GE89-UM89      | RE3VT4A7   | 2  | 1     | Terminal 2  | R2               | 8202728    | TCP/IP        | 115200   | 192.168.1.223 |
|          |                     |            |    |       |             | _                |            |               |          |               |
|          |                     |            |    |       |             | -                | _          |               |          |               |
|          |                     |            |    |       |             |                  |            |               |          |               |
|          |                     |            |    |       |             |                  |            |               |          |               |
|          |                     |            |    |       |             |                  |            |               |          |               |
|          |                     |            |    |       |             |                  |            |               |          |               |
|          |                     |            |    |       |             | _                |            |               |          |               |
|          |                     |            |    |       |             |                  |            |               |          |               |
|          |                     |            |    |       |             |                  |            |               |          |               |
|          |                     |            |    |       |             |                  |            |               |          |               |
|          |                     |            |    |       |             |                  |            |               |          |               |
|          |                     |            |    |       |             | _                |            |               |          |               |
|          |                     |            | -  |       |             |                  |            |               |          |               |
| 4        |                     |            |    |       |             |                  |            |               |          |               |
| Show 1   | CMSv2 Viewer Active | ation      |    |       |             |                  |            |               |          |               |
|          | Add                 | Delete     |    |       | te Terminal | dvanced Settings |            | erminal Group |          | Apply Qo      |

Click to select the terminal. Click "Delete" to delete the terminal from the list.

## TO INTERACT WITH TERMINALS

Information from connected terminals can be retrieved to check on its settings and contents. The settings can be changed and uploaded to the terminals as and when required.

### STEP 1

| isabled | Product Key     | Activation | D | Group | Description | Model | Serial No. | Connection | Baudrate | IP Address    |   |
|---------|-----------------|------------|---|-------|-------------|-------|------------|------------|----------|---------------|---|
| ]       | B4NZ-AE9Y-J/V6A | 7HU4AD6N   | 1 | 0     | Terminal 1  | R2    | 8202478    | TCP/IP     | 115200   | 192.168.1.222 | _ |
| ]       | RL57-GE89-UM89  | RE3VT4A7   | 2 | 0     | Terminal 2  | R2    | 8202728    | TCP/IP     | 115200   | 192.168.1.223 |   |
|         |                 |            |   |       |             |       | _          | -          |          | -             |   |
|         |                 |            |   |       |             |       | _          |            |          |               |   |
|         |                 |            |   |       |             |       | _          |            |          |               |   |
|         |                 |            |   |       |             |       |            |            |          |               |   |
|         |                 |            |   |       |             |       |            |            |          |               |   |
|         |                 |            |   |       |             |       |            |            |          |               |   |
|         |                 |            |   |       |             |       |            |            |          |               |   |
|         |                 |            |   |       |             |       |            |            |          |               |   |
|         |                 |            |   |       |             |       |            |            |          |               |   |
|         |                 |            |   |       |             |       |            |            |          |               |   |
|         |                 |            |   |       |             |       | _          |            |          |               |   |
|         |                 |            |   |       |             |       | _          |            |          |               |   |
|         |                 |            |   |       |             |       | _          |            |          |               |   |
|         |                 |            |   |       |             |       | _          |            |          |               |   |

Check the Terminal ID to connect to the terminal and to retrieve settings. Click "Advance Settings" to proceed.

## STEP 2

 $\mbox{Click}$  "Get Settings" and the software will start to retrieve information from the selected terminal.

| Terminal ID           | 2 Model IKiosk | 100 Baudrate      | 115200 🗸      |
|-----------------------|----------------|-------------------|---------------|
| Description           | Terminal 2     | IP Address        | 192.168.1.223 |
| Puling Host IP        |                | Connection        | тсрир 🗸       |
| No attendance records |                | Communication Key |               |
| Language              |                | Sleep time        | ; o'clock     |
| Date format           |                | Power off time    | o'clock       |
| Voice                 |                | Power on time     | o'clock       |
| 1:N Threshold         |                | SDK version       |               |
| 1:1 Threshold         |                | Firmware version  |               |
| Only 1:1              |                | Administrator     |               |
| Idle minute           |                | User              |               |
| Idle action           |                | Fingerprint       |               |
| Lock delay            | 0 0 (x20ms)    | Password          | Holiday       |
| v%egand format        |                | User log          | Workcoo       |

| Terminal Advanced Setting                                              |                                  |                                                           |                                       |
|------------------------------------------------------------------------|----------------------------------|-----------------------------------------------------------|---------------------------------------|
| Terminal ID<br>Description<br>Pulling Host IP<br>No attendance records | 2 Model IKiosk 100<br>Terminal 2 | Baudrate<br>IP Address<br>Connection<br>Communication Key | 115200 V<br>192.168.1.223<br>TCP/IP V |
| Language<br>Date format                                                | English                          | Sleep time<br>nced Settings                               | : o'clock                             |
| Voice                                                                  | On Process comple                | ted I                                                     | : 0'clock                             |
| 1:1 Threshold<br>Only 1:1                                              | 35 \$ OK                         |                                                           | Ver 6.18 Jan 4 2008                   |
| Idle minute<br>Idle action                                             | 0 C                              | User<br>Fingerprint                                       |                                       |
| Lock delay<br>Wegand format                                            | 150 🗘 (x20ms)<br>26 💌            | Password<br>User log                                      | 0 Holiday 0 Vorkcode                  |
| Qet Settings De                                                        | efault Settings                  | Print Settings                                            | Update Firmware                       |

Once information is retrieved, click "OK" to save the settings.

| Terminal ID           | 1 Model Kiosk 10 | 0 Baudrate        | 115200 🗸             |
|-----------------------|------------------|-------------------|----------------------|
| Description           | Terminal 1       | IP Address        | 192.168.1.222        |
| Puling Host IP        |                  | Connection        | ТСРИР 🛩              |
| No attendance records |                  | Communication Key |                      |
| Language              | English 💌        | Sleep time        | ; o'clock            |
| Date format           | YY-MM-DD 🗸       | Power off time    | ; o'clock            |
| Voice                 | On 🛩             | Power on time     | ; o'clock            |
| 1:N Threshold         | 45 🗘             | SDK version       | 6.0.3.2              |
| 1:1 Threshold         | 35 \$            | Firmware version  | Ver 6.20 Nov 11 2008 |
| Only 1:1              | No 🗸             | Administrator     |                      |
| Idle minute           | 0 😂              | User              |                      |
| Idle action           | Sleep Mode       | Fingerprint       |                      |
| Lock delay            | 150 \$ (×20ms)   | Password          | Holiday              |
| ⊮iegand format        | 26 🛩             | User log          | Workcoo              |

Refer to the table below to understand all settings and information.

- Terminal ID to specify the terminal identification number.
- · Model to choose from a list of FingerTec® reader models.
- Description to describe the terminal's details for example Terminal 1 is described as located at the front entrance.
- Polling Host IP to retrieve and to display the host IP. (Only a computer with this IP address can download the data from the reader.)
- No Attendance Records to putting a check on this box will provide no attendance records at all. This function is suitable for FingerTec® reader for door access only.
- · Language to choose the language for the reader.
- Date format to choose the date format from the list to be displayed on the reader.
- · Voice to enable or disable voice emission in the reader.
- 1:N Threshold specify the value for 1:N matching threshold in the reader, which
  means the amount of total point that will be read by the scanner during verification. The valid range of the threshold should be between 0-50; the recommended range is 45-50.

- 1:1 Threshold specify the value for 1:1 matching threshold in the reader. The valid range should be between 0-50. The recommended range is 35-50.
- Only 1:1 to specify the verification method for the terminal. If "No" is chosen, the reader will work on 1:N as well as 1:1 methods. If "Yes" is chosen, the scanner will not respond to a fingerprint input unless the user inputs his/her ID.
- Idle Minute to specify the number of minutes to trigger the idle action with either power off or sleep mode. Choose value "0" could disable this function.
- Idle Action to specify the idle action with either power off or sleep mode.
- Lock delay to specify the timer of the door after verification is done and before the door is shut again. This function is for door access usage.
- Wiegand format to specify the Wiegand format used. This is only in-use when you are using a WG model of FingerTec® products. Wiegand format is another communication interface besides ethernet, RS232 or RS485. Wiegand format normally is integrated with a third party software or a controller.
- Baudrate to specify the Baudrate of the reader, which is the data transmission speed for device to computer. This is only effective when the RS232/RS485 communication methods are used, ignore this if using TCP/IP. Leave the value as 115200 as default.
- IP Address to specify the IP Address of the reader. This is only effective when the TCP/IP communication method is used.
- Connection to choose from the list of connection types available. Ethernet, RS232 or RS485. Choose only one.
- Communication Key to specify the communication key, a hidden password for software to communicate with device which has already being set in the reader; the default value is 0.
- Sleep Time to specify the time for the reader to rest.
- · Power Off Time to specify the time to turn off the reader automatically.
- · Power On Time to specify the time to start the power on the reader automatically.
- SDK Version to display the SDK version of the reader.
- · Firmware version to display the Firmware version of the reader.
- Administrator to display the number of administrators available in the reader.
- User to display the total number of users available in the reader.
- Fingerprint to display the total number of fingerprint templates available in the reader.
- · Password to display the total number of password users available in the reader.
- User Log to display the number of transactions being done in the reader.
- · Get Settings click to get the current settings of the reader.

| • | <b>Default Setting</b> | s click to get the | default settings of the read | ler. |
|---|------------------------|--------------------|------------------------------|------|
|---|------------------------|--------------------|------------------------------|------|

- Set Settings after changes have been made, a click on this button will update settings to the reader.
- Update Firmware to update to the latest reader firmware. You may get this firmware update file from resellers.

Note: Firmware file is always in .cfg format

• Close to close the Terminal Advanced Settings window.

HOLIDAY works with i-Kiosk 100, i-Kiosk 100 Plus, Q2i and TA200 Plus for access control only. Ignore this item if:

[1] you are not using any of the mentioned models.

- [2] you are not using the mentioned model for access control.
- [3] your office is closed during holidays.

To configure holiday settings to the terminal, please follow the steps below:

#### **Holiday Settings**

You can use this setting to prohibit entry during a particular holiday ID (01-24). These holiday records are similar to Holiday List in Group Duty Roster.

| Holiday ID | Date 🛄     | Description  | Time Zone | In Used |   |
|------------|------------|--------------|-----------|---------|---|
| 01         | 01/01/2009 | New Year     | 2         |         | ] |
|            |            |              |           |         |   |
|            |            |              |           |         |   |
|            |            |              |           |         |   |
| -          |            |              |           |         | - |
|            |            |              |           |         | - |
| <u> </u>   |            |              |           |         |   |
|            |            |              |           |         | - |
|            |            |              |           |         | - |
|            |            |              | 1         | i i     | _ |
| Get Settin | ngs        | Set Settings | Save      | Close   |   |

- [1] Insert a Holiday ID as a code.
- [2] Insert the Date of the holiday.
- [3] Insert the Name of the holiday. (Optional)
- [4] Insert a time zone to control the access time period during holidays. Please refer to page 70 for Time Zone settings.
- [5] Check "In-Used" column to activate the settings.
- [6] Click "Set Settings" to update changes to terminal.
- [7] Click "Save" to save settings.
- [8] Click "Close" to finish.

WORK CODE works with i-Kiosk 100, i-Kiosk 100 Plus, Q2i and TA200Plus only. Ignore this if:

[1] you are not using any of the mentioned models.

[2] you are not using work codes to capture clocking reason.

To configure work codes, please do the following steps:

#### Workcode Settings

You can use this setting to display the description of a workcode (01-99) on the terminal screen when the workcode is selected. These workcode records are similar to Remark definition.

| Workcode   | Description              | In Used                               |
|------------|--------------------------|---------------------------------------|
| 10         | Going to meet supplier   |                                       |
| 11         | Going to meet client     |                                       |
| 12         | Attempt to training      |                                       |
|            |                          |                                       |
|            |                          |                                       |
|            |                          |                                       |
|            |                          |                                       |
|            |                          |                                       |
|            |                          |                                       |
|            |                          | · · · · · · · · · · · · · · · · · · · |
|            |                          |                                       |
| Get Settin | ngs <u>S</u> et Settings | Save Close                            |

- [1] Insert a number as work code.
- [2] Insert the name of work code.
- [3] Check "In-Used" column to activate work code.
- [4] Click "Settings" to update changes to terminal.
- [5] Click "Save" to save settings.
- [6] Click "Close" to finish.

## TO ASSIGN TERMINALS INTO GROUPS

When multiple terminals are installed within an environment, we recommend you to assign the terminals into groups to ease data downloading/uploading. For example, you can assign all terminals installed at ground floor into a group labeled as Ground Floor, and those on 1st floor labeled as 1st Floor. During data downloading/uploading, you choose terminals by choosing group(s).

This is an option to facilitate the software operation in an environment with multiple terminals.

Please follow the steps below:

### STEP 1

| sabled | Product Key      | Activation | D | Group | Description | Model | Serial No. | Connection | Baudrate | IP Address    |  |
|--------|------------------|------------|---|-------|-------------|-------|------------|------------|----------|---------------|--|
|        | B4NZ-AE9Y-J/\/6A | 7HU4AD6N   | 1 | 0     | Terminal 1  | R2    | 8202478    | TCP/IP     | 115200   | 192.168.1.222 |  |
|        | RL57-QE89-UM/89  | RE3VT4A7   | 2 | 0     | Terminal 2  | R2    | 8202728    | TCP/IP     | 115200   | 192.168.1.223 |  |
|        |                  |            |   |       |             |       |            |            |          |               |  |
|        |                  |            |   |       |             |       |            |            |          |               |  |
|        |                  |            |   |       |             |       | _          |            |          |               |  |
|        |                  |            |   |       |             |       |            |            |          |               |  |
|        |                  |            |   |       |             |       |            |            |          |               |  |
|        |                  |            |   |       |             |       |            |            |          |               |  |
|        |                  |            |   |       |             |       | _          |            |          |               |  |
|        |                  |            |   |       |             |       |            |            |          |               |  |
|        |                  |            |   |       |             |       |            |            |          |               |  |
|        |                  |            |   |       |             |       |            |            |          |               |  |
|        |                  |            |   |       |             |       |            |            |          |               |  |
|        |                  |            |   |       |             |       |            |            |          |               |  |
|        |                  |            |   |       |             |       |            |            |          |               |  |

Click "Terminal Group" to define group name.

#### STEP 2

city the ID number and the type of model for each installed terminal, and its known communication port for RS-232/485 connection, or its unique IP address for TCP/IP cor Specify the binance and the type of mode for each matabase terminal, and its move contrast contrast for the 2524465 Contractus. In order to enable a disabled terminal, make sure the terminal is connected online to your PC before you unlick the Disabled' checker MPORTANT. Cak' Activate a terminal with the contrast terminal in order to able to download clocking data from terminal. Terminal Groun Activation ID Group Product Key on Baudrate IR Address Below is a table consists of user-definable group description for B4NZ-AE9Y-J/V6A 192.168.1.222 terminals. RL57-GE89-UM89 RE3VT403 115200 192.168.1.223 Disabled Group Description 1 880 2 Productio To add a new record, press the down-arrow key when it is at the bottom of the list To remove a record, just erase the description Glose Show TCMSv2 Viewer Activation Qlose Add Delete Advanced Settings Terminal Group

Insert number to represent Group ID into Group column. Insert group name into Description column. Click "Close" to save settings.

Caution: A check on Disable will stop the software from connecting to the terminals in the group.

## STEP 3

#### ingerTec Termina Specify the ID number and the type of model for each installed terminal, and its known communication port for RS-232/485 connection, or its unique IP address for TCP/IP connection In order to enable a disabled terminal make sure the terminal is connected online to your PC before you unlick the Disabled checker MPORTANT: Click 'Activate Terminal' button to activate the terminal in order to able to download clocking data from terminal Disabled Product Key Activation ID Group Description Serial No. Connection Baudrate ID 6 dokeses 8202478 TCP/P B4NZ-AE9Y-JAV6A 7HU4AD6N 0 Terminal 1 115200 TOPID 115200 RI 57.0E89.1M/89 RE3VT487 Terminal 2 Ground Floo 1921681.22 1 R8D Production Show TCMSv2 Viewer Activation Add Delete Advanced Settings Terminal Group Apply Glose

Assign terminals into the corresponding group. Click "Apply" to save settings.

# 2 • BASIC OPERATIONS

This software is designed for time attendance and door access control function. This chapter covers basic operations and its communication with the terminals.

## DEPARTMENT DEFINITION

| System Configuration                                                                                                    |                                         |          |                  |          |
|----------------------------------------------------------------------------------------------------|-----------------------------------------|----------|------------------|----------|
| The following configuration compor<br>Date / Hour format<br>Day type<br>Leave type<br>Staff extended leave<br>Clocking schedule<br>Group duty roster | nents are evailable:                    | _        |                  |          |
| Company & contact person<br>Change password<br>Preferred language<br>Re-build database indexes                                                       | Below is a table consists of user-d     |          |                  |          |
| Backup/Restore database files                                                                                                    | Department                              | Password | User ID          | <u> </u> |
| Department definition                                                                                                    | Administration                          | *******  |                  |          |
| Section definition                                                                                                    | Engineering                             | ******   |                  |          |
| Remark definition                                                                                                    | Information Technology                  | *******  |                  |          |
| What's new in this release ?                                                                                                    | Production                              | ******   |                  |          |
| what's new intriis release ?                                                                                                    | QA & QC                                 | ******   |                  |          |
| Configure<br>Use this setting to key in the pre-o<br>name.                                                                                           | To add a new record, press the down-arm |          | he bottom of the | list.    |
|                                                                                                    |                                         |          | Close            | ,        |
|                                                                                                    | Apply Cancel                            | _        | 1                | ~        |

#### Department

You can create departments and assign users into any of the department. You can filter data viewing or reports by department.

Ignore this step if the Company does not have department categorization.

- To add a new department, insert the name of the department. Press ↓ to insert the next department.
- To delete a department, select a department and press DEL on keyboard.

#### Password

You can assign department password to each department's manager. With the password, department manager can login into TCMS V2 to view and print reports for users assigned under his department only. Ignore this step if department manager(s) were not granted any rights to access the soft-

Ignore this step if department manager(s) were not granted any rights to access the software.

To add new department password, insert password next to the department. Press  $\downarrow$  to insert the next department password.

 To delete a department password, select a department password and press DEL on keyboard.

## User ID

You can assign user ID for department manager in this column. Department manager can login to TCMS V2 Viewer (optional web application) to view and print reports for those assigned under the same department.

Ignore this step if the Company is not using TCMS V2 Viewer.

- To add a new User ID, insert User ID in the column next to the department. Press  $\downarrow$  to insert the next user ID.
- To delete a User ID, select a User ID and press DEL on keyboard.

Click "Close" to save changes.

## SECTION DEFINITION

Section can be either above or under a particular department. For example, if a section is defined by using categories such as "Local" or "Overseas", it means that Local or Overseas can be placed higher than a Department, thus contain the departments mentioned in the Department Definition.

#### Ignore this step if the Company does not require any section.

- To add a new Section, insert the name of the section into the column. Press ↓ to insert the next section.
- · To delete, select a Section and press DEL on keyboard.

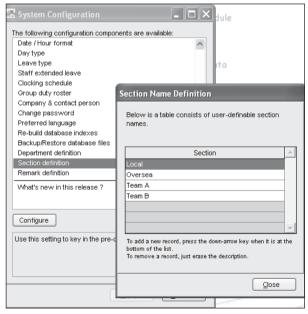

Click "Close" to save changes.

## **REMARK DEFINITION**

Remark is a tag to explain user's clocking activities. It is in combination with the work codes used by a terminal. A user can insert a predefined work code during his fingerprint verification at the terminal. The inserted code is meant to identify activities, for example code "20" represents "Emergency Leave", code "10" represents "Meeting Supplier" and etc. The clocking time will come with work code explanation in the software, published in Attendance Sheet, Terminal Data Audit List and Monitor Terminal Activity.

Ignore this step if the Company does not require work codes or reasons for clocking data.

| 🚟 System Configuration             |                                                                                                    |           |          |
|------------------------------------|----------------------------------------------------------------------------------------------------|-----------|----------|
| The following configuration comp   | onents are available:                                                                                                    |           |          |
| Date / Hour format                 | ~                                                                                                    |           |          |
| Day type                           |                                                                                                    |           |          |
| Leave type                         | Ita                                                                                                    |           |          |
| Staff extended leave               |                                                                                                    |           |          |
| Clocking schedule                  |                                                                                                    |           |          |
| Group duty roster                  |                                                                                                    |           |          |
| Company & contact person           | Attendance Remark Definition                                                                                                |           |          |
| Change password                    |                                                                                                    |           |          |
| Preferred language                 | Below is a table consists of user-definable r                                                                               | emark fo  | r        |
| Re-build database indexes          | attendance.                                                                                                    |           |          |
| Backup/Restore database files      |                                                                                                    |           |          |
| Department definition              |                                                                                                    |           | _        |
| Section definition                 | Remark                                                                                                    | Code      | <u> </u> |
| Remark definition                  | Going to meet supplier                                                                                                    | 10        |          |
| What's new in this release ?       | Going to meet client                                                                                                    | 11        |          |
|                                    | Attempt to training                                                                                                    | 12        |          |
|                                    | Check In                                                                                                    | 00        |          |
| Configure                          | Check Out                                                                                                    | 01        |          |
| Cornigure                          | OT In                                                                                                    | 04        |          |
| Use this setting to key in the pre | OT Out                                                                                                    | 05        | -        |
| attendance.                        | To add a new record, press the down-arrow key who<br>bottom of the list.<br>To remove a record, just erase the description. | ≗nitisatt | the      |
|                                    | C                                                                                                    | Close     |          |

If you are not using work code at the terminal, you can check the clocking data. By default, these are the basic codes of all terminals.

| 00 – Check In | 01 – Check Out | 04 – OT In | 05 – OT Out |
|---------------|----------------|------------|-------------|
|               |                |            |             |

User can press the keypad buttons to define their clocking status during verification.

▲ button – Check In ▼ button – Check Out ESC button – OT in OK button – OT Out

These codes are downloaded into the software without affecting time attendance calculation. They are useful only when you export clocking data to any 3rd party software.

## USER MANAGEMENT

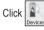

to go to User Management.

| 🔚 Fingerprint Terminal                                                                                                    |
|----------------------------------------------------------------------------------------------------|
| The following terminal control functions are available:                                                                         |
| Setup FingerTec terminals                                                                                                    |
| User management                                                                                                    |
| User access codes                                                                                                    |
| Terminal users control                                                                                                    |
| Terminal last update status                                                                                                    |
| Configure access zones                                                                                                    |
| Set terminal date and time                                                                                                    |
| Set automatic download interval                                                                                                 |
| Download data from terminal                                                                                                    |
| Clear all data in terminal                                                                                                    |
| Terminal data audit list                                                                                                    |
| Monitor terminal activities                                                                                                    |
| USB flash disk management                                                                                                    |
| Instant message display                                                                                                    |
| FRIS database server management                                                                                                 |
| ×                                                                                                    |
| Set                                                                                                    |
| Use this setting to download enrolled users from reader into<br>local database, and to distribute stored users to other reader. |
| Glose                                                                                                    |

Click "User management" to open the page and you will see the following window.

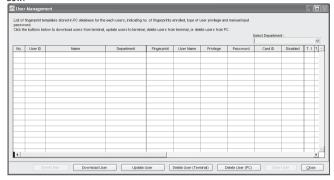

User Fingerprint Management is a page to interact with all connected terminals in handling transfers of users. The details of each column are explained below.

| User ID     | The number to identify every user enrolled in a terminal, maximum ID is 9 digits.                                                                                                    |
|-------------|----------------------------------------------------------------------------------------------------|
| Name        | The full name of every users for example Tony Michael.                                                                                                    |
| Department  | The department that the user belongs to.                                                                                                    |
| Fingerprint | Total fingerprint templates user enrolled in the terminal                                                                                                    |
| User Name   | The display name on the terminal during verification, maximum is 8 characters. For example Tony.                                                                                                    |
| Privilege   | The system offers 4 levels of authority to the terminal. User – Normal user who<br>is not given any permission to access any settings of a terminal. Enroller – A<br>person who is given permission to only enroll new users into a terminal. Admin<br>– A person who is allowed to access all settings of a terminal except Advance<br>Settings. Supervisor – A person who has the highest authority to access all set-<br>tings in a terminal. |
| Password    | The password enrolled at the terminal. Current password can be edited or it can<br>be replaced with a totally new password. A user can also add a password to the<br>User ID to enhance security. However, any changes made must be uploaded to<br>select terminal(s) before it could take effect. Ignore this step if a user is not using<br>any password.                                                                                      |

| Card ID  | The Card ID enrolled at the terminal. Current card can be edited or it can be replaced with a totally new card. A user can also add a card to the User ID to enhance security. However, any changes made must be uploaded to select terminals before it could take effect. Ignore this step if a user is not using any card. |
|----------|----------------------------------------------------------------------------------------------------|
| Disabled | This function is to disallow certain users from getting verification at certain terminal(s).                                                                                                    |

Details of operation are described below.

### DOWNLOAD USERS FROM TERMINALS

| ick th | e buttons below to | download users from terr | ninal, update us |                               | o PC. You can either cho<br>+ privliege + password, i |           | Departmen | t-       |        | 2 |
|--------|--------------------|--------------------------|------------------|-------------------------------|-------------------------------------------------------|-----------|-----------|----------|--------|---|
| ¥0.    | User ID            | Name                     | De               | You may select the rank       | e of records by:                                      |           | Card ID   | Disabled | T.1 T. | ń |
|        |                    |                          |                  | D                             | 1 👻                                                   |           | L         |          |        |   |
|        |                    |                          |                  | User D<br>All<br>None<br>Some | 1       2       3       3       5                     | <         |           |          |        |   |
| (      |                    |                          |                  | Selected data:                | Pingerprint Card ID Username + Privilege Apply        | <br>ancel |           |          |        |   |

After users are enrolled at a terminal, the data must be downloaded into the software before using any other features in the software.

[1] Click "Download User".

- [2] In "Download Users from Terminal" window, select the terminal's ID number from the drop down menu. As soon as the selection is made, the software will connect to the terminal and all available users ID will be displayed onscreen.
- [3] Click "All" to select all users to download or you can choose to download a particular user by clicking his user ID.
- [4] In "Selected Data" section, please select all (Fingerprint, Card ID, User Name + Privilege + Password) to download.
- [5] Click "Apply" to start downloading.

|      |          |                 |                        |             |            |           |             | Select Department | e        |      |
|------|----------|-----------------|------------------------|-------------|------------|-----------|-------------|-------------------|----------|------|
| No.  | Liser ID | Name            | Department             | Fingerprint | User Name  | Privilege | Password    | Card ID           | Disabled | T.1  |
| 140. |          | Elise Johnson   | Administration         | Tingeipitik | User manie | Liber     | Paloo Proto | 4252892           |          | DOM: |
|      |          | Torw Stone      | Engineering            |             |            | User      |             | 4252092           |          | -    |
|      |          | Felicia Dickson | Information Technology |             |            | User      |             |                   |          | -    |
|      |          | Gibert Kazt     | Production             |             |            | Liser     |             |                   |          | -    |
|      |          | Sheena Jazz     | 04.8.00                |             |            | User      |             |                   |          | -    |
|      |          |                 |                        |             |            |           |             |                   |          |      |
|      |          |                 |                        |             |            |           |             |                   |          |      |
|      |          |                 |                        |             |            |           |             |                   |          |      |
|      |          |                 |                        |             |            |           |             |                   |          |      |
|      |          |                 |                        |             |            |           |             |                   |          |      |
|      |          |                 |                        |             |            |           |             |                   |          |      |
|      |          |                 |                        |             |            |           |             |                   |          | -    |
| _    |          |                 |                        |             |            |           |             |                   |          | -    |
| -    |          |                 |                        |             |            |           |             |                   |          | -    |
| -    |          |                 |                        |             |            |           |             |                   |          |      |
|      |          |                 |                        |             |            |           |             |                   |          | _    |

Users will be downloaded into the software and basic information such as Name, Department, and User Name can be inputted into the table.

### UPLOAD USERS TO TERMINALS

All users stored in the software can be uploaded to other terminals without reenrollment. You can upload any changes of the users to the terminals too.

| sswc<br>sk the | ard.    | implates stored in PC database for<br>slow to download users from termin |                        |             | Use this function to upo<br>selected terminal. You o<br>username + privilege + | can either choose |                      |   | ~    |
|----------------|---------|--------------------------------------------------------------------------|------------------------|-------------|--------------------------------------------------------------------------------|-------------------|----------------------|---|------|
| lo.            | User ID | Name                                                                     | Department             | Fingerprint |                                                                                |                   |                      |   | t T. |
| 1              | 1       | Elise Johnson                                                            | Administration         |             | You may select the rang                                                        |                   |                      |   |      |
|                | 2       | Tony Stone                                                               | Engineering            |             | D                                                                              | 1 🗸               |                      | ~ |      |
|                | 3       | Felicia Dickson                                                          | Information Technology |             | User ID                                                                        | ▼ 1               | Bise Johnson         | ^ |      |
| 4              | 4       | Gilbert Kazt                                                             | Production             |             | () Al                                                                          | ✓ 2               | Tony Stone           | _ |      |
| 5              | 5       | Sheena Jazz                                                              | QA 8 QC                |             | 0 None                                                                         | ✓ 3               | Felicia Dickson      |   |      |
|                |         |                                                                          |                        |             | Ontoine                                                                        | ✓ 4               | Gilbert Kazt         |   |      |
| _              |         |                                                                          |                        |             | Some                                                                           | <b>₽</b> 5        | Sheena Jazz          |   |      |
| _              |         |                                                                          |                        |             |                                                                                |                   |                      |   |      |
| _              |         |                                                                          |                        |             |                                                                                |                   |                      |   |      |
| _              |         |                                                                          |                        |             |                                                                                |                   |                      |   |      |
| -              |         |                                                                          |                        |             |                                                                                |                   |                      | ~ |      |
| -              |         |                                                                          |                        |             |                                                                                |                   |                      |   |      |
| -              |         |                                                                          |                        |             | Selected data:                                                                 | Fingerprint       |                      |   | -    |
|                |         |                                                                          |                        |             |                                                                                | Card ID           |                      |   |      |
| -              |         |                                                                          |                        |             |                                                                                | Username + I      | Privilege + Password |   |      |
| -              |         |                                                                          |                        |             |                                                                                |                   |                      |   |      |
|                |         |                                                                          |                        |             |                                                                                |                   |                      |   |      |

On User Fingerprint Management page, follow the steps below to upload users into terminal.

- [1] Click "Upload User".
- [2] In the "Upload Users to Terminal" window, select terminal ID.
- [3] Click "All" to select all users in the terminal for upload or you can choose to upload a particular user by clicking his user ID.
- [4] In "Selected Data" section, please select all (Fingerprint, Card ID, User Name + Privilege + Password) to upload.
- [5] Click "Apply" to upload.

You can upload users to multiple terminals without repeating the above steps. Follow the steps below to upload users to multiple terminals.

| lick the | ard.<br>e buttons be | low to download users from b | erminal, update users to terminal, | delete users from | selected terminal. You o<br>username + privilege + p |              |                             |        |
|----------|----------------------|------------------------------|------------------------------------|-------------------|------------------------------------------------------|--------------|-----------------------------|--------|
| No.      | User ID              | Name                         | Department                         | Fingerprint       | You may select the rang                              |              |                             |        |
| 1        | 1                    | Elise Johnson                | Administration                     | 1                 |                                                      |              |                             |        |
|          | 2                    | Tony Stone                   | Engineering                        | 1                 | D                                                    | ~            |                             |        |
| 3        | 3                    | Felicia Dickson              | Information Technology             | 1                 | User ID                                              | ▼ 1          | Elise Johnson               | ^      |
| -4       |                      | Gilbert Kazt                 | Production                         | 1                 | ⊙ AI                                                 | ₽ 2          | Tony Stone                  |        |
| 5        | 5                    | Sheena Jazz                  | QA & QC                            | 1                 | O None                                               | <b>₩</b> 3   | Felicia Dickson             |        |
|          |                      |                              |                                    |                   |                                                      | I▼ 4<br>I▼ 5 | Gilbert Kazt<br>Sheena Jazz |        |
| _        |                      |                              |                                    |                   | Some                                                 | I¥ 5         | Sheena Jazz                 |        |
|          |                      |                              |                                    |                   |                                                      |              |                             |        |
|          |                      |                              |                                    |                   |                                                      |              |                             |        |
| -        |                      |                              |                                    |                   |                                                      |              |                             |        |
| -        |                      |                              |                                    |                   |                                                      |              |                             | ~      |
| -        |                      |                              |                                    |                   |                                                      |              |                             |        |
|          |                      |                              |                                    |                   | Selected data:                                       | Fingerprint  |                             |        |
|          |                      |                              |                                    |                   |                                                      | Card ID      |                             |        |
|          |                      |                              |                                    |                   |                                                      | Username + P | Privilege + Password        |        |
|          |                      |                              |                                    |                   |                                                      |              |                             |        |
|          |                      |                              |                                    |                   | 1                                                    | Select Te    | rminal ID                   | Cancel |

[1] Click "Upload User".

- [2] In the "Upload Users to Terminal" window, ignore the ID column.
- [3] Click "All" to select all users to upload or you can choose to upload a particular user by clicking his user ID.
- [4] In "Selected Data", please select all (Fingerprint, Card ID, User Name + Privilege + Password) to upload.
- [5] Click "Select Terminal ID".
- [6] A new window with all terminal IDs will be displayed. Uncheck irrelevant terminals.
- [7] Click "OK" to proceed.
- [8] If you want to sort the terminal by group, select Group by the Terminal Group column.

| Um D         Newe         Tick checker below to select the data turnination           1 Tory Steve         Seed D         D @coch         Detorbin           3 Predia Deton         1         Internination         Status           6 Stevens Azz         0         Offerensis         D @coch           9 Stevens Azz         0         Status         Period           9 Stevens Azz         0         Status         Period           9 Stevens Azz         0         Status         Period           9 Stevens Azz         0         Status         Period           9 Stevens Azz         0         Status         Period           9 Stevens Azz         0         Status         Period           9 Stevens Azz         0         Status         Period           9 Stevens Azz         0         Status         Period           9 Stevens Azz         0         Status         Period           9 Stevens Azz         0         Status         Period           9 Stevens Azz         0         Status         Status           9 Stevens Azz         0         Status         Status           9 Stevens Azz         0         Status         Status                                                                                                    |
|----------------------------------------------------------------------------------------------------|
|                                                                                                    |
| Server Deserver D     Server Deserver D     Server Deserver D     Server Deserver D     Server D     Ser                                                                                                    |
| A Gener road     A Gener road     A                                                                                                    |
| Concernance     Concernance     Concernace     Concernace     Concernace     Concernance     Concernance                                                                                                    |
| Steel Temping - Factored  Set Temping - Factored  Set Temping - Factored  Evol User  Devendad User  Lipade User  Devendad User  Devendad  Devendad  Devendad Devendad  Devendad  Devendad Devendad  Deven                                                                                                    |
|                                                                                                    |
| Select Terminal Crosp<br>Carcel<br>Carcel |
|                                                                                                    |
|                                                                                                    |
|                                                                                                    |
|                                                                                                    |
|                                                                                                    |
|                                                                                                    |
|                                                                                                    |
|                                                                                                    |
| Strat Uber   Deverload Uber   Lipidate Uber   Devela Uber (PC)   Sone Uber                                                                                                    |
| Strat Uber   Deverload Uber   Lipidate Uber   Devela Uber (PC)   Sone Uber                                                                                                    |
| Strat Uber   Deverload Uber   Lipidate Uber   Devela Uber (PC)   Sone Uber                                                                                                    |
|                                                                                                    |
| perprint templates stread in PC databases for the each users, indicating no. of regreprint<br>ductors below to download users from terminal, update users to terminal, dates users to<br>subtors below to download users from terminal, update users to terminal, dates users to                                                                                                    |
| User/D Name                                                                                                    |
| 1 Else Johnson Tick checker below to select the data terminal:-                                                                                                    |
| 2 Tony Stone Select ID Group Description Status                                                                                                    |
| 2 Ealis Dickson                                                                                                    |
|                                                                                                    |
| 4 Gilbert Kazt 2 OUT terminal se Johnson A                                                                                                    |
| 4 Olibert Kazz V 2 OUT terminal vy Store                                                                                                    |
| 4 Olibert Kazt V 2 OUT terminal ry Stone                                                                                                    |
| A General Nation     Sources Just 2     OUT terminal     Sources Just 2     Sources Just 2     Sources                                                                                                    |
| Oktori Kast     Oktori Kast     Oktori     Oktori Kast     Oktori     Oktori                                                                                                    |
| A General Nation     Sources Just 2     OUT terminal     Sources Just 2     Sources Just 2     Sources                                                                                                    |
| Oktori Kast     Oktori Kast     Oktori     Oktori Kast     Oktori     Oktori                                                                                                    |
| Oktori Kast     Oktori Kast     Oktori     Oktori Kast     Oktori     Oktori                                                                                                    |
| Oktori Kast     Oktori Kast     Oktori     Oktori Kast     Oktori     Oktori                                                                                                    |
| Oktori Kast     Oktori Kast     Oktori     Oktori Kast     Oktori     Oktori                                                                                                    |
| A Geber Kost      Ø 2 OUT termel     Soera Jusz     Select terminals by Terminal Group:-     Been Jusz     Select terminals by Terminal Group:-     Prove State     Prove State     Prove                                                                                                    |
| A labor Nati      P     2     OUT terme     Seens kez     Seens kez                                                                                                    |
| A Oxford Yout 2 2 OUT terminal by Tarminal Group:-     Severa Juzz     Select terminals by Tarminal Group:-     Oxford     Oxford     Z     Production     Cancel     Cancel     Cance                                                                                                    |
| A Oxford Yout 2     Source Name     Source Name     Sourc                                                                                                    |
| A (definition of a second second                                                                                                    |

[9] Select the Group and Click "OK" to proceed.

#### **DELETE USERS (TERMINAL)**

In some circumstances, the Company needs to delete some users from the terminal(s) for examples if a staff resigned or he is blocked from using a certain terminal, please follow the steps below.

| 🖶 Use                       | Delete Users from to                                                           | erminal                                                                                                |                  |     |                 |                                       |                  |                 |          | - 6    | i)× |
|-----------------------------|--------------------------------------------------------------------------------|----------------------------------------------------------------------------------------------------|------------------|-----|-----------------|---------------------------------------|------------------|-----------------|----------|--------|-----|
| List of<br>passy<br>Click t | Use this function to dei<br>terminal. You can eithe<br>privilege + password, o | ete all or selected user(s) data from s<br>r choose to delete fingerprints, usern<br>or both data set. | elected<br>ine + |     |                 | user privilege an<br>ete users from P | c                | Select Departme | nt-      |        | z   |
| No.                         | You may select the rang                                                        | an of second buy                                                                                       |                  | nt  | User Name       | Privilege                             | Password         | Card ID         | Disabled | T.1 T. | ^   |
|                             | D ID                                                                           |                                                                                                    |                  | 1   |                 | User                                  |                  |                 |          |        |     |
|                             | Liser ID                                                                       |                                                                                                    | ~                | 1   |                 | User                                  |                  |                 | 8        |        | - 1 |
|                             |                                                                                | 1 Elise Johnson<br>2 Tony Stone                                                                        | ^                |     |                 | User<br>User                          |                  |                 |          |        | -   |
|                             | ⊂ Al                                                                           | ✓ 3 Felicia Dickson                                                                                    |                  | 1   |                 | Liser                                 |                  |                 | H        |        | -   |
|                             | None                                                                           | ¥ 4 Gilbert Kazt                                                                                       |                  | H 1 |                 |                                       |                  |                 |          |        |     |
|                             | Some                                                                           | 5 Sheena Jazz                                                                                          |                  |     |                 |                                       |                  |                 |          |        |     |
|                             |                                                                                |                                                                                                    | ×                | E   |                 |                                       |                  |                 |          |        |     |
|                             | Selected data:                                                                 | Fingerprint     Card ID     Username + Privilege + Passwor                                             | 1                |     |                 |                                       |                  |                 |          |        |     |
|                             |                                                                                | Apply                                                                                                  | Gancel           |     |                 |                                       |                  |                 |          | ,      |     |
|                             |                                                                                | Download User                                                                                          | Update User      |     | elete User (Ter | minai) I                              | Delete User (PC) | Sav             | e User   | ⊆lose  |     |

[1] Click "Delete User (Terminal)".

- [2] In the "Delete Users from Terminal" window, click "All" to select all users or you can select particular users to delete from terminal.
- [3] In "Selected Data", please select all (Fingerprint, Card ID, User Name + Privilege + Password) to delete.

#### [4] Click "Apply" to proceed.

Deletion of the same user from multiple terminals can be done without repeating the above steps. Follow the steps in the next page to delete users from multiple terminals.

| 8            | Delete Users from te                                                             | rminal                                       |                  |             |         |                 |                                       |                  |                 |          |       |      |
|--------------|----------------------------------------------------------------------------------|----------------------------------------------|------------------|-------------|---------|-----------------|---------------------------------------|------------------|-----------------|----------|-------|------|
| Li<br>P<br>C | Use this function to dele<br>terminal. You can either<br>privilege + password, o | choose to delete fing                        |                  | 1           | T       |                 | user privilege an<br>ete users from P | c                | Select Departme | nt-      |       | v    |
| Г            |                                                                                  |                                              |                  |             | erprint | User Name       | Privilege                             | Password         | Card ID         | Disabled | T.1   | T. ^ |
| ΙH           | You may select the rang                                                          |                                              |                  |             | 1       |                 | User                                  |                  |                 |          |       |      |
|              | D                                                                                | ~                                            |                  |             | 1       |                 | User                                  |                  |                 |          |       | - 11 |
|              | User ID                                                                          | 1 Bi                                         | se Johnson       | ^           | 1       |                 | User                                  |                  |                 |          |       |      |
| LЦ           | () All                                                                           |                                              | ny Stone         |             | 1       |                 | User                                  |                  |                 |          |       | - 11 |
| LН           | O None                                                                           |                                              | licia Dickson    |             | 1       |                 | User                                  |                  |                 |          |       | - 11 |
| LН           | Ontaria                                                                          |                                              | bert Kazt        |             |         |                 |                                       |                  |                 |          |       | - 11 |
| LН           | Some                                                                             | 10 5 St                                      | eena Jazz        |             |         |                 |                                       |                  |                 |          |       | - 11 |
|              |                                                                                  |                                              |                  |             |         |                 |                                       |                  |                 |          |       |      |
| LН           |                                                                                  |                                              |                  | ~           |         |                 |                                       |                  |                 |          |       | - 11 |
|              | Selected data:                                                                   | Fingerprint     Card ID     Username + Privi | lege + Password) |             |         |                 |                                       |                  |                 |          |       |      |
| ų            |                                                                                  | Select Termin                                |                  | Gancel      |         |                 |                                       |                  |                 |          |       | •    |
|              | Erroll User                                                                      | Downlo                                       | ad User          | Update User |         | elete User (Ter | minal) [                              | Velete User (PC) | Save            | User     | ⊆lose |      |

- [1] Click "Delete User (Terminal)".
- [2] In the "Delete Users from Terminal" window, ignore the column ID of terminal.
- [3] Click "All" to select all users to upload or you can choose to upload particular users by clicking their user ID.
- [4] In "Selected Data", please select all (Fingerprint, Card ID, User Name + Privilege + Password) to upload.
- [5] Click "Select Terminal ID".
- [6] A new window with all terminal IDs will be displayed. Uncheck irrelevant terminal ID.
- [7] Click "OK" to proceed.
- [8] If you want to sort the terminal by group, select Group by the Terminal Group column.
- [9] Select the Group and Click "OK" to proceed.

| 8            | Delete Users from to                                                          | erminal                                   |             |      |             |                |          |          |            |                                      |                  |                 |          | - 🗆 ×    |
|--------------|-------------------------------------------------------------------------------|-------------------------------------------|-------------|------|-------------|----------------|----------|----------|------------|--------------------------------------|------------------|-----------------|----------|----------|
| Li<br>p<br>C | Use this function to del<br>terminal. You can ethe<br>privilege + password, r | lete all or selected<br>r choose to deleb |             |      |             | ł              | L.       |          |            | iser privilege an<br>de users from P | c                | Select Departme | int:-    | ×        |
|              |                                                                               |                                           |             |      |             |                | erprint  | Use      | r Name     | Privilege                            | Password         | Card ID         | Disabled | T.1 T. ^ |
|              | You may select the ran                                                        | -                                         |             |      |             |                | 1        |          |            | lloer                                |                  |                 |          |          |
| LН           | D                                                                             | ~                                         | Tick o      | heck | ker belov   | v to select th | e data t | ermina   |            |                                      |                  |                 |          |          |
| LН           | User ID                                                                       | 1                                         | Select      | ID   | Group       | Desci          | iption   |          |            | Status                               | ~                |                 |          |          |
| LН           | O All                                                                         | 2 3                                       | ~           | - 1  |             | Terminal 1     |          |          |            |                                      |                  |                 |          |          |
| LП           | None                                                                          | 4                                         |             | 2    |             | Terminal 2     |          | _        |            |                                      |                  |                 |          |          |
| 111          | Some                                                                          | 5                                         |             |      |             |                |          | -        |            |                                      |                  |                 |          |          |
| ШH           | 0.000                                                                         |                                           |             |      |             |                |          |          |            |                                      |                  |                 |          |          |
| ШH           |                                                                               |                                           |             |      |             |                |          |          |            |                                      |                  |                 |          |          |
| ШH           |                                                                               |                                           |             |      |             |                |          | _        |            |                                      | 1.1              | -               |          |          |
| ШH           |                                                                               |                                           |             | Terr | ninal Group | × •            |          |          | Okay       | Le Le                                | ancel            |                 |          |          |
|              | Selected data                                                                 |                                           |             |      |             |                | _        | 1        |            | 10                                   |                  |                 |          |          |
| ШH           | Selected data                                                                 | Fingerprint     Card ID                   |             |      |             |                | <u> </u> | _        |            |                                      |                  |                 |          |          |
| ШH           |                                                                               | Username +                                | Privilege + | Pass | arord       |                | <u> </u> | -        |            |                                      |                  |                 |          |          |
| ШH           |                                                                               |                                           |             |      |             |                |          | -        |            |                                      | -                | -               |          |          |
| l i          |                                                                               | Select T                                  | erminal ID  |      |             | Cancel         |          |          |            |                                      |                  |                 |          |          |
|              | Enrol User                                                                    | Do                                        | wnload Us   | er . |             | Update User    |          | Delete l | Jser (Terr | inal) [                              | Delete User (PC) | Sav             | e User   | Glose    |

| 0 B C | Use this function to dek<br>terminal. You can either<br>privilege + password, o | r choose to delete                                       |             |                    |                                   | r ·        |       |        | user privilege an<br>de users from P | c        | Select Departme | nt-      |     |      |
|-------|---------------------------------------------------------------------------------|----------------------------------------------------------|-------------|--------------------|-----------------------------------|------------|-------|--------|--------------------------------------|----------|-----------------|----------|-----|------|
| E     | You may select the rand                                                         | te of records by:                                        |             |                    |                                   | erprint    | User  | r Name | Privilege                            | Password | Card ID         | Disabled | T.1 | T. ^ |
|       | ID                                                                              | ×                                                        | Tick cl     | hecker bel         | ow to select th                   | e data te  | rmina |        | llor                                 |          |                 | H        | -   | - 1  |
|       | User ID<br>All<br>None                                                          | 1<br>2<br>3<br>4<br>5                                    | Select<br>V | ID Group<br>1<br>2 | Descr<br>Terminal 1<br>Terminal 2 | iption     |       |        | Status                               |          |                 |          |     |      |
|       | Selected data                                                                   | Fingerprint     Card ID     Usernene + Pi     Select Ter |             | Terminal Gro       | 0 0                               | ound Floor |       |        | /                                    | ancel    |                 |          |     |      |

## DELETE USERS (PC)

Once user information is deleted from a terminal, the particular user will not be allowed access anymore. However, his information is still available in the software. To remove a user from the software, please follow the steps below.

| 🐻 User Fingerp                                            | Delete Users from PO      |                                                                                                    |        |          |                                        |                  |                 |          |       |      |
|-----------------------------------------------------------|---------------------------|----------------------------------------------------------------------------------------------------|--------|----------|----------------------------------------|------------------|-----------------|----------|-------|------|
| List of fingerprint t<br>password.<br>Click the buttons b | Use this function to dele | ste all or selected user(s) data from PC database<br>ther choose to delete fingerprints, username + |        |          | user privilege an<br>lete users from P |                  | Select Departme | nt-      |       | v    |
| No. User ID                                               |                           |                                                                                                    |        | r Name   | Privilege                              | Password         | Card ID         | Disabled | T.1   | T. ~ |
| 1                                                         | You may select the rang   | e of records by:                                                                                    |        |          | User                                   |                  |                 |          |       |      |
| 2                                                         |                           |                                                                                                    |        |          | User                                   |                  |                 |          |       |      |
| 3                                                         | User ID                   | Elise Johnson                                                                                       | ~      | L        | User                                   |                  |                 |          |       |      |
| 4                                                         | OAI                       | ☑ 2 Tony Stone                                                                                      |        | <u> </u> | User                                   |                  |                 |          |       | - 11 |
| 5                                                         | None                      | 3 Felicia Dickson                                                                                   |        | <u> </u> | User                                   |                  |                 |          |       | - 11 |
|                                                           | Ondine                    | 4 Gibert Kazt                                                                                       |        | L        |                                        |                  |                 |          |       | - 11 |
|                                                           | <ul> <li>Some</li> </ul>  | 5 Sheena Jazz                                                                                       |        | -        |                                        |                  |                 |          |       | - 11 |
|                                                           |                           |                                                                                                    |        |          |                                        |                  |                 |          |       | - 11 |
|                                                           |                           |                                                                                                    |        |          |                                        |                  |                 |          |       | -    |
|                                                           |                           |                                                                                                    |        |          |                                        |                  |                 |          |       |      |
|                                                           |                           |                                                                                                    | ~      |          |                                        |                  |                 |          |       |      |
|                                                           | Selected data:            | Fingerprint                                                                                         |        | L        |                                        |                  |                 |          |       | - 11 |
|                                                           |                           | Card ID                                                                                             |        | <u> </u> |                                        |                  |                 |          |       | - 11 |
|                                                           |                           | Username + Privilege + Password                                                                     |        | L        |                                        |                  |                 |          |       | - 11 |
|                                                           |                           |                                                                                                    |        |          |                                        |                  |                 |          |       | - 11 |
|                                                           |                           |                                                                                                    |        |          |                                        |                  |                 | 1        |       |      |
|                                                           |                           | Apply Q                                                                                             | ncel   |          |                                        |                  |                 |          | -     | ·    |
| B                                                         | rol User Do               | wnload User Update User                                                                             | Delete | User (Te | minal) [                               | Velete User (PC) | Sav             | User (   | ⊆lose | -    |

[1] Click "Delete User (PC)".

- [2] Click "All" to select all users to delete from the software or you can choose to delete particular user by clicking his/her user IDs.
- [3] In "Selected Data", please select all (Fingerprint, Card ID, User Name + Privilege + Password) to delete.
- [4] Click "Apply" to upload.

The user information will be cleared and highlighted in grey. However, his User ID, name and department will still be in the software. It is recommended that the Company keeps the information for future reference.

#### List of fingerprint templates stored in PC database for the each users, indicating no fingerprints enrolled, type of user privilege and manual invapassword Click the buttons below to download users from terminal update users to t en statute concern from DC Select Department Departs liser None Privileon Card D Else Johnso Administration 2 Tony Stone Engineering 2 Felicia Dickson Information Technology 4 Gibert Kazt Production User Sheepa Jap 048.00 Download User Update User Delete User (Terminal) Delete User (PC) Save User Glose

If the Company wants to delete the user from the software, please follow the steps below.

[1] Click 🖉 to open User Record page.

📇 User Fingerprint Managemen

| 0.     | er ID [2<br>User ID |                 | Name                    | Emp No.  | Department             | Section        | Group        | Rate/Hr | Suspend  |   |
|--------|---------------------|-----------------|-------------------------|----------|------------------------|----------------|--------------|---------|----------|---|
| ).<br> |                     | Elise Johnson   | Name                    | Enip No. | Administration         | Section        | Group        | Rateani | Suspena  |   |
|        |                     | Tony Stone      |                         |          | Engineering            |                | 0            |         | <u>H</u> |   |
|        |                     | Felicia Dickson |                         |          | Information Technology |                | 0            |         | H        |   |
|        |                     | Gilbert Kazt    |                         |          | Production             |                | 0            |         | <u> </u> |   |
|        |                     | Sheena Jazz     |                         |          | QA 8 QC                |                | 0            |         |          |   |
|        |                     |                 |                         |          |                        |                |              |         |          |   |
|        |                     |                 |                         |          |                        |                |              |         |          |   |
| -      |                     |                 |                         |          |                        |                |              |         |          |   |
|        |                     |                 |                         |          |                        |                |              |         |          |   |
|        |                     |                 |                         |          |                        |                |              |         |          |   |
| _      |                     |                 |                         |          |                        |                |              |         |          | - |
|        |                     |                 |                         | 1        | FingerTec World Wide   |                |              |         |          |   |
|        |                     |                 | Tony Stone              |          |                        |                |              |         | ^        |   |
|        |                     |                 | Name                    |          | Social Security No.    |                |              |         |          |   |
|        |                     |                 | Engineering             | ~        |                        |                |              |         | ~        |   |
|        |                     | Click for photo | Department              |          | D No.                  | Address        |              |         |          |   |
|        |                     |                 |                         |          |                        |                |              |         |          |   |
|        |                     |                 | Department              | ~        |                        |                |              |         |          |   |
|        |                     |                 | Section                 |          | Phone No.              |                |              |         |          |   |
|        |                     | 2               | Section<br>23/02/2009 🗔 | 11       |                        |                |              | j Es    |          |   |
|        |                     |                 | Section                 |          | Phone No.<br>Email     | //<br>Vecation | IIE J<br>Uni | r Le    |          | 1 |
|        |                     |                 | Section<br>23/02/2009 🗔 | 11       |                        |                | III /        | / E     |          | ۱ |

[2] Double click the "Dustbin" icon.

| lo. User ID |                                                    | Name   | Emp No.                                                                     | Departr          | vent                                                           | Section             | Group | Rate/Hr | Suspend |   |
|-------------|----------------------------------------------------|--------|-----------------------------------------------------------------------------|------------------|----------------------------------------------------------------|---------------------|-------|---------|---------|---|
| 1           | 1 Elise Johnson                                    |        |                                                                             | Administration   |                                                                |                     | 0     |         |         | _ |
|             | 2 Tony Stone                                       |        |                                                                             | a                |                                                                |                     | 0     |         |         |   |
|             | 3 Felicia Dickson                                  |        | Purge User ID                                                               |                  |                                                                |                     | 0     |         |         |   |
|             | 4 Gilbert Kazt                                     |        |                                                                             |                  |                                                                |                     | 0     |         |         |   |
| 5           | 5 Sheena Jazz                                      |        | Please select th<br>All clocking tran<br>removed.<br>User ID<br>All<br>None | 1<br>2<br>3<br>4 | Elise Johnson<br>Tony Stone<br>Felicia Dickson<br>Olibert Kazt | wy.<br>will also be |       |         |         |   |
|             | Cick for photo 2 2 2 2 2 2 2 2 2 2 2 2 2 2 2 2 2 2 | © Some | 5                                                                           | Sheena Jazz      | ∑ancel                                                         |                     | / E   | ×       | 2       |   |

[3] Select the User ID to delete.

[4] Click "Delete" to proceed.

## **USER RECORDS**

User details and photo can be inserted in User Records. Ignore this step if the Company does not want to insert details or photo of users.

[1] Click User Sto open User Records.

| User ID |                 | Name                                                                   | Emp No. | Emp No. Department                                                                               |                                                           | Group          | Group Rate/Hr | Suspend |        |
|---------|-----------------|------------------------------------------------------------------------|---------|--------------------------------------------------------------------------------------------------|-----------------------------------------------------------|----------------|---------------|---------|--------|
|         | Elise Johnson   |                                                                        | AD1582  | Administration                                                                                   | Local                                                     | 0              |               |         |        |
| 2       | Tony Stone      |                                                                        | EN05584 | Engineering                                                                                      | Oversea                                                   | 0              |               |         |        |
| 3       | Felicia Dickson |                                                                        | IT7568  | Information Technology                                                                           | Oversea                                                   | 0              |               |         |        |
|         | Gilbert Kazt    |                                                                        | PD5933  | Production                                                                                       | Team A                                                    | 0              |               |         |        |
| 5       | Sheena Jazz     |                                                                        | Q1895   | QA 8 GC                                                                                          | Team B                                                    | 0              |               |         |        |
|         |                 |                                                                        |         |                                                                                                  |                                                           |                |               |         |        |
|         | Click for photo | Name<br>Administration<br>Department<br>Local<br>Section<br>24/02/2009 | ×<br>×  | Social Security No.<br>CN5589361258<br>ID No.<br>60122081118<br>Phone No.<br>elise@tingertec.com | Bondor Ki<br>47100 Pu<br>Galeroor<br>Address<br>20/12/200 | chong          | /12/2009 -    | < III > |        |
|         | 1<br>Add User   | 24.022009 ICs<br>Issued                                                | Expired | Enal                                                                                             | Vacation                                                  | 9 102 01<br>Un |               |         | Cancel |

[2] Select the user ID and insert information into the corresponding field.

[3] Click the "Click for photo" column to find photo of the user.

[4] Repeat the same steps for other users.

[5] Click "Apply" to save settings.

In case you wish to change the User ID to another new User ID, follow the steps below.
[1] Click User to open User Records.

| No. | User ID |                 | Name                                                                     | Emp No.                     | Department             | Section                       | Group                  | Rate/Hr | Suspend |  |
|-----|---------|-----------------|--------------------------------------------------------------------------|-----------------------------|------------------------|-------------------------------|------------------------|---------|---------|--|
| 1   | 1       | Elise Johnson   |                                                                          | AD1582                      | Administration         | Local                         | 0                      |         |         |  |
|     | 2       | Tony Stone      |                                                                          | ENG5584                     | Engineering            | Oversea                       | 0                      |         |         |  |
|     | 3       | Felicia Dickson |                                                                          | IT7568                      | Information Technology | Oversea                       | 0                      |         |         |  |
|     | 4       | Gilbert Kazt    |                                                                          | PD5933                      | Production             | Team A                        | 0                      |         |         |  |
|     | 5       | Sheena Jazz     |                                                                          | Q1895                       | QA 8 GC                | Team B                        | 0                      |         |         |  |
|     |         | Click for photo | Else Johnson<br>Name<br>Administration<br>Department<br>Local<br>Section | user ID.<br>All related dat | Old ID  1              | r D once it has been changed. | alan BK 3/5<br>3,<br>J | 2,      | < 1     |  |
|     |         | 1               | 24.02/2009                                                               |                             |                        | Çancel                        | 31.<br>Unt             | 12/2009 |         |  |

[2] Click "Change ID".

[3] Select the user ID that you want to change.

[4] Insert the new user ID.

[5] Click Apply to save settings.

## SET TERMINAL DATE AND TIME

When you run the software for the first time, synchronization of date and time of terminals with the computer is crucial.

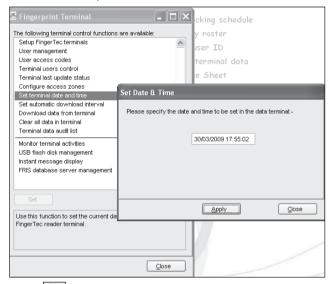

[1] Click and select "Set terminal date and time".

[2] The date and time of the terminals must always be the same as the computer's.

[3] Click "Apply" to synchronize with the terminal.

If you noticed that the date and time of any terminals are not the same as the time in the computer which collects all the data, please follow the steps above to synchronize.

Ignore this step if the date and time of terminals are in sync with the date and time of the computer.

## DOWNLOAD DATA FROM TERMINALS

Users verify their fingerprints, passwords or cards at a terminal to report attendance or gain access. The date and time of verification is captured as clocking data and saved into local memory of terminals. To enable viewing of these clocking data, the data needs to be downloaded into the software to generate attendance data, in-out records and reports. It can be done manually or automatically. Failure to download data from terminals to computer, no records could be viewed in the software.

#### MANUAL DOWNLOADS

and select "Download data from terminals" [1] Click - IX cking schedule 🔚 Fingerprint Termina The following terminal control functions are available: Setup FingerTec terminals User management User access codes terminal data Terminal users control Terminal last update status Configure access zones Set terminal date and time Manual Download Clocking Data Set automatic download interval Use this function to download the clocking transaction data from data Clear all data in terminal terminal manually. These clocking data will be remove from terminal Terminal data audit list once it has been downloaded to PC. Please do not interrupt during the download and converting process Monitor terminal activities USB flash disk management Instant message display FRIS database server management Apply Close Use this function to download clocking age a manually

[2] Click "Apply" to start downloading process.

[3] If you are connecting to multiple terminals, a new window will pop up after you clicked Apply.

| Tick o       | Tick checker below to select the data terminal:- |             |             |        |          |  |  |  |  |  |  |
|--------------|--------------------------------------------------|-------------|-------------|--------|----------|--|--|--|--|--|--|
| Select       | ID                                               | Group       | Description | Status | <b>A</b> |  |  |  |  |  |  |
| $\checkmark$ | 1                                                |             | Terminal 1  |        |          |  |  |  |  |  |  |
| $\checkmark$ | 2                                                |             | Terminal 2  |        |          |  |  |  |  |  |  |
|              |                                                  |             |             |        |          |  |  |  |  |  |  |
|              |                                                  |             |             |        |          |  |  |  |  |  |  |
|              |                                                  |             |             |        |          |  |  |  |  |  |  |
|              |                                                  |             |             |        |          |  |  |  |  |  |  |
|              |                                                  |             |             |        |          |  |  |  |  |  |  |
|              | Tern                                             | ninal Group |             |        |          |  |  |  |  |  |  |

[4] Uncheck irrelevant terminal IDs.

#### [5] Click "OK" to proceed.

Data in the terminal will be cleared after downloading process is complete. The process is automatic to avoid data loss and overflowing of data.

Note: Please do not quit the software, or disconnect terminal from the software during the downloading process. Interruptions will cause the incomplete download process and data loss.

## AUTOMATIC DOWNLOADS

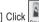

[1] Click and select "Set Automatic Download interval"

[2] The automatic download interval can be predefined by:

- Seconds
- Minutes (Download process will only start when it is approaching the pre-defined clocking time. In case of 10 minutes, if the pre-defined IN time is 9:00am, download process will start 10min before 9:00am which is at 8:50am and 10 minutes after 9:00am which is at 9:10am. This is different with normal minute interval.)
- · Specific timer

[3] Click "Apply" to save settings.

| Eingerprint Terminal                             | - CK cking schedule                                                   |
|--------------------------------------------------|-----------------------------------------------------------------------|
|                                                  | Set Clocking Download Interval                                        |
| Setup FingerTec terminals                        |                                                                       |
| User management                                  | Use this function to specify the time interval for the system to      |
| User access codes                                | automatically download the clocking data from the data terminal:-     |
| Terminal users control                           |                                                                       |
| Terminal last update status                      |                                                                       |
| Configure access zones                           | 30 Second(s)                                                          |
| Set terminal date and time                       |                                                                       |
| Set automatic download interval                  | Specify the time interval for the system to activate the automatic    |
| Download data from terminal                      | download process before and after each clocking time:-                |
| Clear all data in terminal                       |                                                                       |
| Terminal data audit list                         |                                                                       |
| Monitor terminal activities                      | 10 Minute(s)                                                          |
| USB flash disk management                        |                                                                       |
| Instant message display                          | Specify daily download timer for the system to activate the automatic |
| FRIS database server managemen                   | download process everyday.                                            |
| The database server management                   |                                                                       |
|                                                  |                                                                       |
|                                                  | 10:00 o'clock                                                         |
| Set                                              | 18:00 o'clock                                                         |
|                                                  | 10.00                                                                 |
| Use this setting to specify the inter            |                                                                       |
| will automatically download the clo<br>terminal. |                                                                       |
| Community.                                       |                                                                       |
|                                                  | <u>Apply</u> <u>Close</u>                                             |
|                                                  |                                                                       |
|                                                  | Close                                                                 |

You can select to use all 3 types of download intervals at the same time. All 3 download intervals will not interrupt each other during download process.

## CLEAR DATA IN TERMINAL

If you want to use the terminals for access control only without checking any access details of users, choose to clear logs from the terminal. You do not need to download logs into the software, instead delete logs directly from the terminal. However, it is important to take note that the deleted transaction logs cannot be retrieved by all means.

Ignore this step if the Company wants clocking data of all users of the terminals

| Fingerprint Terminal<br>The following terminal control functiv<br>Setup FingerTecterminals<br>User management<br>User access codes<br>Terminal users control<br>Terminal last update status<br>Configure access zones                                                          |                            | cking schedule<br>y roster<br>yser ID<br>terminal data<br>e Sheet<br>udit list       |
|----------------------------------------------------------------------------------------------------|----------------------------|--------------------------------------------------------------------------------------|
| Set terminal date and time<br>Set automatic download interval<br>Download data from terminal<br>Clear all data in terminal<br>Terminal data audit list<br>Monitor terminal activities<br>USB flash disk management<br>Instant message display<br>FRIS database server manageme | data terminal permanently. | vey all the clocking transaction data in the<br>st retype the code provided below to |
| Set<br>Use this function to clear away clo<br>terminal.                                                                                                    | cking data in reader       | No                                                                                   |

[1] Click and select "Clear all data in terminal".

[2] Please remember the random number given in the box.

- [3] Click at the random number column and the number will disappear.
- [4] You need to insert the same number into the column again.
- [5] Click "Yes" to proceed.

## BACKUP/RESTORE DATABASE

It is advisable to backup your database periodically. You can clear the transaction logs of the software after you have done the backup process. This operation can reduce the burden of database and to maintain the efficient processing time of the software. Restoration of the old database is possible for future reference.

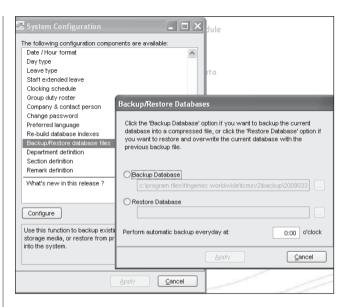

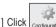

[1] Click Configuration to select "Backup/Restore database files"...

- [2] To backup database, select "Backup Database" and select a location to save the database .ZIP file.
- [3] To restore database, select "Restore Database" and locate the database .ZIP file to restore.
- [4] If you want the software to backup database daily at a fixed time, insert the time into the column.
- [5] Click "Apply" to save settings.

# 3 • SETUP OF CLOCKING SCHEDULES AND GROUP DUTY ROSTER

#### Ignore this chapter if the Company does not use this software for time attendance

Clocking schedules and group duty roster are important configurations to calculate attendance of users correctly. Every setting in the clocking schedules and in the group duty roster will affect the outcome of time attendance and its corresponding reports.

Once the configurations are done, users do not need to define their clocking status (check-in, check-out, lunch etc) at terminals. When they verify at the terminals and their clocking captured, the software will check all the downloaded clocking data from the terminals and justify it against the predefined schedules and group duty rosters.

## SETUP OF CLOCKING SCHEDULES

Different clocking schedules can be created to support users with different working times or working rules. The software provides a maximum of 1,000 clocking schedules for definition and 3 types of clocking schedules to configure.

- A. Weekly schedules are working schedules that apply for one week. Most of the general working schedules are based on weekdays and weekends.
- B. Daily schedules are working schedules that apply for a day. This is an application for multiple shifts, overnight shifts, open shifts, rotational shifts etc.
- C. Flexi schedules are weekly working schedules without considering any late in, early out or OT. Mostly apply to flexi-working hours.

1] Click and select "Clocking Schedule"

| COLUMN        | DESCRIPTION                                                     |
|---------------|-----------------------------------------------------------------|
| Schedule      | Schedule is identified by code ranging from 0 to 999.           |
| Description   | Description of the schedule.                                    |
| Work Schedule | 3 types of the work schedules<br>• Weekly<br>• Daily<br>• Flexi |

#### **Clocking Schedule**

List of clocking schedules to be used in group duty roster. A schedule can be either base on weekly routine with optional flexible clockings, or according to daily clockings for rotational shifts.

| Schedule | Description  | Work Schedule   |      |       |
|----------|--------------|-----------------|------|-------|
| 0        |              | Weekly          | Edit |       |
|          |              |                 |      |       |
|          |              |                 |      |       |
|          |              |                 |      |       |
|          |              |                 |      |       |
|          |              |                 |      |       |
|          |              |                 |      |       |
|          |              |                 |      |       |
|          |              |                 |      |       |
|          |              |                 |      |       |
|          |              |                 |      |       |
|          |              |                 |      |       |
|          |              |                 |      |       |
|          |              |                 |      |       |
|          |              |                 |      |       |
|          |              |                 |      |       |
|          |              |                 |      |       |
|          |              |                 |      |       |
|          | Add Schedule | Delete Schedule |      | Close |

[2] To edit a schedule, click "Edit" to start.

[3] To delete a schedule, select the schedule code and Click "Delete Schedule".

[4] To add a new schedule, click "Add Schedule".

| Add Schedule                             |                                                                        |
|------------------------------------------|------------------------------------------------------------------------|
| To add new clocki<br>desired work sche   | ng schedule, select an availabe schedule code and specify the<br>dule. |
| Schedule<br>Description<br>Work Schedule | 4 V<br>Veekly                                                          |
|                                          | Qkay Cancel                                                            |

- [5] Select a schedule code and name the schedule.
- [6] Define the "Work Schedule".
- [7] Click "Okay" and start to configure settings.

#### **CLOCKING PAGE**

If you select "Weekly" schedule type, the clocking schedule as below will be displayed.

| Weekday   | Day Type                                                | In    | Break | Resume | Out   | OT | Done                   |     |  |
|-----------|---------------------------------------------------------|-------|-------|--------|-------|----|------------------------|-----|--|
| Sunday    | RESTDAY V                                               |       | Dicak | resume | Jui   |    | 2-011C                 |     |  |
| Monday    | WORKDAY                                                 | 09:00 |       |        | 17:00 |    |                        |     |  |
| Tuesday   | WORKDAY                                                 | 09:00 | -     |        | 17:00 |    |                        |     |  |
| Vednesday | WORKDAY                                                 | 09:00 |       |        | 17:00 |    |                        |     |  |
| Thursday  | WORKDAY                                                 | 09:00 |       |        | 17:00 |    |                        |     |  |
| Friday    | WORKDAY                                                 | 09:00 |       |        | 17:00 |    |                        |     |  |
| Saturday  | WORKDAY                                                 | 09:00 |       |        | 13:00 |    |                        |     |  |
|           | use OT/Done as schedule<br>the time interval if you war |       |       |        |       |    | · <u>Y</u> es<br>· : - | • : |  |

If you select "Daily" schedule type, the clocking schedule as below will be displayed.

| Clocking Schedule                                                                   |               |              |                |                |             |                     | -        |
|-------------------------------------------------------------------------------------|---------------|--------------|----------------|----------------|-------------|---------------------|----------|
| Specify the clocking schedules and its setting                                      | ngs as indici | ated below.  | Fixed clocki   | ng schedule is | not applica | ble to flexi-work s | chedule. |
|                                                                                     |               |              |                |                |             |                     |          |
| Clocking Settings                                                                   |               | Schedule     | 1              | Description    |             |                     |          |
| Clocking Time:-                                                                     | <u>In</u>     | <u>Break</u> | Resume         | Out            | <u>01</u>   | Done                |          |
| Actual clocking time<br>Leave it blank if not used                                  | 09:00         |              |                | 17:00          |             |                     |          |
| Clocking Range:-<br>Clocking before this time<br>Leave it blank for default range   |               |              |                |                |             |                     |          |
| Latest Clocking:-<br>Replace with most recent clocking within the<br>clocking range |               |              |                | $\checkmark$   |             |                     |          |
| Do you want to use OT/Done as schedule                                              | d work inste  | ad of over   | time?          |                | <u>Y</u> e  | s                   |          |
| Please specify the time interval if you war                                         | t to have ra  | tes differer | tial for overt | me             |             | - :                 |          |
| If this is a rotational shift, specify the qual                                     | fy minutes b  | efore the s  | hift starts .  |                |             |                     |          |
|                                                                                     |               |              |                |                |             |                     |          |
|                                                                                     |               |              |                |                |             |                     |          |
|                                                                                     |               |              |                |                |             |                     | Save     |

If you select "Flexi" schedule type, the clocking schedule as below will be displayed.

| cking Sched      | ule                          |                                                                                          |
|------------------|------------------------------|------------------------------------------------------------------------------------------|
| pecify the clock | ing schedules and its settin | gs as indicated below. Fixed clocking schedule is not applicable to flexi-work schedule. |
| locking Rang     | e Settings                   | Schedule 2 Description                                                                   |
| Instruction      |                              |                                                                                          |
| Weekday          | Day Type                     | In Out In Out In Out                                                                     |
| Sunday           | RESTDAY 💌                    |                                                                                          |
| Monday           | WORKDAY                      |                                                                                          |
| Tuesday          | WORKDAY                      |                                                                                          |
| Wednesday        | WORKDAY                      |                                                                                          |
| Thursday         | WORKDAY                      |                                                                                          |
| Friday           | WORKDAY                      |                                                                                          |
| Saturday         | WORKDAY                      |                                                                                          |
| A subsequent o   | clocking is considered of sa | ut clocking pairs for this flexi-hour schedule 3 (2)                                     |
|                  |                              | Save                                                                                     |

In "Clocking" tab, do the followings.

- [1] Define the "Day Type" (Only applicable to Weekly and Flexi Schedules)
  - Normal working day for the schedule is identified as "Workday".
  - · Off day for the schedule is identified as "Restday".
- [2] Define time into the corresponding time slots. They must be defined in pairs as below. (Only applicable to Weekly and Daily Schedules)
  - In-Out refers to time when work starts and ends. The time that falls in between is the total working time. Any working time that exceeds the Out time is treated as OT time. In-Out pair is a compulsory pair.
  - Break-Resume refers to the time that a break starts such as lunch, tea, dinner etc, and the time that a break ends. The time falls in between is called break time. It is optional to deduct break time from the total working time. The Break-Resume Column is not compulsory, as this is an optional pair.
  - OT-Done refers to the time that an OT starts and the time it finishes. The time that falls in between are considered as OT time. It is not recommended to use the pair if overtime is optional during the scheduled time period.

- [3] "Do you want to use OT/Done as scheduled work instead of overtime" (Only applicable on Weekly and Daily Schedules)
  - Enable it only if users are having 2 breaks during one working day, for example: In

     Lunch Break Resume Tea Break Resume Done. Working time is calculated based on In time and Done time. Any time over Done time is treated as OT. Time falls between 2 breaks are optional to be deducted from the total working hours.
  - · Disable it if you are not using the above function.
- [4] "Please specify the time interval if you want to have rate differentiate for overtime". (Only applicable on Weekly and Daily Schedules)
  - Only insert the time interval if your company applies a different OT rate for overtime. For example: Normal OT rate is from 6pm to 8pm, and a different OT rate is for OT time from 8pm to 12am. Please insert 20:00 to 00:00.
  - · Ignore it if your company does not apply different OT rates to different working time.
- [5] "If this is a rotational shift, specify the quantity minutes before shift starts." (Only applicable on Daily Schedules)
  - The number in the column refers to the delay time in minutes before a shift rotates. This enables users to have enough time to clock in or clock out without causing huge traffic flow at the terminal.
  - · Only insert the number for a rotational working roster or to open working roster.
- [6] "Please specify the maximum number of in-out clocking for this flexi hours schedule." (Only applicable on Flexi Schedules)
  - By default, flexi schedule always display 3 pairs clocking (6 time slots, In Break – Resume – Out – OT – Done).
  - If 2 pairs clocking, the software will display In Break -Resume Out (4 time slots).
  - If 1 pair clocking, the software will display only In-Out (2 time slots).
- [7] "A subsequent clocking is considered if it's the same working day if it is before mid-night within" (Only applicable on Flexi Schedules)

By default, all clocking within the same day is cut-off at midnight (12:00am) to be considered as the same workday clocking. If the Company wants to extend the cut-off pass midnight, the new cut-off time needs to be specified, for example: 03:00am. [8] "Double punch for consecutive clocking in a clocking slot if it is within minutes

#### of" (Only applicable on Flexi Schedules)

All clocking within this predefine time interval will be considered for one time slot only, for example if IN time is 9:00am and the time interval is 15 min, any clocking by the same person within that 15 min will be considered as IN time, taking the first time he clocks in.

#### **RANGE PAGE**

Click "Range" tab to determine the presentation of clocking data into corresponding time slots. Range only applies to Weekly and Daily schedules.

Do this, if you select "Weekly" schedule:

| Clocking Sch            | hedule                                                                                                    | 9                        |   |             |                          |                           |      |         |      |  |   |     | 1000 |
|-------------------------|----------------------------------------------------------------------------------------------------|--------------------------|---|-------------|--------------------------|---------------------------|------|---------|------|--|---|-----|------|
| Specify the c           | Specify the clocking schedules and its settings as indicated below. Fixed clocking schedule is not applicable to flexi-work schedule. |                          |   |             |                          |                           |      |         |      |  |   |     |      |
|                         |                                                                                                    |                          |   |             |                          |                           |      |         |      |  |   |     |      |
| Clocking F              | Range                                                                                                    | Settings                 |   |             | Schedule                 | e 0                       | Desc | ription |      |  |   |     |      |
| Optional: You<br>Weekda |                                                                                                    | pecify a maxim<br>Day Ty |   | a particul: | ar olooking fal<br>Break | Is in that time<br>Resume | Out  | от      | Done |  | 1 |     |      |
| Sunday                  |                                                                                                    | RESTDAY                  | ~ |             |                          |                           |      |         |      |  |   |     |      |
| Monday                  | 1                                                                                                    | NORKDAY                  |   | 12:00       |                          |                           |      |         |      |  |   |     |      |
| Tuesday                 | 1                                                                                                    | NORKDAY                  |   | 12:00       |                          |                           |      |         |      |  |   |     |      |
| Wednesda                | ay 1                                                                                                    | NORKDAY                  |   | 12:00       |                          |                           |      |         |      |  |   |     |      |
| Thursday                | þ                                                                                                    | NORKDAY                  |   | 12:00       |                          |                           |      |         |      |  |   |     |      |
| Friday                  | þ                                                                                                    | NORKDAY                  |   | 12:00       |                          |                           |      |         |      |  |   |     |      |
| Saturday                | 1                                                                                                    | NORKDAY                  |   | 12:00       |                          |                           |      |         |      |  |   |     |      |
| Replace wi              | ith the l                                                                                                    | atest clocking           | - |             |                          |                           | >    |         | ~    |  |   |     |      |
|                         |                                                                                                    |                          |   |             |                          |                           |      |         |      |  |   |     |      |
|                         |                                                                                                    |                          |   |             |                          |                           |      |         |      |  |   |     |      |
|                         |                                                                                                    |                          |   |             |                          |                           |      |         |      |  |   |     |      |
|                         |                                                                                                    |                          |   |             |                          |                           |      |         |      |  |   |     |      |
|                         |                                                                                                    |                          |   |             |                          |                           |      |         |      |  |   |     |      |
|                         |                                                                                                    |                          |   |             |                          |                           |      |         |      |  |   | Sav | •    |

Do this, if you select "Daily" schedule".

[1] You may specify a maximum time that a particular clocking falls in the time slot.

For example, to allocate all clocking time before 12:00pm into IN column, any clocking time after 12:00pm into the Break column, you need to insert 12:00 into the IN column in the clocking schedules.

| Clocking Schedule                                                                    |               |             |               |                 |              |                       |       |
|--------------------------------------------------------------------------------------|---------------|-------------|---------------|-----------------|--------------|-----------------------|-------|
| Specify the clocking schedules and its settin                                        | igs as indice | ited below. | Fixed clockin | g schedule is I | not applicab | le to flexi-work sche | dule. |
|                                                                                      |               |             |               |                 |              |                       |       |
| Clocking Settings                                                                    |               | Schedule    | 1             | Description     |              |                       |       |
| Clocking Time:-                                                                      | <u>In</u>     | Break       | Resume        | Out             | <u>01</u>    | Done                  |       |
| Actual clocking time<br>Leave it blank if not used                                   | 09:00         |             |               | 17:00           |              |                       |       |
| Clocking Range:-<br>Clocking before this time<br>Leave it blank for default range    |               |             |               |                 |              |                       |       |
| Latest Clocking:-<br>Replace with most recent clocking within the<br>clocking range  |               |             |               | ¥               |              |                       |       |
| Do you want to use OT/Done as scheduled work instead of overtime ?                   |               |             |               |                 |              |                       |       |
| Please specify the time interval if you want to have rates differential for overtime |               |             |               |                 |              |                       |       |
| If this is a rotational shift, specify the qualify minutes before the shift starts   |               |             |               |                 |              |                       |       |
|                                                                                      |               |             |               |                 |              |                       |       |
|                                                                                      |               |             |               |                 |              |                       |       |
|                                                                                      |               |             |               |                 |              |                       | Save  |

You also can choose to ignore the above and let the software decides on the allocation of time slots for you. By default, the software will refer to the mean time between 2 time slots to allocate the clocking data. For example, if the IN time is 9am and Break time is 12:00pm, the Mean time is at 10:00am.

Any clocking time before 10:00am is allocated automatically into the IN column, after 10:00am is allocated into the Break column. The same concept applies to all the other 5 columns.

It is recommended to let the software justifies the allocation of time slots.

#### [2] Replace with latest clocking

You can configure the clocking schedule to update clocking data for every time slot. The clocking data in time slots is always replaced with the latest clocking time after download process. However, it is recommended to apply "replace with latest clocking" to the Out and Done columns only. The software will always check the latest "Out" time of the users and will publish them in Attendance Sheet.

## SETTINGS PAGE

Click "Settings" tab to define the clocking rules for clocking schedules. If you select "Weekly" or "Daily" schedule:

| Clocking Schedule                                                                                                    |
|----------------------------------------------------------------------------------------------------|
| Specify the clocking schedules and its settings as indicated below. Fixed clocking schedule is not applicable to flexi-work schedule. |
| Clocking Range Settings Schedule 0 Description                                                                                        |
| Allow a grace period in minutes for late-in                                                                                           |
| Allow a grace period in minutes for early-out                                                                                         |
| Minimum minutes must worked to qualify for overtime                                                                                   |
| Maximum no. of hours allowed to claim for overtime                                                                                    |
| Work hours is either round-up or round-down (-ve) in minutes of                                                                       |
| Overtime hours is either round-up or round-down (-ve) in minutes of                                                                   |
| Lunch/Dinner time duration for flexi-lunch/flexi-dinner range in minutes                                                              |
| Do you want to exclude the lunch/dinner hour from working hour ?                                                                      |
| Do you want to provide overtime for work before in time (earlytime) ?                                                                 |
|                                                                                                    |
|                                                                                                    |
|                                                                                                    |
| Save                                                                                                    |
|                                                                                                    |

- At the "Settings" tab specify the necessary settings applicable for attendance calculation.
- This allows you to specify the time policy to calculate late in, early out, overtime & working hour.

#### Allow a grace period in minutes for late-in =15

This means LATE IN will only be calculated if you come to work after 9:15am, assuming that your IN time is 9:00am.

#### Allow a grace period in minutes for early-out = 15

This means EARLY OUT will only be calculated if you go home before 4:45pm assuming that your OUT time is 5:00am.

#### Minimum minutes must worked to qualify for overtime = 60

This means if an employee overtime work is 45 minutes, she/he will not be entitled for overtime claim. He/she only can claim for the overtime if his/her overtime work is more or equal to 1 hour.

#### Maximum no of hours allowed to claim for overtime = 24

By default, this will be set as 24. This means that the maximum number of hours an amployee is eligible to claim for OT hours in a day is 24 hour.

You will need to leave the space blank if the users are not entitled to any OT claimed. You will not see any OT time displayed in Attendance Sheet or reports.

#### Work hours is either round-up or round-down (-ve) in minutes of = 15 All minutes will be rounded up as below:

- 1 15 minutes = 15
- 16 30 minutes = 30
- 31 45 minutes = 45
- 46 59 minutes = 1 hour

Overtime hours is either round-up or round-down (-ve) in minutes of = -15 All minutes will be rounded down as below:

- 1 15 minutes = 0
- 16 30 minutes = 15
- 31 45 minutes = 30
- 46 59 minutes = 45

Lunch/Dinner time duration for flexi-lunch/flexi-dinner range in minutes

- · Specify duration of lunch if flexi-hour is implemented.
- Specify duration of dinner if "OT/Done schedule work instead of overtime" is implemented.

#### Do you want to exclude the lunch/dinner hour from Working Hour?

If "YES" is selected for in the lunch column, the working hour will deduct lunch hour

Working hour = 8 hours - lunch 1 hour

= 7 hours

If "YES" is selected for in the dinner column, the working hour will deduct dinner hour

Working hour = 7 hours - dinner 1 hour = 6 hours

#### Do you want to provide overtime for work before in time (early time)?

If "YES" is selected, early overtime will be calculated if you come to work before IN time

Click "Close" to save the records

#### If you select "Flexi" schedule:

| Clocking Schedule                                                                                                    |  |
|----------------------------------------------------------------------------------------------------|--|
| Specify the clocking schedules and its settings as indicated below. Fixed clocking schedule is not applicable to flexi-work schedule. |  |
|                                                                                                    |  |
| Clocking Settings Schedule 1 Description                                                                                              |  |
| Allow a grace period in minutes for late-in                                                                                           |  |
| Allow a grace period in minutes for early-out                                                                                         |  |
| Minimum minutes must worked to qualify for overtime                                                                                   |  |
| Maximum no. of hours allowed to claim for overtime                                                                                    |  |
| Work hours is either round-up or round-down (-ve) in minutes of                                                                       |  |
| Overtime hours is either round-up or round-down (-ve) in minutes of                                                                   |  |
| Lunch/Dinner time duration for flexi-lunch/flexi-dinner range in minutes                                                              |  |
| Do you want to exclude the lunch/dinner hour from working hour ?                                                                      |  |
| Do you want to provide overtime for work before in time (earlytime) ?                                                                 |  |
|                                                                                                    |  |
|                                                                                                    |  |
|                                                                                                    |  |
| Save                                                                                                    |  |

[1] "Overtime if total flexi-work hour exceeds work hour of"

#### (Applicable on Flexi-Schedule only)

The software only treats extra time as OT if the total working hour exceeds the predefined value (Only applicable to flexi schedule).

[2] "Do you want to exclude the lunch/dinner hour from working hour? If yes, flexi-work hour is calculated based on last clocking minus first clocking." (Applicable on Flexi-Schedule only)

The settings are same but with extra option as below.

If you wish to deduct lunch/dinner time from total working hours, you must define the lunch/dinner time duration to deduct.

Insert time duration for lunch/dinner in the option "Lunch/Dinner time duration for flexi-lunch/flexi dinner range in minutes", example 60 minutes for lunch time. Software automatically deducts 60 minutes from total working hours as lunch time

However if user returns earlier than predefined time duration, example 30 minutes, software still deduct 60 minutes (as predefined).

Example. In time 10:00. Break time = 13:00. Resume time = 13:30. and Out time = 20.30

Calculation as below.

Total working hours = Out time - In time - Predefined Lunch/Dinner duration.

Total working hours = 20:30 - 10: 00 - 1:00 (60 minutes)

Total working hours = 9 hours 30 minutes

# SETTINGS OF GROUP DUTY ROSTER

After you have configured clocking schedules, next is to configure group duty roster. Group duty roster refers to working calendar for a year.

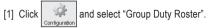

| roup Duty Roster             |                                     |                               |                            |                                  |                               |               |          |
|------------------------------|-------------------------------------|-------------------------------|----------------------------|----------------------------------|-------------------------------|---------------|----------|
| List of group code to be use | ed by users. A group duty roster c  | an be either on weekly routin | e, or rotational daily shi | ft with maximum of three shif    | ts within a day.              |               |          |
| For open-schedule duty ros   | ter without pre-defined schedule of | code, the actual schedule co  | te will be determined for  | om the list of possible clocking | g schedules only when user cl | ock in for wo | ek.      |
|                              |                                     |                               |                            |                                  |                               |               |          |
| Group                        | Description                         | Roster                        | Shifts/Day                 | Open Schedule                    | Overtine Only After           |               | <u> </u> |
| • •                          |                                     | Weekty                        |                            |                                  |                               | Edit          |          |
|                              |                                     |                               |                            |                                  |                               |               |          |
|                              |                                     |                               |                            |                                  |                               |               |          |
|                              |                                     |                               |                            |                                  |                               |               |          |
|                              |                                     |                               |                            |                                  |                               |               |          |
|                              |                                     |                               |                            |                                  |                               |               |          |
|                              |                                     |                               |                            |                                  |                               |               |          |
|                              |                                     |                               |                            |                                  |                               |               |          |
|                              |                                     |                               |                            |                                  |                               |               |          |
|                              |                                     |                               |                            |                                  |                               |               |          |
|                              |                                     |                               |                            |                                  |                               |               |          |
|                              |                                     |                               |                            |                                  |                               |               |          |
|                              |                                     |                               |                            |                                  |                               |               |          |
|                              |                                     |                               |                            |                                  |                               |               |          |
|                              |                                     |                               |                            |                                  |                               |               |          |
|                              |                                     |                               |                            |                                  |                               |               |          |
|                              |                                     |                               |                            |                                  |                               |               |          |
|                              |                                     |                               |                            |                                  |                               |               |          |
|                              |                                     |                               |                            |                                  |                               |               |          |
|                              |                                     |                               |                            |                                  |                               |               |          |
|                              |                                     | Add Group                     | Dele                       | te Group                         |                               | Qlos          | se .     |
|                              |                                     |                               |                            |                                  |                               |               | _        |

| COLUMNS             | FUNCTIONS                                                                                                    |
|---------------------|----------------------------------------------------------------------------------------------------|
| Group               | Group can be represented by code ranging from 0 to 999.                                                                                                    |
| Description         | Name of the group.                                                                                                    |
| Roster              | 2 types of roster. • Weekly • Shift                                                                                                    |
| Shift/Day           | Represent total shifts available in a day for the group.<br>This is applicable to multiple working shifts only.                                                                                     |
| Open Schedule       | Represent the schedules available in the group. Applicable to open schedules only.                                                                                                    |
| Overtime only after | Show the quantity of working time for overtime claim. This is an<br>optional calculation for Weekly or Monthly calculation. Ignore this<br>feature if your Company does not apply this OT scenario. |
|                     | 1                                                                                                    |

[2] To edit a group, click "Edit" to start.

[3] To delete a group, select the group and click "Delete Group".

[4] To add a new group, click "Add Group" to start.

To add new group duty roster, please follow the steps below: [1] Click "Add Group".

| Group | Description |           | Roster     | Shifts.Day                                        | Open S          | ichedule | Overtime Only After |    |
|-------|-------------|-----------|------------|---------------------------------------------------|-----------------|----------|---------------------|----|
| 0     |             |           | Weekly     |                                                   |                 |          |                     | Ec |
|       | Add Gro     | up        |            |                                                   |                 |          |                     | _  |
|       |             |           |            |                                                   |                 |          |                     |    |
|       |             |           |            | ct an availabe group o<br>reekly roster schedule. |                 |          |                     | -  |
|       |             |           | schedules. |                                                   | or only or nere |          |                     |    |
|       |             |           |            |                                                   |                 |          |                     |    |
|       |             | Group     | ×          |                                                   |                 |          |                     |    |
|       | De          | scription | 0          |                                                   |                 | sekty    |                     |    |
|       |             | Roster    | 1          |                                                   | Sł              |          |                     |    |
|       |             | roster    | 2          |                                                   | s               |          |                     |    |
|       |             |           | 3          |                                                   | sk<br>Sk        |          |                     |    |
|       |             |           | 4          |                                                   | Sr<br>Sr        |          |                     |    |
|       |             |           | 6          |                                                   | Sr.             |          |                     |    |
|       |             |           | L          |                                                   | 1.0             |          |                     | -  |
|       |             |           |            |                                                   |                 |          |                     | _  |
|       |             |           |            |                                                   |                 |          |                     |    |
|       |             |           |            |                                                   |                 |          |                     |    |

[2] A new window will pop up. Select Group code and type of Group whether Weekly or Shift.

- Weekly is applicable to working hours running by week, including flexi-working hours.
  Shift is applicable to multiple shifts, open schedules, rotational shifts etc.

| Add Group   |                                                                                                    |        |
|-------------|----------------------------------------------------------------------------------------------------|--------|
|             | duty roster, select an availabe group code w<br>g schedule for weekly roster schedule, or da<br>chedules. |        |
| Group       | 3 🗸                                                                                                    |        |
| Description | 1                                                                                                    |        |
| Roster      | Weekly                                                                                                    |        |
|             |                                                                                                    |        |
|             | Qkay                                                                                                    | Cancel |

| Add Group   |                                                                                                    |
|-------------|----------------------------------------------------------------------------------------------------|
|             | duty roster, select an availabe group code which can be same<br>g schedule for weekly roster schedule, or daily shift roster with<br>chedules. |
| Group       | 1 🗸                                                                                                    |
| Description |                                                                                                    |
| Roster      | Shift                                                                                                    |
|             |                                                                                                    |
|             | Qkay <u>C</u> ancel                                                                                                    |

- [3] Click "Okay" to start configuration.
- [4] You can see a calendar displayed in the middle of the page if the roster type selected is Weekly.

| Group D                        | uty          | Ros  | ter   |      |      |      |       |       |       |        |       |        |       |       |        |     |       |      |       |       |      |       |    |    |    |    |    |    |    |    |    |                                |
|--------------------------------|--------------|------|-------|------|------|------|-------|-------|-------|--------|-------|--------|-------|-------|--------|-----|-------|------|-------|-------|------|-------|----|----|----|----|----|----|----|----|----|--------------------------------|
| Select g<br>planning<br>You ma | and          | opti | onal- | open | -sch | eduk | 9 COC | ies.1 | Diffe | rent f | Restd | ay' is | ; app | licab | le for | use | rs of | sarr | ie we | sekly | duty | rosti |    |    |    |    |    |    |    |    |    | acilitate the rotational shift |
| 2009                           | \$           |      |       |      |      |      | 0     | Froug | Ē     | 0      |       | De     | scrip | tion  |        |     |       |      |       |       |      |       |    |    |    |    |    |    |    |    |    | Overtime Only After            |
|                                | Normal Shift |      |       |      |      |      |       |       |       |        |       |        |       |       |        | 1   | / 💌   |      |       |       |      |       |    |    |    |    |    |    |    |    |    |                                |
|                                | 1            | 2    | 3     | 4    | 5    | 6    | 7     | 8     | 9     | 10     | 11    | 12     | 13    | 14    | 15     | 16  | 17    | 18   | 19    | 20    | 21   | 22    | 23 | 24 | 25 | 26 | 27 | 28 | 29 | 30 | 31 |                                |
| Jan                            | _0           | 0    | 0     | 0    | 0    | 0    | 0     | 0     | 0     | 0      | 0     | 0      | 0     | 0     | 0      | 0   | 0     | 0    | 0     | 0     | 0    | 0     | 0  | 0  | 0  | 0  | 0  | 0  | 0  | 0  | 0  | Holiday List                   |
| Feb                            | 0            | 0    | 0     | 0    | 0    | 0    | 0     | 0     | 0     | 0      | 0     | 0      | 0     | 0     | 0      | 0   | 0     | 0    | 0     | 0     | 0    | 0     | 0  | 0  | 0  | 0  | 0  | 0  |    |    |    |                                |
| Mar                            | 0            |      | 0     | 0    | 0    | 0    | 0     |       |       |        | 0     | 0      | 0     | 0     | 0      | 0   | 0     | 0    | 0     | 0     | 0    | 0     | 0  | 0  | 0  | 0  | 0  | 0  | 0  | 0  | 0  | Auto Schedule                  |
| Apr                            | 0            | 0    | 0     | 0    | 0    | 0    | 0     | 0     | 0     | 0      | 0     | 0      | 0     | 0     | 0      | 0   | 0     | 0    | 0     | 0     | 0    | 0     | 0  | 0  | 0  | 0  | 0  | 0  | 0  | 0  |    |                                |
| May                            | 0            | 0    | 0     | 0    | 0    | 0    | 0     | 0     | 0     | 0      | 0     | 0      | 0     | 0     | 0      | 0   | 0     | 0    | 0     | 0     | 0    | 0     | 0  | 0  | 0  | 0  | 0  | 0  | 0  | 0  | 0  | Different Restday              |
| Jun                            | 0            | 0    | 0     | 0    | 0    | 0    | 0     | 0     | 0     | 0      | 0     | 0      | 0     | 0     | 0      | 0   | 0     | 0    | 0     | 0     | 0    | 0     | 0  | 0  | 0  | 0  | 0  | 0  | 0  | 0  |    |                                |
| Jul                            | 0            | 0    | 0     | 0    | 0    | 0    | 0     | 0     | 0     | 0      | 0     | 0      | 0     | 0     | 0      | 0   | 0     | 0    | 0     | 0     | 0    | 0     | 0  | 0  | 0  | 0  | 0  | 0  | 0  | 0  | 0  | Import Roster                  |
| Aug                            | 0            | 0    | 0     | 0    | 0    | 0    | 0     | 0     | 0     | 0      | 0     | 0      | 0     | 0     | 0      | 0   | 0     | 0    | 0     | 0     | 0    | 0     | 0  | 0  | 0  | 0  | 0  | 0  | 0  | 0  | 0  | Frase Roster                   |
| Sep                            | 0            | 0    | 0     | 0    | 0    | 0    | 0     | 0     | 0     | 0      | 0     | 0      | 0     | 0     | 0      | 0   | 0     | 0    | 0     | 0     | 0    | 0     | 0  | 0  | 0  | 0  | 0  | 0  | 0  | 0  |    | Liase Kuster                   |
| Oct                            | 0            | 0    | 0     | 0    | 0    | 0    | 0     | 0     | 0     | -      | 0     | 0      | 0     | 0     | 0      | 0   | 0     | 0    | 0     | 0     | 0    | 0     | 0  | 0  | 0  | 0  | 0  | 0  | 0  | 0  | 0  |                                |
| Nov                            | 0            | 0    | 0     | 0    | 0    | 0    | 0     | 0     | 0     | 0      | 0     | 0      | 0     | 0     | 0      | 0   | 0     | 0    | 0     | 0     | 0    | 0     | 0  | 0  | 0  | 0  | 0  | 0  | 0  | 0  |    |                                |
| Dec                            | 0            | 0    | 0     | 0    | 0    | 0    | 0     | 0     | 0     | 0      | 0     | 0      | 0     | 0     | 0      | 0   | 0     | 0    | 0     | 0     | 0    | 0     | 0  | 0  | 0  | 0  | 0  | 0  | 0  | 0  | 0  |                                |
|                                |              |      |       |      |      |      |       |       |       |        |       |        |       |       |        |     |       |      |       |       |      |       |    |    |    |    |    |    |    |    |    |                                |
|                                |              |      |       |      |      |      |       |       |       |        |       |        |       |       |        |     |       |      |       |       |      |       |    |    |    |    |    |    |    |    |    | Save                           |

It displays all working days, rest days, and holidays. You can observe the working schedule pattern by studying the group duty roster. The pattern is varied by type of working schedules.

On the right panel, you can find the followings.

## A. OVERTIME ONLY AFTER

The software treats extra working time as OT when it exceeds the predefined value. You can choose to accumulate extra time either by week or by month. For example, a predefined working hours is 40 hours per week. If a user works for a total of 45 hours in a particular week, the software will calculate 40 hours as the working time and another 5 hours as OT. If the total working hours of the user does not exceed 40 hours, the software will treat it as normal working time.

# B. HOLIDAY LIST

| Holiday List<br>Below is a li<br>rosters. | i<br>st of holiday to be included in the group                                               | duty  |
|-------------------------------------------|----------------------------------------------------------------------------------------------|-------|
| Date 🖽                                    | Holiday                                                                                      |       |
| 01/01/2009                                | New Year                                                                                     |       |
| 01/05/2009                                | Labor Day                                                                                    |       |
|                                           |                                                                                              | -     |
| bottom of the                             | record, press the down-arrow key when it is a<br>list.<br>ecord, just erase the description. | t the |
|                                           | Close                                                                                        |       |

You can define the holidays applied in your company. Follow the steps below to add in a new holiday.

- Insert the date and holiday name into the column.
- To delete, select the holiday's date and name, press DEL on keyboard to delete the holiday.
- Click "Close" to save settings.

## C. AUTO SCHEDULE ASSISTANT

You can arrange the schedule to be applied for the group within a week. To configure:

- · Define the Day type as Restday or Workday.
- · Define the clocking schedule to follow by particular day.
- · Define the date range to take effect.
- · Click "Okay" to save settings.

#### Auto Schedule Assistant Use this function to facilitate the assignment of recurring weekday's working schedule by a day type and a clocking schedule number Schedule Sequence Day Type Sunday × 0 Monday WORKDAY lo. 0 Tuesdav WORKDAY Wednesday WORKDAY 0 Thursday WORKDAY ln. Friday WORKDAY 0 Saturdav WORKDAY 0 01/01/2009 🖳 31/12/2009 🎹 Effective date range Possible option of schedule codes for open schedule attendance that has no pre-determined schedule code:- i.e. 11.12.13 Okay Cancel

## D. DIFFERENT HOLIDAY

You can assign a specific user from a group for a different rest day or off day. Follow the steps below to configure.

- · Select the User ID.
- · Define the day as rest day or off day.
- · Click "Okay" to save settings.

## Different Restday Schedule

You can assign a different non-working weekday for an individual staff if it's different from the scheduled non-working weekday from the group's weekly duty roster.

And any non-working weekday defined in the group duty roster will be considered as normal working day.

|   | No.  | User ID |                 | Name | Group | RESTDAY   | OFFDAY | ^ |  |  |  |  |  |  |
|---|------|---------|-----------------|------|-------|-----------|--------|---|--|--|--|--|--|--|
|   | 1    | 1       | Elise Johnson   |      | 0     | Monday    |        |   |  |  |  |  |  |  |
| [ | 2    | 2       | Tony Stone      |      | 0     | Wednesday |        | T |  |  |  |  |  |  |
|   | 3    | 3       | Felicia Dickson |      | 0     |           |        |   |  |  |  |  |  |  |
|   | 4    | 4       | Gilbert Kazt    |      | 0     |           |        |   |  |  |  |  |  |  |
|   | 5    | 5       | Sheena Jazz     |      | 0     |           |        |   |  |  |  |  |  |  |
|   |      |         |                 |      |       |           |        |   |  |  |  |  |  |  |
|   |      |         |                 |      |       |           |        |   |  |  |  |  |  |  |
|   |      |         |                 |      |       |           |        |   |  |  |  |  |  |  |
|   |      |         |                 |      |       |           |        |   |  |  |  |  |  |  |
|   |      |         |                 |      |       |           |        | - |  |  |  |  |  |  |
|   |      |         |                 |      |       |           |        |   |  |  |  |  |  |  |
|   | Qkay |         |                 |      |       |           |        |   |  |  |  |  |  |  |

## E. IMPORT ROSTER

If your company has a ready-made group duty roster, you can choose to insert them into the software, without having to redo the roster.

You can choose either to import EXCEL file or ASCII file and click "View Sample" to see the corresponding format.

## 🛃 Import Duty Roster Records

You may specify either MS-Excel spreadsheet ( ,xls) or delimited ASCII ( ,txt) format, and the file name to import from.

Note: Existing records will be overwritten by this import function.

| E) | EXCEL ASCI                               |      |       |   |   |   |   |   |   |   |   |   |        |  |  |
|----|------------------------------------------|------|-------|---|---|---|---|---|---|---|---|---|--------|--|--|
|    | Group                                    | Year | Month | 1 | 2 | 3 | 4 | 5 | 6 | 7 | 8 | 9 | 10 🔶   |  |  |
|    |                                          |      |       |   |   |   |   |   |   |   |   |   |        |  |  |
| Ц  |                                          |      |       |   |   |   |   |   |   |   |   |   | L      |  |  |
| Н  |                                          |      |       |   |   |   |   |   |   |   |   |   | - 1    |  |  |
| Н  |                                          |      |       |   |   |   |   |   |   |   |   |   |        |  |  |
| Н  |                                          |      |       |   |   |   |   |   |   |   |   |   |        |  |  |
| Н  |                                          |      |       |   |   |   |   |   |   |   |   |   | +      |  |  |
| Н  |                                          |      |       |   |   |   |   |   |   |   |   |   |        |  |  |
|    | •                                        | İ    | 1     |   | 1 |   |   |   |   |   |   |   | ►<br>► |  |  |
|    | View Sample         Apply         Cancel |      |       |   |   |   |   |   |   |   |   |   |        |  |  |

## F. ERASE ROSTER

If you have wrongly defined a group duty roster, or the duty rosters are no longer in use, you can delete it from the software.

| Erase Duty Roster |                                                                    |  |
|-------------------|--------------------------------------------------------------------|--|
|                   | ase the existing yearly duty roster by<br>the specific group code. |  |
| Year 2009 💲       | Group (blank for all)                                              |  |
|                   | Qkay Cancel                                                        |  |

## [5] If you select roster type Shift, you will see the following page.

| iroup C                        | uty | Ros   | ter   |       |      |       |       |       |       |       |       |        |        |        |       |       |       |      |       |       |       |      |       |    |    |     |       |     |       |    |    |                                   |
|--------------------------------|-----|-------|-------|-------|------|-------|-------|-------|-------|-------|-------|--------|--------|--------|-------|-------|-------|------|-------|-------|-------|------|-------|----|----|-----|-------|-----|-------|----|----|-----------------------------------|
| Select g<br>planning<br>You ma | and | d opt | ional | oper  | I-SC | iedul | e coc | des.' | Diffe | renti | Resto | tay' i | is ap  | olicat | le fo | r use | rs of | sarr | ie we | sekly | duty. | rost | er bi |    |    |     |       |     |       |    |    | o facilitate the rotational shift |
| 2009                           | *   | 01/   | 01/2  | 009   |      |       | 0     | Group |       | 1     |       | De     | socrig | tion   |       |       |       |      |       |       |       |      |       |    |    |     |       | Shi | rts/D | ву | 3  |                                   |
|                                |     |       |       | 1st S | hitt |       |       |       |       |       |       |        |        |        | 2nd S | Shift |       |      |       |       | T     |      |       |    |    | 3rd | Shift |     |       |    |    | 50.00 / Week                      |
|                                | 1   | 2     | 3     | 4     | 5    | 6     | 7     | 8     | 9     | 10    | 11    | 12     | 13     | 14     | 15    | 16    | 17    | 18   | 19    | 20    | 21    | 22   | 23    | 24 | 25 | 26  | 27    | 28  | 29    | 30 | 31 | -                                 |
| Jan                            | •   |       |       |       |      |       |       |       |       |       |       |        |        |        |       |       |       |      |       |       |       |      |       |    |    |     |       |     |       |    |    | Holiday List                      |
| Feb                            | -   | 1     | 1     | 1     | 1    |       | 2     |       | 2     |       | 1     | 1      | 1      | 1      |       | 2     | 2     | 2    |       | - 1   | 1     | 1    | 1     |    | 2  | 2   | 2     |     |       |    |    |                                   |
| Mar                            | 1   | 1     | 1     | 1     |      | 2     | 2     |       |       | 1     | 1     | 1      | 1      |        | 2     | 2     | 2     |      | 1     | - 1   | 1     | 1    |       | 2  | 2  | 2   |       | 1   | 1     | 1  | 1  | Auto Schedule                     |
| Apr                            | -   | 2     |       |       | -    | 1     | 1     | 1     | 1     | •     | 2     | 2      | 2      | -      | 1     | 1     | -1    | 1    |       | 2     | 2     |      | -     | 1  | 1  | 1   | 1     |     | 2     | 2  |    |                                   |
| May                            | 2   |       | 1     | 1     | - 1  | 1     |       | 2     |       |       | -     | 1      | 1      | 1      | 1     |       | 2     | 2    | 2     | -     | 1     | 1    | 1     | 1  |    | 2   | 2     | 2   | •     | 1  | 1  | Different Restday                 |
| Jun                            | - 1 | 1     | -     | 2     | 2    | 2     | -     | 1     | 1     | 1     | 1     |        | 2      |        |       | -     | -1    | 1    | 1     | 1     | -     | 2    |       |    |    | 1   | 1     | 1   | 1     | -  |    | Import Roster                     |
| JUI                            | 2   |       |       |       | 1    | 1     | 1     | 1     |       | 2     |       | 2      |        | 1      | - 1   | 1     | - 1   |      | 2     | 2     | 2     |      | 1     | -  | 1  | 1   |       | 2   | 2     | 2  |    | Inport Roster                     |
| Aug                            | 1   | 1     |       | 1     | -    | 2     | 2     |       | -     | 1     | 1     | 1      | 1      |        | 2     | 2     | 2     | -    | 1     | 1     | 1     | 1    |       | 2  | 2  | 2   |       | 1   | 1     | 1  | 1  | Erase Roster                      |
| Sep                            | -   | 2     | 2     | 2     | -    | 1     | 1     | 1     | 1     | •     | 2     | 2      | 2      | •      | 1     | 1     | -1    | 1    | •     | 2     | 2     | 2    | -     | 1  | 1  | 1   | 1     | -   | 2     | 2  |    |                                   |
| Oct                            | 2   |       | 1     | 1     | 1    | 1     |       | 2     | 2     |       | -     | 1      | 1      | 1      | -1    |       | 2     | 2    | 2     | -     | 1     | 1    | 1     | 1  |    | 2   | 2     | 2   | •     | 1  | 1  |                                   |
| Nov                            | 1   | 1     |       | 2     | 2    | 2     |       | 1     | 1     | 1     | 1     |        | 2      |        |       | -     | - 1   | 1    | 1     | 1     | -     | 2    |       |    |    | 1   | 1     | 1   | 1     | -  |    |                                   |
| Dec                            | 2   | 2     | 2     |       | 1    | 1     | 1     | 1     |       | 2     | 2     | 2      |        | 1      | 1     | 1     | 1     |      | 2     | 2     | 2     |      | 1     | 1  | 1  | 1   |       | 2   | 2     | 2  |    |                                   |
| _                              |     |       |       |       |      |       |       |       |       |       |       |        |        |        |       |       |       |      |       |       |       |      |       |    |    |     |       |     |       |    |    |                                   |
|                                |     |       |       |       |      |       |       |       |       |       |       |        |        |        |       |       |       |      |       |       |       |      |       |    |    |     |       |     |       |    |    | Save                              |

In the middle of group duty roster, the working schedules pattern does not exceed 7 days a week. You can configure the cycle of the working schedules pattern, for example 9 days per cycle. Extra information can be added on the page as below:

## SHIFT/DAY

You can configure total shifts available for a working day for example, 3 working shifts per day. However, you cannot define different rest days under this scenario, because there is no more weekday or weekend. You will only find work day, rest day or holiday.

# SAMPLE OF CONFIGURATION

# NORMAL WORKING ROSTER

Most offices and factories apply working hours similar as the onesshown below:

|                         | IN      | BREAK   | RESUME | OUT    |
|-------------------------|---------|---------|--------|--------|
| Time (Monday to Friday) | 9:00am  | 12:30pm | 1:30pm | 6:00pm |
| Time (Sat)              | 10:00am |         |        | 1:30pm |

Follow the steps below to start the configuration of the working hours in the Software.

# STEP 1

| List of clocking schedules to be<br>according to daily clockings for | e used in group duty roster. A schedule car<br>rotational shifts. | n be either base on weekly | routine with optional fl | exible clockings, or |
|----------------------------------------------------------------------|-------------------------------------------------------------------|----------------------------|--------------------------|----------------------|
|                                                                      |                                                                   |                            |                          |                      |
| Schedule                                                             | Description                                                       | Work Schedule              |                          | <b>^</b>             |
| <b>b</b> 0                                                           |                                                                   | Weekly                     | Edit                     |                      |
|                                                                      |                                                                   |                            |                          |                      |
|                                                                      |                                                                   |                            |                          |                      |
| -                                                                    |                                                                   |                            |                          |                      |
|                                                                      |                                                                   |                            |                          |                      |
|                                                                      |                                                                   |                            |                          |                      |
|                                                                      |                                                                   |                            |                          |                      |
|                                                                      |                                                                   |                            |                          |                      |
|                                                                      |                                                                   |                            |                          |                      |
| -                                                                    |                                                                   |                            |                          |                      |
|                                                                      |                                                                   |                            |                          |                      |
|                                                                      |                                                                   |                            |                          |                      |
|                                                                      |                                                                   |                            |                          |                      |
|                                                                      |                                                                   |                            |                          |                      |
|                                                                      |                                                                   |                            |                          | -                    |
|                                                                      |                                                                   |                            |                          |                      |
|                                                                      | Add Schedule                                                      | Delete Schedule            |                          | Close                |

In Clocking Schedules, click "Add Schedule" to start.

# STEP 2

| Add Schedule                           |                                                       |                    |
|----------------------------------------|-------------------------------------------------------|--------------------|
| To add new clocki<br>desired work sche | ng schedule, select an availabe schedule coo<br>dule. | le and specify the |
| Schedule                               | 1 🖤                                                   |                    |
| Description                            | Office                                                |                    |
| Work Schedule                          | Weekly                                                |                    |
|                                        |                                                       |                    |
|                                        |                                                       | Cancel             |

Select a schedule code for example "1" and name it as "Office". Select the Work Schedule as "Weekly".

# STEP 3

|                     | e Settings |                        |              |          |       |    |      |     |  |
|---------------------|------------|------------------------|--------------|----------|-------|----|------|-----|--|
| Veekday             | Day Type   | In                     | Break        | Resume   | Out   | OT | Done |     |  |
| day                 | RESTDAY    |                        |              |          |       | 1  |      |     |  |
| day                 | WORKDAY    | 09:00                  | 12:30        | 13:30    | 18:00 |    |      |     |  |
| sday                | WORKDAY    | 09:00                  | 12:30        | 13:30    | 18:00 |    |      |     |  |
| inesday             | WORKDAY    | 09:00                  | 12:30        | 13:30    | 18:00 |    |      |     |  |
| rsday               | WORKDAY    | 09.00                  | 12:30        | 13:30    | 18:00 |    |      |     |  |
| ay                  | WORKDAY    | 09:00                  | 12:30        | 13:30    | 18:00 |    |      |     |  |
| irday               | WORKDAY    | 10:00                  |              |          | 13:30 |    |      |     |  |
| urday<br>ou want to |            | 10:00<br>Juled work in | istead of ov | ertime ? | 13:30 |    |      | . ; |  |

Define the day type with Rest Day and Work Day.

Insert the time into each corresponding column, please use 24-hours format for example (13:00 for 1:00pm).

If you want the software to treat any working time as OT during rest day, please define clocking slots for rest day as other.

Ignore the OT and Done columns.

Click "Range" to continue.

# STEP 4

| Clocking Sched    | ule                                 |               |               |                  |           |          |                |                   |        |
|-------------------|-------------------------------------|---------------|---------------|------------------|-----------|----------|----------------|-------------------|--------|
| Specify the clock | ing schedules and its settir        | nas as indi   | cated belov   | v. Fixed clo     | ckina sch | edule is | not applicable | to flexi-work sch | edule. |
|                   | 2                                   | -             |               |                  | -         |          |                |                   |        |
|                   |                                     |               |               |                  |           |          |                |                   |        |
| Clocking Rang     | e Settings                          |               | Schedul       | € 1              | Desc      | ription  | Office         |                   |        |
| Optional: You ma  | لاج<br>y specify a maximum time tha | t a particula | r clocking fa | lls in that time | e slot    |          |                |                   |        |
| Weekday           | Day Type                            | In            | Break         | Resume           | Out       | OT       | Done           |                   |        |
| Sunday            | RESTDAY                             |               |               |                  |           |          |                |                   |        |
| Monday            | WORKDAY                             |               |               |                  |           |          |                |                   |        |
| Tuesday           | WORKDAY                             |               |               |                  |           |          |                |                   |        |
| Wednesday         | WORKDAY                             |               |               |                  |           |          |                |                   |        |
| Thursday          | WORKDAY                             |               |               |                  |           |          |                |                   |        |
| Friday            | WORKDAY                             |               |               |                  |           |          |                |                   |        |
| Saturday          | WORKDAY                             |               |               |                  |           |          |                |                   |        |
| Replace with th   | e latest clocking:-                 |               |               |                  | 1         |          | V              |                   |        |
|                   |                                     |               |               |                  |           |          |                | 1                 |        |
|                   |                                     |               |               |                  |           |          |                |                   |        |
|                   |                                     |               |               |                  |           |          |                |                   |        |
|                   |                                     |               |               |                  |           |          |                |                   |        |
|                   |                                     |               |               |                  |           |          |                |                   |        |
|                   |                                     |               |               |                  |           |          |                |                   |        |
|                   |                                     |               |               |                  |           |          |                |                   |        |
|                   |                                     |               |               |                  |           |          |                |                   | Save   |

Check to enable the option "Replace with the latest clocking" for Out column. Click Settings to continue to the next page.

# STEP 5

## Clocking Schedule

Specify the clocking schedules and its settings as indicated below. Fixed clocking schedule is not applicable to flexi-work schedule.

| Clocking Range                                                                                        | Settings                              | Schedule 1        | Description | Office                            |
|----------------------------------------------------------------------------------------------------|---------------------------------------|-------------------|-------------|-----------------------------------|
| Allow a grace per<br>Allow a grace per<br>Minimum minutes r<br>Maximum no. of h<br>Work hours is eith | icid in minutes for late-in           | n minutes of      |             | 5<br>5<br>30<br>24 00<br>15<br>15 |
| Lunch/Dinner time                                                                                     | duration for flexi-lunch/flexi-dinner | range in minutes  |             | 60 /                              |
| Do you want to e:                                                                                     | clude the lunch/dinner hour from v    | vorking hour ?    |             | Yes / Yes                         |
| Do you want to pr                                                                                     | ovide overtime for work before in t   | ime (earlytime) ? |             | ✓ Yes                             |
|                                                                                                    |                                       |                   |             |                                   |
|                                                                                                    |                                       |                   |             | Save 2                            |

Define the working rules by inserting value to each setting. Ignore the setting if it does not apply to your Company.

Click "Save" to save setting.

## **Clocking Schedule**

List of clocking schedules to be used in group duty roster. A schedule can be either base on weekly routine with optional flexible clockings, or according to daily clockings for rotational shifts.

| Π | Schedule | Description  | Work Schedule   |      | <b>^</b> |
|---|----------|--------------|-----------------|------|----------|
|   | 0        |              | Weekly          | Edit |          |
|   |          | Office       | Weekly          | Edit |          |
| Ц |          |              |                 |      |          |
| Ц |          |              |                 |      |          |
| Ш |          |              |                 |      |          |
| Н |          |              |                 |      |          |
| Н |          |              |                 |      |          |
| Н |          |              |                 |      |          |
| Н |          |              |                 |      |          |
| Н |          |              |                 |      |          |
| Н |          |              |                 |      |          |
| Н |          |              |                 |      |          |
| Н |          |              |                 |      |          |
| Н |          |              |                 |      |          |
| H |          |              |                 |      |          |
| Н |          |              |                 |      | •        |
|   |          | 1            | 1               | 1    |          |
|   |          | Add Schedule | Delete Schedule |      | Close    |

The software will return to the main page and you can see a new schedule is created. Click "Close" to save settings.

# STEP 7

| Gro      | Group Duty Roster                    |                                                                                                    |                                                  |                                                     |                                                                      |                                                 |               |          |  |  |  |
|----------|--------------------------------------|----------------------------------------------------------------------------------------------------|--------------------------------------------------|-----------------------------------------------------|----------------------------------------------------------------------|-------------------------------------------------|---------------|----------|--|--|--|
| Li<br>Fi | st of group code<br>ir open-schedule | to be used by users. A group duty roster can be el<br>a duty roster without pre-defined schedule code, the | ther on weekly routine<br>a actual schedule code | , or rotational daily sh<br>s will be determined fi | iff with maximum of three shift<br>rom the list of possible clocking | s within a day.<br>schedules only when user cli | ack in for we | ek.      |  |  |  |
|          | Group                                | Description                                                                                                | Roster                                           | Shifts/Day                                          | Open Schedule                                                        | Overtime Only After                             |               | <u>^</u> |  |  |  |
| ΙĐ       | 0                                    |                                                                                                    | Weekly                                           |                                                     |                                                                      |                                                 | Edit          |          |  |  |  |
| ۱L       |                                      |                                                                                                    |                                                  |                                                     |                                                                      |                                                 |               | - 1      |  |  |  |
| ۱ŀ       |                                      |                                                                                                    |                                                  |                                                     |                                                                      |                                                 |               | -31      |  |  |  |
| ۱ŀ       |                                      |                                                                                                    |                                                  |                                                     |                                                                      |                                                 |               | -81      |  |  |  |
| ۱ŀ       |                                      |                                                                                                    |                                                  |                                                     |                                                                      |                                                 |               | - 1      |  |  |  |
|          |                                      |                                                                                                    |                                                  |                                                     |                                                                      |                                                 |               |          |  |  |  |
|          |                                      |                                                                                                    |                                                  |                                                     |                                                                      |                                                 |               |          |  |  |  |
|          |                                      |                                                                                                    |                                                  |                                                     |                                                                      |                                                 |               |          |  |  |  |
|          |                                      |                                                                                                    |                                                  |                                                     |                                                                      |                                                 |               | _        |  |  |  |
| ۱ŀ       |                                      |                                                                                                    |                                                  |                                                     |                                                                      |                                                 |               | - 11     |  |  |  |
| ۱ŀ       |                                      |                                                                                                    |                                                  |                                                     |                                                                      |                                                 |               | - 1      |  |  |  |
|          |                                      |                                                                                                    |                                                  |                                                     |                                                                      |                                                 |               | - 1      |  |  |  |
|          |                                      |                                                                                                    |                                                  |                                                     |                                                                      |                                                 |               |          |  |  |  |
|          |                                      |                                                                                                    |                                                  |                                                     |                                                                      |                                                 |               | - 11     |  |  |  |
| ۱L       |                                      |                                                                                                    |                                                  |                                                     |                                                                      |                                                 |               | - 31     |  |  |  |
| ۱ŀ       |                                      |                                                                                                    |                                                  |                                                     |                                                                      |                                                 |               | - v      |  |  |  |
| -        |                                      |                                                                                                    |                                                  |                                                     |                                                                      |                                                 |               |          |  |  |  |
|          |                                      |                                                                                                    | Add Group                                        | Del                                                 | ete Group                                                            |                                                 | Qos           | e        |  |  |  |

In "Group Duty Roster", click "Add Group" to add a new roster.

# STEP 8

## Group Duty Roster

List of group code to be used by users. A group duty roster can be either on weekly routine, or rotational daily shift with maximum of three shifts within a day. For open-schedule duty roster without pre-defined schedule code, the actual schedule code will be determined from the list of possible clocking schedules only when user clock in for work

| Group | Description | Roster                                                                                | Shifts/Day                                         | Open Schedule                                       | Overtime Only After |      |
|-------|-------------|---------------------------------------------------------------------------------------|----------------------------------------------------|-----------------------------------------------------|---------------------|------|
| 0     | _           | Vineity                                                                               |                                                    |                                                     |                     | Edit |
|       | Add Grou    |                                                                                       |                                                    |                                                     |                     |      |
|       | code to ti  | ew group duty roster, sel<br>ne clocking schedule for<br>clocking schedules.<br>Group | ect an availabe group c<br>veekty roster schedule, | ode which can be same<br>or daily shift roster with |                     |      |
|       | Des         | cription                                                                              |                                                    | Weekly Office                                       |                     | ^    |
|       |             | Roster 2<br>3                                                                         |                                                    | Shift<br>Shift<br>Shift                             | нĘ                  |      |
|       |             | 5                                                                                     |                                                    | Shift<br>Shift                                      |                     | ~    |
|       |             |                                                                                       |                                                    |                                                     |                     |      |
|       |             |                                                                                       |                                                    |                                                     |                     |      |
|       |             | Add Group                                                                             |                                                    | iete Group                                          |                     | Gos  |

Select a group from the checklist. It is recommended that you use a group that is attached with the name of the predefined clocking schedule.

Click "Okay" to continue.

# STEP 9

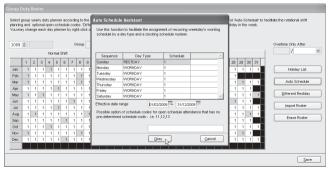

In the new roster, click "Add Schedule" to start.

The software will automatically arrange the predefined weekly working schedule for example: clocking schedule 1. Check the date range. By default clocking schedules always start on Sunday. Please make sure you always select Sunday as starting date in the Date Range column.

If Friday is selected as first day of a week, you must define Friday as a starting date in Date Range column.

Click "Okay" to save settings.

Click "Save" to save settings.

# STEP 10

| Group | Description | Roster | Shifts/Day | Open Schedule | Overtime Only After |      |
|-------|-------------|--------|------------|---------------|---------------------|------|
| 0     |             | Weekly |            |               |                     | Edit |
| 1     |             | Weekly |            |               |                     | Edt  |
|       |             |        |            |               |                     | _    |
|       |             |        | -          |               |                     |      |
|       |             |        |            |               |                     |      |
|       |             |        |            |               |                     |      |
|       |             |        |            |               |                     |      |
|       |             |        |            |               |                     |      |
|       |             |        |            |               |                     |      |
|       |             |        |            |               |                     |      |
|       |             |        |            |               |                     |      |
|       |             |        |            |               |                     |      |
|       |             |        |            |               |                     |      |
|       |             |        |            |               |                     |      |
|       |             |        |            |               |                     |      |
|       |             |        |            |               |                     |      |
|       |             |        |            |               |                     |      |
|       |             |        |            |               |                     | -    |
|       |             |        |            |               |                     |      |

A new group is created. You can click "Edit" to change any settings in the created group duty roster if there are any changes required.

Click "Close" to end process.

If you are entitled to 2 breaks per day, and you wish the software captures both break times, for example: Lunch and Dinner, you can refer to the steps above, but you have to do a different setting in step 3. Check the following steps.

|                         | IN      | LUNCH   | RESUME | DINNER | RESUME | OUT     |
|-------------------------|---------|---------|--------|--------|--------|---------|
| Time (Monday to Friday) | 9:00am  | 12:30pm | 1:30pm | 6:00pm | 7:30pm | 10:30pm |
| Time (Saturday)         | 10:00am |         |        |        |        | 1:30pm  |

| ocking Rang | e Settings                                         |       | Schedul | le 1   | Des   | cription | Office  |   |  |
|-------------|----------------------------------------------------|-------|---------|--------|-------|----------|---------|---|--|
| Weekday     | Day Type                                           | In    | Break   | Resume | Out   | от       | Done    |   |  |
| Sunday      | RESTDAY                                            |       |         |        |       |          |         | _ |  |
| Monday      | WORKDAY                                            | 09:00 | 12:30   | 13:30  | 18:00 | 19:30    | 22:30   |   |  |
| Tuesday     | WORKDAY                                            | 09:00 | 12:30   | 13:30  | 18:00 | 19:30    | 22:30   |   |  |
| Nednesday   | WORKDAY                                            | 09:00 | 12:30   | 13:30  | 18:00 | 19:30    | 22:30   |   |  |
| Thursday    | WORKDAY                                            | 09:00 | 12:30   | 13:30  | 18:00 | 19:30    | 22:30   |   |  |
| Friday      | WORKDAY                                            | 09:00 | 12:30   | 13:30  | 18:00 | 19:30    | 22:30   |   |  |
| Saturday    | WORKDAY                                            | 10:00 |         |        | 13:30 |          |         |   |  |
|             | use OT/Done as scheo<br>the time interval if you v |       |         |        |       |          | ·· VYes |   |  |

- Configure the time into the corresponding time slots.
- Enable the option "Do you want to use OT/Done as scheduled work instead of overtime". All OT calculation only starts after Done time (10:30pm).

If you would like to configure overnight working hours similar to below:

|                           | IN      | BREAK  | RESUME | OUT    |
|---------------------------|---------|--------|--------|--------|
| Time (Monday to Saturday) | 11:00pm | 3:00am | 4:00am | 6:00am |

You can refer to the steps above, but you have to do a different setting in step 3. Please see below.

| cking Rang | e Settings                                         |       | Schedu | le 1   | Desc  | ription | ffice |          |  |
|------------|----------------------------------------------------|-------|--------|--------|-------|---------|-------|----------|--|
| Weekday    | Day Type                                           | In    | Break  | Resume | Out   | OT      | Done  |          |  |
| unday      | RESTDAY                                            |       |        |        |       |         |       |          |  |
| londay     | WORKDAY                                            | 23:00 | 03:00  | 04:00  | 06:00 |         |       |          |  |
| uesday     | WORKDAY                                            | 23:00 | 03:00  | 04:00  | 06:00 |         |       |          |  |
| Vednesday  | WORKDAY                                            | 23:00 | 03:00  | 04:00  | 06:00 |         |       |          |  |
| hursday    | WORKDAY                                            | 23.00 | 03:00  | 04:00  | 06:00 |         |       |          |  |
| riday      | WORKDAY                                            | 23.00 | 03:00  | 04:00  | 06:00 |         |       |          |  |
| aturday    | WORKDAY                                            | 23:00 | 03:00  | 04:00  | 06:00 |         |       |          |  |
|            | use OT/Done as sched<br>the time interval if you v |       |        |        |       |         |       | ]<br>- : |  |

## Clocking Schedule

List of clocking schedules to be used in group duty roster. A schedule can be either base on weekly routine with optional flexible clockings, or according to daily clockings for rotational shifts.

| Sche | dule     | Description |  | Work Schedule |      |  |
|------|----------|-------------|--|---------------|------|--|
|      | 0        |             |  | Weekly        | Edit |  |
|      | 1 Office |             |  | Weekly        | Edit |  |
|      |          |             |  |               |      |  |
|      |          |             |  |               |      |  |
|      |          |             |  |               |      |  |
|      |          |             |  |               |      |  |
|      |          |             |  |               |      |  |
|      |          |             |  |               |      |  |
|      |          |             |  |               |      |  |
|      |          |             |  |               |      |  |
|      |          |             |  |               |      |  |
|      |          |             |  |               |      |  |
|      |          |             |  |               |      |  |
|      |          |             |  |               |      |  |
|      |          |             |  |               |      |  |
|      |          |             |  |               |      |  |
|      |          |             |  |               |      |  |
|      |          |             |  |               |      |  |

In "Clocking Schedules", click "Add Schedule".

# FLEXI-WORKING ROSTER

Some companies apply flexi-working hours. There are no fixed times for checking in or checking out, going for lunch or resume working. Users can come to work anytime or leave any time. To configure flexi-schedule, check the following steps.

# STEP 2

| To add new clocki<br>desired work sche | ng schedule, select an availabe schedule code and specify the<br>edule. |
|----------------------------------------|-------------------------------------------------------------------------|
| Schedule                               |                                                                         |
| Schedule                               | 2                                                                       |
| Description                            | R&D                                                                     |
| Work Schedule                          | Flexi                                                                   |

Select a schedule code and name it, for example schedule code 2 for R&D. Select Work Schedule as "Flexi".

| locking Ran | king schedules and its settin                             | ngis as indi | cated below |            | -            | edule is |     | e to flexi | -work schedule. |  |
|-------------|-----------------------------------------------------------|--------------|-------------|------------|--------------|----------|-----|------------|-----------------|--|
| Instruction |                                                           |              |             |            |              |          |     |            | -               |  |
| Weekday     | Day Type                                                  | In           | Out         | In         | Out          | In       | Out |            | -               |  |
| Sunday      | RESTDAY 💌                                                 |              |             |            |              |          |     |            |                 |  |
| Monday      | WORKDAY                                                   |              |             |            |              |          |     |            |                 |  |
| Tuesday     | WORKDAY                                                   |              |             |            |              |          |     |            |                 |  |
| Wednesday   | WORKDAY                                                   |              |             |            |              |          |     |            |                 |  |
| Thursday    | WORKDAY                                                   |              |             |            |              |          |     |            |                 |  |
| Friday      | WORKDAY                                                   |              |             |            |              |          |     |            |                 |  |
| Saturday    | WORKDAY                                                   |              |             |            |              |          |     |            |                 |  |
|             | the maximum number of in-<br>clocking is considered of se | ame workir   |             | before mid | l-night or \ | within . |     | Hour       |                 |  |

Define the day type to the schedule. You do not need to define any time into the time slots, as this is a flexi-working schedule.

Click "Settings" to continue.

# STEP 4

Define the clocking rules by inserting value into each column. Ignore the setting if it does not apply to your Company.

Click "Save" to save settings.

## Clocking Schedule

Specify the clocking schedules and its settings as indicated below. Fixed clocking schedule is not applicable to flexi-work schedule.

| G | Clocking | Range       | Settings     | Schedule                                                                  | 2     | Description | R&D   |        |
|---|----------|-------------|--------------|---------------------------------------------------------------------------|-------|-------------|-------|--------|
|   | Overtime | if total fi | exi-work ho  | ir exceeds workhour of                                                    |       |             | 8.00  |        |
|   |          |             |              |                                                                           |       |             |       |        |
|   | Minimum  | minutes r   | must worked  | to qualify for overtime                                                   |       |             | 30    |        |
|   | Maximum  | no. of h    | ours allowe  | to claim for overtime                                                     |       |             | 24.00 |        |
|   | Work hou | urs is eith | ner round-up | or round-down (-ve) in minutes of                                         | ·     |             |       |        |
|   | Overtime | hours is    | either round | l-up or round-down (-ve) in minute                                        | sof   |             |       |        |
|   | Lunch/Di | nner time   | duration for | flexi-lunch/flexi-dinner range in mi                                      | nutes |             |       |        |
|   |          |             |              | nch/dinner hour from working hour<br>liculated based on last clocking mir |       |             | ⊻¥es  |        |
|   |          |             |              |                                                                           |       |             |       |        |
|   |          |             |              |                                                                           |       |             |       |        |
| - |          |             |              |                                                                           |       |             |       |        |
|   |          |             |              |                                                                           |       |             |       | Save N |

## STEP 5

Clocking Schedule

List of clocking schedules to be used in group duty roster. A schedule can be either base on weekly routine with optional flexible clockings, or according to daily clockings for rotational shifts.

|   | Schedule | Description | Work Schedule |         |          |
|---|----------|-------------|---------------|---------|----------|
| П | 0        |             | Weekly        | Edit    |          |
| П | 1        | Office      | Weekly        | Edit    |          |
| • | 2        | R&D         | Flexi         | Edition |          |
|   |          |             |               |         |          |
|   |          |             |               |         |          |
| Ш |          |             |               |         |          |
| Н |          |             |               |         |          |
| Н |          |             |               |         |          |
| Н |          |             |               |         |          |
| H |          |             |               |         |          |
| H |          |             |               |         |          |
| H |          |             |               |         |          |
| H |          |             |               |         |          |
| H |          |             |               |         |          |
| Н |          |             |               |         |          |
| H |          |             |               |         | •        |
| Ш |          |             |               |         | <u> </u> |

The software will return to the main page and you can see a new schedule is created. Click "Close" to save settings.

| Group Duty Roster                                        |                                                                        |                                                                |                                                         |                                                                 |                                                    |               |      |
|----------------------------------------------------------|------------------------------------------------------------------------|----------------------------------------------------------------|---------------------------------------------------------|-----------------------------------------------------------------|----------------------------------------------------|---------------|------|
| List of group code to be us<br>For open-schedule duty ro | sed by users. A group duty roster<br>ster without pre-defined schedule | can be either on weekly routin<br>code, the actual schedule co | e, or rotational daily shi<br>de will be determined fro | ft with maximum of three shi<br>on the list of possible clockin | tts within a day.<br>g schedules only when user cl | lock in for w | ork. |
| Group                                                    | Description                                                            | Roster                                                         | Shifts/Day                                              | Open Schedule                                                   | Overtime Only After                                | T             | T.   |
| • 0                                                      |                                                                        | Vieekly                                                        |                                                         |                                                                 |                                                    | Edit          |      |
| 1                                                        |                                                                        | V/eekly                                                        |                                                         |                                                                 |                                                    | Edit          | Ë.   |
| -                                                        |                                                                        |                                                                |                                                         |                                                                 |                                                    |               | H    |
|                                                          |                                                                        |                                                                |                                                         |                                                                 |                                                    |               |      |
|                                                          |                                                                        |                                                                |                                                         |                                                                 |                                                    |               | н    |
|                                                          |                                                                        |                                                                |                                                         |                                                                 |                                                    | -             |      |
|                                                          |                                                                        |                                                                |                                                         |                                                                 |                                                    |               | -    |
|                                                          |                                                                        |                                                                |                                                         |                                                                 |                                                    |               | H    |
|                                                          |                                                                        |                                                                |                                                         |                                                                 |                                                    |               |      |
| -                                                        |                                                                        |                                                                |                                                         |                                                                 |                                                    |               | н    |
|                                                          |                                                                        |                                                                |                                                         |                                                                 |                                                    | -             |      |
|                                                          |                                                                        |                                                                |                                                         |                                                                 |                                                    | _             | -    |
| H                                                        |                                                                        |                                                                |                                                         |                                                                 |                                                    | -             | H    |
|                                                          |                                                                        |                                                                |                                                         |                                                                 |                                                    |               |      |
|                                                          |                                                                        | Add Group                                                      | ) Dele                                                  | te Group                                                        |                                                    | Qo            | 54   |

In Group Duty Roster, click "Add Group" to add a new group.

# STEP 7

| Group | Description | Roster                                         | Shifts/Day              | Open Schedule              | Overtime Only After |      |
|-------|-------------|------------------------------------------------|-------------------------|----------------------------|---------------------|------|
| 0     |             | Vinekty                                        |                         |                            |                     | Edit |
| 1     | Add Group   |                                                |                         |                            |                     | Edit |
|       |             |                                                |                         |                            |                     | -    |
|       |             | // group duty roster, sel                      |                         |                            |                     |      |
|       | code to the | e clocking schedule for v<br>ocking schedules. | veesly roster schedule, | or daily shift roster with |                     | _    |
|       | opecine ci  | ocking our founded.                            |                         |                            |                     | -    |
|       |             | Group 🚽                                        |                         |                            |                     | -    |
|       |             | ription                                        |                         | Weekly                     |                     |      |
|       |             | 1                                              |                         | Weekly Office              |                     |      |
|       |             | Roster 2                                       |                         | Weekly R8D                 | N                   |      |
|       |             | 3                                              |                         | Shift                      | - VC                |      |
|       |             | 4                                              |                         | Shift                      |                     |      |
|       |             | 5                                              |                         | Shift                      |                     |      |
|       |             | 6                                              |                         | Shift                      |                     | 5    |
|       |             |                                                |                         |                            |                     | -    |
|       |             |                                                |                         |                            |                     |      |
|       |             |                                                |                         |                            |                     |      |
|       |             |                                                |                         |                            |                     |      |

Select a group from the checklist. It is recommended to use Group that is attached with the name of a predefined clocking schedule. Click "Okay" to continue.

# STEP 8

| lannin<br>iou ma | y chi |   |     |    |      |       | oy rig | pht-cl | ck |                  | on to facilitate th |            | nent of recurring<br>chedule number. |                  | _    | istolary   | IT UPPE | 1 4998 | ρ <b>κ</b> ., |                     |     |
|------------------|-------|---|-----|----|------|-------|--------|--------|----|------------------|---------------------|------------|--------------------------------------|------------------|------|------------|---------|--------|---------------|---------------------|-----|
| 2009             | \$    |   |     |    |      |       | 0      | Group  | Ц  |                  |                     |            |                                      |                  |      |            |         |        |               | Overtine Only After |     |
|                  |       |   |     | No | rmal | Shift |        |        |    |                  |                     |            |                                      |                  |      |            |         |        |               | //                  |     |
|                  | 1     | 2 | 3   | 4  | 5    | 6     | 7      | 8      | 9  | Sequence         | Day T               |            | Schedule                             |                  | ~    | 28         | 29      | 30     | 31            |                     |     |
| Jan              | 2     | 2 | 2   | 2  | 2    | 2     | 2      | 2      | п. | Sunday           | RESTDAY             | 5          | 2                                    |                  |      | 2 2        | 2       | 2      | 2             | Holiday Lis         | _   |
| Feb              | 2     | 2 | 2   |    |      | 2     | 2      | 2      | -1 | Monday           | WORKDAY             |            | 2                                    |                  | - 31 | 2 2        |         |        | ÷             |                     | -   |
| Mar              | 2     | 2 | 2   |    |      |       | 2      |        | -1 | Tuesday          | WORKDAY             |            | 2                                    |                  | -31  | 2 2        | 2       | 2      | 2             | Auto Schedu         | áe. |
| Apr              | 2     | 2 | -   | 2  | 2    | 2     | 2      | 2      | -1 | Wednesday        | WORKDAY             |            | 2                                    |                  | - 1  |            | 2       | 2      | -             |                     | _   |
| May              | 2     | 2 |     | 2  | -    |       | 2      | 2      | -1 | Friday           | MORKDAY             |            | 2                                    |                  | -21  | a a        | - 2     | - 1    | -             | Different Resto     | av. |
| Jun              | 2     | 2 | 2   | 2  | 2    | 2     | 2      | 2      | -1 | Saturday         | WORKDAY             |            | 2                                    |                  | -    | 2 2        | 2       | - 2    | 4             |                     |     |
| Jul              | - 2   | 2 | 2   |    | 2    | 2     | 2      | 2      | -1 | Effective date r |                     | [          | -                                    | 100              | -    | 4 4<br>h 2 | 2       | - 4    | 2             | Inport Roste        |     |
| Aug              | - 4   | 2 | 2   |    | -    | 2     | 2      |        | -1 |                  | -                   |            | 8009 31/12/                          |                  |      | 2 2        | 2       | 2      | -             |                     |     |
| Sep              | 2     | 2 | 2   |    |      | 2     |        |        | н  |                  |                     |            | pen schedule atte                    | indance that has | no   | 2 2        | 2       | - 2    | -             | Erase Roste         | x   |
| Sep<br>Oct       | 2     | 2 | 2   |    |      | 2     |        |        | н  | pre-determined   | schedule code       | c- i.e. 11 | 12,13                                |                  |      | 2 2        | 2       | - 4    |               |                     |     |
|                  | 2     |   | 2   |    | 2    |       |        | 2      | -1 |                  |                     |            |                                      |                  |      |            | 2       | 2      | 4             |                     |     |
| Nov              | 2     | 2 | - 2 | 2  | 2    | 2     | 2      |        | -1 |                  |                     |            |                                      |                  | _    | 2 2        | 2       | 2      |               |                     |     |
| Dec              | 2     | 2 | 2   | 2  | 2    | 2     | 2      | 2      | ┛  |                  |                     | Oka        | Y                                    | Cance            |      | 2 2        | 2       | 2      | 2             |                     |     |
|                  |       |   |     |    |      |       |        |        |    |                  |                     | Qua        | ř–D                                  | - Qance          |      |            |         |        |               |                     |     |

In the new roster, click "Add Schedule" to start.

The Software automatically arranges the predefined weekly working schedule, example: clocking schedule 2.

Check the date range for the schedule. Click "Okay" to save settings. You may insert other information such as Holiday List, Different Reset Day, if there is any.

# STEP 9

| open-schedule duty n | ster without pre-defined schedule | e code, the actual schedule co | de will be determined fro | m the list of possible clocking | schedules only when user c | lock in for wo |
|----------------------|-----------------------------------|--------------------------------|---------------------------|---------------------------------|----------------------------|----------------|
| Group                | Description                       | Roster                         | Shifts/Day                | Open Schedule                   | Overtime Only After        |                |
| 0                    |                                   | V/eekty                        |                           |                                 |                            | Edit           |
| 1 Office             |                                   | Weekly                         |                           |                                 |                            | Edit           |
| 2 R8D                |                                   | V/eekly                        |                           |                                 |                            | - Eat-         |
|                      |                                   |                                |                           |                                 |                            |                |
|                      |                                   |                                |                           |                                 |                            |                |
|                      |                                   |                                |                           |                                 |                            | _              |
|                      |                                   |                                |                           |                                 |                            | -              |
|                      |                                   |                                |                           |                                 |                            |                |
|                      |                                   |                                |                           |                                 |                            |                |
|                      |                                   |                                |                           |                                 |                            |                |
|                      |                                   |                                |                           |                                 |                            |                |
|                      |                                   |                                |                           |                                 |                            | _              |
|                      |                                   |                                |                           |                                 |                            |                |
|                      |                                   |                                |                           |                                 |                            |                |
|                      |                                   |                                |                           |                                 |                            |                |
|                      |                                   |                                |                           |                                 |                            |                |
|                      |                                   |                                |                           |                                 |                            |                |
|                      |                                   |                                |                           |                                 |                            |                |

A new group duty roster will be created. Click "Edit" to change any settings in the created group duty roster if there are any changes required. Click "Close" to end process.

# MULTI-SHIFT WORKING ROSTER

For factories that are running on shifts, some of them apply multi-shift working schedules. Users can work for more than one shift if they want to. However, a user must complete their first shift (primary shift) before they can continue to other shifts. Please see the example below.

|               | IN      | BREAK   | RESUME | OUT     |
|---------------|---------|---------|--------|---------|
| Morning shift | 8:00am  | 12:00pm | 1:00pm | 4:00pm  |
| Evening shift | 4:00pm  | 8:00pm  | 9:00pm | 12:00am |
| Night shift   | 12:00am | 4:00am  | 5:00am | 8:00am  |

To configure, follow the steps below:

# STEP 1

## **Clocking Schedule**

List of clocking schedules to be used in group duty roster. A schedule can be either base on weekly routine with optional flexible clockings, or according to daily clockings for rotational shifts.

| 1 | Т | Schedule | Description  | Work Schedule   |      |       | -    |
|---|---|----------|--------------|-----------------|------|-------|------|
|   | Þ |          |              | Weekly          | Edit | j     |      |
|   |   |          | Office       | Weekly          | Edit | J     |      |
|   |   | 2        | R&D          | Flexi           | Edit | J     | - 11 |
|   | - |          |              |                 |      |       | - 11 |
|   | + |          |              |                 |      |       |      |
|   |   |          |              |                 |      |       | - 1  |
|   | + |          |              |                 |      |       | - 1  |
|   | ÷ |          |              |                 |      |       | -    |
|   | t |          |              |                 |      |       | -    |
|   | t |          |              |                 |      |       | -    |
|   | 1 |          |              |                 |      |       | -    |
|   |   |          |              |                 |      |       | -    |
|   |   |          |              |                 |      |       |      |
|   |   |          |              |                 |      |       |      |
|   |   |          |              |                 |      |       |      |
|   |   |          |              |                 |      |       | -    |
| - | _ |          | ·            |                 |      | ·     |      |
|   |   |          | Add Schedule | Delete Schedule |      | Glose |      |

In Clocking Schedule, click "Add Schedule" to start.

# STEP 2

| locking Schedu<br>List of clocking so |                                          | group duty roster. A schedule can be eit          | ner base on weekly re | outine with | optional flexible clockings, or |
|---------------------------------------|------------------------------------------|---------------------------------------------------|-----------------------|-------------|---------------------------------|
| according to daily                    | clockings for rotations                  | il shifts.                                        |                       |             |                                 |
| Schedule                              |                                          | Description                                       | Work Schedule         |             | *                               |
| 0                                     | Add Schedule                             |                                                   |                       |             |                                 |
| 2                                     | To add new clocki<br>desired work sche   | ng schedule, select an availabe schedule<br>dule. | code and specify the  |             |                                 |
|                                       | Schedule<br>Description<br>Work Schedule | 3 V<br>Morning Shift                              |                       |             |                                 |
|                                       |                                          | Qkay 2                                            | Cancel                |             |                                 |

Select a schedule code and name it "Morning Shift". Select Work Schedule as "Daily". Click "Okay" to continue.

# STEP 3

| Specify the clocking schedules and its se                                           | ttings as ind      | icated below   | . Fixed clock   | ng schedule         | s not appli    | cable to flexi-work : | schedule. |
|-------------------------------------------------------------------------------------|--------------------|----------------|-----------------|---------------------|----------------|-----------------------|-----------|
| Clocking Settings                                                                   |                    | Schedule       | 3               | Description         | Morning        | Shift                 |           |
| Leave it blank if not used                                                          | <u>له</u><br>08:00 | Break<br>12:00 | Resume<br>13:00 | <u>Out</u><br>16:00 | <u>oi</u><br>: | Done<br>:             |           |
| Clocking Range:-<br>Clocking before this time<br>Leave it blank for default range   | :                  |                |                 | :                   |                |                       |           |
| Latest Clocking:-<br>Replace with most recent clocking within the<br>clocking range |                    |                |                 |                     |                |                       |           |
| Do you want to use OT/Done as schedu                                                | uled work in:      | stead of over  | time ?          |                     |                | <u>(</u> es           |           |
| Please specify the time interval if you w                                           | ant to have        | rates differe  | ntial for over  | ime                 |                | - ;                   |           |
| If this is a rotational shift, specify the qu                                       | alify minutes      | s before the : | shift starts .  |                     |                |                       |           |
|                                                                                     |                    |                |                 |                     |                |                       |           |
|                                                                                     |                    |                |                 |                     |                |                       |           |

Insert the time into each time slot. Enable "Latest Clocking" option for Out column. Click "Settings" to continue.

| locking Sche    | edule     |                                                                                                 |                   |
|-----------------|-----------|-------------------------------------------------------------------------------------------------|-------------------|
| Specify the clo | ocking s  | schedules and its settings as indicated below. Fixed clocking schedule is not applicable to fie | xi-work schedule. |
|                 |           |                                                                                                 |                   |
| Clocking Se     | ettings   | Schedule 3 Description Morning Shift                                                            |                   |
| Allow a grac    | e perio   | Id in minutes for late-in                                                                       |                   |
| Allow a grac    | e perio   | d in minutes for early-out                                                                      |                   |
| Minimum minu    | utes mu   | ust worked to qualify for overtime                                                              |                   |
| Maximum no.     | . of hou  | ars allowed to claim for overtime                                                               |                   |
| Work hours is   | is either | r round-up or round-down (-ve) in minutes of                                                    |                   |
| Overtime hou    | urs is ei | ither round-up or round-down (-ve) in minutes of                                                |                   |
| Lunch/Dinner    | r time d  | luration for flexi-lunch/flexi-dinner range in minutes                                          | 1                 |
| Do you want     | t to excl | lude the lunch/dinner hour from working hour ?                                                  |                   |
| Do you want     | t to prov | vide overtime for work before in time (earlytime) ?                                             |                   |
|                 |           |                                                                                                 |                   |
|                 |           |                                                                                                 |                   |
|                 |           |                                                                                                 |                   |
|                 |           |                                                                                                 | Saus N            |
|                 |           |                                                                                                 | Save              |

Define clocking rules by inserting value into the columns. Ignore the setting if it does not apply to your Company. Click "Save" to save settings.

# STEP 5

Repeat Step 1 to 4 to create another 2 clocking schedules for evening shift and night shift.

| Clocking Settings                                                                                                    |                    | Schedule       | 4               | Description         | Evening a      | hift      |
|----------------------------------------------------------------------------------------------------|--------------------|----------------|-----------------|---------------------|----------------|-----------|
| Clocking Time:-<br>Actual clocking time<br>Leave it blank if not used                                                             | <u>In</u><br>16:00 | Break<br>20:00 | Resume<br>21:00 | <u>Out</u><br>00:00 | <u>OI</u><br>: | Done<br>: |
| Clocking Range:-<br>Clocking before this time<br>Leave it blank for default range                                                 | :                  |                |                 | :                   |                |           |
| Latest Clocking:-<br>Replace with most recent clocking within the<br>clocking range                                               |                    |                |                 |                     |                |           |
| Do you want to use OT/Done as sched<br>Please specify the time interval if you w<br>If this is a rotational shift, specify the qu | ant to have r      | ates differer  | ntial for overt | ime                 | ··· [:         | es<br>- : |
|                                                                                                    |                    |                |                 |                     |                |           |

applicable to flexi-work schedule

Save

Done

. . . . . . . . . . . . . . . <u>Y</u>es

| king Schedule                                                                      |                     |                |                 |                     |                |
|------------------------------------------------------------------------------------|---------------------|----------------|-----------------|---------------------|----------------|
| ecify the clocking schedules and its set                                           | tings as indic      | ated below     | Fixed clocki    | ng schedule is      | not applica    |
|                                                                                    |                     |                |                 |                     |                |
| ocking Settings                                                                    |                     | Schedule       | 5               | Description         | Night Shift    |
| Clocking Time:-<br>Actual olocking time<br>Leave it blank if not used              | l <u>n</u><br>00:00 | Break<br>04:00 | Resume<br>05:00 | <u>Out</u><br>08:00 | <u>I0</u><br>: |
| :locking Range:-<br>Clocking before this time<br>Leave it blank for default range  | :                   |                |                 | :                   |                |
| atest Clocking:-<br>Replace with most recent clocking within the<br>clocking range |                     |                |                 | $\mathbf{\nabla}$   |                |

Clocking Schedule

Cloc

C

Please specify the time interval if you want to have rates differential for overtime  $\dots$ 

If this is a rotational shift, specify the qualify minutes before the shift starts . . . .

Do you want to use OT/Done as scheduled work instead of overtime ?

## Clocking Schedule

List of clocking schedules to be used in group duty roster. A schedule can be either base on weekly routine with optional flexible clockings, or according to daily clockings for rotational shifts.

| Π | Schedule | Description   | Work Schedule   |      | <b>_</b> |
|---|----------|---------------|-----------------|------|----------|
|   | 0        |               | Weekly          | Edit |          |
|   |          | Office        | Weekly          | Edit |          |
|   |          | R&D           | Flexi           | Edit |          |
|   |          | Morning Shift | Daily           | Edit |          |
|   |          | Evening shift | Daily           | Edit |          |
| • |          | Night Shift   | Daily           | Edit |          |
|   |          |               |                 |      |          |
|   |          |               |                 |      |          |
|   |          |               |                 |      |          |
|   |          |               |                 |      |          |
| Ц |          |               |                 |      |          |
| Ш |          |               |                 |      |          |
|   |          |               |                 |      |          |
|   |          |               |                 |      |          |
|   |          |               |                 |      |          |
| Ш |          |               |                 |      |          |
| Ш |          |               |                 |      |          |
|   |          |               |                 |      | ·        |
|   |          | Add Schedule  | Delete Schedule |      | Close    |

All 3 clocking schedules are created. Click "Close" to save settings.

## STEP 7

|          | Roster  | Shifts/Day | Open Schedule | Overtime Only After |      |
|----------|---------|------------|---------------|---------------------|------|
| 0        | Weekly  |            |               |                     | Edit |
| 1 Office | Weekly  |            |               |                     | Edit |
| 2 R&D    | V/eekly |            |               |                     | Edit |
|          |         |            |               |                     |      |
|          |         |            |               |                     |      |
|          |         |            |               |                     |      |
|          |         |            |               |                     |      |
|          |         |            |               |                     |      |
|          |         |            |               |                     |      |
|          |         |            |               |                     |      |
|          |         |            |               |                     |      |
|          |         |            |               |                     |      |
|          |         |            |               |                     |      |
|          |         |            |               |                     |      |
|          |         |            |               |                     |      |
|          |         |            |               |                     |      |
|          |         |            |               |                     |      |

In Group Duty Roster, click "Add Group" to start.

# STEP 8

#### Group Duty Roster

List of group code to be used by users. A group duty roster can be either on weekly routine, or rotational daily shift with maximum of three shifts within a day. For open-schedule duty roster without pre-defined schedule code, the actual schedule code will be determined from the list of possible clocking schedules only when user clock in for work

| Group    | Description                                      | Roster                                                                   | Shifts/Day                                     | Open Schedule                                       | Overtime Only Atter |        |
|----------|--------------------------------------------------|--------------------------------------------------------------------------|------------------------------------------------|-----------------------------------------------------|---------------------|--------|
| 0        |                                                  | Viccity                                                                  |                                                |                                                     |                     | Edit ] |
| 1 Office | Add Group                                        |                                                                          |                                                |                                                     |                     | Edit   |
| 2 R8D    | To add new g<br>code to the cl<br>specific clock | ocking schedule for w<br>ing schedules.<br>Aup <b>Californi</b> w<br>ion | t en eveilabe group o<br>eekty roster schedule | ode which can be same<br>or daily shift roster with |                     | Edt    |
|          |                                                  | Add Group                                                                |                                                | ete Group                                           |                     | Qose   |

Select a group duty roster with "Shift" for example "6" and name it as "Factory". Click "Okay" to continue.

# STEP 9

## iroup Duty Roster

Select group yearly duty planner according to the year selected. Use 'Holday List for holdays that applicable to all group duty roters, and 'Auto-Schedule' to facilitate the rotational shift planning and optional open-schedule codes. Different Restays' is applicable for users of same versely duty roter to the how different restays in the week. You may change each dy alprent by right-lick in other call in during to the change the day type or clocing schedule.

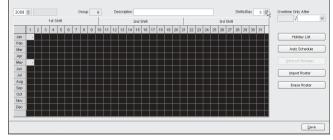

Define the total working shift for 1 day. The software supports a maximum of 3 shifts per day.

| 009        |     | anye | eaur | luay  | piari | i let i b |   | ht-click      | Use this function | on to facilitate th<br>day type and a |              |      |               | day's wor  | king | Shifts/Day | 3 🗘 | Overtime Only After |
|------------|-----|------|------|-------|-------|-----------|---|---------------|-------------------|---------------------------------------|--------------|------|---------------|------------|------|------------|-----|---------------------|
|            |     |      | 1    | st SI | nift  |           |   |               |                   |                                       |              |      | Multi-Shift:  |            |      | in         |     | 1                   |
|            | 1   | 2    | 3    | 4     | 5     | 6         | 7 | 8             | Sequence          | Day Ty                                | pe           | 1    | 2             | 3          | -    | 7 28 29 30 | 31  |                     |
| Jan        |     |      |      |       |       |           |   |               | 1                 | RESTDAY                               |              |      |               |            |      |            |     | Holiday List        |
| Feb        |     |      |      |       |       |           |   |               | 2                 | WORKDAY                               |              | _    | ~             |            | -    |            |     | - calody List       |
| Mar        |     |      |      |       |       |           |   |               | 3                 | WORKDAY                               |              | 10   |               |            |      |            |     | Auto Schedule       |
| Aor        |     |      |      |       |       |           |   |               | 4                 | WORKDAY                               |              |      | Office        |            |      |            |     |                     |
|            |     |      |      |       |       |           |   | $\rightarrow$ | 5                 | WORKDAY                               |              | 5    | RSD           |            |      |            |     |                     |
| Мау        | - 1 |      |      |       |       |           |   |               | 8                 | WORKDAY                               |              | 3    | Morning S     | hit N      |      |            |     |                     |
| Jun<br>Jul |     |      |      |       |       |           |   |               | Ľ                 | 1                                     |              | 4    | Evening s     |            |      |            |     | Import Roster       |
|            |     |      |      |       |       |           |   |               | Effective date r  | ange                                  | 01/01/2      | 5    | Night Shift   |            |      |            |     | [ ] personality     |
| Aug        |     |      |      |       |       |           |   |               |                   | of schedule co                        |              |      | dule attendan | ce that ha | s no |            |     | Erase Roster        |
| Sep        |     |      |      |       |       |           |   |               | pre-determined    | I schedule code                       | <- i.e. 11,1 | 2,13 |               |            |      |            |     |                     |
| Oct        |     |      |      |       |       |           |   |               |                   |                                       |              |      |               |            |      |            |     |                     |
| Nov        |     |      |      |       |       |           |   |               |                   |                                       |              |      |               |            |      |            |     |                     |
| Dec        |     |      |      |       |       |           |   |               |                   |                                       | Okay         |      |               | Cano       |      |            |     |                     |

Click "Auto Schedule" to define the working schedules.

Define the Day Type. Assume the first day of a week is Sunday and it is a rest day. Other days are defined as workday.

Select the corresponding clocking schedule to apply for the shift.

# **STFP 11**

| Select g | roup<br>and | yea<br>opt | ional    | oper  | n-sch     | edul | 8 CO0 | ng to th<br>les. 'Di<br>iht-click | Auto Schedu    | le Assistant                                       | _         |            |          |         | •  | and 'Auf<br>restday i |       |          | solitate the rotational shift |
|----------|-------------|------------|----------|-------|-----------|------|-------|-----------------------------------|----------------|----------------------------------------------------|-----------|------------|----------|---------|----|-----------------------|-------|----------|-------------------------------|
| 2009     | ¢           |            |          |       |           |      |       | Froup                             |                | ion to facilitate the ass<br>day type and a clocki |           |            | eekday's | s worki | ng | Shift                 | iDay  | 3 \$     | Overtime Only After           |
|          |             |            |          | 1st S | :<br>hift |      |       |                                   |                |                                                    |           | Multi-St   |          |         |    | in                    |       | -        | / *                           |
|          | 1           | 2          | 3        | 4     | 5         | 6    | 7     | 8                                 | Sequence       | Day Type                                           | 1         | 2          |          | 3       |    | 7 28                  | 20 20 | 31       |                               |
| Jan      |             | 2          | 0        |       | 2         | 0    | 1     | 0                                 | 1              | RESTDAY                                            |           |            |          |         |    | 7 20                  | :0 30 | 31       |                               |
|          |             | <u> </u>   |          |       |           |      |       | $ \rightarrow $                   | 2              | WORKDAY                                            | 3         | 4          | 5        |         | -  | $\mapsto$             |       | $\vdash$ | Holiday List                  |
| Feb      |             | _          |          |       |           |      |       |                                   | 3              | WORKDAY                                            | 3         | 4          | 5        |         |    | $\rightarrow$         |       | +        |                               |
| Mar      |             |            |          |       |           |      |       |                                   | 4              | WORKDAY                                            | 3         | 4          | 5        |         |    |                       |       |          | Auto Schedule                 |
| Apr      |             |            |          |       |           |      |       |                                   | 5              | WORKDAY                                            | 3         | 4          | 5        |         |    |                       |       |          |                               |
| May      |             |            |          |       |           |      |       |                                   | 6              | WORKDAY                                            | 3         | 4          | 5        |         |    |                       |       |          |                               |
| Jun      |             |            |          |       |           |      |       |                                   | 7              | WORKDAY                                            | 3         | 4          | 5        |         | -  |                       |       |          |                               |
| Jul      |             |            | $\vdash$ |       |           |      |       |                                   | Effective date | range 044                                          | 01/2009 🖭 | 31/12/20   | 10 E     |         |    |                       |       |          | Import Roster                 |
| Aua      |             |            | $\vdash$ |       |           |      |       |                                   |                |                                                    |           |            |          |         |    |                       |       |          |                               |
| Sep      |             | ⊢          |          |       |           |      |       |                                   |                | n of schedule codes fi<br>d schedule code:- i.e.   |           | uie attend | sence th | et nes  | no |                       |       |          | Erase Roster                  |
| Oct      |             | ⊢          |          |       |           |      |       |                                   | pro-accomme    | a seriedade code.+ rie.                            | 11,12,10  |            |          |         |    |                       |       | +        |                               |
| Nov      |             |            |          |       |           |      |       |                                   |                |                                                    |           |            |          |         |    |                       |       |          |                               |
| Dec      |             | F          |          |       |           |      |       |                                   |                |                                                    |           |            |          |         |    |                       |       |          |                               |
| Dec      |             | -          |          |       |           |      |       | $\vdash$                          |                |                                                    | 2kay      |            |          | ⊆ancel  |    | $\mapsto$             |       | +        |                               |
|          |             |            |          |       |           |      |       |                                   |                |                                                    | 14        | _          | _        |         | _  |                       |       |          |                               |
|          | -           | -          | -        | -     | -         | -    | -     | _                                 |                |                                                    |           |            |          | _       | -  |                       | _     |          |                               |
|          |             |            |          |       |           |      |       |                                   |                |                                                    |           |            |          |         |    |                       |       |          | Save                          |

Define the date range. If you treat the first day of a week as Sunday, always choose Sunday as the starting date. Click "Okay" to continue.

# **STEP 12**

|      |          |      |       |      |   |   | 9.119 |      |   | 1010 | Celli | TOPO | 01 10 | Cria | ige i | ne ui | 89 LY | pe u | cioc | king: | SCIR | suue |   |    |    |     |         |     |        |     |     |                     |
|------|----------|------|-------|------|---|---|-------|------|---|------|-------|------|-------|------|-------|-------|-------|------|------|-------|------|------|---|----|----|-----|---------|-----|--------|-----|-----|---------------------|
| 2009 | 6        | 01/0 | 1.120 | nna  |   |   | 0     | roup |   | 6    |       | De   | scrip | tion |       |       |       |      |      |       |      |      |   |    |    |     |         | Shi | fts/Dr | e E | 3 0 | Overtime Only After |
|      |          | one  |       | at S |   |   |       |      |   | Ť    |       |      |       |      | 2nd S |       |       |      |      |       | 1    |      |   |    |    | 3rd | <i></i> |     |        |     |     | 1                   |
|      | -        | _    | _     | _    |   | _ | _     | _    | _ |      | _     | _    | _     | _    |       |       | _     | _    | _    | _     |      | -    | _ | _  | _  | _   | _       | _   | _      | _   |     |                     |
|      | 1        | 2    | 3     | 4    | 5 | 6 | 7     | 8    | 9 |      | 11    | 12   | 1.0   | 0.0  |       | 16    |       |      | 19   |       |      | 22   |   | 24 | 25 |     | 27      |     | 29     | _   | 31  |                     |
| Jan  | <u> </u> |      |       | •    | 3 |   | 3     | 3    |   | 3    |       | 3    | 3     | -    | 3     | 3     |       |      | 3    |       | 3    |      |   |    |    | 3   |         | 3   | 3      | 3   | 3   | Holiday List        |
| Feb  |          | 3    | 3     | 3    | 3 |   | 3     |      | 3 | 3    | 3     | 3    | 3     |      |       | 3     | 3     |      | 3    |       | 3    |      | 3 | 3  | 3  | 3   |         | 3   |        |     |     |                     |
| Mar  |          | 3    | 3     | 3    | 3 | 3 | 3     |      | 3 | 3    | 3     | 3    | 3     | 3    |       | 3     | 3     | 3    | 3    | 3     | 3    |      | 3 | 3  | 3  | 3   | 3       | 3   |        | 3   | 3   | Auto Schedule       |
| Apr  | 3        | 3    | 3     | 3    | - | 3 | 3     | 3    | 3 | 3    | 3     | -    | 3     | 3    | 3     | 3     | 3     | 3    | -    | 3     | 3    | 3    | ~ | 3  | 3  | -   | 3       | 3   | 3      | 3   |     |                     |
| Мау  | 3        | 3    |       | 3    | 3 | 3 | 3     | 3    | 3 |      | 3     | 3    | 3     | 3    | 3     | 3     |       | 3    | 3    | 3     | 3    | 3    | 3 |    | 3  | 3   | 3       | 3   | 3      | 3   |     |                     |
| Jun  | 3        | 3    | 3     | 3    | 3 | 3 |       | 3    | 3 | 3    | 3     | 3    | 3     |      | 3     | 3     | 3     | 3    | 3    | 3     |      | 3    | 3 | 3  | 3  | 3   | 3       |     | 3      | 3   |     |                     |
| Jul  | 3        | 3    | 3     | 3    |   | 3 | 3     | 3    | 3 | 3    | 3     |      | 3     |      | 3     | 3     | 3     |      | -    | 3     | 3    | 3    | 3 | 3  | 3  |     | 3       | 3   | 3      | 3   | 3   | Inport Roster       |
| Aug  | 3        |      | 3     | 3    | 3 | 3 | 3     | 3    |   | 3    | 3     | 3    | 3     | 3    | 3     |       | 3     | 3    | 3    | 3     | 3    | 3    |   | 3  | 3  | 3   | 3       | 3   | 3      |     | 3   | Erase Roster        |
| Sep  | 3        | 3    | 3     | 3    | 3 |   | 3     | 3    | 3 | 3    | 3     | 3    |       | 3    | 3     | 3     | 3     | 3    | 3    |       | 3    | 3    | 3 | 3  | 3  | 3   |         | 3   | 3      | 3   |     | Crase Roster        |
| Oct  | 3        | 3    | 3     |      | 3 | 3 | 3     | 3    | 3 | 3    |       | 3    | 3     | 3    | 3     | 3     | 3     |      | 3    | 3     | 3    | 3    | 3 | 3  |    | 3   | 3       | 3   | 3      | 3   | 3   |                     |
| Nov  |          | 3    | 3     | 3    | 3 | 3 | 3     |      | 3 | 3    | 3     | 3    | 3     | 3    |       | 3     | 3     | 3    | 3    | 3     | 3    |      | 3 | 3  | 3  | 3   | 3       | 3   |        | 3   |     |                     |
| Dec  | 3        | 3    | 3     | 3    | 3 |   | 3     | 3    | 3 | 3    | 3     | 3    |       | 3    | 3     | 3     | 3     | 3    | 3    |       | 3    | 3    | 3 | 3  | 3  | 3   |         | 3   | 3      | 3   | - 3 |                     |

# The software arranges the roster in 3 pages. Click to see them.

## Froud Duty Roste

Select group yearly duty planner according to the year selected. Use "Holiday List" for holidays that applicable to all group duty rosters, and "Auto-Schedule" to facilitate the rotational shift planning and optional open-schedule codes. Different Restday is applicable for users of same weekly duty roster but have different restday in the week You may change each day planner by right-click on the cell in order to change the day type or clocking schedule 2009 0 01/01/2009 Group 6 Description Shifts/Dav Overtime Only After 1st Shift 2nd Shift 3rd Shift 1 2 3 4 5 6 7 8 9 10 11 12 13 14 15 16 17 18 19 20 21 22 23 24 25 26 27 28 29 30 31 Holiday List Feb Auto Schedule 
 4
 4
 4
 4
 4
 4
 4
 4
 4
 4
 4
 4
 4
 4
 4
 4
 4
 4
 4
 4
 4
 4
 4
 4
 4
 4
 4
 4
 4
 4
 4
 4
 4
 4
 4
 4
 4
 4
 4
 4
 4
 4
 4
 4
 4
 4
 4
 4
 4
 4
 4
 4
 4
 4
 4
 4
 4
 4
 4
 4
 4
 4
 4
 4
 4
 4
 4
 4
 4
 4
 4
 4
 4
 4
 4
 4
 4
 4
 4
 4
 4
 4
 4
 4
 4
 4
 4
 4
 4
 4
 4
 4
 4
 4
 4
 4
 4
 4
 4
 4
 4
 4
 4
 4
 4
 4
 4
 4
 4
 4
 4
 4
 4
 4
 4
 4
 4
 4
 4
 4
 4
 4
 4
 4
 4
 4
 4
 4
 4
 4
 4
 4
 4
 4
 4</t 4 4 4 4 4 4 4 4 4 4 4 Import Roster Erase Roster 4 4 4 4 4 - 4 4 4 4 4 Save

Click "Save" to save settings.

#### Group Duty Roster

Select group yearly duty planner according to the year selected. Use Holdey List for holdeys that applicable to all group duty roters, and "Auto-Schedule" to facilitate the rotational shift planning and application generative does. Different Restady: is applicable for users of same versity duty roter to have different restady in the week. You may change each dy planner by right-disk roth each in darks to have different by their disk roteful kin the different restady in the week.

|       |   |           | 1  | st SI | thin |    |   |   |     |    |    |    |    |    | 2nd S | shift |    |    |    |    |    |    |    |    |    | 3rd | Shift |    |    |    |    |   |   |          |        |
|-------|---|-----------|----|-------|------|----|---|---|-----|----|----|----|----|----|-------|-------|----|----|----|----|----|----|----|----|----|-----|-------|----|----|----|----|---|---|----------|--------|
|       | 1 | 2         | 3  | 4     | 5    | 6  | 7 | 8 | 9   | 10 | 11 | 12 | 13 | 14 | 15    | 16    | 17 | 18 | 19 | 20 | 21 | 22 | 23 | 24 | 25 | 26  | 27    | 28 | 29 | 30 | 31 | 1 |   |          |        |
| lan   |   | $\square$ |    |       | 5    | 5  | 5 | 5 | 5   | 5  |    | 5  | 5  | 5  | 5     | 5     | 5  |    | 5  | 5  | 5  | 5  | 5  | 5  | -  | 5   | 5     | 5  | 5  | 5  | 5  |   |   | Holiday  | List   |
| eb    |   | 5         | 5  | 5     | 5    | 5  | 5 |   | 5   | 5  | 5  | 5  | 5  | 5  |       | 5     | 5  | 5  | 5  | 5  | 5  |    | 5  | 5  | 5  | 5   | 5     | 5  |    |    |    |   | _ |          |        |
| Aar   |   | 5         | 5  | 5     | 5    | 5  | 5 |   | 5   | 5  | 5  | 5  | 5  | 5  |       | 5     | 5  | 5  | 5  | 5  | 5  |    | 5  | 5  | 5  | 5   | 5     | 5  |    | 5  | 5  |   |   | Auto Sci | hedule |
| Apr   | 5 | 5         | -5 | 5     |      | -5 | 5 | 5 | - 5 | 5  | 5  |    | 5  | -5 | 5     | 5     | 5  | 5  |    | 5  | -5 | 5  | 5  | 5  | 5  |     | 5     | 5  | 5  | 5  |    |   |   |          |        |
| fay . | 5 | 5         |    | 5     | 5    | 5  | 5 | 5 | 5   |    | 5  | 5  | 5  | 5  | 5     | 5     |    | 5  | 5  | 5  | 5  | 5  | 5  |    | 5  | 5   | 5     | 5  | 5  | 5  | •  |   |   |          |        |
| lun   | 5 | 5         | 5  | 5     | 5    | 5  |   | 5 | 5   | 5  | 5  | 5  | 5  |    | 5     | 5     | 5  | 5  | 5  | 5  |    | 5  | 5  | 5  | 5  | 5   | 5     |    | 5  | 5  |    |   | _ |          |        |
| Jul   | 5 | 5         | 5  | 5     |      | 5  | 5 | 5 | 5   | 5  | 5  |    | 5  | 5  | 5     | 5     | 5  | 5  |    | 5  | 5  | 5  | 5  | 5  | 5  |     | 5     | 5  | 5  | 5  | 5  |   |   | Import R | oster  |
| ωg    | 5 |           | 5  | 5     | 5    | 5  | 5 | 5 |     | 5  | 5  | 5  | 5  | 5  | 5     |       | 5  | 5  | 5  | 5  | 5  | 5  |    | 5  | 5  | 5   | 5     | 5  | 5  |    | 5  |   | _ |          |        |
| Sep   | 5 | 5         | 5  | 5     | 5    |    | 5 | 5 | 5   | 5  | 5  | 5  |    | 5  | 5     | 5     | 5  | 5  | 5  |    | 5  | 5  | 5  | 5  | 5  | 5   |       | 5  | 5  | 5  |    |   |   | Erase R  | oster  |
| Dct   | 5 | 5         | 5  |       | 5    | 5  | 5 | 5 | 5   | 5  |    | 5  | 5  | 5  | 5     | 5     | 5  |    | 5  | 5  | 5  | 5  | 5  | 5  |    | 5   | 5     | 5  | 5  | 5  | 5  |   |   |          |        |
| lov   |   | 5         | 5  | 5     | 5    | 5  | 5 |   | 5   | 5  | 5  | 5  | 5  | 5  |       | 5     | 5  | 5  | 5  | 5  | 5  |    | 5  | 5  | 5  | 5   | 5     | 5  |    | 5  |    |   |   |          |        |
| )ec   | 5 | 5         | 5  | 5     | 5    |    | 5 | 5 | 5   | 5  | 5  | 5  |    | 5  | 5     | 5     | 5  | 5  | 5  |    | 5  | 5  | 5  | 5  | 5  | 5   |       | 5  | 5  | 5  | 5  |   |   |          |        |
|       |   |           |    |       |      |    |   |   |     |    |    |    |    |    |       |       |    |    |    |    |    |    |    |    |    |     |       |    |    |    |    |   |   |          |        |
| -     | _ | _         | _  | _     | -    | _  | _ | _ | _   | -  | _  | _  | _  | _  | _     | _     | _  | _  | _  | _  | _  | _  | _  | _  | _  | _   | -     | _  | _  | _  | -  | - |   |          |        |

# STEP 13

## Group Duty Roster

List of group code to be used by users. A group duty roster can be either on weekly routine, or rotational daily shift with maximum of three shifts within a day. For open-schedule duty roster without pre-defined schedule code, the actual schedule code will be determined from the list of possible clocking schedules only when user clock in for work

|   | Group | Description | Roster    | Shifts/Day | Open Schedule | Overtime Only Atter |      |
|---|-------|-------------|-----------|------------|---------------|---------------------|------|
| Г | 0     |             | Weekly    |            |               |                     | Edit |
| Г |       | Office      | Weekly    |            |               |                     | Edit |
| Г | 2     | R&D         | Weekly    |            |               |                     | Edit |
| Г | 6     | Factory     | Shift     | 3          |               |                     | Edt  |
|   |       |             |           |            |               |                     |      |
|   |       |             |           |            |               |                     |      |
|   |       |             |           |            |               |                     |      |
|   |       |             |           |            |               |                     |      |
|   |       |             |           |            |               |                     |      |
|   |       |             |           |            |               |                     |      |
|   |       |             |           |            |               |                     |      |
|   |       |             |           |            |               |                     |      |
|   |       |             |           |            |               |                     |      |
|   |       |             |           |            |               |                     |      |
|   |       |             |           |            |               |                     |      |
|   |       |             |           |            |               |                     |      |
|   |       |             |           |            |               |                     |      |
|   |       |             |           |            |               |                     |      |
| - |       |             |           |            |               |                     | -    |
|   |       |             | Add Group | Dele       | te Group      |                     | Gos  |

The software will return to the main page. You can see a new group duty roster is configured.

The Shift/Day column is displaying 3, to indicate that this roster is a multi-shift roster with 3 shifts in a day.

# ROTATIONAL WORKING ROSTER

Some factories apply rotational working roster, where users are always rotate to another working shift periodically. The roster normally is not circulated weekly, but the management defines it, for example, 12 days cycle.

The available shifts.

|               | CLOCKING<br>SCHEDULE | IN      | BREAK   | RESUME | OUT     |
|---------------|----------------------|---------|---------|--------|---------|
| Morning shift | 3                    | 8:00am  | 12:00pm | 1:00pm | 4:00pm  |
| Evening shift | 4                    | 4:00pm  | 8:00pm  | 9:00pm | 12:00am |
| Night shift   | 5                    | 12:00am | 4:00am  | 5:00am | 8:00am  |

## The sequence of rotation is as below.

| Day   | 1 | 2 | 3 | 4 | 5 | 6 | 7 | 8 | 9 | 10 | 11 | 12 |
|-------|---|---|---|---|---|---|---|---|---|----|----|----|
| Shift | 3 | 3 | 3 | R | 4 | 4 | 4 | R | 5 | 5  | 5  | R  |

## R = Rest day

To configure the above working roster, follow the steps below.

# STEP 1

## Clocking Schedule

List of clocking schedules to be used in group duty roster. A schedule can be either base on weekly routine with optional flexible clockings, or according to daily clockings for rotational shifts.

|   | Schedule |               | Description  |    | Work Schedule   |      |       |    |
|---|----------|---------------|--------------|----|-----------------|------|-------|----|
| Þ |          |               |              | 14 | Veekly          | Edit |       | 1  |
| Т | 1        | Office        |              | 14 | Veekly          | Edit |       |    |
|   |          | R&D           |              | FI | lexi            | Edit |       |    |
| Т | 3        | Morning Shift |              | D  | aily            | Edit |       |    |
| Т | 4        | Evening shift |              | D  | aily            | Edit |       | _  |
| Т | 5        | Night Shift   |              | D  | aily            | Edit |       |    |
| Т |          |               |              |    |                 |      |       |    |
|   |          |               |              |    |                 |      |       |    |
|   |          |               |              |    |                 |      |       |    |
|   |          |               |              |    |                 |      |       | 1  |
|   |          |               |              |    |                 |      |       | 1  |
|   |          |               |              |    |                 |      |       | 1  |
|   |          |               |              |    |                 |      |       |    |
|   |          |               |              |    |                 |      |       |    |
|   |          |               |              |    |                 |      |       |    |
|   |          |               |              |    |                 |      |       |    |
| T |          |               |              |    |                 |      |       | ١. |
| - |          |               |              |    |                 |      |       | -  |
|   |          |               |              |    |                 | _    |       | -  |
|   |          |               | Add Schedule |    | Delete Schedule |      | Close | _  |

As described in Multi-Shift Working Roster, configure 3 clocking schedules by the same method.

# STEP 3

## iroup Duty Roster

List of group code to be used by users. A group duby roster can be either on weekly routine, or rotational daily shift with maximum of three shifts within a day. For open-schedule duby roster without pre-defined schedule code, the actual schedule code will be determined from the list of possible docking schedules only when user clock in for wo

|            | chedule<br>e clocking s                        | chedules and its set    | tings as indi      | cated below    | . Fixed clocki  | ng schedule is      | not applicab   | le to flexi-work schedule. |
|------------|------------------------------------------------|-------------------------|--------------------|----------------|-----------------|---------------------|----------------|----------------------------|
| ocking     | Settings                                       |                         |                    | Schedule       | 3               | Description         | Morning Sh     | ift                        |
| Actual clo | g Time:-<br>oking time<br>blank if not u:      | sed                     | <u>In</u><br>08:00 | Break<br>12:00 | Resume<br>13:00 | <u>Out</u><br>16:00 | <u>01</u><br>: | Done<br>:                  |
| Clocking b | g Range:-<br>before this til<br>plank for defa |                         | :                  |                |                 | :                   |                |                            |
|            |                                                | ent clocking within the |                    |                |                 |                     |                |                            |
| o you w    | vant to use                                    | OT/Done as schedu       | led work ins       | tead of over   | time ?          |                     | <u>Y</u> es    |                            |
| lease sp   | pecify the ti                                  | ime interval if you wa  | ant to have r      | ates differer  | ntial for overt | ime                 |                | - :                        |
| this is a  | a rotational                                   | shift, specify the qu   | alify minutes      | before the s   | hift starts .   |                     | 10             |                            |

In each clocking schedule, insert a value for "If this is a rotational shift, specify the quantity minutes before the shift starts", for example: 10 minutes.

Please locate the details of this option in page 33.

| Group     | Description | Roster  | Shifts/Day | Open Schedule | Overtime Only Atter |      |     |
|-----------|-------------|---------|------------|---------------|---------------------|------|-----|
| 0         |             | V/eekly |            |               |                     | Edit | i l |
| 1 Office  |             | Weekly  |            |               |                     | Edit | 1   |
| 2 R8D     |             | Weekly  |            |               |                     | Edit | 1   |
| 6 Factory |             | Shitt   | 3          |               |                     | Edit |     |
|           |             |         |            |               |                     |      | -   |
|           |             |         |            |               |                     |      | -   |
|           |             |         |            |               |                     | -    | -   |
|           |             |         |            |               |                     |      |     |
|           |             |         |            |               |                     |      |     |
|           |             |         |            |               |                     |      |     |
|           |             |         |            |               |                     |      |     |
|           |             |         |            |               |                     |      | -   |
|           |             |         |            |               |                     |      | -   |
|           |             |         |            |               |                     | -    | -   |
|           |             |         |            |               |                     |      |     |
|           |             |         |            |               |                     |      |     |
|           |             |         |            |               |                     |      |     |

In Group Duty Roster, click "Add Group" to continue.

# STEP 4

|        | e used by users. A group duty rost<br>y roster without pre-defined schedu |                                                           |                       |            |                                                     |                     | lock in for w |
|--------|---------------------------------------------------------------------------|-----------------------------------------------------------|-----------------------|------------|-----------------------------------------------------|---------------------|---------------|
| Group  | Description                                                               | 5                                                         | loster                | Shifts/Day | Open Schedule                                       | Overtime Only After |               |
| 0      | _                                                                         | Vienity                                                   |                       |            |                                                     |                     | Edit          |
| 1 Offi | bbA eo                                                                    | Group                                                     |                       |            |                                                     |                     | Edit          |
| 2 R8D  | )                                                                         |                                                           |                       |            |                                                     |                     | Edit          |
| 6 Fed  | 000                                                                       | e to the clocking sch<br>cific clocking schedu<br>Group 7 | ectule for we<br>les. |            | ode which can be same<br>or daily shift roster with |                     | Eat           |
|        |                                                                           | 1                                                         |                       | Qiay       | Çancel                                              |                     |               |
|        |                                                                           |                                                           |                       |            |                                                     |                     | -             |
|        |                                                                           |                                                           |                       |            |                                                     |                     | +             |
|        |                                                                           | Add Gro                                                   |                       |            | ete Group                                           |                     | Clo           |

Select a group duty roster with "Shift" for example group number "7" and name it as "Factory 2". Click "Okay" to continue.

| 'ou me |    | ange | eac | h day | plan | ner I |    |       |   | 0.6 | Use this function to facilitate<br>schedule by a day type and |           |          | weekday's working  |               |                     |
|--------|----|------|-----|-------|------|-------|----|-------|---|-----|---------------------------------------------------------------|-----------|----------|--------------------|---------------|---------------------|
| 2009   | ÷  |      |     |       |      |       | 0  | Broup | Ľ | 7   |                                                               |           |          |                    | hitts/Day 1 🔅 | Overtine Only After |
|        |    |      |     | No    | rmal | Shift |    |       |   |     |                                                               |           |          |                    |               |                     |
| _      | 1  | 2    | 3   | 4     | 5    | 6     | 7  | 8     | 9 | 1   |                                                               | Туре      | Schedule | -                  | 8 29 30 31    | -                   |
| Jan    |    |      |     |       |      |       |    |       |   |     | 1 RESTDAY                                                     |           |          |                    |               | Holiday List        |
| Feb    |    |      |     |       |      |       |    |       | - |     | 2 WORKDAY                                                     |           | 3 🗸      |                    |               |                     |
| Mar    |    |      |     | -     |      | 1     |    |       |   | H   | 3 WORKDAY                                                     |           | -        |                    |               | Auto Schedule       |
| Apr    |    |      |     | H.    |      | 1     | 1  |       |   | H   | 4 WORKDAY<br>5 RESTDAY                                        |           | ĭ        | Office             |               |                     |
| May    |    |      |     |       |      |       |    |       |   |     | 6 WORKDAY                                                     |           | 2        | R&D                |               | Different Restday   |
| Jun    |    |      |     |       |      |       |    |       | - |     | 7 WORKDAY                                                     |           | 3        | Morning Shift      |               |                     |
| Jul    |    |      |     |       |      |       |    |       |   |     | Effective date range                                          |           | 4        |                    |               | Import Roster       |
| Aug    |    |      |     |       |      |       |    |       |   | н   | -                                                             | 01/02/2   | -        | Night Shift        |               |                     |
| Sep    | ١. | Π.   | ١.  | ١.    |      |       | ١. |       |   | H   | Possible option of schedule<br>pre-determined schedule co     |           |          | ndance that has no |               | Erase Roster        |
| Oct    |    |      |     |       |      |       |    |       |   |     | pre-determined schedule co                                    | ae ne. m, | 12,10    |                    |               |                     |
| Nov    |    |      |     |       |      |       |    | -     |   | H   |                                                               |           |          |                    |               |                     |
| Dec    | -  |      |     | ÷.    | -    |       | ÷. | _     |   | H   |                                                               |           |          |                    |               |                     |

Click "Auto Schedules" and define the day type according to the schedule. Define clocking schedules for each of the day according to the schedule.

# STEP 6

| 009       |     | 311/20 | each | luay | ha  | 1011  |   | Jine-C |    |   | , |                   | n to facilitate the as<br>say type and a cloci |             |          | veekday's working  | - 1      | itts/ | Day | 1    | \$ | Overtine | e Only After  |
|-----------|-----|--------|------|------|-----|-------|---|--------|----|---|---|-------------------|------------------------------------------------|-------------|----------|--------------------|----------|-------|-----|------|----|----------|---------------|
|           |     |        |      | No   | mal | Shift |   |        |    |   | 1 |                   |                                                |             |          |                    |          |       |     |      |    |          | 1             |
|           | 1   | 2      | 3    | 4    | 5   | 6     | 7 | 8      | Т  | 9 | 1 | Sequence          | Day Type                                       | Scher       | skie     |                    | 1        | 25    | 31  | 31   | П  |          |               |
| an        | -   |        |      | -    | -   | _     | - | Ľ      | Ŧ  | - | 1 | 1                 | RESTDAY                                        |             |          |                    | II P     | 100   | -   | 1.0  | ٠. |          | Holiday List  |
| sb.       |     | -      | -    |      | -   |       | - | -      | ÷  | - | 1 | 2                 | WORKDAY                                        | 3           | Y        |                    | 11       |       |     |      |    |          | TRADUCY LIST  |
| eu<br>tar | -   | -      |      |      | -   |       | - |        | -  |   | 1 | 3                 | WORKDAY                                        | 3           |          |                    |          | -     |     |      | з. |          | Auto Schedul  |
|           |     | -      |      |      | -   |       |   |        | *  |   | 4 | 4                 | WORKDAY                                        | 3           |          |                    |          | •     | •   | 1    |    |          | valo Scribaal |
| pr        |     |        | -    |      |     |       | - |        | •  |   | л | 5                 | RESTDAY                                        |             |          | _                  |          | -     | •   | : L. |    |          |               |
| tay       |     |        |      |      |     |       | - |        | -  |   |   | 6                 | WORKDAY                                        | 4           |          |                    | 111      | -     | •   | -    |    |          |               |
| un        |     |        |      |      |     |       |   |        | -  |   | L | 7                 | WORKDAY                                        | 4           |          | 2                  | <u>.</u> | -     |     |      |    |          |               |
| u         |     |        |      |      |     |       | - |        | -  |   | 1 | Effective date re | 1028                                           | 02/2009 💷 🛛 | 31/12/2  | nna 💷              | - 1      | -     |     | -    |    |          | mport Roster  |
| ug        |     |        |      |      |     |       |   |        |    |   | 1 |                   |                                                |             |          |                    | - 1      |       |     |      |    |          |               |
| as        |     |        |      |      |     |       |   |        |    |   | 1 |                   | of schedule codes<br>schedule codes i a        |             | ne strei | ndance that has no | - 1      |       |     | 2    |    |          | Erase Roster  |
| )ct       |     |        |      |      |     |       |   |        | ÷  |   | 1 | pre-determined    | scriedule code 1.                              | . 11,12,10  |          |                    |          |       |     |      |    |          |               |
| ov.       |     | -      | -    |      | -   |       | - |        | ÷  | - | 1 |                   |                                                |             |          |                    |          |       | 1   |      |    |          |               |
|           |     | -      |      |      | -   |       | - |        | -  | - | 1 |                   |                                                |             |          |                    |          |       | -   | 1    |    |          |               |
| ec        | - 1 |        | · ·  |      |     |       | - | 1      | -1 |   | 1 |                   |                                                | Qkay N      |          | Cancel             | n k      | -     | •   | -    |    |          |               |
|           |     |        |      |      |     |       |   |        |    |   | L |                   |                                                | Qeay D      |          | Gancer             | - 1      |       |     |      |    |          |               |

Define the date range for the roster. Click "Okay" to continue.

# STEP 7

|      |   |      |      | i day | par | ner I | ıy rig | ht-ci | ck or | n the | cell i | n oro | er to | cha  | nge t | he di | ay ty | pe or | cloc | king | sche | dule. |     |    |    |    |    |     |        |    |     |                     |
|------|---|------|------|-------|-----|-------|--------|-------|-------|-------|--------|-------|-------|------|-------|-------|-------|-------|------|------|------|-------|-----|----|----|----|----|-----|--------|----|-----|---------------------|
|      |   |      |      |       |     |       |        |       |       |       |        |       |       |      |       |       |       |       |      |      |      |       |     |    |    |    |    |     |        |    |     |                     |
| 2009 | Ŷ | 01/0 | 1/20 | 009   |     |       | G      | iroup |       | 7     |        | De    | scrip | tion | Fact  | ory : | 2     |       |      |      |      |       |     |    |    |    |    | Shi | tts/De | o/ | 1 🗘 | Overtime Only After |
|      |   |      |      | No    | mal | Shift |        |       |       |       |        |       |       |      |       |       |       |       |      |      |      |       |     |    |    |    |    |     |        |    |     | //                  |
|      | 1 | 2    | 3    | 4     | 5   | 6     | 7      | 8     | 9     | 10    | 11     | 12    | 13    | 14   | 15    | 16    | 17    | 18    | 19   | 20   | 21   | 22    | 23  | 24 | 25 | 26 | 27 | 28  | 29     | 30 | 31  |                     |
| Jan  | • |      |      |       |     |       |        |       |       |       |        |       |       |      |       |       |       |       |      |      |      |       |     |    |    |    |    |     |        |    | - H | Holiday List        |
| Feb  |   | 3    | 3    | 3     |     | - 4   | 4      | - 4   |       | 5     | 5      | - 5   |       |      | 3     | 3     | 3     |       | 4    | 4    | 4    |       | - 5 | 5  | 5  |    |    | 3   |        |    |     |                     |
| Mar  | 3 | 3    |      | 4     | - 4 | 4     |        | 5     | 5     | 5     |        |       | 3     | 3    | 3     |       | - 4   | 4     | 4    |      | 5    | 5     | 5   |    |    | 3  | 3  | 3   | •      | 4  | 4   | Auto Schedule       |
| Apr  | 4 |      | 5    | 5     | 5   |       |        | 3     | 3     | 3     |        | 4     | 4     | 4    |       | 5     | 5     | 5     |      |      | 3    | 3     | 3   |    | 4  | 4  | 4  |     | 5      | 5  |     |                     |
| May  | 5 |      |      | 3     | 3   | 3     |        | 4     | 4     | 4     |        | 5     | 5     | 5    |       |       | 3     | 3     | 3    |      | 4    | 4     | - 4 |    | 5  | 5  | 5  |     | •      | 3  | 3   |                     |
| Jun  | 3 |      | - 4  | 4     | - 4 |       | 5      | 5     | 5     |       |        | 3     | 3     | 3    |       | 4     | - 4   | - 4   |      | 5    | 5    | 5     |     |    | 3  | 3  | 3  |     | - 4    | 4  |     |                     |
| Jul  | 4 |      | 5    | 5     | 5   |       |        | 3     | 3     | 3     |        | 4     | 4     | 4    |       | 5     | 5     | 5     |      |      | 3    | 3     | 3   |    | 4  | 4  | 4  |     | 5      | 5  | 5   | Inport Roster       |
| Aug  |   |      | 3    | 3     | 3   |       | 4      | 4     | - 4   |       | 5      | 5     | 5     |      |       | 3     | 3     | 3     |      | 4    | 4    | 4     |     | 5  | 5  | 5  |    |     | 3      | 3  | 3   |                     |
| Sep  |   | 4    | 4    | 4     |     | - 5   | 5      | 5     |       |       | 3      | 3     | 3     |      | 4     | 4     | 4     |       | 5    | 5    | 5    |       |     | 3  | 3  | 3  |    | 4   | 4      | 4  |     | Erase Roster        |
| Oct  |   | 5    | 5    | 5     |     |       | 3      | 3     | 3     |       | 4      | 4     | 4     |      | 5     | 5     | 5     |       |      | 3    | 3    | 3     |     | 4  | 4  | 4  |    | 5   | 5      | 5  |     |                     |
| Nov  |   | 3    | 3    | 3     |     | - 4   | 4      | 4     |       | 5     | 5      | 5     |       |      | 3     | 3     | 3     |       | 4    | 4    | 4    |       | 5   | 5  | 5  |    |    | 3   | 3      | 3  |     |                     |
| Dec  |   | 4    | 4    | 4     |     | 5     | 5      | 5     |       |       | 3      | 3     | 3     |      | 4     | 4     | 4     |       | 5    | 5    | 5    |       |     | 3  | 3  | 3  |    | 4   | 4      | 4  |     |                     |

The software automatically arranges the roster according to your settings. Click "Save" to save settings.

# STEP 8

# Totage Duty Reater List of granue costs a law set and y unset. A granue day root on a law set of y unset. A granue day is a law set of y unset. A granue day is a law set of y unset where y and the set of the set of y unset. A granue day is a law set of y unset where y and the set of y unset. A granue day is a law set of y unset where y and the set of y unset. A granue day is a law set of y unset. A granue day is a law set of y unset. A granue day is a law set of y unset. A granue day is a law set of y unset. A granue day is a law set of y unset. A granue day is a law set of y unset. A granue day is a law set of y unset. A granue day is a law set of y unset. A granue day is a law set of y unset. A granue day is a law set of y unset. A granue day set of y unset. A granue day set of y unset.

A new group is created. Click "Close" to save settings.

# **OPEN WORKING ROSTER**

Some factories apply open working roster. There are various shifts in a day, and users are free to attend to any shift. The software will allocate users into corresponding working shift by checking into their clocking time. However, the working time of every shift should not be overlapped and must be clearly defined. The software cannot allocate users into the correct shift if the In time and Out time of the shift are overlapping.

## For example:

A factory provides 3 working shifts as below:

|               | CLOCKING<br>SCHEDULE | IN      | BREAK   | RESUME | OUT     |
|---------------|----------------------|---------|---------|--------|---------|
| Morning shift | 3                    | 8:00am  | 12:00pm | 1:00pm | 4:00pm  |
| Evening shift | 4                    | 4:00pm  | 8:00pm  | 9:00pm | 12:00am |
| Night shift   | 5                    | 12:00am | 4:00am  | 5:00am | 8:00am  |

Notice that the In and Out time of each schedule is not overlapping. To configure, follow the steps below.

# STEP 1

## Clocking Schedule

List of clocking schedules to be used in group duty roster. A schedule can be either base on weekly routine with optional flexible clockings, or according to daily clockings for rotational shifts.

| Schedule | Description   | Work Schedule   |      |       |
|----------|---------------|-----------------|------|-------|
| 0        |               | VVeekly         | Edit |       |
| 1        | Office        | Weekly          | Edit |       |
|          | R&D           | Flexi           | Edit |       |
| 3        | Morning Shift | Daily           | Edit |       |
|          | Evening shift | Daily           | Edit |       |
| 5        | Night Shift   | Daily           | Edit |       |
|          |               |                 |      |       |
|          |               |                 |      |       |
|          |               |                 |      |       |
|          |               |                 |      |       |
|          |               |                 |      |       |
|          |               |                 |      |       |
|          |               |                 |      |       |
|          |               |                 |      |       |
|          |               |                 |      |       |
|          |               |                 |      |       |
|          |               |                 |      |       |
|          |               |                 |      |       |
|          |               |                 |      |       |
|          | Add Schedule  | Delete Schedule |      | Close |

# As described in Chapter Multi-Shift Working Roster, you can configure 3 clocking schedules by the same method.

| Clocking Schedule                                                                   |                          |                     |                |                              |         |
|-------------------------------------------------------------------------------------|--------------------------|---------------------|----------------|------------------------------|---------|
| Specify the clocking schedules and its settin                                       | qs as indicated below    | . Fixed clocking so | chedule is not | applicable to flexi-work scl | nedule. |
|                                                                                     |                          |                     |                |                              |         |
|                                                                                     |                          |                     |                |                              |         |
| Clocking Settings                                                                   | Schedule                 | 3 De                | scription Mo   | orning Shift                 |         |
| Clocking Time:-                                                                     | In Break                 | Resume C            | <u>out o</u>   | T Done                       |         |
| Actual clocking time<br>Leave it blank if not used                                  | 12:00                    | 13:00 16            | 5:00 :         |                              |         |
| Clocking Range:-<br>Clocking before this time<br>Leave it blank for default range   | : :                      |                     | ;              |                              |         |
| Latest Clocking:-<br>Replace with most recent clocking within the<br>clocking range |                          |                     |                |                              |         |
| Do you want to use OT/Done as scheduled                                             | d work instead of over   | time ?              |                | <u>Y</u> es                  |         |
| Please specify the time interval if you want                                        | t to have rates differer | ntial for overtime  |                |                              |         |
| If this is a rotational shift, specify the qualif                                   | y minutes before the s   | shift starts        |                | 10                           |         |
|                                                                                     |                          |                     |                |                              |         |
|                                                                                     |                          |                     |                |                              |         |
|                                                                                     |                          |                     |                |                              | Save    |
|                                                                                     |                          |                     |                |                              |         |

In each clocking schedule, insert a value for "If this is a rotational shift, specify the quantity minutes before the shift start starts", for example: 10 minutes. Please locate details of this option on page 33.

# STEP 2

| Group | Description | Roster  | Shifts/Day | Open Schedule | Overtime Only Atter |      |
|-------|-------------|---------|------------|---------------|---------------------|------|
| 0     |             | Vieekty |            |               |                     | Edit |
| 1     | Office      | Weekly  |            |               |                     | Edit |
|       | R&D         | Weekty  |            |               |                     | Edit |
|       | Factory     | Shitt   | 3          |               |                     | Edt  |
|       | Factory 2   | Shift   | 1          |               |                     | Edit |
|       |             |         |            |               |                     |      |
|       |             |         |            |               |                     |      |
|       |             |         |            |               |                     |      |
|       |             |         |            |               |                     |      |
|       |             |         |            |               |                     |      |
|       |             |         |            |               |                     |      |
|       |             |         |            |               |                     |      |
|       |             |         |            |               |                     |      |
|       |             |         |            |               |                     |      |
|       |             |         |            |               |                     |      |
|       |             |         |            |               |                     |      |
|       |             |         |            |               |                     |      |
|       |             |         |            |               |                     |      |

In Group Duty Roster, click "Add Group" to continue.

# STEP 3

| Group                    | Description                   | Roster                | Shifts/Day              | Open Schedule                                      | Overtime Only After |      |
|--------------------------|-------------------------------|-----------------------|-------------------------|----------------------------------------------------|---------------------|------|
| 0                        |                               | Videekty              |                         |                                                    |                     | Edit |
| 1 Office                 | Add Group                     |                       |                         |                                                    |                     | Edit |
| 2 R8D                    |                               |                       |                         |                                                    |                     | Edit |
| 6 Factory<br>7 Factory 2 | To add new gro                | up duty roster, selec | t an available group of | de which can be same<br>or daily shift roster with |                     | Edit |
|                          | Group<br>Description<br>Roste | Factory               |                         |                                                    |                     |      |
|                          |                               | C                     | Qkay 🍾                  | Çancel                                             |                     |      |
|                          |                               |                       |                         |                                                    |                     |      |
|                          |                               | C                     | Qiay 👌                  | Çancel                                             |                     |      |

Select a group duty roster with "Shift" for example group number "8" and name it as "Factory 2". Click "Okay" to continue.

# STEP 4

| Group D<br>Select g | proup | i yea | rly du |    |     |       |        |   |        |   | Auto Sched     | ule Assistant                                                 |             |                    | Auto-Schedule' to fa | clitate the rotational shift |
|---------------------|-------|-------|--------|----|-----|-------|--------|---|--------|---|----------------|---------------------------------------------------------------|-------------|--------------------|----------------------|------------------------------|
| You ma              | y chi |       |        |    |     |       | oy rig |   | lick o |   | Use this fun   | ction to facilitate the assign<br>a day type and a clocking : |             | weekday's working  | hitts/Day 1 😂        | Overtime Only After          |
|                     |       |       |        | No | mal | Shift |        |   |        |   |                |                                                               |             |                    |                      | / v                          |
|                     | 1     | 2     | 3      | 4  | 5   | 6     | 7      | 8 | 9      | ы | Sequence       | e Day Type                                                    | Schedule    |                    | 8 29 30 31           |                              |
| Jan                 |       |       |        |    |     |       |        |   |        | н | 1              | RESTDAY                                                       |             |                    | والقاقت فتاه         | Holiday List                 |
| Feb                 | -     | -     |        |    |     |       |        |   |        | Н | 2              | WORKDAY                                                       |             |                    |                      | TREASY LOA                   |
| Mar                 |       | ⊢     |        |    |     |       |        | ⊢ |        | Н | 3              | WORKDAY                                                       |             |                    |                      | Auto Schedule                |
| Apr                 |       | -     |        |    |     |       |        | ⊢ |        | н | 4              | WORKDAY                                                       |             |                    |                      | 1100 000 0000                |
| May                 | -     | -     |        |    |     |       |        |   |        | Н | 5              | WORKDAY                                                       |             |                    |                      |                              |
| Jun                 |       | -     |        |    |     |       |        |   |        | Н | 7              | WORKDAY                                                       |             |                    |                      |                              |
| Jul                 |       | -     |        |    |     |       |        | ⊢ |        | н |                |                                                               | NO.         |                    |                      | Inport Roster                |
| Aug                 |       |       |        |    |     |       |        |   |        | Н | Effective date | e range 04/01/                                                | 009 31/12/2 | 1009               |                      |                              |
| Sep                 |       |       |        |    |     |       |        |   |        | Н |                | ion of schedule codes for o                                   |             | ndance that has no |                      | Erase Roster                 |
| Oct                 |       | -     |        |    |     |       |        | ⊢ |        | н | pre-determin   | ed schedule code:- i.e. 11                                    | 12,13       |                    |                      |                              |
| Nov                 |       |       |        |    |     |       |        |   |        | н |                | 3,4,5                                                         |             |                    |                      |                              |
| Dec                 |       |       |        |    |     |       |        |   |        | н |                | 3,4,0                                                         |             |                    |                      |                              |
| Lec                 |       |       |        |    |     |       |        | Ē | E      | Ę |                | Qka                                                           | × 14        | ⊆ancel             |                      |                              |
|                     |       |       |        |    |     |       |        |   |        |   |                |                                                               |             |                    |                      | Save                         |

Click "Auto Schedules" and define the day type according to the schedule. Define the Date Range for roster to start with.

Insert code of the in-use clocking schedules into the column, example 3 – clocking schedule 3, 4 – clocking schedule 4, and 5 – clocking schedule 5. Click "Okay" to continue.

# STEP 5

|      |    |      |       |     |     |       |   |      |   |    |    |    |       |      |      |     |    |    |    |    |    | dule. |    |    |    |    |    |     |       |    |     |                     |
|------|----|------|-------|-----|-----|-------|---|------|---|----|----|----|-------|------|------|-----|----|----|----|----|----|-------|----|----|----|----|----|-----|-------|----|-----|---------------------|
| 009  | \$ | 01/0 | 01/20 | 009 |     |       | 0 | roup |   | 8  |    | De | scrip | tion | Fact | orv | 3  |    |    |    |    |       |    |    |    |    |    | Shi | ts/De | ny | 1 0 | Overtime Only After |
|      |    |      |       | Nor | mal | Shift |   |      |   |    |    | 1  |       |      |      |     |    |    |    |    |    | 1     |    |    |    |    |    |     |       |    |     | 1                   |
|      | 1  | 2    | 3     | 4   | 5   | 6     | 7 | 8    | 9 | 10 | 11 | 12 | 13    | 14   | 15   | 16  | 17 | 18 | 19 | 20 | 21 | 22    | 23 | 24 | 25 | 26 | 27 | 28  | 29    | 30 | 31  |                     |
| an   |    |      |       |     |     |       |   | -    |   |    |    |    |       |      |      |     |    |    |    |    |    |       |    |    |    |    |    |     |       |    |     | Holiday List        |
| eb   |    | -    |       |     | -   |       |   |      |   |    | -  |    |       | -    |      |     | -  |    |    | -  |    |       |    |    | -  | -  |    |     |       |    |     |                     |
| Aar  |    |      |       |     |     |       |   |      |   |    |    |    |       |      |      |     |    |    |    |    |    |       |    |    |    |    |    |     |       |    | -   | Auto Schedule       |
| Apr  | •  |      |       |     |     |       | - | -    |   |    |    |    |       | -    |      |     |    |    |    |    |    |       |    |    |    |    |    |     |       |    |     |                     |
| tay. |    |      |       |     |     |       | - |      |   |    |    |    |       |      |      |     |    |    |    |    |    |       |    |    |    |    |    |     |       |    | •   |                     |
| un   |    |      |       |     |     |       |   |      |   |    |    |    |       |      |      |     |    |    |    |    |    |       |    |    |    |    |    |     |       |    |     |                     |
| ul - |    | -    |       |     |     |       | - |      |   |    |    |    |       |      |      |     |    |    |    |    |    |       |    |    |    |    |    |     |       |    |     | Inport Roster       |
| ug   |    |      |       |     |     |       | - |      |   |    |    |    |       |      |      |     |    |    |    |    |    |       |    |    |    |    |    |     |       |    |     | Erase Roster        |
| ep   |    |      |       |     |     |       |   |      |   |    | -  |    |       |      |      |     | -  |    |    |    |    |       |    |    | -  |    |    |     |       |    |     | Erase Roster        |
| )ct  |    |      |       |     |     |       | - | -    |   |    |    |    |       |      |      |     |    |    |    |    |    | -     |    |    |    |    |    |     |       |    |     |                     |
| lov  |    |      |       |     |     |       |   |      |   |    |    |    | -     |      |      |     |    |    |    | -  |    |       |    |    |    |    |    |     |       |    |     |                     |
| inc. |    |      |       |     |     |       |   |      |   |    |    |    |       |      |      |     |    |    | -  |    |    |       |    |    |    |    |    |     |       |    | -   |                     |

Roster is ready as displayed above. Due to open working schedule, clocking schedules are not displayed on the screen.

The software will allocate users into the shift by checking their clocking time. Click "Save" to save settings.

# STEP 2

| Group De    | escription | Roster Shifts/D | ay Open Schedule | Overtime Only After |      |
|-------------|------------|-----------------|------------------|---------------------|------|
| 0           | Vieeidy    | 1               |                  |                     | Edit |
| 1 Office    | Weekly     | 1               |                  |                     | Edit |
| 2 R8D       | Weekly     | 1               |                  |                     | Edit |
| 6 Factory   | Shift      | 3               |                  |                     | Edit |
| 7 Factory 2 | Shift      | 1               |                  |                     | Edit |
| 8 Factory 3 | Shift      | 1               | 3,4,5            |                     | Edit |
|             |            |                 |                  |                     |      |

A new roster is created. Click "Close" to save settings.

# TO ASSIGN USERS INTO GROUP DUTY ROSTER

You must assign users into the corresponding group duty roster before you can view their attendance. Once you have assigned a user into a group duty roster, the software will maintain the user in the same roster in the future. If you wish to switch users into another group, you can follow the steps below.

# STEP 1

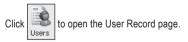

| No. | User ID |                 | Norne          | Emp No. | Department             | Se      | ection                    | Group       | Rote/Hr                | Suspend  |   |
|-----|---------|-----------------|----------------|---------|------------------------|---------|---------------------------|-------------|------------------------|----------|---|
| 1   | 1       | Elise Johnson   |                | AD1582  | Administration         | Local   |                           | 0 🗸         |                        |          |   |
| 2   | 2       | Tony Stone      |                | ENG5584 | Engineering            | Oversea |                           | 0           |                        |          |   |
|     |         | Felicia Dickson |                | IT7568  | Information Technology | Oversea |                           | 1           | Office                 |          |   |
|     |         | Gilbert Kazt    |                | PD5933  | Production             | Team A  |                           | 2           | R8D kg                 |          |   |
|     | 5       | Sheena Jazz     |                | Q1895   | QA & QC                | Team B  |                           | 6           | Factory                |          |   |
|     |         |                 |                |         |                        |         |                           | 8           | Factory 2<br>Factory 3 |          |   |
|     |         |                 |                |         |                        |         |                           | <u> </u>    | ractory 3              |          | _ |
|     |         |                 |                |         |                        |         |                           |             |                        |          |   |
|     |         |                 |                |         |                        |         |                           |             |                        |          |   |
|     |         |                 |                |         |                        |         |                           |             |                        |          |   |
|     |         |                 |                |         |                        |         |                           |             |                        |          |   |
|     |         |                 |                |         |                        |         |                           |             |                        |          |   |
|     |         |                 |                |         | FingerTec World Wid    | 8       |                           |             |                        |          |   |
|     |         |                 | Elise Johnson  |         | A7396854SS857          |         | No 6, 8 & 10              | Jalan BK 3. | 12,                    | <b>^</b> |   |
|     |         |                 | Name           |         | Social Security No.    |         | Bandar Kinr<br>47100 Puch |             |                        | 1        |   |
|     |         |                 | Administration | ~       | CN5589361258           |         | 4/100 Puch                | ong         |                        | ~        |   |
|     |         | Click for photo | Department     |         | D No.                  |         | Address                   |             |                        |          |   |
|     |         |                 | Local          | ~       | 60122081118            |         |                           |             |                        |          |   |
|     |         |                 | Section        |         | Phone No.              |         |                           |             |                        |          |   |
|     |         | 1               | 24/02/2009     | 11 10   | elise@fingertec.com    |         | 20/12/2009                | 31          | /12/2009               |          |   |
|     |         |                 | Issued         | Expired | Email                  |         | Vacation                  | Ūr          |                        |          |   |
|     |         |                 |                |         |                        |         |                           |             |                        |          |   |

In the Group column, click to select the assigned users into the corresponding group duty roster. Repeat the step to all users.

# STEP 3

| b. Us | er ID             | Nome                                         | Emp No.    | Department             | Section         | Group | Rote/Hr | Suspend |   |
|-------|-------------------|----------------------------------------------|------------|------------------------|-----------------|-------|---------|---------|---|
| 1     | 1 Elise Johnson   |                                              | AD1582     | Administration         | Local           | 1     |         |         |   |
|       | 2 Tony Stone      |                                              | ENG5584    | Engineering            | Oversea         | 6     |         |         |   |
|       | 3 Felicia Dickson |                                              | IT7568     | Information Technology | Oversea         | 1     |         |         |   |
| 4     | 4 Gilbert Kazt    |                                              | PD5933     | Production             | Team A          | 8     |         |         |   |
| 5     | 5 Sheena Jazz     |                                              | Q1895      | QA 8 QC                | Team B          | 7     |         |         |   |
| -     |                   |                                              |            |                        |                 |       |         |         |   |
|       |                   |                                              |            |                        |                 |       |         |         |   |
|       |                   |                                              |            |                        |                 |       |         |         |   |
|       |                   |                                              |            | FingerTec World Wide   |                 |       |         |         |   |
|       | Click for photo   | Sheena Jazz<br>Name<br>GA & GC<br>Department | ~          | Social Security No.    | Address         |       |         | <       |   |
|       |                   | Team B<br>Section                            | ۷          | Phone No.              |                 |       |         |         |   |
|       | 5                 | 24/02/2009                                   | II Expired | Email                  | J J<br>Vacation | Un Un | / 00    |         | Ĩ |

Click "Apply" to save settings.

| Iser ID<br>1 Elise Johnso<br>2 Tony Stone<br>3 Felicia Dicks<br>4 Gilbert Kazt<br>5 Sheena Jazz |                                                | Emp No.<br>AD1582<br>ENG5584<br>IT7568                                                                                                    | Department<br>Administration<br>Engineering<br>Information Technology                                                                                                    | Local<br>Cversea                                                                                                    | Group<br>1<br>6                                                                                                    | Rate/Hr Susper                                                                                                    | d                                                                                                    |
|-------------------------------------------------------------------------------------------------|------------------------------------------------|----------------------------------------------------------------------------------------------------|----------------------------------------------------------------------------------------------------|----------------------------------------------------------------------------------------------------|----------------------------------------------------------------------------------------------------|----------------------------------------------------------------------------------------------------|----------------------------------------------------------------------------------------------------|
| 2 Tony Stone<br>3 Felicia Dicks<br>4 Gilbert Kazt                                               |                                                | ENG5584<br>IT7568                                                                                                    | Engineering                                                                                                    |                                                                                                    |                                                                                                    |                                                                                                    |                                                                                                    |
| 3 Felicia Dicks<br>4 Gilbert Kazt                                                               | n                                              | IT7568                                                                                                    |                                                                                                    | Oversea                                                                                                    | 6                                                                                                    |                                                                                                    |                                                                                                    |
| 4 Gilbert Kazt                                                                                  | n                                              |                                                                                                    | Information Technology                                                                                                    |                                                                                                    |                                                                                                    |                                                                                                    | _                                                                                                    |
|                                                                                                 |                                                |                                                                                                    |                                                                                                    | Oversea                                                                                                    | 1                                                                                                    |                                                                                                    |                                                                                                    |
| 5 Sheena Jazz                                                                                   |                                                | PD5933                                                                                                    | Production                                                                                                    | Team A                                                                                                    | 8                                                                                                    |                                                                                                    |                                                                                                    |
|                                                                                                 |                                                | Q1895                                                                                                    | QA & QC                                                                                                    | Team B                                                                                                    | 7                                                                                                    |                                                                                                    | _                                                                                                    |
|                                                                                                 |                                                |                                                                                                    |                                                                                                    |                                                                                                    |                                                                                                    |                                                                                                    | -                                                                                                    |
|                                                                                                 |                                                |                                                                                                    |                                                                                                    |                                                                                                    |                                                                                                    |                                                                                                    |                                                                                                    |
|                                                                                                 |                                                |                                                                                                    |                                                                                                    |                                                                                                    |                                                                                                    |                                                                                                    | ×                                                                                                    |
| <ul> <li>If you wish a</li> </ul>                                                               |                                                |                                                                                                    | cords, you are required to clici                                                                                                    | the 'Generate' button in the                                                                                                    | attendance she                                                                                                    | et.                                                                                                    |                                                                                                    |
|                                                                                                 | Name                                           |                                                                                                    | Social Security No.                                                                                                    |                                                                                                    |                                                                                                    |                                                                                                    |                                                                                                    |
| Click for pl                                                                                    | oto QA & QC<br>Department                      | ۷                                                                                                    | D No.                                                                                                    | Address                                                                                                    |                                                                                                    | ~                                                                                                    |                                                                                                    |
|                                                                                                 | Team B<br>Section                              | *                                                                                                    | Phone No.                                                                                                    |                                                                                                    |                                                                                                    |                                                                                                    |                                                                                                    |
| 5                                                                                               | 24/02/2009                                     | 11 Expired                                                                                                    | Fried                                                                                                    | 11<br>Vacation                                                                                                    | - I.                                                                                                    | /                                                                                                    | 12                                                                                                    |
|                                                                                                 | dtendance re<br>If you wish ap<br>Click for ph | If you have made some changes to the gr<br>attendance records of next calendar more<br>if you with apply the new changes to the<br>Click for photo     Click for photo     Click     Click for photo     Click for photo     Click | The second second charges to the once, code, there need the second second | A with the ender score changes to the great code, there new changes will not affect the corr<br>B you with apply the new changes to the unstrug attendence records, you are reared to de<br>Cells for plate     Cells for plate     Cells for plate     Team B     Section     Forme To     Team B     Section     Forme To     Team B | The second second charges to the grade costs, these new changes will not affect the currently easting attendance re-<br>If you wish agaty the new charges to the existing attendance records, you are recard to dick the "General" button in the | If you have made core changes to the cycle code, these new changes will not affect the currently existing attendance neuroids, and they will you wish good the records you are records, you are records to doit the "General" battorn the attendance neuroids, you are records to doit the "General" battorn the attendance neuroids, you are records to doit the "General" battorn the attendance neuroids, you are records to doit the "General" battorn the attendance neuroids, you are records, you are records, you are r | If you have made scene changes to the group code, there new changes will not affect the currently existing attendance records, and they will only take effect on     If you wish apply the new changes to the existing attendance records, you are recarded to do the "Generate" button in the attendance sheet. |

A message will pop up to remind you that you must generate the data in Attendance Sheet before your new settings could take any effect. Click "Okay" to accept the message.

# STEP 5

Click Attendance to open Attendance Sheet.

# STEP 6

Click "Generate" button and a new window will pop up. Select the users assigned with new group duty roster.

Define the date range for the new settings to take effects. Click "Generate" to continue.

| Date                                                                                                    | User ID                          |      | Show Tardiness:- 🗌 Late-In                                                                                                    | Overtime | 2           | Drag_drop clocking |
|----------------------------------------------------------------------------------------------------|----------------------------------|------|----------------------------------------------------------------------------------------------------|----------|-------------|--------------------|
| Date Weekday<br>26/02/2009 Thursday<br>27/02/2009 Friday<br>28/02/2009 Saturday                                      | Present     On Leave     Absent  |      | Generate New Attendance Records<br>Please specify the date which you want the attendance record<br>generated. Any existing records will be removed and new atten-<br>records on the conversed from hanned date and fair.<br>You want the new schedule code.                                                                                                    | ndance   | •           |                    |
| User ID Name 1<br>1 Elise Johnson VW<br>2 Torry Stone VW<br>3 Fetcis Dickson/W<br>4 Older Haxt W<br>5 Sheena Jozz VH | ORKDAY 0<br>ORKDAY 0<br>ORKDAY 0 | In I | You may set the maps of necrots by:<br>User D<br>A<br>A<br>Chare<br>Some<br>Convert from date work<br>Convert from date work<br>C | Statts   | Leave Taken | Remork             |

# STEP 7

| D                                              | ate                                    |          | User ID                              |         | Show Tardiness:- Late-In                                                                                                    | Overtime |             | Drag_drop clocking |
|------------------------------------------------|----------------------------------------|----------|--------------------------------------|---------|----------------------------------------------------------------------------------------------------|----------|-------------|--------------------|
| Date<br>26.02/2009<br>27/02/2009<br>28/02/2009 | Weekd<br>Thursda<br>Friday<br>Saturday | y        | Present [<br>On Leave: [<br>Absent [ | 5       | Generate New Attendance Records<br>Pease specify the date which you want the attendance record<br>generated, Any existing records will be removed and new date<br>records on the corrected from thermal date audited.<br>You may overwrite detaild schedule code () from the pre-det<br>day roader whith new schedule code. | ndance   | ¢           |                    |
| Jser ID                                        | Name                                   | Day Type | Sche                                 | t Confi | irm Generate Records                                                                                                    |          | Leave Taken | Remark.            |
|                                                | se Johnson                             | WORKDAY  | 0                                    | - Y     | ou are about to delete away the selected existing attendance                                                                                                    |          |             |                    |
|                                                | ny Stone<br>dicia Dicksor              |          | 0                                    |         | cords, if any, before the new records are generated.                                                                                                    |          |             |                    |
|                                                | lbert Kazt                             |          | 0                                    | -       | re vou sure vou want to continue ?                                                                                                    |          |             |                    |
| 5 SI                                           | neena Jazz                             | WORKDAY  | 0                                    | -  ^    |                                                                                                    |          |             |                    |
|                                                |                                        |          |                                      |         | Qeav Cancel<br>Date 01.022008 28.022008 Mage<br>Change to new schedule code.                                                                                                    | Shifts   |             |                    |
|                                                |                                        |          |                                      |         | Convert from data audit list ?                                                                                                    |          |             |                    |
|                                                |                                        |          |                                      |         | Generate                                                                                                    | Cancel   |             | <u> </u> }         |

A message pops up to inform that generating process is about to start. Click "Okay" to start. Window will close automatically after the process is completed.

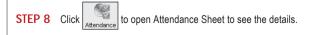

# 4 • ATTENDANCE SHEET

## Ignore this chapter if you are not using the software for time attendance function.

Attendance Sheet displays all attendance data as In time, Out time, Work time, Overtime, Leave taken, and etc, in a same page. You can check attendance data by date or by user ID. Given acceptable circumstances, their attendance data can be edited. However, all the changes are recorded for future reference.

# **VIEWING DATA**

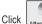

Attendance sheet.

There are a total of 15 columns in Attendance Sheet. The function of each column is given below:

|             |                                                                                                    | 3 3 Felicia I                                                   |
|-------------|----------------------------------------------------------------------------------------------------|-----------------------------------------------------------------|
| COLUMN      | DESCRIPTION                                                                                             | 4 4 Gilbert i<br>5 5 Sheena                                     |
| User ID     | Refers to ID of each user. The length of user ID varying from 1 ~ 9 digits, as<br>enrolled in terminal. | Date Weekday<br>01.02/2009 Sunday<br>02/02/2009 Monday          |
| Name        | The full name of each user.                                                                             | 03/02/2009 Tuesday<br>04/02/2009 Wednesday                      |
| Day Type    | Day type of the particular day.                                                                         | 05/02/2009 Thursday<br>05/02/2009 Friday<br>07/02/2009 Saturday |
| Schedule    | Schedule to apply to a user for the particular day.                                                     | I ∢ I                                                           |
| In          | Refers to the time an user starts working.                                                              | Down                                                            |
| Break       | Refers to break such as lunch, tea-time etc.                                                            |                                                                 |
| Resume      | Refers to the time a user returns from a break.                                                         | COLUMN                                                          |
| Out         | Refers to the time an user finished working.                                                            | Total Hr.                                                       |
| OT          | Refers to the time overtime starts.                                                                     | Total OT                                                        |
| Done        | Refers to the time work finishes.                                                                       | Short                                                           |
| Work        | Total work time for a day.                                                                              | You can ch                                                      |
| Overtime    | Total overtime claimed by a user in a day.                                                              | • By Date                                                       |
| Short       | Total short time of a user in a day.                                                                    | By Tardir                                                       |
| Leave Taken | Leave applied by a user in a day.                                                                       |                                                                 |
| Remark      | To notify unusual scenario (or reason) to a user's attendance in a day.                                 |                                                                 |

If "Overtime per week (or month)" is applied to a group duty roster, there will be 3 extra columns appearing on the Attendance Sheet.

| 010202008 Sunday RESTDAY 1 02.00 (2010) 10.00 (2010) 0.00 (2010) 0 | Ma. 11   |            |          | User II | ,     |       | Sho    | w Tardines | ss-⊡La | te-in      |             | E        | Overtime |          | -        | Drag_dr | op clocking | * |
|----------------------------------------------------------------------------------------------------|----------|------------|----------|---------|-------|-------|--------|------------|--------|------------|-------------|----------|----------|----------|----------|---------|-------------|---|
| 2 Tory Store                                                                                                    |          | lser ID    | Nar      | ne      |       | ~     |        |            | Ea     | rly-Out    |             | E        | Work/OT  | Totals   |          |         |             |   |
| 3         3/Feb Octoon                                                                                                    | 1        |            |          |         |       |       |        |            | Ec     | tended Bre | ak          | E        | 0n Leave |          |          |         |             |   |
| 3         374/stb Dickson         4         Open fast         Stelet Scheduler         Stelet Scheduler                                                                                                    | 2        |            |          |         |       |       |        |            | . □ M  | ss Punch   |             | E        | Absent   |          |          |         |             |   |
| Bit Parena Auz         Select Sofestar         Select Sofestar         Select Sofestar           Date         Westein         Dar Tope Gate         In         Break         Break         Brea                                                                                                    | 3        |            |          |         |       |       |        |            |        |            |             |          |          |          |          |         |             |   |
| Dete         Westigs         Days         Select Sambalar         Off         Select Sambalar         Off         Select Sambalar         Off         Select Sambalar         Select Sambalar         Select Sam                                                                                                    | -4       |            |          |         |       |       |        |            |        |            |             |          |          |          |          |         |             |   |
| Def         Weeklay         Day Type         Sche         In         Break         Resume         Out         OI         Dune         Work         Overfine         Short         Total /F         Total /F <td>5</td> <td>5 Sheen</td> <td>a Jazz</td> <td></td> <td></td> <td></td> <td>Sek</td> <td>ct Schedu</td> <td>46</td> <td>*</td> <td>Select Depa</td> <td>rtment-</td> <td></td> <td></td> <td>~</td> <td></td> <td>-</td> <td>1</td>                                                                                                    | 5        | 5 Sheen    | a Jazz   |         |       |       | Sek    | ct Schedu  | 46     | *          | Select Depa | rtment-  |          |          | ~        |         | -           | 1 |
| Icozorolis         Sunday         RESTDAY         1         0         -         -         -         -         -         -         -         -         -         -         -         -         -         -         -         -         -         -         -         -         -         -         -         -         -         -         -         -         -         -         -         -         -         -         -         -         -         -         -         -         -         -         -         -         -         -         -         -         -         -         -         -         -         -         -         -         -         -         -         -         -         -         -         -         -         -         -         -         -         -         -         -         -         -         -         -         -         -         -         -         -         -         -         -         -         -         -         -         -         -         -         -         -         -         -         -         -         -         -         -         -                                                                                                    |          |            |          |         |       | ×.    |        |            |        |            |             |          |          |          |          |         |             | ÷ |
| 2022/2008         Mondary         WORMDAY         1         08.59         12.34         13.15         18.51         8.00         1.51         -         -         -         -         -         -         -         -         -         -         -         -         -         -         -         -         -         -         -         -         -         -         -         -         -         -         -         -         -         -         -         -         -         -         -         -         -         -         -         -         -         -         -         -         -         -         -         -         -         -         -         -         -         -         -         -         -         -         -         -         -         -         -         -         -         -         -         -         -         -         -         -         -         -         -         -         -         -         -         -         -         -         -         -         -         -         -         -         -         -         -         -         -         -         - <th>Date</th> <th>Weekday</th> <th>Day Type</th> <th>Sche</th> <th>h</th> <th>Break</th> <th>Resume</th> <th>Out</th> <th>OT</th> <th>Done</th> <th>Work</th> <th>Overtime</th> <th>Short</th> <th>Total Hr</th> <th>Total OT</th> <th>Short</th> <th>Leave Taken</th> <th></th>                                                                                                    | Date     | Weekday    | Day Type | Sche    | h     | Break | Resume | Out        | OT     | Done       | Work        | Overtime | Short    | Total Hr | Total OT | Short   | Leave Taken |   |
| 3022009 Tuesday WORKDAY 1 03.02 12.15 13.40 18.04 7.33 1.04 0.27                                                                                                    | 1/02/200 | 9 Sunday   | RESTDAY  | 1       |       |       |        |            |        |            |             |          |          | •        |          |         |             | 1 |
|                                                                                                    | 2/02/200 | 9 Monday   | WORKDAY  | 1       | 08.59 | 12:34 | 13.15  | 19.51      |        |            | 8.00        | 1.51     |          |          |          |         |             |   |
|                                                                                                    |          |            |          |         |       |       |        |            |        |            |             |          |          |          |          |         |             |   |
|                                                                                                    |          |            | WORKDAY  | 1       | 08:35 | 12:24 | 13:23  | 18.22      |        |            | 7.54        |          | 0.06     |          |          |         |             |   |
| 502/2009 Thursday WORKDAY 1 08:58 12:35 13:23 19:33 8.00 1.33                                                                                                    | 5.02/200 | 9 Thursday | WORKDAY  | 1       | 08.58 |       | 13:23  | 19.33      |        |            |             |          |          |          |          |         |             |   |
| 602/2009 Friday WORKDAY 1 08:54 12:33 13:30 17:54 7.54 0.06                                                                                                    |          |            |          |         |       | 12:33 | 13:30  | 17:54      |        |            | 7.54        |          | 0.06     |          |          |         |             |   |
| 7.02/2009 Saturday RESTDAY 1 40.00 3.49                                                                                                    |          | 9 Saturday | RESTDAY  | 1       |       |       |        |            |        |            |             |          |          | 40.00    | 3.49     |         |             |   |
| 4                                                                                                    | 4        |            |          |         |       |       |        |            |        |            |             |          |          |          |          |         |             | 1 |

| COLUMN    | DESCRIPTION                                |
|-----------|--------------------------------------------|
| Total Hr. | Total working hours in a week or a month.  |
| Total OT  | Total overtime claim in a week or a month. |
| Short     | Total short time in a week or a month.     |
|           | · · · · · · · · · · · ·                    |

'ou can choose to view Attendance Sheet in various formats such as:

- By User ID
- By schedule of department

58 Chapter 4 • Attendance Sheet

# **BY DATE**

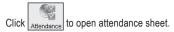

|           | Date            |          | User ID  |       |       | Sho    | w Tardines  | ≪- 🗌 La | te-In     |             | E        | Overtime | ,           | Drag_drop clockin | ng  |
|-----------|-----------------|----------|----------|-------|-------|--------|-------------|---------|-----------|-------------|----------|----------|-------------|-------------------|-----|
| Date      | Weeko           | lary 🔺   |          |       |       |        |             | Ea      | rly-Out   |             | E        | On Leav  | e           |                   |     |
| 01/02/200 | 9 Sunday        |          | Present  | 5     |       |        |             | Ec      | tended Br | sak         | E        | Absent   |             |                   |     |
| 02/02/20  | 9 Monday        |          |          |       |       |        |             | M       | ss Punch  |             |          |          |             |                   |     |
| 03/02/201 | 9 Tuesday       |          | On Leave |       |       |        |             |         | ss Fullon |             |          |          |             |                   |     |
| 04/02/201 | 9 Wednesi       | 1ay      | Absent   |       |       |        |             |         |           |             |          |          |             |                   |     |
| 05/02/201 | 9 Thursday      | /        |          |       |       | Cali   | ect Schedul |         | ~         | Select Deps |          |          | v           |                   |     |
| 06/02/200 | 9 Friday        | -        |          |       |       | 268    | at schedul  | R       | ~         | Select Debe | ennear - |          | ~           |                   | _   |
| User ID   | Name            | Day Type | Sche     | l in  | Break | Resume | Out         | OT      | Done      | Work        | Overtime | Short    | Leave Taken | Remark            | T   |
| 1         | Elise Johnson   | WORKDAY  | 1        | 06:59 | 12:34 | 13:15  | 19:51       |         |           | 8.00        | 1.51     |          |             |                   | -   |
| 2         | Tony Stone      | WORKDAY  | 1        | 08:59 | 12:34 | 13:15  | 19:51       |         |           | 8.00        | 1.51     |          |             |                   |     |
| 3         | Felicia Dicksor | WORKDAY  | 3        | 08.59 | 12:34 | 13:15  | 20.12       |         |           | 8.00        | 2.12     |          |             |                   | -   |
| 4         | Gilbert Kazt    | WORKDAY  | 3        | 08.59 | 12:34 | 13:25  | 20.12       |         |           | 8.00        | 2.12     |          |             |                   | -   |
| 5         | Sheena Jazz     | WORKDAY  | 3        | 06:59 | 12:34 | 13:25  | 20:13       |         |           | 8.00        | 2.13     |          |             |                   | -   |
|           |                 |          |          |       |       |        |             |         |           |             |          |          |             |                   | -   |
| 0         |                 |          |          |       |       |        |             |         |           |             |          |          |             |                   | - P |
| Total     |                 |          |          |       |       |        |             |         |           |             |          |          |             |                   |     |
| 1000      |                 |          |          |       |       |        |             |         |           |             |          |          |             |                   |     |

By default, attendance sheet will display information by date format. It will show all attendance of the same day on a same page.

# BY USER ID

To change the display to a user ID format, click the "User" ID button.

| a Atten   | oance   | : Sneet   | s [1]    |        |       |       |        |            |           |            |             |          |          |             |                  |      |
|-----------|---------|-----------|----------|--------|-------|-------|--------|------------|-----------|------------|-------------|----------|----------|-------------|------------------|------|
|           | Date    |           |          | User I | > >   |       | Sho    | w Tardines | is:- 🗌 La | te-In      |             | E        | Overtime |             | Drag _drop clock | ng 🔺 |
| No. Us    | ter ID  |           | Nor      | ne     |       | ~     |        |            | Es        | rly-Out    |             | E        | On Leave | 8           |                  |      |
| 1         | 1       | Elise J   | ohnson   |        |       |       |        |            | Ex        | tended Bry | sak         | E        | Absent   |             |                  |      |
| 2         | 2       | Tony St   | lone     |        |       |       |        |            | M         | ss Punch   |             |          |          |             |                  |      |
| 3         | 3       | Felicia I | Dickson  |        |       | 1     |        |            | m         | 55 P.M.M.  |             |          |          |             |                  |      |
| 4         | 4       | Gibert    | Kazt     |        |       |       |        |            |           |            |             |          |          |             |                  |      |
| 5         | 5       | Sheena    | Jazz     |        |       | -     | Sele   | ect Schedu | le:-      | ~          | Select Depa | rtment - |          | *           |                  | -    |
| Date      | We      | ekday     | Day Type | Sche   | In    | Break | Resume | Out        | OT        | Done       | Work        | Overtime | Short    | Leave Taken | Remark           | -    |
| 1/02/2009 | 9 Sund  | aγ        | RESTDAY  | 1      |       |       |        |            |           |            |             |          |          |             |                  |      |
| 2/02/2009 |         |           | WORKDAY  | 1      | 08:59 | 12:34 | 13:15  | 19:51      |           |            | 8.00        | 1.51     |          |             |                  |      |
| 3/02/2009 |         |           | WORKDAY  |        | 09:02 | 12.15 | 13:40  | 19:04      |           |            | 7.33        |          |          |             |                  |      |
| 4.02/2009 |         |           | WORKDAY  |        | 08:35 | 12.24 | 13.23  | 18:22      |           |            | 7.54        |          | 0.06     |             |                  |      |
| 5.02/2009 |         |           | WORKDAY  |        | 06:58 | 12:35 | 13.23  | 19:33      |           |            | 8.00        |          |          |             |                  |      |
| 6.02/2009 | 9 Frida | y         | WORKDAY  | 1      | 08:54 | 12:33 | 13:30  | 17:54      |           |            | 7.54        |          | 0.06     |             |                  |      |
| 7.02/2009 | 9 Satur | day       | RESTDAY  | 1      |       |       |        |            |           |            |             |          |          |             |                  | -    |
| <         |         |           |          |        |       |       |        |            |           |            |             |          |          |             |                  | F    |
| Total     |         |           |          |        |       |       |        |            |           |            |             |          |          |             |                  |      |

You can check the attendance data of a particular user on a same page. The information will be arranged according to the date.

When there are a lot of users in the software, you can insert a particular user ID to find the user.

|            | Date    |         |          | User I | D     |              | Show Tardiness:-  | Late-In      |                     | Overtime  |          | [        | Drag_d | trop clocking | •   |
|------------|---------|---------|----------|--------|-------|--------------|-------------------|--------------|---------------------|-----------|----------|----------|--------|---------------|-----|
| No. Use    | e19     |         | Nan      | 16     |       | A            |                   | Early-Out    |                     | - Work/OT | Totals   | [        |        |               | _   |
| 1          | * R     | Elise J | ohnson   |        |       | -            |                   | Extended Bre | wik.                | On Leav   |          |          |        |               |     |
| 2          | 2       | Tony S  | lone     |        |       |              |                   | Miss Punch   |                     | Absent    |          |          |        |               |     |
| 3          |         |         | Dickson  |        |       |              |                   | Miss Punch   |                     | Absent    |          |          |        |               |     |
| 4          | 4       | Gibert  | Kazt     |        |       |              |                   |              |                     |           |          |          |        |               |     |
| 5          | 5       | Sheen   | Jezz     |        |       |              | Select Schedule - | ~            | Select Department - |           |          | ~        |        |               |     |
|            |         |         |          |        |       | $\mathbf{v}$ | Select Schedule   | ×            | Select Department - |           |          | ~        |        |               | ٠   |
| Date       | We      | ekday   | Day Type | Sche   | In    | Break        | Resume Out        | OT Done      | Work Overfire       | e Short   | Total Hr | Total OT | Short  | Leave Take    | n 🔺 |
| 25/02/2009 | Wedn    | esday   | WORKDAY  | 1      | 09:45 | 12.33        | 1 User ID         |              |                     | 0.45      |          |          |        |               |     |
| 26/02/2009 | Thurs   | day     | WORKDAY  | 1      | 09:00 | 12:33        | 1                 |              |                     |           |          |          |        |               |     |
| 27/02/2009 | Fridary |         | WORKDAY  | 1      |       |              |                   |              |                     |           |          |          |        | SICK          |     |
| 28/02/2009 | Sature  | iay     | RESTDAY  | 1      |       |              |                   |              |                     |           | 32.16    | -        | 7.4    | 4             |     |
| 01/05/2009 | Friday  |         | HOUDAY   | 1      |       |              |                   |              |                     |           |          |          |        |               |     |
| 02/05/2009 |         | fay     | RESTDAY  | 1      |       |              |                   | Cancel       |                     |           |          |          |        |               |     |
| •          |         |         |          | ſ      | -     | -            |                   |              |                     | _         |          |          |        |               | ۱Ċ  |
|            |         |         |          |        |       |              |                   |              |                     |           |          |          |        |               |     |
| Total      |         |         |          |        |       |              |                   |              |                     |           |          |          |        |               |     |

 Move the cursor to the user ID column and it will turn into an arrow icon as displayed above.

[2] Right click and insert a user ID.

# **BY TARDINESS**

|          | Date    |        |      |        | User ID  |       |       | Sho    | w Tordine: | 🕬 🗌 La | te-In      |             | E        | Overtime | ,           | Drag_drop clock | ing 4 |
|----------|---------|--------|------|--------|----------|-------|-------|--------|------------|--------|------------|-------------|----------|----------|-------------|-----------------|-------|
| Date     |         | Week   | lary |        |          |       |       |        |            | Ea     | rly-Out    |             |          | On Leav  | e           |                 |       |
| 01/02/20 | 109 \$  | unday  |      |        | Present  | 5     |       |        |            | Ex     | tended Bre | eak -       | E        | Absent   |             |                 |       |
| 02/02/20 |         | londay |      |        | On Leave |       |       |        |            | - Mi   | ss Punch   |             |          |          |             |                 |       |
| 03/02/20 |         | uesday |      |        |          |       |       |        |            |        |            |             |          |          |             |                 |       |
| 04/02/20 |         | Vednes |      |        | Absen    |       |       |        |            |        |            |             |          |          |             |                 |       |
| 05/02/20 |         | hursda | У    |        |          |       |       | Sek    | ct Schedu  | det-   | ~          | Select Deps | etment - |          | ~           |                 |       |
| 06/02/20 | 109 1   | riday  |      | -      |          |       |       |        |            |        |            |             |          |          |             |                 | -     |
| User ID  | N       | me     | Day  | г Туре | Sche     | In    | Break | Resume | Out        | OT     | Done       | Work        | Overtime | Short    | Leave Taken | Remark          |       |
| 1        | Elise J | ohnson | WOR  | KDAY   | 1        | 08:59 | 12:34 | 13:15  | 19:51      |        |            | 8.00        | 1.51     |          |             |                 |       |
| 2        | Tony !  | tone   | WOR  | KDAY   | 1        | 08:59 | 12:34 | 13:15  | 19:51      |        |            | 8.00        | 1.51     |          |             |                 |       |
| 3        | Felicia |        |      |        |          | 08.59 | 12:34 | 13:15  | 20.12      |        |            | 8.00        |          |          |             |                 |       |
|          | Giber   |        | WOR  |        | 3        | 08.59 | 12:34 | 13:25  | 20:12      |        |            | 8.00        |          |          |             |                 |       |
| 5        | Sheer   | a Jazz | WOR  | KDAY   | 3        | 08:59 | 12:34 | 13:25  | 20:13      |        |            | 8.00        | 2.13     |          |             |                 |       |
|          |         |        |      |        |          |       |       |        |            |        |            |             |          |          | L           |                 | -     |
|          |         |        |      |        |          |       |       |        |            |        |            |             |          |          |             |                 | 101   |
|          |         |        |      |        |          |       |       |        |            |        |            |             |          |          |             |                 |       |
| Total    |         |        |      |        |          |       |       |        |            |        |            |             |          |          |             |                 |       |

"Show Tardiness" is located on the top middle of Attendance Sheet. You can select to view attendance data sorted by tardiness.

- · Late in is to show attendance data of users who come late to work.
- Early Out is to show attendance data of users who leave office earlier than predefined Out time.
- Extended Break is to show attendance data of users in which his rest time exceeds the predefined Break-Resume time.
- Miss Punch is to show attendance data of users who fail to clock in or out for any time slots.
- · Overtime is to show attendance data of users who work overtime.
- · On Leave is to show attendance data of users who are on leave.
- Absent is to show attendance data of users that are absent from work and do not apply for a leave at the same time.

# BY SCHEDULE OR DEPARTMENT

| 👪 Attend                                                         | lance          | Sheets                                                      |      | 2/02/ | 2009 ]                        |       |       |        |            |            |                                   |                   |               |                     |             |                   |            |
|------------------------------------------------------------------|----------------|-------------------------------------------------------------|------|-------|-------------------------------|-------|-------|--------|------------|------------|-----------------------------------|-------------------|---------------|---------------------|-------------|-------------------|------------|
|                                                                  | Date           |                                                             |      |       | User ID                       |       |       | Sho    | w Tordine: | ss:- 🗌 Lat | te-In                             |                   | E             | Overtime            |             | Drag_drop clockin | 9 <b>*</b> |
| Date<br>01/02/20<br>02/02/20<br>03/02/20<br>04/02/20<br>05/02/20 | 09<br>09<br>09 | Weekd<br>Sunday<br>Monday<br>Tuesday<br>Wedneso<br>Thursday | jay  | •     | Present<br>On Leave<br>Absent |       |       | Sek    | ct Schedu  | ⊟Ed<br>⊡Mi | rly-Out<br>tended Bre<br>ss Punch | ak<br>Select Depi |               | ]On Leav<br>]Absent | •           | a                 |            |
| 06/02/20                                                         | 09             | Friday                                                      |      | •     |                               |       |       | 366    | a school   |            | × .                               | select popu       | a trible in . |                     | v           |                   | •          |
| User ID                                                          | N              | ame                                                         | Day  | Туре  | Sche                          | In    | Break | Resume | Out        | OT         | Done                              | Work              | Overtime      | Short               | Leave Taken | Remark            | -          |
| 1                                                                | Elise .        | Johnson                                                     | WORK | DAY   | 1                             | 08:59 | 12:34 | 13:15  | 19:51      |            |                                   | 8.00              | 1.51          |                     |             |                   |            |
| 2                                                                | Tony           | Stone                                                       | WORK | DAY   | 1                             | 08:59 | 12:34 | 13:15  | 19:51      |            |                                   | 8.00              | 1.51          |                     |             |                   |            |
| 3                                                                | Felicia        | a Dicksor                                                   | WORK | DAY   | 3                             | 06.59 | 12:34 | 13:15  | 20.12      |            |                                   | 8.00              | 2.12          |                     |             |                   |            |
| 4                                                                | Giber          | t Kazt                                                      | WORK | DAY   | 3                             | 08.59 | 12:34 | 13:25  | 20:12      |            |                                   | 8.00              |               |                     |             |                   |            |
| 5                                                                | Sheet          | na Jazz                                                     | WORK | DAY   | 3                             | 08:59 | 12:34 | 13:25  | 20:13      |            |                                   | 8.00              | 2.13          |                     |             |                   |            |
| Total                                                            |                |                                                             |      |       |                               |       |       |        |            |            |                                   |                   |               |                     |             |                   | ×          |
|                                                                  |                | Down                                                        | load |       | <u>⊺</u> o Histor             | y     | Edit  |        | Multi-S    | Shifts     | Gene                              | rate              |               |                     | Export      | Gancel            |            |

You can also choose to sort data by schedule or department.

- Schedule is to show users who are assigned to a predefined clocking schedule.
- Department is to show attendance data of users who are assigned to a predefined department.

# TO MANIPULATE ATTENDANCE SHEET TO EDIT ATTENDANCE DATA

Under a certain acceptable circumstances, the Company can edit attendance data of a user. For example: If a user left early because he needs to go for a training, an administrator can edit his attendance data so that he will not be considered as "Early Out".

# STEP 1

| 👪 Attend                         | lance Sheet        | s [06/02/ | 2009 ]             |       |       |        |            |          |                       |             |          |                    |             |                    |      |
|----------------------------------|--------------------|-----------|--------------------|-------|-------|--------|------------|----------|-----------------------|-------------|----------|--------------------|-------------|--------------------|------|
|                                  | Date               |           | User ID            |       | 1     | Sho    | v Tardines | s:- 🗌 La | te-in                 |             |          | Overtime           |             | Drag jdrop clockir | 10 🔺 |
| Date<br>06/02/20                 | Weeki<br>09 Friday | iay 🔺     | Present            | 5     |       |        |            |          | rly-Out<br>tended Bre | ak.         |          | On Leave<br>Absent | ,           |                    |      |
| 07/02/20<br>08/02/20<br>09/02/20 | 09 Sunday          |           | On Leave<br>Absent |       |       |        |            |          | ts Punch              |             |          | ]                  |             |                    |      |
| 10/02/20                         |                    |           |                    |       |       | Sele   | et Schedu  | e-       | ¥ 5                   | Select Depr | rtment - |                    | ~           |                    | -    |
| User ID                          | Name               | Day Type  | Sche               | In    | Break | Resume | Out        | OT       | Done                  | Work        | Overtime | Short              | Leave Taken | Remark             |      |
|                                  | Elise Johnson      |           |                    | 08:54 | 12:33 | 13:30  | 17:54      |          |                       | 7.54        |          | 0.06               |             |                    |      |
|                                  |                    | WORKDAY   |                    | 08:58 | 12:33 | 13:30  | 18:16      |          |                       | 8.00        |          |                    |             |                    |      |
| 3                                | Felicia Dickso     | WORKDAY   |                    | 08.32 | 12:19 | 13:30  | 18:16      |          |                       | 7.49        |          | 0.11               |             |                    |      |
| 4                                | Gilbert Kazt       | WORKDAY   | 3                  | 08:47 | 12:54 | 13:30  | 18:58      |          |                       | 8.00        | 0.58     |                    |             |                    |      |
| 5                                | Sheena Jazz        | WORKDAY   | 3                  | 09:12 | 12.35 | 13:30  | 18:58      |          |                       | 7.48        | 0.58     | 0.12               |             |                    |      |
| <                                |                    | 1         |                    |       |       |        | 1          |          |                       |             |          |                    |             |                    | >    |
|                                  | Down               | load      | <u>⊺</u> o Histor  | y     | Edt   | R      |            |          | Gene                  | rate        |          |                    | Export      | Gancel             |      |

| Click " | Edit" t | o start. |
|---------|---------|----------|
|---------|---------|----------|

| Weekday  Friday Saturday Sunday | Presen                                                                                                   | t 5                                                                                                    |                                                                                                    |                                                                                                    |                                                                                                    |                                                                                                    | riy-Out                                                                                                    |                                                                                                    |                                                                                                    | On Leave                                                                                                    |                                                                                                    | 06/02/2009 17:54                                                                                                    | 1                                                                                                    |
|---------------------------------|----------------------------------------------------------------------------------------------------|----------------------------------------------------------------------------------------------------|----------------------------------------------------------------------------------------------------|----------------------------------------------------------------------------------------------------|----------------------------------------------------------------------------------------------------|----------------------------------------------------------------------------------------------------|----------------------------------------------------------------------------------------------------|----------------------------------------------------------------------------------------------------|----------------------------------------------------------------------------------------------------|----------------------------------------------------------------------------------------------------|----------------------------------------------------------------------------------------------------|----------------------------------------------------------------------------------------------------|----------------------------------------------------------------------------------------------------|
| Saturday                        |                                                                                                    | t 5                                                                                                    |                                                                                                    |                                                                                                    |                                                                                                    |                                                                                                    |                                                                                                    |                                                                                                    |                                                                                                    |                                                                                                    |                                                                                                    |                                                                                                    |                                                                                                    |
|                                 |                                                                                                    |                                                                                                    |                                                                                                    |                                                                                                    |                                                                                                    | E)                                                                                                    | tended Bre                                                                                                    | ak 🛛                                                                                                    |                                                                                                    | Absent                                                                                                    |                                                                                                    |                                                                                                    |                                                                                                    |
| Sunday                          |                                                                                                    |                                                                                                    |                                                                                                    |                                                                                                    |                                                                                                    | M                                                                                                    | ss Punch                                                                                                    |                                                                                                    |                                                                                                    |                                                                                                    |                                                                                                    |                                                                                                    |                                                                                                    |
|                                 | On Leave                                                                                                 | x                                                                                                    |                                                                                                    |                                                                                                    |                                                                                                    | m                                                                                                    | aa runun                                                                                                    |                                                                                                    |                                                                                                    |                                                                                                    |                                                                                                    |                                                                                                    |                                                                                                    |
| Monday                          | Absen                                                                                                    | t                                                                                                    |                                                                                                    |                                                                                                    |                                                                                                    |                                                                                                    |                                                                                                    |                                                                                                    |                                                                                                    |                                                                                                    |                                                                                                    |                                                                                                    |                                                                                                    |
| Tuesday                         |                                                                                                    |                                                                                                    |                                                                                                    | Cale                                                                                                    | and Calcard                                                                                                    | den .                                                                                                    | 100                                                                                                    | Calant Dawn                                                                                                    | danat [                                                                                                    |                                                                                                    |                                                                                                    |                                                                                                    |                                                                                                    |
| Alednesday 💌                    |                                                                                                    |                                                                                                    |                                                                                                    | 000                                                                                                    |                                                                                                    |                                                                                                    | ×                                                                                                    | Deleter Dept                                                                                                    | - uncre-                                                                                                    |                                                                                                    |                                                                                                    |                                                                                                    | -                                                                                                    |
| ame Day Typ                     | ie Sche                                                                                                  | In                                                                                                    | Break                                                                                                    | Resume                                                                                                    | Out                                                                                                    | OT                                                                                                    | Done                                                                                                    | Work                                                                                                    | Overtime                                                                                                    | Short                                                                                                    | Leave Taken                                                                                                    | Remark                                                                                                    |                                                                                                    |
|                                 |                                                                                                    |                                                                                                    | 12.33                                                                                                    |                                                                                                    | 17:54                                                                                                    | ]                                                                                                    |                                                                                                    |                                                                                                    |                                                                                                    | 0.06                                                                                                    |                                                                                                    |                                                                                                    | ٦.                                                                                                    |
| Stone WORKDA                    | Y 1                                                                                                    | 06:58                                                                                                    | 12:33                                                                                                    | 13:30                                                                                                    | 18:16                                                                                                    |                                                                                                    |                                                                                                    | 8.00                                                                                                    | 0.16                                                                                                    |                                                                                                    |                                                                                                    |                                                                                                    |                                                                                                    |
| Dicksor WORKDA                  | Y 3                                                                                                    | 06:32                                                                                                    | 12:19                                                                                                    | 13:30                                                                                                    | 18:16                                                                                                    |                                                                                                    |                                                                                                    | 7.49                                                                                                    | 0.16                                                                                                    | 0.11                                                                                                    |                                                                                                    |                                                                                                    |                                                                                                    |
| t Kazt WORKDA                   | Y 3                                                                                                    | 08:47                                                                                                    | 12.54                                                                                                    | 13:30                                                                                                    | 18:58                                                                                                    |                                                                                                    |                                                                                                    | 8.00                                                                                                    |                                                                                                    |                                                                                                    |                                                                                                    |                                                                                                    |                                                                                                    |
| na Jazz WORKDA                  | Y 3                                                                                                    | 09:12                                                                                                    | 12:35                                                                                                    | 13:30                                                                                                    | 18:58                                                                                                    |                                                                                                    |                                                                                                    | 7.48                                                                                                    | 0.58                                                                                                    | 0.12                                                                                                    |                                                                                                    |                                                                                                    |                                                                                                    |
|                                 | Vechesday<br>Wechesday<br>Ime Day Typ<br>chrison WORKDA<br>Stone WORKDA<br>Dicksor WORKDA<br>Kazt WORKDA | Vedhesday vedhesday vedhesday vedhesday vedhesday vedhesday vedhesday 1 1<br>Istone WORKDAY 1<br>Istone WORKDAY 3<br>DicksofWORKDAY 3 | Uesday         w           wee/needay         w           mme         Dey Type         Sche         In           ohnson (WORKDAY         1         06:54         In           stone         WORKDAY         1         06:54           Dickon/WORKDAY         1         06:52         In           diat         WORKDAY         3         06:32         In | Uesday<br>Vednesday<br>me Day Type Sche In Breek<br>Mrson WORKDAY 1 00:54 12:33<br>3tone WORKDAY 1 00:58 12:33<br>Dicksof WORKDAY 3 00:58 12:19<br>Kast WORKDAY 3 00:47 12:54 | Unitsday         Image: Constraint of the state of the state of | Undary<br>Wortesday w Select School<br>Wortesday w School N 10054 (233 (1330 (254)<br>Cohrono WORKDAY 1 (0654 (233 (1330 (254)<br>Cohrono WORKDAY 1 (0654 (233 (1330 (254)<br>Cohrono WORKDAY 1 (0653 (254) (233 (1330 (254)<br>Cohrono WORKDAY 3 (0632 (214) (1330 (165)<br>Cohrono WORKDAY 3 (067) (224 (1330 (165) | Unstaty         y         Schet         In         Break         Resume         Out         OT           Ortnoor/W0900AV         1         0654         12.23         15.30         17.54         Item V0900AV         0         054         72.23         15.30         17.64         Item V0900AV         1         06.54         72.23         15.30         17.64         Item V0900AV         1         06.54         72.23         13.30         161.6         Item V0900AV         3         06.27         12.10         13.30         161.6         Item V0900AV         3         06.27         12.21         13.30         161.6         Item V0900AV         3         06.47         12.62         13.30         161.6         Item V0900AV         3         06.47         12.63         15.69         Item V0900AV         16.68         Item V0900AV         16.68         Item V0900AV         16.68         Item V0900AV         16.68         Item V0900AV         16.68         Item V0900AV         Item V0900AV         16.68         Item V0900AV         Item V0900AV         Item V0900AV         Item V0900AV         Item V0900AV         Item V0900AV         Item V0900AV         Item V0900AV         Item V0900AV         Item V0900AV         Item V0900AV         Item V0900AV         Item V0900AV <td>Umstay:         Soliest Schoulzer         W           Work readary         State         In         Brevik         Resume         Out         OT         Done           minimum         10 (56 4)         12/33         13/30         (7.54)         Internet Work Route         OT         Done           bitese WORKBAY         10 (56 4)         12/33         13/30         (1616)         Details         Details         Details         Notified         Details         Notified         Details         Details         Notified         Details         Details         Details         Details         Details</td> <td>Umstay         Select Schools         Select Daps           Were soldy         W         Select Daps         Select Daps           Berg Day Type         Sold         In         Breek         Resume         Out         OT         Dure         Work           ortnon/WORDAV         1         0654         12.33         15.30         17.54         7.54           Design WORDAV         1         06.54         12.32         12.30         16.16         7.64           Diskog/WORDAV         3         06.82         12.19         12.30         16.16         7.40           Max (WORDAV         3         06.47         12.53         16.56         7.40</td> <td>Unstay         Select Schouldz         With         Select Department -           Worksowy         Image: Sche         Im         Breeking         Feature         Select Department -           Image: Dury Type         Sche         Im         Breeking         Feature         Out         OT         Dore         Work         Overfile           Intern VORBAY         1         0554         1230         1614         CA0         0.01         Distay         Distay</td> <td>Ubstary         Select Schedule:         Select Department:           Work rootwary         Environment         Select Schedule:         Select Department:           Work rootwary         Environment         Strict         No         Strict           Work rootwary         Environment         Strict         OF         Work:         Overstime:           Work rootwary         Environment         1054         123         130         11754         7.54         0.06           Environment WorkBoarv         10545         123         130         1616         5.00         0.16           Existent WorkBoarv         3         0.642         123         1616         7.40         0.18         0.11           Main WorkBoarv         3         0.647         123         153         6.56         0.03         0.31</td> <td>Ubstaty:         Select Schedule:         W         Select Departmet:         W           Workstow         Ubstaty:         Ubstaty:         Ubstaty:         W         Select Departmet:         W           Workstow         Ubstaty:         Ubstaty:<td>Ubstaty         Select Schedule -         Select Departmet-         W           Worksowy         0         55/te         In         Besuine         OL         07         Don't page         Solid         Leave Takien         Research           Ortrop/VeXDAV         0.654         12.33         13.90         17.54         7.54         0.06         Don't page         Don't page</td></td> | Umstay:         Soliest Schoulzer         W           Work readary         State         In         Brevik         Resume         Out         OT         Done           minimum         10 (56 4)         12/33         13/30         (7.54)         Internet Work Route         OT         Done           bitese WORKBAY         10 (56 4)         12/33         13/30         (1616)         Details         Details         Details         Notified         Details         Notified         Details         Details         Notified         Details         Details         Details         Details         Details | Umstay         Select Schools         Select Daps           Were soldy         W         Select Daps         Select Daps           Berg Day Type         Sold         In         Breek         Resume         Out         OT         Dure         Work           ortnon/WORDAV         1         0654         12.33         15.30         17.54         7.54           Design WORDAV         1         06.54         12.32         12.30         16.16         7.64           Diskog/WORDAV         3         06.82         12.19         12.30         16.16         7.40           Max (WORDAV         3         06.47         12.53         16.56         7.40 | Unstay         Select Schouldz         With         Select Department -           Worksowy         Image: Sche         Im         Breeking         Feature         Select Department -           Image: Dury Type         Sche         Im         Breeking         Feature         Out         OT         Dore         Work         Overfile           Intern VORBAY         1         0554         1230         1614         CA0         0.01         Distay         Distay | Ubstary         Select Schedule:         Select Department:           Work rootwary         Environment         Select Schedule:         Select Department:           Work rootwary         Environment         Strict         No         Strict           Work rootwary         Environment         Strict         OF         Work:         Overstime:           Work rootwary         Environment         1054         123         130         11754         7.54         0.06           Environment WorkBoarv         10545         123         130         1616         5.00         0.16           Existent WorkBoarv         3         0.642         123         1616         7.40         0.18         0.11           Main WorkBoarv         3         0.647         123         153         6.56         0.03         0.31 | Ubstaty:         Select Schedule:         W         Select Departmet:         W           Workstow         Ubstaty:         Ubstaty:         Ubstaty:         W         Select Departmet:         W           Workstow         Ubstaty:         Ubstaty: <td>Ubstaty         Select Schedule -         Select Departmet-         W           Worksowy         0         55/te         In         Besuine         OL         07         Don't page         Solid         Leave Takien         Research           Ortrop/VeXDAV         0.654         12.33         13.90         17.54         7.54         0.06         Don't page         Don't page</td> | Ubstaty         Select Schedule -         Select Departmet-         W           Worksowy         0         55/te         In         Besuine         OL         07         Don't page         Solid         Leave Takien         Research           Ortrop/VeXDAV         0.654         12.33         13.90         17.54         7.54         0.06         Don't page         Don't page |

Point to the time slot and delete the data.

# STEP 3

|               | Date             |                |             |       |       | Sho    | v Tardine: | ≋:- ∐ La | te-In      |             |          | Overtime |             | Drag_drop clockin |     |
|---------------|------------------|----------------|-------------|-------|-------|--------|------------|----------|------------|-------------|----------|----------|-------------|-------------------|-----|
| Date          | Weekd            | iay 🔺          |             |       |       |        |            | Ea       | riy-Out    |             | E        | On Leav  | e           | 06/02/2009 17:54  |     |
| 06/02/200     | 9 Friday         |                | Present     | 5     |       |        |            | Ex       | tended Bre | ak          | E        | Absent   |             |                   |     |
| 07/02/200     | 9 Saturday       | -              | A           |       |       |        |            | M        | is Punch   |             |          |          |             |                   |     |
| 08/02/200     | 19 Sunday        |                | On Leave    |       |       |        |            |          |            |             |          |          |             |                   |     |
| 09/02/200     | 19 Monday        |                | Absent      |       |       |        |            |          |            |             |          |          |             |                   |     |
| 10/02/200     | 9 Tuesday        |                |             |       |       | Sala   | rt Schedu  | la:      | ~          | Select Depa | dmant .  |          | ~           | 1                 |     |
| 11/02/200     | 19 Wednesd       | xay ▼          |             |       |       |        |            |          |            |             |          |          |             |                   | _   |
| User ID       | Name             | Day Type       | Sche        | In    | Break | Resume | Out        | OT       | Done       | Work        | Overtime | Short    | Leave Taken | Remark            |     |
| 1             | Elise Johnson    | WORKDAY        | 1           | 08.54 | 12:33 | 13:30  | 18.00      |          |            | 8.00        |          |          |             |                   |     |
| 2             | Tony Stone       | WORKDAY        | 1           | 06:58 | 12:33 | 13:30  | 18:16      |          |            | 8.00        |          |          |             |                   |     |
| 3             | Felicia Dicksor  | WORKDAY        | 3           | 08:32 | 12:19 | 13:30  | 18:16      |          |            | 7.49        | 0.16     | 0.11     |             |                   |     |
| 4             | Gilbert Kazt     | WORKDAY        | 3           | 08:47 | 12.54 | 13:30  | 18:58      |          |            | 8.00        | 0.58     |          |             |                   |     |
| 5             | Sheena Jazz      | WORKDAY        | 3           | 09:12 | 12:35 | 13:30  | 18:58      |          |            | 7.48        | 0.58     | 0.12     |             |                   |     |
|               |                  |                |             |       |       |        |            |          | 1          | -           |          |          |             |                   | 1.0 |
| uble click on | the respective a | dot for excute | ed clocking |       |       |        |            |          |            |             |          |          |             |                   | -   |
| Total         |                  |                |             |       |       |        |            |          |            |             |          |          |             |                   |     |
|               |                  |                |             |       |       |        |            |          |            |             |          |          |             |                   |     |

Insert a new value. Click "Apply" to save settings. The result is on the next page.

|           | Date            |          | User II  | >     |       | Sho    | w Tardine | i≪- ∐La | te-In      |             | E        | Overtime |             | Drag_drop clocking | * |
|-----------|-----------------|----------|----------|-------|-------|--------|-----------|---------|------------|-------------|----------|----------|-------------|--------------------|---|
| Date      | Weeko           | lay 🔺    |          |       |       |        |           | Ea      | rly-Out    |             | E        | On Leave |             | 06/02/2009 17:54   | _ |
| 06/02/200 | 9 Friday        |          | Presen   | t 5   |       |        |           | Ex      | tended Bre | ak          |          | Absent   |             |                    |   |
| 07/02/200 |                 |          | On Leave |       |       |        |           |         | ss Punch   |             |          |          |             |                    |   |
| 08/02/200 |                 |          |          |       |       |        |           |         |            |             |          |          |             |                    |   |
| 09/02/200 |                 |          | Absen    | t     |       |        |           |         |            |             |          |          |             |                    |   |
| 10/02/200 |                 |          |          |       |       | Sek    | ct Sched  | ile:-   | ~          | Select Depa | rtment - |          | ~           |                    | - |
| 11/02/200 | 19 Wednes       | tay 💌    |          |       |       |        |           |         |            |             |          |          |             |                    | - |
| User ID   | Name            | Day Type | Sche     | In    | Break | Resume | Out       | OT      | Done       | Work        | Overtime | Short    | Leave Taken | Remark             |   |
| 1         | Elise Johnson   | WORKDAY  | 1        | 08.54 | 12.33 | 13.30  | 18:00     |         |            | 8.00        |          |          |             |                    |   |
|           | Tony Stone      |          |          | 08:58 | 12:33 | 13:30  | 18.16     |         |            | 8.00        |          |          |             |                    |   |
|           | Felicia Dicksor |          |          | 08.32 | 12.19 | 13.30  | 18.16     |         |            | 7.49        |          | 0.11     |             |                    |   |
|           | Gilbert Kazt    |          |          | 08:47 | 12.54 | 13:30  | 18.58     |         |            | 8.00        | 0.58     |          |             |                    |   |
| 5         | Sheena Jazz     | WORKDAY  | 3        | 09.12 | 12:35 | 13:30  | 18.58     |         |            | 7.48        | 0.58     | 0.12     |             |                    |   |
|           |                 |          |          |       |       |        |           |         |            |             |          |          |             |                    | ÷ |

The corrected time slot will be displayed in bold font to indicate that the data has been inputted manually. You can view the original data for the time slot displayed in "Drag/Drop Clocking" column.

|                 | Date           |                  | User IS  |       |       | Sho    | w Tardine  | ss:- 🗌 La | te-In      |             | E        | Overtime |             | Drag _drop clocks |    |
|-----------------|----------------|------------------|----------|-------|-------|--------|------------|-----------|------------|-------------|----------|----------|-------------|-------------------|----|
| Date            | Week           | iay 🔺            |          |       |       |        |            | Ea        | rly-Out    |             | E        | On Leave |             | 06/02/2020 17:5   |    |
| 06/02/200       | 9 Friday       |                  | Present  | 5     |       |        |            | Ex        | tended Bri | :ok         | E        | Absent   |             | 1 ¥               |    |
| 07/02/200       |                |                  | On Leave |       |       |        |            |           | ts Punch   |             |          |          |             |                   |    |
| 08/02/200       | 9 Sunday       |                  | Un Leave |       |       |        |            |           |            |             |          |          |             |                   |    |
| 09/02/200       | 19 Monday      |                  | Absent   |       |       |        |            |           |            |             |          |          |             |                   |    |
| 10/02/200       |                |                  |          |       |       | Sele   | ect Schedu | 44 ×      | ~          | Select Depa | rtment-  |          | ~           | п.,               |    |
| 11/02/200       | 9 Wednes       | slovy 🔻          |          |       |       |        |            |           |            |             |          |          |             |                   | ×  |
| User ID         | Name           | Day Type         | Sche     | In    | Break | Resume | Out        | OT        | Done       | Work        | Overtime | Short    | Leave Taken | Remark            | -  |
| 1               | Elise Johnson  | WORKDAY          | 1        | 06:54 | 12:33 | 13:30  | 18:00      |           |            | 8.00        |          |          |             |                   |    |
| 2               | Tony Stone     | WORKDAY          | 1        | 08:58 | 12:33 | 13.30  | 18:16      |           |            | 8.00        | 0.16     |          |             |                   |    |
| 3               | Felicia Dickso |                  |          | 08.32 | 12:19 | 13.30  | 18:16      |           |            | 7.49        |          | 0.11     |             |                   |    |
|                 |                | WORKDAY          |          | 08:47 | 12:54 | 13.30  | 18:58      |           |            | 8.00        |          |          |             |                   |    |
| 5               | Sheena Jazz    | WORKDAY          | 3        | 09:12 | 12:35 | 13:30  | 18:58      |           |            | 7.48        | 0.58     | 0.12     |             |                   |    |
| 4               |                |                  |          |       |       |        |            |           |            |             |          |          |             |                   | E. |
| Double elick on | the respective | slot for excused | clocking |       |       |        |            |           |            |             |          |          |             |                   |    |

If you want to undo the changes, you can reallocate the original attendance into the column. Follow the steps below to reallocate the original attendance data into its original position.

Click "Edit" button at the bottom of the Attendance Sheet.

Drag the attendance data into the "Drag/Drop Clocking" column.

Drop the attendance data into its original column.

Click "Apply" to save settings.

# TO APPLY LEAVE TO USERS

You can insert leave days of users in the Attendance Sheet. Follow the steps below to assign leave days to users.

# STEP 1

|                                                                                     | Date       |            | User I            | D     |       | Sho    | w Tardine: | is:- 🗌 La | te-In                  |      | E        | Overtime           |             | Drag drop clockin | g 4 |
|-------------------------------------------------------------------------------------|------------|------------|-------------------|-------|-------|--------|------------|-----------|------------------------|------|----------|--------------------|-------------|-------------------|-----|
| Date 27/02/20                                                                       |            | ekday 🔺    |                   |       |       |        |            |           | rly-Out<br>tended Bre  |      |          | On Leave<br>Absent | •           |                   |     |
| 28/02/20<br>01/03/20                                                                | 09 Satu    | day        | Preser<br>On Leav |       |       |        |            |           | tended Bre<br>ss Punch | 9K   | L        | Absent             |             |                   |     |
| 02013/000         Monday         Absert         1           0001000         Tuesday |            |            |                   |       |       |        |            |           |                        |      |          |                    |             |                   |     |
| Jser D                                                                              | Name       | Day Type   | Sche              | In    | Break | Resume | Out        | OT        | Done                   | Work | Overtime | Short              | Leave Taken | Remark            |     |
|                                                                                     |            | on WORKDAY | 1                 |       |       |        |            |           |                        |      |          |                    |             |                   |     |
|                                                                                     | Tony Ston  |            |                   | 02:18 | 12:34 | 13:18  | 20:33      |           |                        | 8.00 |          |                    |             |                   |     |
|                                                                                     |            | SOFWORKDAY |                   | 18:01 | 20.44 | 21:29  | 02:46      |           |                        | 4.59 |          |                    |             |                   |     |
|                                                                                     | Gilbert Ka |            |                   | 17:49 | 20.37 | 21:24  | 03.08      |           |                        | 5.00 |          |                    |             |                   |     |
| 5                                                                                   | Sheena Ja  | ZZ WORKDAY | 4                 | 17:49 | 20:24 | 21:28  | 03:08      |           |                        | 4.54 | 3.08     | 0.06               |             |                   |     |
| Total                                                                               |            |            |                   |       |       |        |            |           |                        |      |          |                    |             |                   |     |

Click "Edit".

# STEP 2

| Diversity         Diversity         Contraction         Diversity         Contraction         Diversity         Diversity                                                                                                    | Attend   | lance Sheet      | eets []       | 27/07  | /2009]     |       |       |        |            |           |            |       |          |          |             |                     | ٥× |
|----------------------------------------------------------------------------------------------------|----------|------------------|---------------|--------|------------|-------|-------|--------|------------|-----------|------------|-------|----------|----------|-------------|---------------------|----|
| Z H2 John         Friedric         Person:         Image: Control of Survive         Description         Mass Purch         Description         Mass Purch         Description         Description         Mass Purch         Description         Description         Descr                                                                                                    |          | Date             |               |        |            |       |       | Sho    | w Tardine: | ss:- 🗌 La | te-In      |       | E        | Overtime | ,           | Drag _drop clocking | -  |
| 280/2000<br>00/2000         Startery<br>00/2000         On Lawe<br>Manual<br>Select Scheduler         Image: Comparison<br>(Million)         Starter<br>(Million)         Starter<br>(Million)         Starte                                                                                                    | Dote     | Week             | eekday        | -      |            |       |       |        |            | Ea        | rly-Out    |       | E        | On Leave | e           |                     | _  |
| 01/02/0200         Straty         On Large         Image 14,07           0000000         Tanday         On Large         Image 14,07           0000000         Tanday         Select Scheduler,         Image 14,07           0000000         Tanday         Select Scheduler,         Image 14,07           0000000         Tanday         Select Scheduler,         Image 14,07           1         Tanday         Tanday         Select Scheduler,         Image 14,07           1         Tanday         Tanday         Tanday         Select Scheduler,         Image 14,07           1         Tanday         Tanday         Tanday         Tanday         Tanday         Tanday           1         Tanday         Tanday         Tanday         Tanday         Tanday         Tanday           1         Tanday         Tanday         Tanday         Tanday         Tanday         Tanday         Tanday           1         Tanday         Tanday         Tanday         Tanday         Tanday         Tanday         Tanday           1         Tanday         Tanday         Tanday         Tanday         Tanday         Tanday         Tanday         Tanday           1         Tanday         Tanda                                                                                                    |          |                  |               |        | Present    | : 4   |       |        |            | E×        | tended Bre | iak   | E        | Absent   |             |                     |    |
| United Distance         Abset         I           0000000         Week overlage         Select Department -         Week           0000000         Week overlage         Select Department -         Week           0000000         Week overlage         Select Department -         Week           000000         Week overlage         Select Department -         Week           000000         Week overlage         Select Department -         Week           000000         Week overlage         Select Department -         Week           000000         Week overlage         Select Department -         Week           000000         Week overlage         Select Department -         Week           000000         Week overlage         Select Department -         Week           0000000         Week overlage         Select Department -         Week           0000000         Week overlage         Select Department -         Week           000000000000000000000000000000000000                                                                                                    |          |                  |               |        | On Leave   | . —   |       |        |            | M         | s Punch    |       |          |          |             |                     |    |
| DDD/DOD         Turneting         Select Schedule:         Select Department:         Select Department:           DMD/DOD         Workersday:         Street Department:         Select Department:         Select Department:                                                                                                    |          |                  |               |        |            |       |       |        |            |           |            |       |          |          |             |                     |    |
| B401/2000         Iversessor         Iversessor         Iversessor         Iverse         Iverse                                                                                                    |          |                  |               |        |            |       |       |        |            |           |            |       |          |          |             |                     |    |
| Teless Attraction (WK090404)         1         Mill         Mill         Mill           7 lows Store (WK090404)         1         12:44         13:18         20:33         8:00         2:31         REGIST           7 lows Store (WK090404)         1         12:44         12:39         12:264         4:59         2:46         0:71         NMAUL           4 (Beet Host (WK090404)         4:161         12:44         12:39         12:264         4:59         2:46         0:71         NMAUL           4 (Beet Host (WK090404)         4:161         12:44         10:30         5:00         5:00         5:00         5:00         5:00         5:00         5:00         5:00         5:00         5:00         5:00         5:00         5:00         5:00         5:00         5:00         5:00         5:00         5:00         5:00         5:00         5:00         5:00         5:00         5:00         5:00         5:00         5:00         5:00         5:00         5:00         5:00         5:00         5:00         5:00         5:00         5:00         5:00         5:00         5:00         5:00         5:00         5:00         5:00         5:00         5:00         5:00         5:00         5:00                                                                                                    |          |                  |               |        |            |       |       |        |            |           |            |       |          | +        |             |                     |    |
| 2 Tony Store (VOERNAX) 1 02/16 12.34 1216 20.33 600 2.33 MOST AND 10 2014 12:29 20.29 MOST AND 10 2014 21:29 22.46 21.29 21.29 | User ID  | Nane             | Day           | / Type | Sche       | In    | Break | Resume | Out        | OT        | Done       | Work  | Overtime | Short    | Leave Taken | Remark              | -  |
| 3 Felicis Dickson/WORKDAY         4         16:01         20:44         21:29         02:46         4.59         2:46         0.01         AVMUAL           4         Gibert Kest         WORKDAY         4         17:49         20:37         21:24         03:08         5:00         3:08         S:X                                                                                                    | 1        | Elise Johnson    | son WOR       | KDAY   | 1          |       |       |        |            |           |            |       |          |          |             |                     |    |
| 4 Green Kast VOCRIODAY 4 17:49 20:37 21:24 03:08 500 3:06 500 3:06                                                                                                    |          |                  |               |        |            |       |       |        |            |           |            |       |          |          |             |                     |    |
| 4 GIUSTINAZI VICINDAT 4 17.48 20.37 21.24 03.00 3.00 3.00                                                                                                    |          |                  |               |        |            |       |       |        |            |           |            |       |          |          |             |                     |    |
|                                                                                                    |          |                  |               |        |            |       |       |        |            |           |            |       |          |          | his and his |                     |    |
| 5 SY8ER8 JATZ VUKRUAY 4 17/49 20/24 21/28 0/08 4.54 0/08 0/06 MATERNTY                                                                                                    | 5        | Sheena Jazz      | azz WOR       | KDAY   | 4          | 17:49 | 20:24 | 21:28  | 03:08      |           |            | 4.54  | 3.08     | 0.06     |             |                     |    |
| PATERNITY                                                                                                    | 1        |                  |               |        |            |       |       |        |            |           |            |       |          |          |             |                     | E  |
| Dutile click on the respective clict for excused clocking  EMERGENCY  EMERGENCY                                                                                                    |          | n the respective | live slot for | exouse | d clocking |       |       |        |            |           |            |       |          |          |             |                     |    |
|                                                                                                    | _] rotal |                  |               |        |            |       |       |        |            |           |            |       |          |          |             |                     |    |
| Convriond To History Undo Multi-Shifts Leave Taken Apply Cancel                                                                                                    |          |                  |               |        |            | y I   | Undo  |        | Multi-S    | Shifts    | Leave      | Taken |          |          | Apply       | Cancel              | _٦ |

Point to the "Leave Taken" column and click to open a drop box.

Select the leave type applied to the user. Click "Apply" to save settings.

## Alternatives,

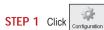

to open "Staff Extended Leave".

# STEP 2

## Staff Extended Leave

Use the table below to enter the extended leave taken by an individual staff during certain period. These leave records will be automatically be included in the current attendance sheet to reflect the leave taken. And it will be excluded from the attendance sheet if you remove the leave record from the table.

| User ID | Name                                                                            | Leave Taken        | From The   | To 🛄       | -   |
|---------|---------------------------------------------------------------------------------|--------------------|------------|------------|-----|
| 1       | Elise Johnson                                                                   | SICK               | 27/02/2009 | 27/02/2009 |     |
|         |                                                                                 |                    |            |            |     |
|         |                                                                                 |                    |            |            |     |
|         |                                                                                 |                    |            |            |     |
|         |                                                                                 |                    |            |            |     |
|         |                                                                                 |                    |            |            |     |
|         |                                                                                 |                    |            |            |     |
|         |                                                                                 |                    |            |            | -   |
|         | nd, press the down-arrow key when it is at the bo<br>d, just erase the user id. | nttom of the list. |            | 1          |     |
|         | <u>P</u> u                                                                      | irge               |            | Close      | -0- |

Select "User ID" and user "Leave taken type".

Define the duration of the leave. Insert the same date in "From" and "To" columns, if user only takes a one day leave.

# TO APPLY REMARK TO USERS

Remark can be added to attendance data to notify unusual record. For example, a user came in at 1200pm even though his IN time should be at 900am. He was late for meeting a supplier, therefore remark can be added to explain the tardiness.

# STEP 1

| 👪 Attend                                                         | ance Sheet     | s [16/02 | /2009]            |       |       |       |           |           |            |       |      |             |        |                     |          |
|------------------------------------------------------------------|----------------|----------|-------------------|-------|-------|-------|-----------|-----------|------------|-------|------|-------------|--------|---------------------|----------|
|                                                                  | Date           |          | User ID           |       |       | Sho   | w Tardine | 88:- 🗌 La | te-in      |       |      | Overtime    |        | Drag _drop clocking | <u> </u> |
| Date                                                             | Week           | jay 🔺    |                   |       |       |       |           | Eo        | rly-Out    |       | E    | On Leav     | e      |                     | - 11     |
| 11/02/200                                                        |                |          | Present           | 5     |       |       |           | E×        | tended Bre | ok    | E    | Absent      |        |                     |          |
| 12/02/200                                                        |                | Y        | On Leave          |       |       |       |           | ⊡ Mi      | s Punch    |       |      |             |        |                     |          |
| 13/02/200                                                        |                |          | Absen             |       |       |       |           |           |            |       |      |             |        |                     |          |
| 15/02/2009 Sunday Select Scheduler-                              |                |          |                   |       |       |       |           |           |            |       |      |             |        |                     |          |
| 16:02/2009 Koholay V                                             |                |          |                   |       |       |       |           |           |            |       |      |             |        | -                   |          |
|                                                                  |                |          |                   |       |       |       |           |           |            |       |      | Leave Taken | Remark |                     |          |
| 1 Elise Johnson WORKDAY 1 08:49 12:28 13:26 18:15 7.58 0.15 0.02 |                |          |                   |       |       |       |           |           |            |       |      |             |        |                     |          |
|                                                                  |                | WORKDAY  |                   | 08.56 | 12:34 | 13:26 | 18:28     |           |            | 8.00  |      |             |        |                     | - 11     |
|                                                                  | Felicia Dickso |          |                   | 09.15 | 12:43 | 13:28 | 19.03     |           |            | 7.45  |      |             |        |                     | - 11     |
|                                                                  | Gilbert Kazt   | WORKDAY  |                   | 17:53 | 20:47 |       | 01:29     |           |            | 5.00  |      |             |        |                     |          |
| 5                                                                | Sheena Jazz    | WORKDAY  | 4                 | 18.02 | 20.34 | 21:30 | 01:02     |           |            | 4.58  | 1.02 | 0.02        |        |                     |          |
| €                                                                |                |          |                   |       |       |       |           |           |            |       |      |             |        |                     | ЪĒ       |
| Total                                                            | _              |          |                   |       |       |       | 6         |           | _          |       |      |             |        |                     |          |
|                                                                  | Down           | load     | <u>⊺</u> o Histor | у     | Edit  | L.    |           |           | Gene       | erate |      |             | Export | Cancel              |          |

## Click "Edit" to start.

# STEP 2

|                                                             | Date           |                  | 2009 ]<br>User D |            | 1     | ch.    | Tandaa    | ss-∏La |            | _    |          | Overtime |             | Drag drop clockin      |   |
|-------------------------------------------------------------|----------------|------------------|------------------|------------|-------|--------|-----------|--------|------------|------|----------|----------|-------------|------------------------|---|
|                                                             | Date           |                  |                  |            |       | 500    | w Tarcine |        |            |      |          |          |             | unay jurop cauca       | - |
| Date                                                        | Week           | jay 🔺            |                  |            |       |        |           | 🗌 Ea   | rly-Out    |      | E        | 0n Leav  | •           |                        | - |
| 11/02/200                                                   | 19 Wednes      | dary             | Present          | 5          |       |        |           | Ex     | tended Bre | eak: | E        | Absent   |             |                        |   |
| 12/02/200                                                   | 19 Thursda     | y                | On Leave         |            |       |        |           | M      | is Punch   |      |          |          |             |                        |   |
| 13/02/200                                                   |                |                  | Un Leave         | ۰ <u> </u> |       |        |           |        |            |      |          |          |             |                        |   |
| 14/02/2009 Saturday Absent                                  |                |                  |                  |            |       |        |           |        |            |      |          |          |             |                        |   |
| 15/02/2009 Sunday Select Schedule - v Select Department - v |                |                  |                  |            |       |        |           |        |            |      |          | 1        |             |                        |   |
| 16/02/200                                                   | 9 Monday       | / 🔻              |                  |            |       |        |           |        |            |      |          |          |             |                        |   |
| User ID                                                     | Name           | Day Type         | Sche             | In         | Break | Resume | Out       | OT     | Done       | Work | Overtime | Short    | Leave Taken | Remark                 |   |
| 1                                                           | Elise Johnson  | WORKDAY          | 1                | 08:49      | 12.28 | 13.26  | 18:15     |        |            | 7.58 | 0.15     | 0.02     |             |                        |   |
| 2                                                           | Tony Stone     | WORKDAY          | 1                | 08:56      | 12:34 | 13:26  | 18:28     |        |            | 8.00 | 0.28     |          |             |                        |   |
| 3                                                           | Felicia Dickso | WORKDAY          | 3                | 09:15      | 12:43 | 13:28  | 19:03     |        |            | 7.45 | 1.03     | 0.15     |             | ~                      |   |
| 4                                                           | Gilbert Kazt   | WORKDAY          | 4                | 17:53      | 20:47 | 21:27  | 01:29     |        |            | 5.00 | 1.29     |          |             | Attempt to training    |   |
| 5                                                           | Sheena Jazz    | WORKDAY          | 4                | 18.02      | 20:34 | 21:30  | 01:02     |        |            | 4.58 | 1.02     | 0.02     |             | Going to meet client   |   |
| <li>1</li>                                                  |                |                  |                  |            |       |        |           |        |            |      |          |          |             | Going to meet supplier |   |
|                                                             | the respective | slot for excused | eloeking         |            |       |        |           |        |            |      |          |          |             |                        | - |
| 🗌 Total                                                     |                |                  |                  |            |       |        |           |        |            |      |          |          |             |                        |   |
|                                                             |                |                  |                  |            |       |        |           |        |            |      |          |          |             |                        |   |

Click the "Remark" column to select the remark for user's attendance data for example "Going to meet supplier". Click "Apply" to save settings.

# TO GENERATE ATTENDANCE

You MUST generate attendance data in the Attendance Sheet if you have done the followings:

- 1 Change any settings in clocking schedules
- 2 Change any settings in group duty rosters
- 3 Assign users into a group duty roster
- 4 Change users into a new group duty roster

Any of the above settings will affect time attendance calculation in the software. The software must publish the most updated attendance data on the Attendance Sheet. To get updated data that complies with the new settings, the software requires you to perform "Generate" process to refresh the Attendance Sheet. Else, the new settings or changes will not be applied.

NOTE: This process will erase any of the manually inserted information/ attendance data from the records. Therefore, please include the relevant user IDs and date range to generate accurate attendance data.

## For example:

| locking Schedule               |                                                     |             |                                        |
|--------------------------------|-----------------------------------------------------|-------------|----------------------------------------|
| Specify the clocking schedules | and its settings as indicated below. Fixed clocking | schedule is | not applicable to flexi-work schedule. |
|                                |                                                     |             |                                        |
| Clocking Range Settings        | Schedule 1                                          | Description | Office                                 |
| Allow a grace period in minute | es for late-in                                      |             |                                        |
| Allow a grace period in minute | es for early-out                                    |             |                                        |
| Minimum minutes must worked    | d to qualify for overtime                           |             | 30                                     |
| Maximum no. of hours allowed   | d to claim for overtime                             |             | 24.00                                  |
| Work hours is either round-up  | or round-down (-ve) in minutes of                   |             |                                        |
| Overtime hours is either round | d-up or round-down (-ve) in minutes of              |             |                                        |
| Lunch/Dinner time duration for | r flexi-lunch/flexi-dinner range in minutes         |             |                                        |
| Do you want to exclude the lu  | inch/dinner hour from working hour ?                |             | ₩Yes / Yes                             |
| Do you want to provide overti  | ime for work before in time (earlytime) ?           |             | Yes                                    |
|                                |                                                     |             |                                        |
|                                |                                                     |             |                                        |
|                                |                                                     |             |                                        |
|                                |                                                     |             |                                        |

A new setting is done in clocking schedule 1. All users in this schedule must work at least 30 minutes to entitle them for an overtime claim. Any users with overtime period less than 30 minutes will not be entitled for an overtime claim. Click "Save" to save settings.

# STEP 1

|           |                |          | User ID  |       |       | Sho    | w Tardine: | 15:- 🗌 La | te-In      |             |          | Overtime |             | Drag_drop clockin | ng 🔺 |
|-----------|----------------|----------|----------|-------|-------|--------|------------|-----------|------------|-------------|----------|----------|-------------|-------------------|------|
| Date      | Weeks          | ay 🔺     |          |       |       |        |            | Ee        | rly-Out    |             | E        | On Leave |             |                   | _    |
| 1/02/2009 | Wednesi        | lay      | Present  | : 5   |       |        |            | Ex        | tended Bre | ak          | E        | Absent   |             |                   |      |
| 2/02/2009 | Thursday       |          | 0-1      |       |       |        |            | M         | is Punch   |             |          |          |             |                   |      |
| 3/02/2009 | Friday         |          | On Leave |       |       |        |            |           |            |             |          |          |             |                   |      |
| 4/02/2009 |                |          | Absent   |       |       |        |            |           |            |             |          |          |             |                   |      |
| 5/02/2009 |                |          |          |       | ·     | Sele   | ect Schedu | le-       | v :        | Select Depa | etment - |          | ~           |                   |      |
| 6/02/2009 | Monday         | *        |          |       |       |        |            |           |            |             |          |          |             |                   | -    |
| ser ID    | Name           | Day Type | Sche     | h     | Break | Resume | Out        | OT        | Done       | Work.       | Overtime | Short    | Leave Taken | Remark            |      |
|           | ise Johnson    |          |          | 08.34 | 12:38 | 13.25  | 18:27      |           |            | 8.00        |          |          |             |                   |      |
|           |                | WORKDAY  |          | 08.43 | 12:38 | 13.25  | 18:18      |           |            | 8.00        |          |          |             |                   |      |
| 3 Fe      | elicia Dicksor | WORKDAY  | 3        | 08:54 | 12:38 | 13.16  | 18:36      |           |            | 8.00        |          |          |             |                   |      |
| 4 G       | ilbert Kazt    | WORKDAY  | 4        | 17:51 | 20:47 | 21:24  | 00:29      |           |            | 5.00        | 0.29     |          |             |                   |      |
| 5 SI      | heena Jazz     | WORKDAY  | 4        | 17:57 | 20:36 | 21:34  | 01:19      |           |            | 4.56        | 1.19     | 0.04     |             |                   |      |
|           |                |          |          |       |       |        |            |           |            |             |          |          |             |                   |      |
|           |                |          |          |       |       |        |            |           |            |             |          |          |             |                   | -    |
| Total     |                |          |          |       |       |        |            |           |            |             |          |          |             |                   |      |

Before generating any attendance data, all users are entitled to overtime after a predefined working time. With the new setting done in clocking schedule, users with overtime less than 30 minutes will be ignored. Click "Generate".

# STEP 2

## Generate New Attendance Records

Please specify the date which you want the attendance records to be generated. Any existing records will be removed and new attendance records can be converted if on the terminal data autili tild. You may overwrite default schedule code (?) from the pre-defined group duty roster with the new schedule code.

| You may select the rang   | e of records | by:                             |              |
|---------------------------|--------------|---------------------------------|--------------|
| User ID                   | 1            | Elise Johnson                   | ^            |
| () All                    | 2            | Tony Stone                      | _            |
| None                      | 3            | Felicia Dickson<br>Gilbert Kazt |              |
| Some                      | 5            | Sheena Jazz                     |              |
|                           |              |                                 | ~            |
| Date                      | 01/02/2009   | 28/02/2009                      | Multi-Shifts |
| Change to new schedule    | e code:      | * 🗸 *                           | * *          |
| Convert from data audit I | list ?       | 1                               |              |
|                           | Gene         | rate                            | Cancel       |

Select the users and define the date range.Click "Generate" to start the process.

# STEP 3

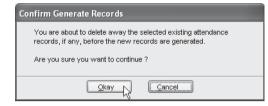

# Click "Okay" to accept the message.

# STEP 4

|           | Date            |          | User ID  | >     |       | Sho    | w Tardine: | ss:- 🗌 La | te-In      |             | E        | Overtime |             | Drag _drop clocki | ng - |
|-----------|-----------------|----------|----------|-------|-------|--------|------------|-----------|------------|-------------|----------|----------|-------------|-------------------|------|
| Date      | Week            | iay 🔺    |          |       |       |        |            | Ea        | rly-Out    |             | E        | On Leave |             |                   |      |
| 11/02/20  | 99 Weches       | day      | Present  | 5     |       |        |            | Ex        | tended Bri | iak         |          | Absent   |             |                   |      |
| 12/02/200 |                 | Y -      | On Leave | _     |       |        |            | . □ Ma    | a Punch    |             |          |          |             |                   |      |
| 13/02/200 |                 |          |          |       |       |        |            |           |            |             |          |          |             |                   |      |
| 14/02/200 |                 | <u> </u> | Absen    |       |       |        |            |           |            |             |          |          |             |                   |      |
| 15/02/200 |                 | _        |          |       |       | Sele   | ect Schedu | ile:-     | ~          | Select Depa | rtment - |          | ~           |                   |      |
| 16/02/200 | 09 Monday       | -        |          |       |       |        |            |           |            |             |          |          |             |                   | -    |
| Jser ID   | Name            | Day Type | Sche     | In    | Break | Resume | Out        | OT        | Done       | Work        | Overtime | Short    | Leave Taken | Remark            |      |
|           | Elise Johnson   |          |          | 08:34 | 12:38 | 13:25  | 18:27      |           |            | 8.00        |          |          |             |                   |      |
| 2         | Tony Stone      | WORKDAY  | 1        | 08:43 | 12:38 | 13:25  | 18:18      |           |            | 8.00        |          |          |             |                   |      |
| 3         | Felicia Dicksor | WORKDAY  | 3        | 08:54 | 12:38 | 13:16  | 18:36      |           |            | 8.00        | 0.36     |          |             |                   |      |
| 4         | Gilbert Kazt    | WORKDAY  | 4        | 17:51 | 20.47 | 21:24  | 00:29      |           |            | 5.00        | 0.29     |          |             |                   |      |
| 5         | Sheena Jazz     | WORKDAY  | 4        | 17:57 | 20.36 | 21:34  | 01:19      |           |            | 4.58        | 1.19     | 0.04     |             |                   |      |
|           |                 |          |          |       |       |        |            |           |            |             |          |          |             |                   | 1    |
| _         |                 |          |          |       |       |        |            |           |            |             |          |          |             |                   | _    |
|           |                 |          |          |       |       |        |            |           |            |             |          |          |             |                   |      |
| Total     |                 |          |          |       |       |        |            |           |            |             |          |          |             |                   |      |

After the generate process is done, the new setting will take effect. Any user with overtime for less than 30 minutes will be ignored.

# TO EXPORT ATTENDANCE DATA

Attendance data from the software can be exported for payroll or to be used in other software. However, it is important to make sure that the exported attendance data can fit into the targeted software. The exported attendance data is available in text (.txt), Microsoft® Excel worksheet (.xls) or ODBC manager.

There are two types of data exportation.

- A Export Details is to export attendance data on a daily basis for a certain time period.
- B• Export Summary is to export a summary of attendance data for a certain time period.

The type of exported data depends on the requirements of payroll,  ${\sf HR}$  software or other software.

# EXPORT DETAILS

|           | Date      |         |         | User I   |           |       | Sho    | w Tardines   | ≋- □La | te-In      |             | E          | Overtine |             | Drag_drop clockin | 9 * |
|-----------|-----------|---------|---------|----------|-----------|-------|--------|--------------|--------|------------|-------------|------------|----------|-------------|-------------------|-----|
| Date      |           | Neekd   | sy 🔺    |          |           |       |        |              | Ea     | rly-Out    |             | E          | On Leav  | re          |                   | -   |
| 01/02/20  | 09 SI     | nday    |         | Presen   | t s       |       |        |              | ΠEx    | tended Bre | ak          | E          | Absent   |             |                   |     |
| 02/02/20  | 09 14     | inday   |         |          |           |       |        |              | M      | ss Punch   |             |            |          |             |                   |     |
| 03/02/201 | 09 T.     | esday   |         | On Leave | a:        |       |        |              |        | 2210000    |             |            |          |             |                   |     |
| 04/02/201 | 09 14     | dnesc   | lay     | Absen    | t         |       |        |              |        |            |             |            |          |             |                   |     |
| 05/02/200 | 09 Th     | ursday  |         |          |           |       | Cold   | ect Schedu   | 4w (   | ~          | Select Depa | whenever [ |          | ~           |                   |     |
| 06/02/201 | 09 Fr     | day     | -       |          |           |       | 304    | sca Scaleuro | PO     | v          | Select Dept | sionent    |          | ~           |                   |     |
| User ID   | Nor       | ie i    | Day Typ | e Sche   | h         | Break | Resume | Out          | OT     | Done       | Work        | Overtime   | Short    | Leave Taken | Remark            |     |
| 1         | Elise Jo  | nson    | WORKDAY | 1        | 08.59     | 12.34 | 13:15  | 19:51        |        |            | 8.00        | 1.51       |          |             |                   |     |
|           | Tony St   |         | WORKDAY |          | 08.59     | 12.34 | 13:15  | 19:51        |        |            | 8.00        |            |          |             |                   |     |
| 3         | Felicia I | ticksor | WORKDAY | / 3      | 08.59     | 12:34 | 13:15  | 20:12        |        |            | 8.00        | 2.12       |          |             |                   |     |
| 4         | Gibert    | lazt    | WORKDAY | / 3      | 08.59     | 12.34 | 13:25  | 20:12        |        |            | 8.00        | 2.12       |          |             |                   |     |
| 5         | Sheens    | Jazz    | WORKDAY | / 3      | 08.59     | 12.34 | 13.25  | 20:13        |        |            | 8.00        | 2.13       |          |             |                   |     |
| 0         |           |         |         |          | · · · · · |       |        |              |        |            |             |            |          |             |                   | Þ   |
| _         |           |         |         |          |           |       |        |              |        |            |             |            |          |             |                   | _   |
| Total     |           |         |         |          |           |       |        |              |        |            |             |            |          |             |                   |     |

In Attendance Sheet, click "Export" to start.

# STEP 2

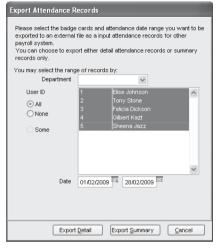

Select users to export (by user ID, All users or by Department). Define the date range of attendance data to export. Click "Export Detail".

# STEP 3

- Define the sequence of exported data by labeling the Position column (column 1 – User ID, column 2 – Employee No., column 3 – Department etc).
- [2] Define the length of each data field to fit the maximum characters for each column.

#### Export Attendance Records You can select which detail data fields you want to export out by specifying their column positions with order of precedence. The length of each selected column is indicated by its field size Position Description Size Position Description Size Position Description Size Position Description Size 1 User ID 6 Date 9 10 In 5 Work done in days 5 Name 40 Weekday 20 Break 5 Work done in hours 5 8 g Overtime 2 Emp No. 14 7 Day Type 15 Resume 5 5 3 Department Shift No. Diff.OT 30 Out 5 5 Schedule OT Section 30 3 5 10 Short 5 4 Group 3 Done 5 Total Hr 6 5 Social Security No. 20 Total OT 6 ID No. 20 Total Short 6 11 Leave Type 15 Apply N Undo Leave in days 5 12 Specify the output target file name Leave in hours 5 EXCEL ASCI ODBC Remark 30 Delimited with double quotation mark and separated with comma Suppress hundredth decimal point Append data to existing output file Cancel

Click "Apply" to save settings.

# STEP 4

| You car  | ttendance Ro<br>n select which de<br>d column is indice | etail data field              |             | nt to export out b | v specifying | their colur | in positions with | order of pre | cedence . | The length of each |             |
|----------|---------------------------------------------------------|-------------------------------|-------------|--------------------|--------------|-------------|-------------------|--------------|-----------|--------------------|-------------|
| Position | Description                                             | Size                          | Position    | Description        | Size         | Position    | Description       | Size         | Position  |                    | <u>Size</u> |
| 1        | User ID                                                 | 9                             | 6           | Date               | 10           |             | In                | 5            |           | Work done in days  | 5           |
|          | Name                                                    | 40                            |             | rVeekday           | 20           |             | Break             | 5            | 8         | Work done in hours | 5           |
| 2        | Emp No.                                                 | 14                            | 7           | Day Type           | 15           |             | Resume            | 5            | 9         | Overtime           | 5           |
| 3        | Department                                              |                               | Diff.OT     | 5                  |              |             |                   |              |           |                    |             |
| 4        | Section                                                 | 10                            | Short       | 5                  |              |             |                   |              |           |                    |             |
| 5        | Group                                                   |                               | Total Hr    | 6                  |              |             |                   |              |           |                    |             |
|          | Social Security                                         |                               | Total OT    | 6                  |              |             |                   |              |           |                    |             |
|          | ID No.                                                  |                               | Total Short | 6                  |              |             |                   |              |           |                    |             |
| E        | dit                                                     |                               |             |                    |              |             |                   |              | 11        | Leave Type         | 15          |
| Secol    | ly the output tard                                      | at file nome:                 |             |                    |              |             |                   |              | 12        | Leave in days      | 5           |
|          |                                                         | DBC                           |             |                    |              |             |                   |              |           | Leave in hours     | 5           |
| ÉXCE     |                                                         |                               |             | mark and separa    | A            |             |                   |              |           | Remark             | 30          |
|          | Suppres                                                 | ss hundredth<br>data to exist | decimal po  | int                | aeu wan con  |             |                   |              |           |                    |             |
|          | < Back                                                  |                               |             |                    |              |             |                   |              |           | etai <u>C</u> ance | 1           |

Select the type of file for exported attendance data. If EXCEL format is selected, continue to define the path to save the file.

## Export Attendance Records

You can select which detail data fields you want to export out by specifying their column positions with order of precedence . The length of each selected column is indicated by its field size.

| Position | Description            | Size       | Position     | Description     | Size       | Position | Description | Size | Position | Description        | Size |
|----------|------------------------|------------|--------------|-----------------|------------|----------|-------------|------|----------|--------------------|------|
| 1        | User ID                | 9          | 6            | Date            | 10         |          | In          | 5    |          | Work done in days  | 5    |
|          | Name                   | 40         |              | rVeekday        | 20         |          | Break       | 5    | 8        | Work done in hours | 5    |
| 2        | Emp No.                | 14         | 7            | Day Type        | 15         |          | Resume      | 5    | 9        | Overtime           | 5    |
| 3        | Department             | 30         |              | Shift No.       | 1          |          | Out         | 5    |          | Diff.OT            | 5    |
| 4        | Section                | 30         |              | Schedule        | 3          |          | OT          | 5    | 10       | Short              | 5    |
| 5        | Group                  | 3          |              |                 |            |          | Done        | 5    |          | Total Hr           | 6    |
|          | Social Security No     | . 20       |              |                 |            |          |             |      |          | Total OT           | 6    |
|          | ID No.                 | 20         |              |                 |            |          |             |      |          | Total Short        | 6    |
| E        | idit                   |            |              |                 |            |          |             |      | 11       | Leave Type         | 15   |
| Speci    | fy the output target : | file name: |              |                 |            |          |             |      | 12       | Leave in days      | 5    |
| EXCE     |                        | _          |              | ILESVFINGERTED  | WORLDIARDE | TCMSV2   | ATTEN       |      |          | Leave in hours     | 5    |
| (MISSIN  |                        |            |              | mark and separa |            |          | TTT LIK     |      |          | Remark             | 30   |
|          | Suppress h             |            |              |                 |            |          |             |      |          |                    |      |
|          | Append dat             | a to exist | ing output 1 | file            |            |          |             |      |          |                    |      |
|          |                        |            |              |                 |            |          |             |      |          |                    |      |
|          | < Back                 |            |              |                 |            |          |             | (    | Export D | etail 📐 🖸 Cance    |      |

Click "Export Detail" to start the process. If ASCII format (.txt) is selected, please check the 3 extra options at the bottom. These 3 options only work if the date is exported into ASCII format. Ignore this step if you do not need them.

| Export A | ttendance Reco                                 | rds       |          |                    |                |            |                  |               |          |                    |      |
|----------|------------------------------------------------|-----------|----------|--------------------|----------------|------------|------------------|---------------|----------|--------------------|------|
|          | i select which detail<br>I column is indicated |           |          | nt to export out k | y specifying t | heir colum | n positions with | order of pred | edence . | The length of each |      |
| Position | Description                                    | Size      | Position | Description        | Size           | Position   | Description      | Size          | Position | Description        | Size |
| 1        | User ID                                        | 9         | 6        | Date               | 10             |            | In               | 5             |          | Work done in days  | 5    |
|          | Name                                           | 40        |          | Weekday            | 20             |            | Break            | 5             | 8        | Work done in hours | 5    |
| 2        | Emp No.                                        | 14        | 7        | Day Type           | 15             |            | Resume           | 5             | 9        | Overtime           | 5    |
| 3        | Department                                     | 30        |          | Shift No.          | 1              |            | Out              | 5             |          | Diff.OT            | 5    |
| 4        | Section                                        | 30        |          | Schedule           | 3              |            | OT               | 5             | 10       | Short              | 5    |
| 5        | Group                                          | 3         |          |                    |                |            | Done             | 5             |          | Total Hr           | 6    |
|          | Social Security No.                            | 20        |          |                    |                |            |                  |               |          | Total OT           | 6    |
|          | ID No. 20 Total Short 6                        |           |          |                    |                |            |                  |               |          |                    |      |
| E        | Edit 11 Leave Type 15                          |           |          |                    |                |            |                  |               |          |                    |      |
| Specif   | v the output target f                          | ile name: |          |                    |                |            |                  |               | 12       | Leave in days      | 5    |
| EXCE     |                                                |           |          |                    |                | STCMSV/2   | ATTENE           |               |          | Leave in hours     | 5    |
| LICE     |                                                |           |          | mark and separa    |                |            | VALUE INC.       |               |          | Remark             | 30   |
|          | Suppress h                                     |           |          |                    | acu wan com    | 114        |                  |               |          |                    |      |
|          | Append dat                                     |           |          |                    |                |            |                  |               |          |                    |      |
|          |                                                |           |          |                    |                |            |                  |               |          |                    |      |
|          | < Back                                         |           |          |                    |                |            |                  | ſ             | Export D | etail 📐 🛛 Cance    |      |

Define the path to save the exported attendance data.Click "Export Details" to start the export.

# EXPORT SUMMARY

# STEP 1

| Deter         Westage         On-Lever         On-Lever           2822240         Inscription         Paraget         6         On-Lever         Description           202000         Inscription         Inscription         Inscription         Description         Description         <                                                                                                    |           | Date          |           | User II  |      |       | Sho     | w Tardines   | s≪- 🗌 La | te-In      |             | E        | Overtime |              | Drag _drop clock | ing |
|----------------------------------------------------------------------------------------------------|-----------|---------------|-----------|----------|------|-------|---------|--------------|----------|------------|-------------|----------|----------|--------------|------------------|-----|
| Discont         On Leven         On         On         Mass Purch           2020240         Modes         On Leven         On         Mass Purch           2020240         Modes         Mass Purch         Mass Purch         Mass Purch           2020240         Modes         Mass Purch         Mass Purch         W           560200         Purssion         Select Schwake-         W         Select Schwake-         W           1 Disa Adresso WORPDAY         1 0559         1224         1251         0.00         101         Purch           2 [Purch Sizee         Verther Modes         1 0599         1224         1251         0.00         101         Purch           2 [Purch Sizee         Verther Modes         1 0599         1224         125         0.00         101         Purch           2 [Purch Sizee         1 0599         1 234         1315         1912         0.00         213         Purch         Purch                                                                                                    | Date      | Weeko         | lay 🔺     |          |      |       |         |              | Ea       | rly-Out    |             | E        | On Leav  | e            |                  |     |
| Databasy<br>Databasy<br>Biology<br>Biology<br>Biolo | 01/02/20  | 39 Sunday     |           | Present  | 5    |       |         |              | Ex       | tended Bre | ak          | E        | Absent   |              |                  |     |
| Discost         Discost         Discost <t< td=""><td>02/02/20</td><td>9 Monday</td><td></td><td></td><td></td><td></td><td></td><td></td><td></td><td>n Dirich</td><td></td><td></td><td></td><td></td><td></td><td></td></t<>                                                                                                    | 02/02/20  | 9 Monday      |           |          |      |       |         |              |          | n Dirich   |             |          |          |              |                  |     |
| Discussor         Days Spectral         North Spectral         North Spectral           0022000         Prology                                                                                                    | 03/02/201 | 19 Tuesday    |           | On Leave |      |       |         |              |          | 23100000   |             |          |          |              |                  |     |
| Distance         Printy         -         Seet 3076866         WD         Seet 10 particular         WD           Distance         Printy         -         -         -         -         -         -         -         -         -         -         -         -         -         -         -         -         -         -         -         -         -         -         -         -         -         -         -         -         -         -         -         -         -         -         -         -         -         -         -         -         -         -         -         -         -         -         -         -         -         -         -         -         -         -         -         -         -         -         -         -         -         -         -         -         -         -         -         -         -         -         -         -         -         -         -         -         -         -         -         -         -         -         -         -         -         -         -         -         -         -         -         -         -         -                                                                                                    | 34/02/201 | 39 Wednesi    | tay       | Absen    |      |       |         |              |          |            |             |          |          |              |                  |     |
| Distance         Diversity         State         In         Break         Result         Out         Of         Diversity         State         Result           1         Bits Advectory MCRPGAV         1         0590         12:34         13:15         15:15         0:00         1:01         Diversity         Diversity                                                                                                    | 05/02/201 | 19 Thursday   | /         |          |      |       | Cult    | and Colombia | 4v -     |            | Colord Dopo | teest [  |          | 100          |                  |     |
| Tests Average WorkPoi/V         1 0050         12:41         19:51         8:00         1:51           2/fordy Sizer         MORPOI/V         1 0050         12:34         13:51         19:51         8:00         1:51           2/fordy Sizer         MORPOI/V         1 0050         12:34         13:55         19:51         8:00         1:51           3/fords docksor/WORDAV         3 00:30         12:34         13:15         20:12         8:00         2:12           4/forder Mark         MORPORAV         3 00:50         12:34         13:15         20:12         8:00         2:12                                                                                                    | 06/02/201 | 19 Friday     | -         |          |      |       | 304     | sci Scriedo  | ao       | v .        | select Debe | runent.  |          | ~            |                  |     |
| Tests Average WorkPoi/V         1 0050         12:41         19:51         8:00         1:51           2/fordy Sizer         MORPOI/V         1 0050         12:34         13:51         19:51         8:00         1:51           2/fordy Sizer         MORPOI/V         1 0050         12:34         13:55         19:51         8:00         1:51           3/fords docksor/WORDAV         3 00:30         12:34         13:15         20:12         8:00         2:12           4/forder Mark         MORPORAV         3 00:50         12:34         13:15         20:12         8:00         2:12                                                                                                    | low ID    | Name          | Day Turce | Sche     | h    | Brook | Recurso | Ort          | 07       | Doop       | Mente       | Ouestine | Chart    | Losus Tekes  | Percent          | -   |
| 2 Tomy Stone         VKOPROAV         10 659         1234         1951         600         1.51           3 Fetisio Dicksof VKOPROAV         3 (0859         1234         1315         2012         6.00         2.12           4 Otteer Kider         08059         1234         1325         2012         6.00         2.12                                                                                                    |           |               |           |          |      |       |         |              | 01       | 00176      |             |          | JUPOIL   | LOUTO TOPOTT | TO COLUMN        | +   |
| 3 Pelcis Dicksor/WORKDAY 3 08:59 12:34 13:15 20:12 80.00 2.12 40/06/06/07 3 08:59 12:34 13:25 20:12 80.00 2.12                                                                                                    |           |               |           |          |      |       |         |              | -        |            |             |          |          |              |                  | -   |
| 4 Olibert Kezt WORKDAY 3 08:59 12:34 13:25 20:12 8:00 2:12                                                                                                    |           |               |           |          |      |       |         |              | -        |            |             |          |          |              |                  | -   |
|                                                                                                    |           |               |           |          |      |       |         |              | -        | -          |             |          |          |              |                  | -   |
|                                                                                                    |           |               |           |          |      |       |         |              | -        |            |             |          |          |              |                  | -   |
|                                                                                                    |           | 01100113 0022 | TOTION    |          | ~~~~ | 14.01 | 10.20   | 20.10        | -        | -          | 0.000       | 4.10     |          |              |                  | +   |
|                                                                                                    | Total     |               |           |          |      |       |         |              |          |            |             |          |          |              |                  |     |
|                                                                                                    |           |               |           |          |      |       |         |              |          |            |             |          |          |              |                  |     |

In Attendance Sheet, click "Export" to start.

# STEP 2

| Export Attendance R                        | ecords                                                                                                    |
|--------------------------------------------|----------------------------------------------------------------------------------------------------|
| exported to an external to payroll system. | cards and attendance date range you want to be<br>file as a input attendance records for other<br>art either detail attendance records or summary |
| You may select the range                   | e of records by:                                                                                                    |
| Department                                 | ×                                                                                                    |
| User ID                                    | 1 Elise Johnson 🔥                                                                                                    |
| () All                                     | 2 Tony Stone                                                                                                    |
| O None                                     | 3 Felicia Dickson<br>4 Gilbert Kazt                                                                                                    |
|                                            | 4 Gilbert Kazt<br>5 Sheena Jazz                                                                                                    |
| OSome                                      |                                                                                                    |
| Date                                       | 01/02/2009                                                                                                    |
| Export                                     | Detail Export Summary Cancel                                                                                                    |

Select users to export either by user ID, All users or by Department. Define the date range of attendance data to export. Click "Export Summary".

# STEP 3

| Export A | Attendance Reco                              | ds          |                       |                             |          |          |                             |                |            |
|----------|----------------------------------------------|-------------|-----------------------|-----------------------------|----------|----------|-----------------------------|----------------|------------|
|          | n select which summ<br>d column is indicated |             |                       | export out by specifying th | eir colu | mn posit | tions with order of precede | nce . The leng | th of each |
| Position |                                              | <u>Size</u> | Day Type Day          | Work Overtime Diff.OT       | Short    | Size     | Leave Taken Oay             | ⊖ Exit         | Size       |
| 1        | User ID                                      | 9           | WORKDAY 6             | 7 8                         | 9        | 8        | ABSENT                      |                | 8          |
|          | Name                                         | 40          | HOLIDAY               |                             |          | 8        | ANNUAL                      |                | 8          |
| 2        | Emp No.                                      | 14          | RESTDAY               |                             |          | 8        | SICK                        |                | 8          |
| 3        | Department                                   | 30          | OFFDAY                |                             |          | 8        | HOSPITAL                    |                | 8          |
| 4        | Section                                      | 30          |                       | Late-In                     |          | 8        | MATERNITY                   |                | 8          |
| 5        | Group                                        | 3           |                       | Early-Out                   | Ы        | 8        | PATERNITY                   |                | 8          |
|          | Social Security No.                          | 20          |                       | Total Hr                    |          | 8        | EMERGENCY                   |                | 8          |
|          | ID No.                                       | 20          |                       | Total OT                    | Ы        | 8        |                             |                | 8          |
| A        | ylap                                         |             |                       | Total Short                 |          | 8        |                             |                | 8          |
| Snecit   | fy the output target fil                     | e nam       | e                     |                             |          |          |                             |                | 8          |
| EXCE     |                                              |             | ••                    |                             |          |          |                             |                | 8          |
|          |                                              |             | la cuntation mark and | separated with comma        |          |          |                             |                |            |
|          |                                              |             | th decimal point      | a coparacoa man commu       |          |          | Occurrence                  |                |            |
|          |                                              |             | isting output file    |                             |          |          |                             |                |            |
|          |                                              |             |                       |                             |          |          |                             |                |            |
|          | < Back                                       |             |                       |                             |          |          |                             | ummary 0       | Cancel     |
|          | - Buox                                       |             |                       |                             |          |          | Endour 2                    | panensary [    | ganoor     |

 Define the sequence of exported data by labeling the Position column (column 1 – User ID, column 2 – Employee No., column 3 – Department etc).

[2] Define the length of each data field to fit the maximum characters.

Click "Apply" to save settings.

# STEP 4

Select the file type of exported attendance data. If EXCEL format is selected, continue to define the path to save the file.

Click "Export Summary" to start to export.

If ASCII format (.txt) is selected, please check the 3 extra options at the bottom. These 3 options only work if exported into ASCII format. Ignore this step if it is not required.

#### Export Attendance Records You can select which summary data fields you want to export out by specifying their column positions with order of precedence. The length of each selected ophenn is indicated by its field size Position Description Size Day Type Day Work Overtime Diff.OT Short Size Leave Taken ( ) Day (Exit Size 1 User ID 9 WORKDAY 6 ABSENT 7 8 9 40 HOLIDAY ANNI IAI Name Emp No. 14 RESTDAY SICK Department 30 OFFDAY HOSPITAL Section Late-In MATERNITY Group Early\_Out 8 PATERNITY 5 Social Security No. 20 Total Hr EMERGENCY ID No. Total OT Total Short Edit Specify the output target file name: EXCEL ASCI ODBC DUTCMS V2 DATABASEVATTENDANCE DATA xis Delimited with double quotation mark and separated with comma Occurrence Suppress hundredth decimal point Append data to existing output file < Back Export SummaryN Cancel

## Export Attendance Records

You can select which summary data fields you want to export out by specifying their column positions with order of precedence . The length of each selected column is indicated by its field size.

| User D     Nane     Erro No.     Department     Section     Social Security No.     D No. | 9<br>40<br>14                                                                                                    | Day Type Day<br>WORKDAY 6<br>HOLIDAY<br>RESTDAY<br>OFFDAY | VYork Overtime Diff.OT<br>7 8<br>Late-In<br>Early-Out<br>Total Hr<br>Total OT | Short<br>9 | Size<br>8<br>8<br>8<br>8<br>8<br>8<br>8<br>8<br>8<br>8 | Leave Taken<br>ABSENT<br>ANNUAL<br>SICK<br>HOSPITAL<br>MATERNITY<br>PATERNITY<br>EMERGENCY | Day | ⊖ Exit | <u>Size</u><br>8<br>8<br>8<br>8<br>8 |
|-------------------------------------------------------------------------------------------|----------------------------------------------------------------------------------------------------|-----------------------------------------------------------|-------------------------------------------------------------------------------|------------|--------------------------------------------------------|--------------------------------------------------------------------------------------------|-----|--------|--------------------------------------|
| Specify the output target file<br>EXCEL ASCI ODBC<br>Delimited with<br>Suppress hur       | Delinited with double quotation mark and separated with comma     Occurrence     Suppress hundredth decimal point     Append data to existing output file |                                                           |                                                                               |            |                                                        |                                                                                            |     |        | Gancel                               |

Define the path to save the exported attendance data. Click "Export Details" to start to export.

# HOUSEKEEPING

It is advisable to carry out housekeeping periodically to maintain the software. The software might response slower (especially in Attendance Sheet or Generate process) if it is approaching the storage limit. It is recommended to keep all previous attendance data into the history folder once a year.

To do the housekeeping, follow the steps below.

# STEP 1

|           | Date            |          | User II  | )     |       | Sho    | w Tardines | i≋- ∐ Lat | te-In     |             | E           | Overtine | 2           | Drag jdrop clocking | 1   |
|-----------|-----------------|----------|----------|-------|-------|--------|------------|-----------|-----------|-------------|-------------|----------|-------------|---------------------|-----|
| Date      | Weeks           | ay 🔺     |          |       |       |        |            | Ea        | rly-Out   |             | E           | On Lean  | e .         |                     |     |
| 01/02/20  | 39 Sunday       |          | Presen   | 5     |       |        |            | Ext       | ended Bre | ak          | E           | Absent   |             |                     |     |
| 02/02/20  | 99 Monday       |          |          |       |       |        |            | - Mit     | is Punch  |             |             |          |             |                     |     |
| 03/02/20  | 19 Tuesday      |          | On Leave |       |       |        |            |           |           |             |             |          |             |                     |     |
| 04/02/20  | 9 Wednes        | 18y      | Absen    |       |       |        |            |           |           |             |             |          |             |                     |     |
| 05/02/201 | 19 Thursda      | /        |          |       |       | Cale   | ict Schedu | en l      | v         | Select Depa | uterent:    |          | ~           | 1                   |     |
| 06/02/20  | 19 Friday       | -        |          |       |       | 3646   | 0.301600   | PO. *     | ~         | selen nehe  | a sintern.* |          | ~           |                     | _   |
| User ID   | Name            | Day Type | Sche     | In    | Break | Resume | Out        | OT        | Done      | Work        | Overtime    | Short    | Leave Taken | Remark              | _   |
| 1         | Elise Johnson   | WORKDAY  | 1        | 08:59 | 12:34 | 13:15  | 19:51      |           |           | 8.00        | 1.51        |          |             |                     |     |
| 2         | Tony Stone      | WORKDAY  | 1        | 08.59 | 12.34 | 13:15  | 19:51      |           |           | 8.00        | 1.51        |          |             |                     |     |
| 3         | Felicia Dicksor | WORKDAY  | 3        | 08.59 | 12.34 | 13:15  | 20:12      |           |           | 8.00        | 2.12        |          |             |                     |     |
| 4         | Gilbert Kazt    | WORKDAY  | 3        | 08:59 | 12:34 | 13:25  | 20:12      |           |           | 8.00        | 2.12        |          |             |                     |     |
| 5         | Sheena Jazz     | WORKDAY  | 3        | 08.59 | 12.34 | 13.25  | 20:13      |           |           | 8.00        | 2.13        |          |             |                     |     |
|           |                 |          | 1        |       |       |        |            |           |           |             |             |          |             |                     | 1.0 |
| -         |                 |          |          |       |       |        |            |           |           |             |             |          |             |                     | -   |
| Total     |                 |          |          |       |       |        |            |           |           |             |             |          |             |                     |     |
|           |                 |          |          |       |       |        |            |           |           |             |             |          |             |                     |     |

In Attendance Sheet, click "To History" to start sending the previous attendance to the history folder.

# STEP 2

Select the users involved, it is recommended to select all. Define the date range of previous attendance data. Click "To History" to start.

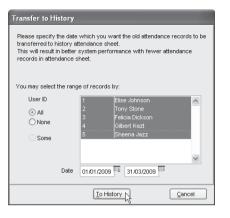

|          | Date |          |         | User IC  |    |       | Shov   | v Tardines | s: 🗌 La | e-In      |            | E         | Overtime | e           | Drag_drop clock | king |
|----------|------|----------|---------|----------|----|-------|--------|------------|---------|-----------|------------|-----------|----------|-------------|-----------------|------|
| Date     |      | Weeks    | iay 🔺   |          |    |       |        |            | Ear     | ty-Out    |            | E         | On Lean  | re .        |                 |      |
|          |      | Friday   |         | Present  |    |       |        |            | Ed      | ended Bre | rak        | E         | Absent   |             |                 |      |
| 02/05/20 |      | Saturday | r       | On Leave |    |       |        |            | . ∏M:   | s Punch   |            |           |          |             |                 |      |
| 03/05/20 |      | Sunday   | - 33    |          |    |       |        |            |         |           |            |           |          |             |                 |      |
| 04/05/20 |      | Monday   | -       | Absent   |    |       |        |            |         |           |            |           |          |             |                 |      |
| 05/05/20 |      | Tuesday  |         |          |    |       | Sele   | ct Schedul | e:-     | ¥ :       | Select Dep | artment - |          | ~           |                 |      |
| 06/05/20 | 09   | Wednes   | day 💌   |          |    |       |        |            |         |           |            |           |          |             |                 | _    |
| User ID  | 1    | lane     | Day Typ | e Sche   | In | Break | Resume | Out        | OT      | Done      | Work       | Overtime  | Short    | Leave Taken | Remark          |      |
|          |      |          | HOLIDAY | 1        |    |       |        |            |         |           |            |           |          |             |                 | _    |
|          |      |          | HOLIDAY | 1        |    |       |        |            |         |           |            |           |          |             |                 |      |
|          |      |          | HOLIDAY |          |    |       |        |            |         |           |            |           |          |             |                 |      |
|          |      |          | HOLIDAY |          |    |       |        |            |         |           |            |           |          |             |                 |      |
| 5        | Shee | na Jazz  | HOLIDAY |          |    |       |        |            |         |           |            |           |          |             |                 |      |
|          |      |          |         |          |    |       |        |            |         |           |            |           |          | I           |                 | 1.0  |
| <u>.</u> |      |          |         |          |    |       |        |            |         |           |            |           |          |             |                 |      |
|          |      |          |         |          |    |       |        |            |         |           |            |           |          |             |                 |      |
| Total    |      |          |         |          |    |       |        |            |         |           |            |           |          |             |                 |      |

Check in Attendance Sheet. The starting date of history is 1st of May instead of 1st of February.

This date indicates that the Attendance Sheet will run from 1st of May, instead of 1st of February. If you would like to recheck the history attendance, follow the steps below.

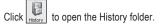

| Date         Westing         •         Frequence         6           0.002/000         0.002/000         0.002/000         0.002/000         0.002/000         0.002/000         0.002/000         0.002/000         0.002/000         0.002/000         0.002/000         0.002/000         0.002/000         0.002/000         0.002/000         0.002/000         0.002/000         0.002/000         0.002/000         0.002/000         0.002/000         0.002/000         0.002/000         0.002/000         0.002/000         0.002/000         0.002/000         0.002/000         0.002/000         0.002/000         0.002/000         0.002/000         0.002/000         0.002/000         0.002/000         0.002/000         0.002/000         0.002/000         0.002/000         0.002/000         0.002/000         0.002/000         0.002/000         0.002/000         0.002/000         0.002/000         0.002/000         0.002/000         0.002/000         0.002/000         0.002/000         0.002/000         0.002/000         0.002/000         0.002/000         0.002/000         0.002/000         0.002/000         0.002/000         0.002/000         0.002/000         0.002/000         0.002/000         0.002/000         0.002/000         0.002/000         0.002/000         0.002/000         0.002/000         0.002/000         0.                                                                                                    |           | Date         |          | User ID  |       |       | Sho    | v Tardine: | ss:- 🗌 La | te-in      |             |          | Overtime | 2           | Drag _drop clocking |   |
|----------------------------------------------------------------------------------------------------|-----------|--------------|----------|----------|-------|-------|--------|------------|-----------|------------|-------------|----------|----------|-------------|---------------------|---|
| 29.22.299 terminary<br>04.202.000 terminary<br>04.202.000 terminary | Date      | Weeko        | ay 🔺     |          |       |       |        |            | Ea        | riy-Out    |             | E        | On Leav  | e           |                     |   |
| Discover instance         On Leave         Image: Control of Control of Control                                                                                                    | 01/02/200 | 19 Sunday    |          | Present  | 5     |       |        |            | Ex        | tended Bre | ak          | E        | Absent   |             |                     |   |
| CR02000         Previous         Outcame         Description         Select Synchron         W         Select Synchron         W           0602000         Previous         Select Synchron         Select Synchron         W         Select Departmenter-         W           0602000         Previous         Select Departmenter-         W         Select Departmenter-         W           0602000         Previous         Select Departmenter-         W         Select Departmenter-         W           0602000         Previous         Select Departmenter-         W         Select Departmenter-         W           0602000         Previous         Select Departmenter-         W         Select Departmenter-         W           0602000         Previous         Select Departmenter-         W         Select Departmenter-         W           01000         Previous         Select Departmenter-         W         Select Departmenter-         W           01000         Previous         Select Departmenter-         Select Departmenter-         W         Select Departmenter-           01000         Previous         Select Departmenter-         Select Departmenter-         Select Departmenter-         W           01000         Previos         Select Departmenter-                                                                                                    | 02/02/200 | 9 Monday     |          | A        |       |       |        |            | M         | s Punch    |             |          |          |             |                     |   |
| Difference         New System         Select Softwardse         Select Softwardse         Select Softwardse         Select Softwardse           1         Bite Annony VXPRGAV         1         06:59         12:34         13:15         15:15         6:00         1:5         15:16         15:16         15:16         15:16         15:16         15:16         15:16         15:16         15:16         15:16         15:16         15:16         15:16         15:16         15:16         15:16         15:16         15:16         15:16         15:16         15:16         15:16         15:16         15:16         15:16         15:16         15:16         15:16         15:16         15:16         15:16         15:16         15:16         15:16         15:16         15:16         15:16         15:16         15:16         15:16         15:16         15:16         15:16         15:16         15:16         15:16         15:16         15:16         15:16         15:16         15:16         15:16         15:16         15:16         15:16         15:16         15:16         15:16         15:16         15:16         15:16         15:16         15:16         15:16         15:16         15:16         15:16         15:16         15:16         15:16                                                                                                    | 03/02/200 | 19 Tuesday   |          | On Leave |       |       |        |            |           |            |             |          |          |             |                     |   |
| Description         prime         v         Seed Stroketter         W         Seed Superfactor         W           UBLet         Description         Seed Stroketter         W         Seed Stroketter         W         Seed Stroketter         W           UBLet         Description         Seed Stroketter         W         Seed Stroketter         W         Seed Stroketter         W         Seed Stroketter         W         Seed Stroketter         W         Seed Stroketter         W         Seed Stroketter         W         Seed Stroketter         W         Seed Stroketter         W         Seed Stroketter         W         Seed Stroketter         Stroketter         Stroketter         Stroketter         Seed Stroketter         Stroketter         Stroketter<                                                                                                    | 04/02/200 | 19 Wednes    | lary 🛛   | Absent   |       |       |        |            |           |            |             |          |          |             |                     |   |
| Differe         Instruct         Differe         None         Description         Research         Out         OT         Dure         VMot         Overline         Shot         Leave Taken           1 Bits Annon/VMMAUAY         1         06.99         12.34         1315         16.91         0.00         1.5           2 Torw State         VMMAUAY         1         06.99         12.34         1315         16.91         0.00         1.5           3 // Else Distate/VMMAUAY         1         06.99         12.34         1315         16.72         0.00         2.5           4 // Obbert Kat         1         06.99         12.34         1315         20.12         0.00         2.12                                                                                                    |           |              | r        |          |       |       | Sele   | ct Schedu  | der a     |            | Select Depa | riment - |          |             |                     |   |
| TBits Avenue ModeRAv         0 6959         1234         1215         1951         0.00         1.51           2Tomy Stew         0 6900Av         1 6959         1244         1215         1951         0.00         1.51           3 (#edia Debasy/MOREAv         0 6959         1244         1215         1215         0.00         1.51           4 (bit of task         0 6959         1234         1215         2012         0.00         2.12           4 (bit of task         0 6959         1234         1215         2012         0.00         2.12                                                                                                    | 06/02/200 | 19 Friday    | -        |          |       |       |        |            |           |            |             |          |          |             |                     | _ |
| 2 [brry;Stone  VORRDAV 1 06:59 12:34 12:15 16:51 6:00 15:5]<br>3 [relas belaso/VORRDAV 3 06:59 12:34 13:15 22:12 8:00 2:12<br>4 [obert Hist] WORRDAV 3 06:59 12:34 13:25 20:12 8:00 2:12                                                                                                    | User ID   | Name         | Day Type | Sche     | In    | Break | Resume | Out        | OT        | Done       | Work        | Overtime | Short    | Leave Taken | Remark              |   |
| 3         Felicia Dickson/WORKDAY         3         08:59         12:34         13:15         20:12         8:00         2:12           4         Gibert Kazt         WORKDAY         3         06:59         12:34         13:15         20:12         8:00         2:12                                                                                                    |           |              |          |          |       |       |        |            |           |            |             |          |          |             |                     |   |
| 4 Gilbert Kazt WORKDAY 3 08:59 12:34 13:25 20:12 8:00 2:12                                                                                                    |           |              |          |          |       |       |        |            |           |            |             |          |          |             |                     |   |
|                                                                                                    |           |              |          |          |       |       |        |            |           |            |             |          |          |             |                     |   |
| 5 Sheena Jazz WORKDAY 3 08:59 12:34 13:25 20:13 8:00 2:13                                                                                                    | 4         | Gilbert Kazt | WORKDAY  |          |       |       |        |            |           |            |             |          |          |             |                     |   |
|                                                                                                    | 5         | Sheena Jazz  | WORKDAY  | 3        | 08:59 | 12:34 | 13:25  | 20:13      |           |            | 8.00        | 2.13     |          |             |                     |   |
|                                                                                                    |           |              |          |          |       |       |        |            |           |            |             |          |          |             |                     | ÷ |
|                                                                                                    | Total     |              |          |          |       |       |        |            |           |            |             |          |          |             |                     |   |
| 744                                                                                                    |           |              |          |          |       |       |        |            |           |            |             |          |          |             |                     |   |

All history attendances are saved in this page.

# 5 • ACCESS CONTROL SETTINGS

Ignore this chapter if you are not using the software for access control function.

# THE RELATIONS BETWEEN TIME ZONE, GROUP TIME ZONE AND ACCESS CODE

## TIME ZONES

Time zone can be defined in the software to control access time of users. Time zone consists of a pair of access time (starting time and ending time), for example:  $08:00 \sim 18:00$ . A terminal treats the time in between the time zone as the valid time. The terminal opens the door if a user is verified during the valid time. To block access for the entire day, please define the time zone as  $23:59 \sim 00:00$ . The terminal will not open the door to users if this time zone is applied.

## For example:

All users can access an area from 8:00am to 6:00pm (Monday to Friday) and no access is allowed during Saturday and Sunday. The time zone settings will be shown as below:

| Time<br>Zone | Sunday       | Monday        | Tuesday       | Wednesday     | Thursday      | Friday        | Saturday     |
|--------------|--------------|---------------|---------------|---------------|---------------|---------------|--------------|
| 2            | 23:59 ~ 0000 | 08:00 ~ 18:00 | 08:00 ~ 18:00 | 08:00 ~ 18:00 | 08:00 ~ 18:00 | 08:00 ~ 18:00 | 23:59 ~ 0000 |

The software provides 50 different time zones for configuration, from TZ1 to TZ50.

## **GROUP TIME ZONE**

All defined time zones must be assigned under a group called Group Time Zone.

A Group Time Zone can support a maximum of 3 different time zones, for example: TZ1, TZ5 and TZ6. In some scenario, users can apply multiple time zones.

For example, a cleaning worker can only access into an office during office hours, but not during lunch hour and teatime. Therefore, the 3 time zones set for the cleaning lady will apply as below,

| Time<br>Zone | Sunday       | Monday        | Tuesday       | Wednesday     | Thursday      | Friday        | Saturday     |
|--------------|--------------|---------------|---------------|---------------|---------------|---------------|--------------|
| 3            | 23:59 ~ 0000 | 09:00 ~ 12:00 | 09:00 ~ 12:00 | 09:00 ~ 12:00 | 09:00 ~ 12:00 | 09:00 ~ 12:00 | 23:59 ~ 0000 |
| 4            | 23:59 ~ 0000 | 13:30 ~ 16:30 | 13:30 ~ 16:30 | 13:30 ~ 16:30 | 13:30 ~ 16:30 | 13:30 ~ 16:30 | 23:59 ~ 0000 |
| 5            | 23:59 ~ 0000 | 17:00 ~ 18:00 | 17:00 ~ 18:00 | 17:00 ~ 18:00 | 17:00 ~ 18:00 | 17:00 ~ 18:00 | 23:59 ~ 0000 |

All 3 time zones (TZ2, TZ3 and TZ4) are grouped into the Group Duty Roster 2 as shown in the table below.

| Group Time Zone | Time Zones |
|-----------------|------------|
| 1               | 2          |
| 2               | 3:4:5      |
| 3               |            |
| 4               |            |
| 5               |            |

There are a total of 50 Group Duty Roster available in the software for definition. However, only the first 5 groups are marked as Group 1, Group 2, Group 3, Group 4 and Group 5. Another 45 group time zones are considered as free groups, where they are attached with an Access Code only.

## ACCESS CODE

All defined group duty rosters are linked to a code number for easy handling. These code numbers are known as Access Code. By default, there are 50 Access Codes (from 0 ~ 49) and by default as well, Access Codes 0 to 4 are applied to Group Time Zone 1 to 5. Any other "free group time zone" are assigned with Access Codes 5 to 49.

You can arrange the level of accessibility by Access Code, for example:

- Access Code 0 Full access
- · Access Code 1 Only access during office hour
- · Access Code 2 Access in the morning only
- · Access Code 3 Access after working hour
- Access Code 4 Access after 8pm only
- · Access Code 5 Part time workers (midnight)
- Access Code 6 Contractors (Morning before 10am)

Furthermore, you can name the Access Code so that you can refer them easily.

## Example:

| Access Code | Name                           | Group Time Zone | Time Zone    |  |
|-------------|--------------------------------|-----------------|--------------|--|
| 0           | Access from 8am to 8pm         | 1               | 2            |  |
| 1           | Only access during office hour | 2               | 3: 4: 5      |  |
| 2           | Access in the morning only     | 3               | 6            |  |
| 3           | Access only after working hour | 4               | 7            |  |
| 4           | Access only after 8pm          | 5               | 8            |  |
| 5           | Part time workers              | Free group      | 11 : 12 : 13 |  |
| 6           | Contractors                    | Free group      | 18: 20       |  |

NOTE: All new enrolled users are automatically assigned into Group Time Zone 1. Please assign the new users into the corresponding group time zone after the enrollment is done.

# THE SETTINGS OF TIME ZONE

STEP 1 Click Stopen Terminal User Control. Device: STFP 2

## 👪 Terminal Users Control

Select the available terminal resolars and specify the desired access codes that are authorised to access to it, so that users of authorised access codes will be enrolled into the terminal. The time zone settings are optional to certain reader models to limit the users accessibility with the specified time periods.

| Terminal 2          |          |           |             |             |             | e that entry is allow<br>one combinations, |             |             | he week. A combinati<br>, 3 are used. | ion of |
|---------------------|----------|-----------|-------------|-------------|-------------|--------------------------------------------|-------------|-------------|---------------------------------------|--------|
|                     |          | Time Zone | Sunday      | Monday      | Tuesday     | Wednesday                                  | Thursday    | Friday      | Saturday                              |        |
|                     |          | 1         | 00:00-23:59 | 00:00-23:59 | 00:00-23:59 | 00:00-23:59                                | 00.00-23:59 | 00.00-23:59 | 00.00-23:59                           |        |
|                     |          | 2         | 00:00-23:59 | 00:00-23:59 | 00:00-23:59 | 00:00-23:59                                | 00.00-23:59 | 00.00-23:59 | 00.00-23:59                           |        |
|                     |          | 3         | 00:00-23:59 | 00:00-23:59 | 00:00-23:59 | 00:00-23:59                                | 00:00-23:59 | 00:00-23:59 | 00:00-23:59                           |        |
|                     |          | 4         | 00:00-23:59 | 00:00-23:59 | 00:00-23:59 | 00:00-23:59                                | 00.00-23:59 | 00:00-23:59 | 00.00-23:59                           |        |
|                     |          | 5         | 00:00-23:59 | 00:00-23:59 | 00:00-23:59 | 00:00-23:59                                | 00.00-23:59 | 00.00-23:59 | 00.00-23:59                           |        |
|                     |          | 6         | 00:00-23:59 | 00:00-23:59 | 00:00-23:59 | 00:00-23:59                                | 00:00-23:59 | 00:00-23:59 | 00:00-23:59                           |        |
|                     |          | 7         | 00:00-23:59 | 00:00-23:59 | 00:00-23:59 | 00.00-23:59                                | 00.00-23:59 | 00:00-23:59 | 00:00-23:59                           |        |
|                     |          | 8         | 00:00-23:59 | 00:00-23:59 | 00:00-23:59 | 00:00-23:59                                | 00:00-23:59 | 00:00-23:59 | 00:00-23:59                           |        |
|                     |          | 9         | 00:00-23:59 | 00:00-23:59 | 00:00-23:59 | 00:00-23:59                                | 00:00-23:59 | 00:00-23:59 | 00:00-23:59                           |        |
|                     |          | 10        | 00:00-23:59 | 00:00-23:59 | 00:00-23:59 | 00.00-23:59                                | 00.00-23:59 | 00.00-23:59 | 00.00-23:59                           |        |
|                     | ~        | 11        | 00:00-23:59 | 00:00-23:59 | 00:00-23:59 | 00:00-23:59                                | 00:00-23:59 | 00:00-23:59 | 00:00-23:59                           |        |
|                     | <u>.</u> | 12        | 00:00-23:59 | 00:00-23:59 | 00:00-23:59 | 00:00-23:59                                | 00:00-23:59 | 00:00-23:59 | 00:00-23:59                           |        |
| Model R2            |          | 13        | 00:00-23:59 | 00.00-23:59 | 00.00-23:59 | 00.00-23:59                                | 00.00-23:59 | 00.00-23:59 | 00.00-23.59                           |        |
|                     |          | 14        | 00:00-23:59 | 00:00-23:59 | 00:00-23:59 | 00:00-23:59                                | 00.00-23:59 | 00:00-23:59 | 00:00-23:59                           |        |
| Last update 02/03/2 | 00917:30 | L         |             |             |             |                                            |             |             |                                       |        |

# Select a Terminal ID to configure, for example Terminal 1. Click Time Zone tab.

# STEP 3

#### Select the evaluate terminal reactors and enantify the desired annexe modes that are entitivized in races in a contract race of a third annexe modes will be enrolled into the terminal. The time zone settings are optional to certain reader models to limit the users accessibility with the specified time period Click the 'Update Terminal' button to upload the authorised users, or optional time zone settings to terminal. Authorised Access Exception Users Time Zone Check Users 1 Terminal 1 A maximum of 50 time zones can be used to define the time frame that entry is allowed for each respective day of the week. A combination of maximum 3 time zones can be utilised to define the access time zone combinations, eg. 11:2.3' means time zone 1, 2, 3 are used. Time Zone Sunday Monday Tuesday Wednesday Thursday Friday Saturday 00:00-23:59 00:00-23:59 00:00-23:59 00:00-23:59 00:00-23:59 00:00-23:59 00:00-23:59 23:59-00:00 08:00-20:00 08:00-20:00 08:00.20:00 08:00.20:00 08:00.20:00 00:00-23:59 00:00.23:59 00:00-23:59 00:00-23:59 00.00.23.59 00:00.23:59 00:00-23:59 00:00-23:59 00:00-23:59 00:00-23:59 00.00-23.59 00.00-23.59 00.00-23.59 00:00-23:59 00:00-23:59 00:00-23:59 00.00-23.59 00.00-23.59 00.00-23.59 00.00-23.59 00:00.23:59 00:00.23:59 00:00.23:59 00:00-23:59 00:00-23:59 00.00.23.59 00.00.23.59 00:00-23:59 00:00-23:59 00:00-23:59 00:00-23:59 00:00-23:59 00.00-23.59 00.00-23.59 00:00-23:59 00:00-23:59 00:00-23:59 00.00-23.59 00.00-23.59 00.00-23.59 00.00-23.59 00:00-23:59 00:00-23:59 00:00.23:59 00:00.23:59 00.00.23.59 00.00.23.59 00.00.23.59 00:00-23:59 00:00-23:59 00:00-23:59 00:00-23:59 00.00-23.59 00.00-23.59 00.00-23.59 00-00.22-59 00-00.22-59 00:00.22-59 00:00.22-59 00:00.22-59 00.00.22.59 00.00.22.59 00:00.23:59 00:00.23:59 00:00.23:59 00.00-23.59 00.00-23.59 00.00-23.59 00.00-23.59 00.00-23.59 00.00-23.59 00.00-23.59 Model R2 14 00:00-23:59 00:00-23:59 00:00-23:59 00.00-23.59 00.00-23.59 00.00-23.59 00.00-23.59 Last update 02/03/2009 17:30 Update Terminal Duplicate Settings Save Changes Glose

#### Example:

User can access from 8:00am to 8:00pm (Monday to Friday), but are denied access during Saturdays and Sundays. The time zone settings will be configured as below:

| Time<br>Zone | Sunday       | Monday        | Tuesday       | Wednesday     | Thursday      | Friday        | Saturday     |
|--------------|--------------|---------------|---------------|---------------|---------------|---------------|--------------|
| 2            | 23:59 ~ 0000 | 08:00 ~ 20:00 | 08:00 ~ 20:00 | 08:00 ~ 20:00 | 08:00 ~ 20:00 | 08:00 ~ 20:00 | 23:59 ~ 0000 |

Insert the time zone settings into the corresponding time zone, for example, Time Zone 2.

| 🛃 Terminal Users Control                 |                               |                                                                                                    |         |                  |                                  |               |
|------------------------------------------|-------------------------------|----------------------------------------------------------------------------------------------------|---------|------------------|----------------------------------|---------------|
| time zone settings are optional to certa | in reader models to           | ed access codes that are authorised to access to it, so that users of authoris<br>limit the users accessibility with the specified time periods.<br>users, or optional time zone settings to terminal. | sed acc | ess codes will b | e enrolled into the              | terminal. The |
| Select Terminal ID                       | Authorised Acc                | Select a data terminal below to copy to:-                                                                                                    |         |                  |                                  |               |
| 1 Terminal 1                             | A maximum of<br>maximum 3 tin | From           1         Terminal 1         R2                                                                                                    |         | time zone 1, 2,  | he week. A combin<br>3 are used. | ation of      |
|                                          | Time Zone                     | To                                                                                                    | 84      | Friday           | Saturday                         |               |
|                                          | 1                             | 2 Terminal 2 R2                                                                                                    |         | 00.00-23.59      | 00.00-23.59                      |               |
|                                          | 2                             |                                                                                                    | 6       | 08.00-20.00      | 23.59-00.00                      |               |
|                                          | 3                             |                                                                                                    | 89      | 00:00-23:59      | 00.00-23:59                      |               |
|                                          | 4                             |                                                                                                    | 39      | 00.00-23.59      | 00.00-23.59                      |               |
|                                          | 5                             |                                                                                                    | 39      | 00.00-23.59      | 00.00-23.59                      |               |
|                                          | 6                             |                                                                                                    | 59      | 00:00-23:59      | 00:00-23:59                      |               |
|                                          | 7                             |                                                                                                    | 39      | 00.00-23.59      | 00.00-23.59                      |               |
|                                          | 8                             |                                                                                                    | 9       | 00.00-23.59      | 00.00-23.59                      |               |
|                                          | 9                             |                                                                                                    | 59      | 00:00-23:59      | 00:00-23:59                      |               |
|                                          | 10                            |                                                                                                    | 39      | 00.00-23.59      | 00.00-23.59                      |               |
| ~                                        | 11                            |                                                                                                    | 19      | 00.00-23.59      | 00.00-23.59                      |               |
|                                          | 12                            | Copy Cose                                                                                                    | 59      | 00.00-23.59      | 00:00-23:59                      |               |
| Nodel R2                                 | 13                            | 00.00-23.59 00.00-23.59 00.00-23.59 00.00-23.59 00.00-2                                                                                                    |         | 00.00-23.59      | 00.00-23.59                      |               |
|                                          | 14                            | 00:00-23:59 00:00-23:59 00:00-23:59 00:00-23:59 00:00-23                                                                                                    | 3:59    | 00.00-23.59      | 00.00-23.59                      |               |
| Last update 02/03/2009 17:30             |                               |                                                                                                    |         |                  |                                  |               |
|                                          | Upd                           | ate Terminal Duplicate Settings Save Chan                                                                                                    | ges     |                  |                                  | Qlose         |

If you would like to duplicate the same settings to other terminals, click "Duplicate Settings".

In a new window, select the terminal where settings are duplicated to.

Click "Copy" to apply. Ignore this step if you do not wish to duplicate settings to another terminals.

#### STEP 4

| e zone settings are optional to cert  | ain reader models to lin            | it the users acco   | essibility with the | e specified time ( |             |             |             | e enrolled into the ten              |      |
|---------------------------------------|-------------------------------------|---------------------|---------------------|--------------------|-------------|-------------|-------------|--------------------------------------|------|
| sk the "Update Terminal" button to up | load the authorised us              | ers, or optional ti | ine zone setting    | s to terminal.     |             |             |             |                                      |      |
| ect Terminal ID                       | Authorised Access                   | Exception Use       | ers Time Zone       | Check Users        | 1           |             |             |                                      |      |
| Terminal 1                            | A maximum of 50<br>maximum 3 time z |                     |                     |                    |             |             |             | ne week. A combinatio<br>3 are used. | n of |
|                                       | Time Zone                           | Sunday              | Monday              | Tuesday            | Wednesday   | Thursday    | Friday      | Saturday                             |      |
|                                       | 1 1                                 | 0:00-23:59          | 00:00-23:59         | 00:00-23:59        | 00.00-23.59 | 00.00-23.59 | 00.00-23.59 | 00.00-23.59                          | _    |
|                                       | 2                                   | 3:59-00:00          | 08:00-20:00         | 08:00-20:00        | 08.00-20.00 | 08.00-20.00 | 08.00-20.00 | 23.59-00.00                          |      |
|                                       | 3 0                                 | 0:00-23:59 0        | 00:00-23:59         | 00:00-23:59        | 00:00-23:59 | 00:00-23:59 | 00:00-23:59 | 00:00-23:59                          |      |
|                                       | 4 1                                 | 0:00-23:59          | 00:00-23:59         | 00:00-23:59        | 00.00-23.59 | 00.00-23.59 | 00.00-23.59 | 00.00-23.59                          |      |
|                                       | 5                                   | 0:00-23.59          | 00:00-23:59         | 00:00-23:59        | 00.00-23.59 | 00.00-23.59 | 00.00-23.59 | 00.00-23.59                          |      |
|                                       | 6 0                                 | 0:00-23:59          | 00:00-23:59         | 00:00-23:59        | 00:00-23:59 | 00:00-23:59 | 00:00-23:59 | 00:00-23:59                          |      |
|                                       | 7 1                                 | 0:00-23:59          | 00:00-23:59         | 00:00-23:59        | 00.00-23.59 | 00.00-23.59 | 00.00-23.59 | 00.00-23.59                          |      |
|                                       | 8 0                                 | 0:00-23:59          | 00:00-23:59         | 00:00-23:59        | 00.00-23.59 | 00.00-23.59 | 00.00-23.59 | 00.00-23.59                          |      |
|                                       | 9 0                                 | 0:00-23:59          | 00:00-23:59         | 00:00-23:59        | 00:00-23:59 | 00:00-23:59 | 00:00-23:59 | 00:00-23:59                          |      |
|                                       | 10 1                                | 0:00-23:59          | 00:00-23:59         | 00.00-23.59        | 00.00-23.59 | 00.00-23.59 | 00.00-23.59 | 00.00-23.59                          |      |
| ~                                     | 11 0                                | 0:00-23:59          | 00:00-23:59         | 00:00-23:59        | 00.00-23.59 | 00.00-23.59 | 00.00-23.59 | 00.00-23.59                          |      |
| ×                                     | 12 0                                | 0:00-23:59          | 00:00-23:59         | 00:00-23:59        | 00:00-23:59 | 00:00-23:59 | 00:00-23:59 | 00:00-23:59                          |      |
| Model R2                              | 13 1                                | 0:00-23:59          | 00:00-23:59         | 00.00-23.59        | 00.00-23.59 | 00.00-23.59 | 00.00-23.59 | 00.00-23.59                          |      |
|                                       | 14 0                                | 0:00-23:59          | 00:00-23:59         | 00:00-23:59        | 00:00-23:59 | 00:00-23:59 | 00.00-23.59 | 00.00-23:59                          |      |
| Last update 02/03/2009 17:26          |                                     |                     |                     |                    |             |             |             |                                      | _    |

Click to select Terminal ID to update time zone settings. Click "Update Terminal" to start.

#### STEP 5

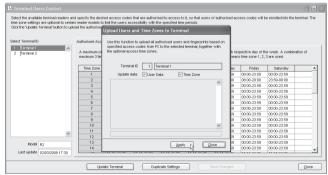

Click "Apply" to start updating settings to the selected terminal.

| sk the "Update           | Terminal' butto | n to upl |                                                  | Int the users access t<br>Upload Users and '                             |         |           |           |          |    |                                       |                                     |        |
|--------------------------|-----------------|----------|--------------------------------------------------|--------------------------------------------------------------------------|---------|-----------|-----------|----------|----|---------------------------------------|-------------------------------------|--------|
| Terminal 1<br>Terminal 2 | -               | <u>^</u> | Authorised Acc<br>A maximum of<br>maximum 3 tirr | Use this function to u<br>specified access cod<br>the optional access to | es from | PC to the |           |          |    | spective day of t<br>s time zone 1, 2 | he week. A combinat<br>,3 are used. | ion of |
|                          |                 |          | Time Zone                                        | Terminal ID                                                              | 1       | Terminal  | 1         |          | 84 | Friday                                | Saturday                            |        |
|                          |                 |          | 1                                                | Lipdate data:                                                            |         | r Data    | Time Zone |          | 10 | 00.00-23.59                           | 00.00-23.59                         |        |
|                          |                 |          | 2                                                |                                                                          |         |           |           |          | 6  | 08.00-20.00                           | 23.59-00.00                         |        |
|                          |                 |          | 3                                                | Connecting device<br>Synchronising use                                   |         |           | 10k       | ^        | 19 | 00:00-23:59                           | 00:00-23:59                         |        |
|                          |                 |          | 4                                                |                                                                          |         |           |           |          | 19 | 00.00-23.59                           | 00.00-23.59                         |        |
|                          |                 |          | 5                                                | Uploading time zon                                                       |         |           |           |          | 19 | 00.00-23.59                           | 00.00-23.59                         | _      |
|                          |                 |          | 6                                                | Device disconnect                                                        | ed.     |           |           |          | 19 | 00:00-23:59                           | 00:00-23:59                         |        |
|                          |                 |          | 7                                                |                                                                          |         |           |           |          | 19 | 00.00-23.59                           | 00.00-23.59                         |        |
|                          |                 |          | 8                                                |                                                                          |         |           |           |          | 19 | 00.00-23.59                           | 00.00-23.59                         |        |
|                          |                 |          | 9                                                |                                                                          |         |           |           |          | 59 | 00:00-23:59                           | 00:00-23:59                         |        |
|                          |                 |          | 10                                               |                                                                          |         |           |           | ~        | 19 | 00.00-23.59                           | 00.00-23.59                         |        |
|                          |                 |          | 11                                               |                                                                          | _       |           |           |          | 19 | 00.00-23.59                           | 00.00-23.59                         |        |
|                          |                 | M        | 12                                               |                                                                          |         | _         |           |          | 89 | 00:00-23:59                           | 00:00-23:59                         |        |
| Model                    |                 |          | 13                                               |                                                                          |         |           | Apply     | Close N  | 19 | 00.00-23.59                           | 00.00-23.59                         |        |
|                          |                 | _        | 14                                               |                                                                          |         |           | - Yobia   | - Trop 0 | 99 | 00.00-23.59                           | 00.00-23.59                         |        |
| Last update              | 02/03/2009 17   | 7:30     |                                                  |                                                                          |         |           |           |          | -  |                                       |                                     |        |

#### Click "Close" to end process.

#### STEP 7

| e zone settings are optional to certai  |                       |                  |                    |                 | eriods.          |             |                   |             |       |
|-----------------------------------------|-----------------------|------------------|--------------------|-----------------|------------------|-------------|-------------------|-------------|-------|
| ick the 'Update Terminal' button to upl | oad the authorised us | ers, or optional | time zone setting  | s to terminal.  |                  |             |                   |             |       |
|                                         |                       |                  |                    |                 |                  |             |                   |             |       |
| lect Terminal ID                        | Authorised Access     | Exception Us     | ers Time Zone      | Check Users     |                  |             |                   |             |       |
| 1 Terminal 1                            | maximum 3 time z      | ones can be util | ised to define the | access time zor | ne combinations, |             | s time zone 1, 2, |             | on of |
|                                         | Time Zone             | Sunday           | Monday             | Tuesday         | Wednesday        | Thursday    | Friday            | Saturday    |       |
|                                         | 1                     |                  |                    | 00:00-23:59     | 00:00-23:59      | 00.00-23.59 | 00.00-23.59       | 00:00-23:59 |       |
|                                         | 2                     | 23:59-00:00      | 08:00-20:00        | 08:00-20:00     | 08:00-20:00      | 08:00-20:00 | 08:00-20:00       | 23:59-00:00 |       |
|                                         | 3                     | 00:00-23.59      | 00.00+23.59        | 00.00-23.59     | 00.00-23.59      | 00.00-23.59 | 00.00-23.59       | 00.00-23.59 |       |
|                                         | 4                     | 00:00-23:59      | 00:00-23:59        | 00:00-23:59     | 00:00-23:59      | 00:00-23:59 | 00:00-23:59       | 00:00-23:59 |       |
|                                         | 5                     | 00:00-23.59      | 00:00-23.59        | 00:00-23.59     | 00:00-23:59      | 00:00-23:59 | 00.00-23.59       | 00.00-23.59 |       |
|                                         | 6                     | 00:00-23.59      | 00.00-23.59        | 00.00-23.59     | 00.00-23.59      | 00.00-23.59 | 00.00-23.59       | 00.00-23.59 |       |
|                                         | 7                     | 00:00-23:59      | 00:00-23:59        | 00:00-23:59     | 00:00-23:59      | 00:00-23:59 | 00:00-23:59       | 00:00-23:59 |       |
|                                         | 8                     | 00:00-23.59      | 00:00-23:59        | 00.00-23.59     | 00.00-23.59      | 00.00-23.59 | 00.00-23.59       | 00.00-23.59 |       |
|                                         | 9                     | 00:00-23:59      | 00:00-23:59        | 00:00-23:59     | 00.00-23.59      | 00.00-23.59 | 00.00-23.59       | 00:00-23:59 |       |
|                                         | 10                    | 00:00-23:59      | 00:00-23:59        | 00:00-23:59     | 00:00-23:59      | 00:00-23:59 | 00:00-23:59       | 00.00-23:59 |       |
| ~                                       | 11                    | 00:00-23.59      | 00:00-23:59        | 00.00-23.59     | 00.00-23.59      | 00.00-23.59 | 00.00-23.59       | 00.00-23.59 |       |
| ×                                       | 12                    | 00:00-23:59      | 00:00-23:59        | 00:00-23:59     | 00:00-23:59      | 00:00-23:59 | 00:00-23:59       | 00:00-23:59 |       |
| Model R2                                | 13                    | 00:00-23:59      | 00:00-23:59        | 00:00-23:59     | 00.00-23.59      | 00.00-23.59 | 00.00-23.59       | 00.00-23:59 |       |
|                                         | 14                    | 00:00-23.59      | 00:00-23:59        | 00:00-23:59     | 00.00-23.59      | 00.00-23.59 | 00.00-23.59       | 00.00-23.59 |       |
| Last update 10/03/2009 09:57            |                       |                  |                    |                 |                  |             |                   |             |       |

Repeat Step 4 to 6 to update settings to another terminal.

# THE SETTINGS OF ACCESS CODE AND GROUP TIME ZONE

#### STEP 1

|                                             | Exception Users Time Zone Che                                                                      | ck Users                                       |                                                                       |                          |                                                                                                |                                                                                                    |                                                                                                    |
|---------------------------------------------|----------------------------------------------------------------------------------------------------|------------------------------------------------|-----------------------------------------------------------------------|--------------------------|------------------------------------------------------------------------------------------------|----------------------------------------------------------------------------------------------------|----------------------------------------------------------------------------------------------------|
| Specify the user a                          |                                                                                                    |                                                |                                                                       |                          |                                                                                                |                                                                                                    |                                                                                                    |
| can either follow o<br>Please refer to 'Tir |                                                                                                    | r valid time acces                             | ss, or with its give                                                  | n different over         | writing time zone.                                                                             | each access o                                                                                                    | ode                                                                                                    |
|                                             | Description                                                                                        | Allowed                                        | TZ Group                                                              |                          |                                                                                                |                                                                                                    | _                                                                                                    |
| 0                                           |                                                                                                    |                                                | 1                                                                     |                          |                                                                                                |                                                                                                    | _                                                                                                    |
| 1                                           |                                                                                                    |                                                | ~                                                                     |                          |                                                                                                |                                                                                                    |                                                                                                    |
| 2                                           |                                                                                                    | 8                                              | 1                                                                     |                          |                                                                                                |                                                                                                    |                                                                                                    |
| 3                                           |                                                                                                    |                                                | 2 3                                                                   |                          |                                                                                                |                                                                                                    |                                                                                                    |
| 4                                           |                                                                                                    |                                                | 4                                                                     |                          |                                                                                                |                                                                                                    |                                                                                                    |
| 5                                           |                                                                                                    | 8                                              | 5                                                                     |                          |                                                                                                |                                                                                                    |                                                                                                    |
|                                             |                                                                                                    | 8                                              | <u> </u>                                                              |                          |                                                                                                |                                                                                                    |                                                                                                    |
| 1                                           |                                                                                                    |                                                |                                                                       |                          |                                                                                                |                                                                                                    |                                                                                                    |
|                                             |                                                                                                    | 8                                              |                                                                       |                          |                                                                                                |                                                                                                    |                                                                                                    |
| 9                                           |                                                                                                    | <u> </u>                                       |                                                                       |                          | PPAPVWR                                                                                        |                                                                                                    | -                                                                                                    |
|                                             | TZ Group                                                                                           | 1                                              | 2                                                                     | 3                        | 4                                                                                              | 5                                                                                                    | Т                                                                                                    |
|                                             |                                                                                                    |                                                |                                                                       |                          |                                                                                                |                                                                                                    |                                                                                                    |
|                                             | Vesse refer to 'Tr<br>Access Code<br>0<br>1<br>2<br>3<br>4<br>5<br>5<br>6<br>7<br>8<br>8<br>9<br>9 | 0<br>1<br>2<br>3<br>4<br>5<br>6<br>7<br>8<br>9 | Access Code Description Allowed 0 0 0 0 0 0 0 0 0 0 0 0 0 0 0 0 0 0 0 | Access Cale  Access Cale | Access Code Description Aboved IZ Group Overvets IZ<br>0 1 1 2 2 2 2 2 2 2 2 2 2 2 2 2 2 2 2 2 | Access Code         Description         Adjwed         TZ Group         Overvite TZ         PP/Ver/<br>PP/Ver/<br>PP/Ver | Access Code         Description         Allowed         TZ Crosp         Overwrite TZ         Verity Type           0         1         1         PF2-MefF         PF2-MefF           2         1         1         PF2-MefF         PF2-MefF           3         2         1         PF2-MefF         PF2-MefF           4         3         2         PF2-MefF         PF2-MefF           5         4         2         PF2-MefF         PF2-MefF           6         5         PF2-MefF         PF2-MefF         PF2-MefF           7         2         1         PF2-MefF         PF2-MefF           9         2         1         PF2-MefF         PF2-MefF |

Select Terminal ID to configure, for example, Terminal 1. You can do different settings for different terminals.

Select an Access Code to use, for example, Access Code 1.

Check "Allowed" column in same row with Access Code 1.

Assign a group time zone into the TZ Group column in the same row as the selected access code.

Click to add a new Group Time Zone into TZ Group column, for example 2. Ignore Overwrite TZ columns.

| 🖁 Terminal Users Control           |         |                                              |                                                                                                    |                   |                     |                    |                        | [                 | - 61    |
|------------------------------------|---------|----------------------------------------------|----------------------------------------------------------------------------------------------------|-------------------|---------------------|--------------------|------------------------|-------------------|---------|
| time zone settings are optional to | certair | reader models to limit                       | access codes that are authorised to an<br>the users accessibility with the speci-<br>rs, or optional time zone settings to ter | ied time periods  |                     | rised access cod   | es will be enrolle     | d into the termin | al. The |
| Select Terminal ID                 |         | Authorised Access                            | Exception Users Time Zone Che                                                                                                  | ck Users          |                     |                    |                        |                   |         |
| 1 Terminal 1<br>2 Terminal 2       | ~       | can either follow or<br>Please refer to 'Tim | cess codes that are allowed for this b<br>te of the five time zone groups (1-5) fo<br>e Zone' page for time zone setting.      | r valid time acce | ess, or with its gr | ven different over | writing time zone      |                   | ode     |
|                                    |         | Access Code                                  | Description                                                                                                    | Allowed           | TZ Group            | Overwrite TZ       | Verify Type            |                   | ^       |
|                                    |         | 0                                            |                                                                                                    |                   | 1                   | 11                 | FP/PV//RF              |                   | - 1     |
|                                    |         | 1                                            |                                                                                                    |                   | 2                   | 11                 | FP/PV//RF              |                   |         |
|                                    |         | 2                                            |                                                                                                    | <u></u>           |                     | 111                | FP/PV//RF              |                   |         |
|                                    |         | 3                                            |                                                                                                    | <u></u>           |                     | 1.1                | FP/PV//RF              |                   |         |
|                                    |         | 4                                            |                                                                                                    |                   |                     | 11                 | FP/PV//RF              |                   |         |
|                                    |         | 5                                            |                                                                                                    | 8                 |                     | 11                 | FP.PV//RF              |                   |         |
|                                    |         | 6                                            |                                                                                                    |                   |                     | 11                 | FP.PV//RF<br>FP.PV//RF |                   |         |
|                                    |         | 7                                            |                                                                                                    |                   |                     | 11                 |                        |                   |         |
|                                    |         | 8                                            |                                                                                                    | 8                 |                     |                    | FP/PV//RF              |                   |         |
|                                    |         | 3                                            |                                                                                                    | <u> </u>          |                     | 1                  | PPAPVWRP               |                   | •       |
|                                    | ×       |                                              | TZ Group                                                                                                    | 1                 | 2                   | 3                  | 4                      | 5                 |         |
| Model R2                           |         |                                              | Time Zone                                                                                                    | 1:::              | 2::                 | 111                | 11                     | 11                |         |
| Last update 10/03/2009 09:         | 58      |                                              |                                                                                                    |                   |                     |                    |                        |                   |         |
|                                    |         | Update                                       | Terminal Duplicate Se                                                                                                    | tings             | Save Chi            | inges              |                        |                   | Qlose   |

Now you can insert the predefined time zone to the newly-added group time zone 2. Click "Update Terminal" to update settings to the terminal.

#### STEP 3

| e zone settings are optional to certs<br>ik the "Update Terminal" button to up | load the authorise                                   | Upload Users and                             | Time Zones to | Terminal                      |     |          |                                       |   |     |
|--------------------------------------------------------------------------------|------------------------------------------------------|----------------------------------------------|---------------|-------------------------------|-----|----------|---------------------------------------|---|-----|
| ect Terminal ID                                                                | Authorised Acc                                       |                                              |               | users and fingerprints bas    |     |          |                                       |   |     |
| Terminal 1                                                                     | Specify the us<br>can either folk<br>Please refer to | specified access co<br>the optional access 1 |               | selected terminal, together v | 0.0 |          | s code. Users of<br>writing time zone |   | ode |
|                                                                                | Access Code                                          | Terminal ID                                  | 1 Terminal    |                               |     | ronte TZ | Verify Type                           |   | -   |
|                                                                                | 0                                                    | Update data:                                 | User Data     | Time Zone                     | _   |          | FP.PV/URF                             |   | _   |
|                                                                                | 1                                                    |                                              |               |                               | 1   |          | FP.PVWRF                              |   |     |
|                                                                                | 2                                                    |                                              |               |                               | A . |          | FP.PV/JRF                             |   |     |
|                                                                                | 3                                                    |                                              |               |                               |     |          | FP/PV//RF                             |   |     |
|                                                                                | 4                                                    |                                              |               |                               | 1   |          | FP/PV/IRF                             |   |     |
|                                                                                | 5                                                    |                                              |               |                               |     |          | FP.PV/JRF                             |   |     |
|                                                                                | 6                                                    |                                              |               |                               | 1   |          | FP/PV//RF                             |   |     |
|                                                                                | 7                                                    |                                              |               |                               |     |          | FP.PVMRF                              |   |     |
|                                                                                | 8                                                    |                                              |               |                               | 1   |          | FP/PV//RF                             |   |     |
|                                                                                | 9                                                    |                                              |               |                               | ¥ : |          | FP/PV//RF                             |   |     |
| ×                                                                              |                                                      |                                              |               |                               | - E | 3        | 4                                     | 5 | -   |
|                                                                                |                                                      |                                              |               |                               |     | 2        |                                       |   | -   |
| Model R2                                                                       |                                                      |                                              |               | Apply Clos                    | •   |          |                                       |   | -   |
| Last update 10/03/2009 09:58                                                   |                                                      |                                              |               | NC                            |     |          |                                       |   |     |

A new window will pop up to indicate that a terminal has been updated. Click "Apply" to update settings.

#### STEP 4

| lect Terminal ID<br>1 Terminal 1<br>2 Terminal 2 | Authorised Acc                     | Init the users accessibility with the specified line periods.<br>Jpload Users and Time Zones to Terminal<br>Use this function to upload all authorised users and fingerprints based or<br>specified access codes from PC to the selected terminal, together with<br>the oddonal access time zones. |                                         | s code Lisers of each                    | access code |
|--------------------------------------------------|------------------------------------|----------------------------------------------------------------------------------------------------|-----------------------------------------|------------------------------------------|-------------|
| z pomini z                                       | can either folk<br>Please refer te |                                                                                                    | different over                          | writing time zone.                       |             |
|                                                  | Access Code                        | Terminal ID 1 Terminal 1                                                                                                    | everyotte TZ                            | Verify Type                              |             |
|                                                  | 0                                  | Update data: Vuser Data Vine Zone                                                                                                    |                                         | EP.PW/RE                                 |             |
|                                                  | 1                                  |                                                                                                    |                                         | FP/PV//RF                                |             |
|                                                  | 2                                  | Connecting device 1 [192.168.1.222]Ok A                                                                                                    |                                         | FP.PV//RF                                |             |
|                                                  | 3                                  | Uploading usersOk                                                                                                    |                                         | FP/PV//RF                                |             |
|                                                  | 4                                  | Uploading time zones Ok                                                                                                    | 1                                       | FP/PV//RF                                |             |
|                                                  | 5                                  | Device disconnected.                                                                                                    |                                         | FP.PV//RF                                |             |
|                                                  | 6                                  |                                                                                                    |                                         | FP.PV//RF                                |             |
|                                                  | 7                                  |                                                                                                    | 1                                       | FP.PV//RF                                |             |
|                                                  | 8                                  |                                                                                                    |                                         | FP.PV//RF                                |             |
|                                                  | 9                                  | v                                                                                                    | 1                                       | FP/P/WRF                                 |             |
|                                                  | ×                                  |                                                                                                    | 3                                       |                                          | 5           |
|                                                  |                                    |                                                                                                    |                                         |                                          | 5           |
| Model R2                                         |                                    | Apply Close                                                                                                    | . · · · · · · · · · · · · · · · · · · · | 1.1.1.1.1.1.1.1.1.1.1.1.1.1.1.1.1.1.1.1. |             |

Click "Close" to end update process.

Repeat Step 1 to 4 to configure and update settings to any other terminals, if required. There are a total of 50 access codes ready to be used.

#### Reminder:

#### To assign free group time zone with Access Code

| elect Terminal ID            | Authorised Acces                       | 55 Exception Users Time Zone Che                                                                                                    | ck Users          |                     |                    |                        |    |      |
|------------------------------|----------------------------------------|----------------------------------------------------------------------------------------------------|-------------------|---------------------|--------------------|------------------------|----|------|
| 1 Terminal 1<br>2 Terminal 2 | can either follow<br>Please refer to " | r access codes that are allowed for this b<br>v one of the five time zone groups (1-5) for<br>Time Zone' page for time zone setting. | r valid time acce | iss, or with its gr | ven different over | writing time zone      |    | code |
|                              | Access Code                            | Description                                                                                                    | Allowed           | TZ Group            | Overwrite TZ       | Verify Type            |    |      |
|                              | 0                                      | Free Access                                                                                                    |                   | 1                   | 11                 | FP.PV//RF              |    |      |
|                              | 1                                      | Access during office hours                                                                                                    | 4                 | 2                   |                    | FP.PVWRF               |    |      |
|                              | 2                                      | Fingerprint and Password Verification                                                                                                |                   | 3                   | 11                 | FP8PW<br>FP4PMIRF      |    |      |
|                              | 3                                      | After working hours                                                                                                    | 8                 | 5                   | 11                 | FP.PV//RF<br>FP.PV//RF |    |      |
|                              | 4                                      | Michight                                                                                                    |                   | 5                   | 11:17:18           | FP/PVWRF               |    | _    |
|                              | 5                                      |                                                                                                    |                   | 1                   | 11:17:10           | FPPOMRF                |    | _    |
|                              | 6                                      |                                                                                                    | <u> </u>          |                     |                    | FP/PV//RF              |    |      |
|                              | 8                                      |                                                                                                    |                   |                     | 11                 | FPANARF                |    |      |
|                              | 0                                      |                                                                                                    |                   |                     | 1.1                | FP.PVWRF               |    |      |
|                              | 3                                      |                                                                                                    | [U                |                     | 1.0                | 1 Parvina              |    | -    |
|                              | ¥                                      | TZ Group                                                                                                    | 1                 | 2                   | 3                  | 4                      | 5  |      |
|                              |                                        | Time Zone                                                                                                    |                   | 2::                 | 1:::               |                        | 11 | _    |

Select an Access Code for example Access Code 5.

Check the "Allowed" column; do not insert any value into the TZ Group column. Insert the time zones into the Overwrite TZ column, for example TZ11, TZ17 and TZ18.

Continue the above steps to update the settings to the terminal.

#### GROUPING USERS INTO ACCESS CODE

Now all information for time zones, group time zones and access codes are updated to terminals. Next group corresponding users into the access code to control their access rights.

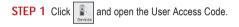

### STEP 2

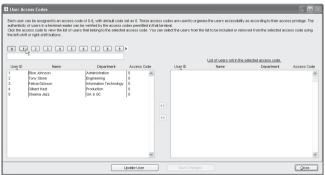

Click the number button on the left top to select an Access Code, for example 1.

The left panel displays all users who are assigned under the selected access code. The right panel displays all users who are not assigned under the selected access code.

#### STEP 3

Name the Access Code, for example, access during office hours. Select the users from the right panel to include them into the access code.

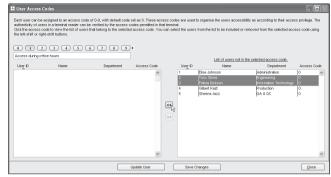

Click the button to move users into the access code.

#### STEP 4

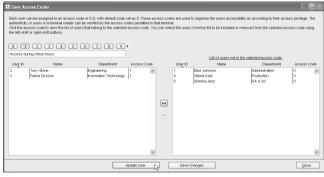

Click "Update User" to update settings to the terminal.

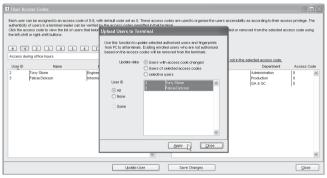

A new window will pop up and you can define information to be updated to the terminal. It is recommended to select "Users with access code changed". Click "Apply" to start updating the terminal.

#### STEP 6

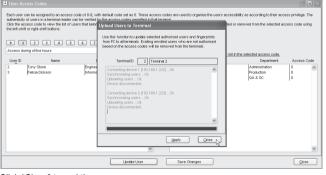

Click "Close" to end the process.

### STEP 7

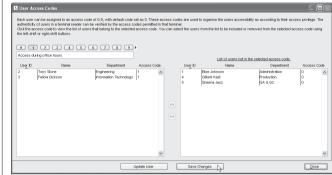

Click "Save Changes" to end the process.

Repeat the steps above to configure other access codes for users. Always name the access code to avoid wrong settings.

#### DIFFERENT VERIFICATION METHODS

By default, all models support one of these verification methods, fingerprint, password, card or fingerprint with card. However, some of the models support two verification methods for one user, for example, a user enrolls with both fingerprint and password. During verification, the user must provide his fingerprint followed by his password to gain a successful verification. There are a total of 15 verification types available:

| TYPE OF VERIFICATIONS | OPERATIONS                                                     |
|-----------------------|----------------------------------------------------------------|
| FP / PW / RF          | Reader verifies users with fingerprint, password OR RFID card. |
| FP                    | Reader verifies users with fingerprint only.                   |
| PIN                   | Reader verifies users with User ID only.                       |
| PW                    | Reader verifies users with password only.                      |
| RF                    | Reader verifies users with RFID card only.                     |
| FP / PW               | Reader verifies users with fingerprint OR password.            |
|                       |                                                                |

| FP / RF       | Reader verifies users with fingerprint OR RFID card.                                 |
|---------------|--------------------------------------------------------------------------------------|
| PW / RF       | Reader verifies users with via password OR RFID card.                                |
| PIN & FP      | Reader verifies users with 1:1 fingerprint matching only.                            |
| FP & PW       | Reader verifies users with fingerprint AND password only.                            |
| FP & RF       | Reader verifies users with fingerprint AND RFID card only.                           |
| PW & RF       | Reader verifies users with password AND RFID card only.                              |
| FP & PW & RF  | Reader verifies users with fingerprint AND password AND RFID card.                   |
| PIN & FP & PW | Reader verifies users with User ID AND fingerprint AND password.                     |
| FP & RF / PIN | Reader verifies users with fingerprint AND RFID card OR 1:1 fingerprint<br>matching. |

Each terminal can support 15 groups for different verification method. Configurations can be done as below:

| Group | Types of Verification method |
|-------|------------------------------|
| 1     | FP / PW / RF                 |
| 2     | FP                           |
| 3     | PIN                          |
| 4     | PW                           |
| 5     | RF                           |
| 6     | FP / PW                      |
| 7     | FP / RF                      |
| 8     | PW / RF                      |
| 9     | PIN & FP                     |
| 10    | FP & PW                      |
| 11    | FP & RF                      |
| 12    | PW & RF                      |
| 13    | FP & PW & RF                 |
| 14    | PIN & FP & PW                |
| 15    | FP & RF / PIN                |

Now you can assign users into the groups so that they can comply with the verification methods.

#### THE SETTINGS OF DIFFERENT VERIFICATION METHOD

STEP 1 Click k to open Terminal User Control.

#### STEP 2

#### 🙁 Terminal Users Control

Set of the weaklet terminal readers and specify the desired access costs that are accretised to be costs to 1, a but users of sub-tristed access codes will be enroled into the terminal. The time one settings are actional to cardinal end to the terminal. The time one settings are actional to cardinal end to the terminal. The time one settings are actional to cardinal end to the terminal. The time one settings are actional to cardinal end to the terminal. The time one settings are the time of sub-tristed access codes will be enroled into the terminal. The time one settings to terminal to the time of sub-tristed access codes are accessed by the time provide time period. Click the 'Locke Termina' button to upload the sub-tristed user, a cellonal time zone settings to terminal.

| Select Terminal ID           | Authonised Acce   | SS Exception Users   Time Zone   Che                                                                                                  | ck Users |          |              |             |     |      |
|------------------------------|-------------------|----------------------------------------------------------------------------------------------------|----------|----------|--------------|-------------|-----|------|
| 1 Terminal 1 A               | can either follow | er access codes that are allowed for this t<br>w one of the five time zone groups (1-5) fo<br>'Time Zone' page for time zone setting. |          |          |              |             |     | de   |
|                              | Access Code       | Description                                                                                                    | Allowed  | TZ Group | Overwrite TZ | Verify Type |     |      |
|                              | 0                 |                                                                                                    |          | 1        | 11           | FP/PV//RF   |     |      |
|                              | 1                 | Access during office hours                                                                                                    |          | 2        |              | FP/PV//RF   |     | -    |
|                              | 2                 |                                                                                                    |          | V        |              | FP.PV//RF   |     |      |
|                              | 3                 |                                                                                                    |          | 1        | 1.1          | FP/PV//RF   |     | _    |
|                              | 4                 |                                                                                                    |          | 2        |              | FRANKRE     |     | _    |
|                              | 5                 |                                                                                                    |          | 3        |              | FP.PV//RF   |     | _    |
|                              | 6                 |                                                                                                    |          | 4 10     |              | FP/PV//RF   |     | _    |
|                              | 7                 |                                                                                                    |          | 5        |              | FRANKRE     |     | _    |
|                              | 8                 |                                                                                                    |          |          |              | FP.PV//RF   |     | _    |
|                              | 9                 |                                                                                                    |          |          |              | FP/PV//RF   |     |      |
| ~                            |                   |                                                                                                    |          |          |              |             |     |      |
|                              |                   | TZ Group                                                                                                    | 1        | 2        | 3            | 4           | 5   |      |
| Model R2                     |                   | Time Zone                                                                                                    | 100      | 2::      | 11           | 3.3         | 1.1 |      |
|                              |                   |                                                                                                    |          |          |              |             |     |      |
| Last update 11/03/2009 17:55 |                   |                                                                                                    |          |          |              |             |     |      |
|                              |                   |                                                                                                    |          |          |              |             |     |      |
|                              | Upd               | ate Terminal Duplicate Se                                                                                                    | tings    |          |              |             | a   | lose |
|                              |                   | ,,                                                                                                    |          |          | -            |             |     |      |

Click Terminal ID to configure settings, for example Terminal 1. Select an Access Code to use, for example Access Code 2. Select a group time zone, for example Group Time Zone 3.

#### STEP 3

| erminal Users Control                 |                            |                                                                                                    |                        |          |                  |                                                     |                     |
|---------------------------------------|----------------------------|----------------------------------------------------------------------------------------------------|------------------------|----------|------------------|-----------------------------------------------------|---------------------|
| e zone settings are optional to certe | in reader models to l      | d access codes that are authorised<br>mit the users accessibility with the s<br>sers, or optional time zone settings t | pecified time periods  |          | rised access cod | es will be enrolled int                             | o the terminal. The |
| ect Terminal ID<br>Terminal 1         | can either follow          | Exception Users Time Zone access codes that are allowed for to one of the five time zone groups (1-                    | 5) for valid time acce |          |                  |                                                     | h access code       |
|                                       | Access Code                | Description                                                                                                    | Allowed                | TZ Group | Overwrite TZ     | Verify Type                                         |                     |
|                                       | 0                          |                                                                                                    |                        | 1        | 1.1              | FRAVURF                                             |                     |
|                                       | 1                          | Access during office hours                                                                                             |                        | 2        | 111              | FP.PV//RF                                           |                     |
|                                       | 2                          |                                                                                                    |                        | 3        | 1.1              | FP8PW 🗸                                             |                     |
|                                       |                            |                                                                                                    |                        |          |                  | PINSEP A                                            |                     |
|                                       | 3                          |                                                                                                    |                        |          | 1.1.1            |                                                     |                     |
|                                       | 3 4                        |                                                                                                    |                        |          |                  | FP8PVV                                              |                     |
|                                       | 3<br>4<br>5                |                                                                                                    |                        |          |                  | FP8FVV<br>FP8RF                                     |                     |
|                                       | 3<br>4<br>5<br>6           |                                                                                                    |                        |          | 11               | FP8FW<br>FP8RF                                      |                     |
|                                       | 6                          |                                                                                                    |                        |          | 11               | FP8RF R                                             |                     |
|                                       | 3<br>4<br>5<br>6<br>7<br>8 |                                                                                                    |                        |          | 11<br>11<br>11   | FP8RF<br>PV8RF<br>FP8PW8RF<br>FP8PW8RF<br>PIN8FP8PW |                     |
|                                       | 6                          |                                                                                                    |                        |          | 11<br>11<br>11   | FP8RF R                                             |                     |

Select a verification method to apply to this group, for example: FP&PW.

| lect Terminal ID         | Automized Asses                      | SS Exception Users Time Zone Cha                                                                                                    |                    |                                         |                                         |                                       |             |      |
|--------------------------|--------------------------------------|----------------------------------------------------------------------------------------------------|--------------------|-----------------------------------------|-----------------------------------------|---------------------------------------|-------------|------|
| Terminal 1<br>Terminal 2 | Specify the use<br>can either follow | <ul> <li>Exception Users   time zone   Che<br/>r access codes that are allowed for this to<br/>v one of the five time zone groups (1-5) fi<br/>Time Zone' page for time zone setting.</li> </ul> | erminal by ticking | g the checkbox n<br>ess, or with its gr | ext to each acces<br>ven different over | s code. Users of<br>writing time zone | each access | code |
|                          | Access Code                          | Description                                                                                                    | Alowed             | TZ Group                                | Overwrite TZ                            | Verify Type                           |             | -    |
|                          | 0                                    |                                                                                                    |                    | 1                                       | 1.1                                     | FP.PVWRF                              |             | _    |
|                          | 1                                    | Access during office hours                                                                                                    | in .               | 2                                       | 11                                      | FP/PW/RF                              |             |      |
|                          | 2                                    |                                                                                                    |                    | 3                                       |                                         | FP8PW                                 |             | - 1  |
|                          | 3                                    |                                                                                                    | in .               | -                                       | 1.1                                     | FP/PV//RF                             |             |      |
|                          | 4                                    |                                                                                                    | in .               |                                         |                                         | FP/PV//RF                             |             |      |
|                          | 5                                    |                                                                                                    |                    |                                         |                                         | FP.PV//RF                             |             |      |
|                          | 6                                    |                                                                                                    | in .               |                                         | 1::                                     | FP.PVWRF                              |             |      |
|                          | 7                                    |                                                                                                    |                    |                                         |                                         | FP/PW/RF                              |             |      |
|                          | 8                                    |                                                                                                    |                    |                                         |                                         | FP.PVWRF                              |             |      |
|                          | 9                                    |                                                                                                    |                    |                                         | 111                                     | FP/PV//RF                             |             |      |
|                          | ~                                    |                                                                                                    |                    |                                         |                                         |                                       |             |      |
|                          |                                      | TZ Group                                                                                                    | 1                  | 2                                       | 3                                       | 4                                     | 5           |      |
| Model R2                 |                                      | Time Zone                                                                                                    | 1111               | 2:::                                    | 1::                                     | 11                                    |             |      |

Insert a time zone to apply to this group, for example, TZ1. Without assigning a time zone, the group will not have time zone and terminal will not verify the user.

#### STEP 5

| Add/totisel Access Disciplicity Lises Time Zamo Conce Lises of     Security Time Lises and Lises Time Zamo Conce Lises of     Security Time Lises and Lises of this reministly folicity the disciplicity that are access code to the reminist provide the disciplicity of the terminist provide the disciplicity of the terminist provide the disciplicity of the terminist provide the disciplicity of the terminist provide the disciplicity of the terminist provide the disciplicity of the terminist provide the disciplicity of terminist provide the disciplicity of ter | skived for the terminal typicing the checkson rest to each access code. Users of each access code<br>an approximation of the terminal typical terminal termin |
|----------------------------------------------------------------------------------------------------|----------------------------------------------------------------------------------------------------|
| Access Cole         Description         Abreed         TZ Oropp         Overwrite TZ         Yverby Type           0         1         ::         PSP/NRF           1         Access during office hours         2         ::         PSP/NRF           2         3         ::         IPSP/NRF           3         -         ::         PSP/NRF           4         :::         ::         PSP/NRF                                                                                                    | Aboved         TZ Croup         Ownwhiti TZ         Verthy Type           1         12 Croup         Ownwhiti TZ         Verthy Type           1         2         12 FPP-WEF           2         12 FPP-WEF         PPP-WEF           3         2         17 PPP-WEF           4         12 FPP-WEF         PPP-WEF           5         17 PPP-WEF         PPP-WEF           6         12 FPP-WEF         PPP-WEF           7         17 PPP-WEF         PPP-WEF           8         17 FPP-WEF         PPP-WEF                                                                                                    |
| 0         1         ::         rPPwtef           1         Access during office hours         2         ::         rPPwtef           2         3         ::         rPPwtef           3         ::         rPPwtef           4         ::         ::         rPPwtef           5         ::         ::         ::         ::                                                                                                    | I         I         IPANE           2         IPANE           3         IPANE           1         IPANE           2         IPANE           3         IPANE           1         IPANE           2         IPANE           3         IPANE           3         IPANE           4         IPANE           5         IPANE           6         IPANE           7         IPANE           8         IPANE           9         IPANE           9         IPANE                                                                                                    |
| 2 3 1 PPAW<br>3 1 1 PPAWF<br>4 1 1 PPAWF<br>5 1 PPAWF                                                                                                    | 3         11         FRAW           -         12         FRAWE           -         12         FRAWE           -         12         FRAWE           -         12         FRAWE           -         12         FRAWE           -         12         FRAWE           -         12         FRAWE           -         12         FRAWE                                                                                                    |
| 3 : PPAVIEF<br>4 : PPAVIEF<br>5 : PPAVIEF                                                                                                    |                                                                                                    |
| 4                                                                                                    |                                                                                                    |
| 5 FP/PV/RF                                                                                                    |                                                                                                    |
|                                                                                                    |                                                                                                    |
| 6 FP#VWRF                                                                                                    |                                                                                                    |
|                                                                                                    | E FP.PV/RF                                                                                                    |
| 7                                                                                                    |                                                                                                    |
| 8 FP/PWRF                                                                                                    | ED ED ED ED ED ED ED ED ED ED ED ED ED E                                                                                                    |
| 9 ::: FP/P/WRF                                                                                                    |                                                                                                    |
|                                                                                                    |                                                                                                    |
| TZ Group 1 2 3 4                                                                                                    | 1 2 3 4 5                                                                                                    |

Click "Duplicate Settings" to copy the settings to apply to other terminals.

Select the terminal to copy to. Click "Copy" to start copying the settings. Ignore this step if you do not wish to copy settings to other terminals.

| Select Terminal ID           |   | Authorised Acc S                                     | elect a data terminal be | low to copy to:- |       |              |                                        |                  |
|------------------------------|---|------------------------------------------------------|--------------------------|------------------|-------|--------------|----------------------------------------|------------------|
| 1 Terminal 1<br>2 Terminal 2 | ^ | Specify the us<br>can either foll<br>Please refer to | From Terminel 1          | R2               |       |              | s code. Users of<br>writing time zone. | each access code |
|                              |   | Access Code                                          | То                       |                  |       | Dverwrite TZ | Verify Type                            |                  |
|                              |   | 0                                                    | 2 Terminal 2             | R2               | ^     |              | FP/PV//RF                              |                  |
|                              |   | 1                                                    |                          |                  |       | 1            | FP.PV/IRF                              |                  |
|                              |   | 2                                                    |                          |                  |       | 1            | FP8PW                                  |                  |
|                              |   | 3                                                    |                          |                  |       |              | FP.PV/IRF                              |                  |
|                              |   | 4                                                    |                          |                  |       | 1            | FP.PV/IRF                              |                  |
|                              |   | 5                                                    |                          |                  |       | 1            | FP/PV//RF                              |                  |
|                              |   | 6                                                    |                          |                  |       |              | FP.PV/IRF                              |                  |
|                              |   | 7                                                    |                          |                  |       | 1            | FP/PV//RF                              |                  |
|                              |   | 8                                                    |                          |                  | ~     | 1            | FP.PV/IRF                              |                  |
|                              |   | 9                                                    |                          |                  |       | 1            | FP.PV/IRF                              |                  |
|                              | ~ |                                                      |                          | Copy N           | Close |              |                                        |                  |
|                              |   |                                                      |                          |                  | gose  | 3            | 4                                      | 5                |
| Model R2                     |   | _                                                    |                          | nie 2016 11      | 2     | T            |                                        | 11               |

#### STEP 6

|                              |                                                             | mit the users accessibility with the speci<br>sers, or optional time zone settings to ter                                      |                   |                     |                    |                   |     |      |
|------------------------------|-------------------------------------------------------------|----------------------------------------------------------------------------------------------------|-------------------|---------------------|--------------------|-------------------|-----|------|
| lect Terminal ID             | Authorised Acces                                            | 8 Exception Users Time Zone Che                                                                                                | ck Users          |                     |                    |                   |     |      |
| Terminal 1                   | Specify the user<br>can either follow<br>Please refer to 'T | access codes that are allowed for this b<br>one of the five time zone groups (1-5) fo<br>ine Zone' page for time zone setting. | r valid time acce | ess, or with its gr | ven different over | writing time zone |     | code |
|                              | Access Code                                                 | Description                                                                                                    | Allowed           | TZ Group            | Overwrite TZ       | Verify Type       |     |      |
|                              | 0                                                           |                                                                                                    | <u> </u>          | 1                   | 11                 | FP/PV//RF         |     |      |
|                              | 1                                                           | Access during office hours                                                                                                    |                   | 2                   | 11                 | FP/PV//RF         |     | -    |
|                              | 2                                                           |                                                                                                    |                   | 3                   | ::                 | FP8PW             |     |      |
|                              | 3                                                           |                                                                                                    |                   |                     | 1.1                | FP/PV//RF         |     |      |
|                              | 4                                                           |                                                                                                    |                   |                     | 11                 | FP/PV//RF         |     |      |
|                              | 5                                                           |                                                                                                    |                   |                     | 11                 | FP/PV//RF         |     |      |
|                              | 6                                                           |                                                                                                    |                   |                     | 11                 | FP/PV//RF         |     |      |
|                              | 7                                                           |                                                                                                    |                   |                     | 11                 | FP/PV//RF         |     |      |
|                              | 8                                                           |                                                                                                    |                   |                     |                    | FP.PVWRF          |     |      |
|                              | 9                                                           |                                                                                                    |                   |                     | 111                | FP/PV//RF         |     |      |
| ~                            |                                                             |                                                                                                    |                   |                     |                    |                   |     | _    |
|                              | 3                                                           | TZ Group                                                                                                    | 1                 | 2                   | 3                  | 4                 | 5   |      |
| Model R2                     |                                                             | Time Zone                                                                                                    | 1::               | 2::                 | 1:::               | 11                | 1.1 |      |
| Last update 12/03/2009 10:06 |                                                             |                                                                                                    |                   |                     |                    |                   |     |      |

Click "Update Terminal" to update settings to the terminal.

| lick the 'Update Terminal' button to up<br>lect Terminal ID<br>1 Terminal 1<br>2 Terminal 2 | Authorised Acc<br>Specify the us<br>can either foll<br>Please refer to |                                    |              | s code. Users of each<br>writing time zone. | h access code |
|---------------------------------------------------------------------------------------------|------------------------------------------------------------------------|------------------------------------|--------------|---------------------------------------------|---------------|
|                                                                                             | Access Code                                                            | Terminal ID 1 Terminal 1           | Dverwrite TZ | Verify Type                                 | -             |
|                                                                                             | 0                                                                      | Update data: Vuser Data VTime Zone |              | FP.PVWRF                                    |               |
|                                                                                             | 1                                                                      |                                    |              | FP/PV//RF                                   |               |
|                                                                                             | 2                                                                      | <u>A</u>                           | :            | FP8PW                                       |               |
|                                                                                             | 3                                                                      |                                    | :            | FP/PV//RF                                   |               |
|                                                                                             | 4                                                                      |                                    | 1            | FP/PV//RF                                   |               |
|                                                                                             | 5                                                                      |                                    |              | FP.PV/IRF                                   |               |
|                                                                                             | 6                                                                      |                                    | 1            | FP/PV//RF                                   |               |
|                                                                                             | 7                                                                      |                                    | 1            | FP/PV//RF                                   |               |
|                                                                                             | 8                                                                      |                                    | :            | FP/PV//RF                                   |               |
|                                                                                             | 9                                                                      | ×                                  | :            | FP/PV//RF                                   |               |
| ~                                                                                           |                                                                        |                                    | 3            | 4                                           | 5             |
| Model R2                                                                                    |                                                                        | Apply Close                        | 1            |                                             |               |
| 106                                                                                         |                                                                        | Apply Close                        |              |                                             |               |

A new window will pop up. Click "Apply" to start updating the settings.

#### STEP 8

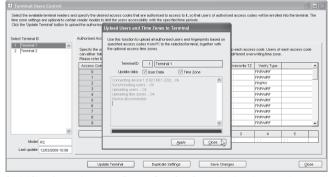

Click "Close" to end process. Repeat Step 6 to 8 to upload settings to other terminals. Remember to select the correct terminal ID before updating it.

#### STEP 9

|                              |   |                                         | isers, or optional time zone settings to te                                                                                  |                   |                     |                    |                   |   |      |
|------------------------------|---|-----------------------------------------|----------------------------------------------------------------------------------------------------|-------------------|---------------------|--------------------|-------------------|---|------|
| Select Terminal ID           |   | Authorised Acces                        | 8 Exception Users Time Zone Ch                                                                                               | eck Users         |                     |                    |                   |   |      |
| 1 Terminal 1<br>2 Terminal 2 | ~ | can either follow<br>Please refer to 'T | access codes that are allowed for this<br>one of the five time zone groups (1-5) t<br>line Zone' page for time zone setting. | or valid time acc | ess, or with its gr | ven different over | writing time zone |   | code |
|                              |   | Access Code                             | Description                                                                                                    | Allowed           | TZ Group            | Overwrite TZ       |                   |   | _    |
|                              |   | 0                                       |                                                                                                    |                   | 1                   | 11                 | FP.PV//RF         |   |      |
|                              |   | 1                                       | Access during office hours                                                                                                   |                   | 2                   | 11                 | FP.PV/IRF         |   | _    |
|                              |   | 2                                       |                                                                                                    |                   | 3                   | 11                 | FP8PW             |   |      |
|                              |   | 3                                       |                                                                                                    |                   |                     | 11                 | FP.PV//RF         |   |      |
|                              |   | 4                                       |                                                                                                    |                   |                     | 11                 | FP.PV/IRF         |   |      |
|                              |   | 5                                       |                                                                                                    |                   |                     | ::                 | FP.PV//RF         |   |      |
|                              |   | 6                                       |                                                                                                    |                   |                     | 11                 | FP/PV//RF         |   |      |
|                              |   | 7                                       |                                                                                                    |                   |                     | 11                 | FP.PV/IRF         |   |      |
|                              |   | 8                                       |                                                                                                    | 4                 |                     | 11                 | FP.PV//RF         |   |      |
|                              |   | 9                                       |                                                                                                    |                   |                     | 111                | FP/PV//RF         |   | _    |
|                              | ~ |                                         | TZ Group                                                                                                    |                   | 2                   | 3                  | 4                 | 5 | -    |
|                              |   |                                         | Time Zone                                                                                                    | 4.5.5             | 2::                 | 1::                | 11                |   |      |
| Model R2                     |   |                                         | 100 2000                                                                                                    | 1                 | 4                   | le c               | 1.1               |   |      |

#### Click "Close" to end the process.

# GROUP USERS INTO ACCESS CODE WITH DIFFERENT VERIFICATION METHOD

STEP 1 Click to open User Access Code.

#### STEP 2

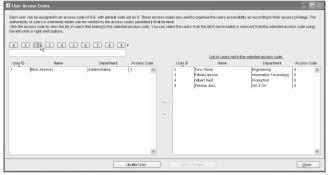

Select Access Code as configured in Terminal User Control, for example, Access Code 2.

#### STEP 3

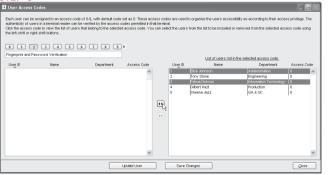

Name the Access Code 2, for example, Fingerprint and Password Verification. Select users from the left panel to be included into the Access Code 2. Click the arrow button to place users into the Access Code 2.

#### STEP 4

| 0 1         | or right-shift buttons.          | 6789           | •           |             |                                          |                                       |          |
|-------------|----------------------------------|----------------|-------------|-------------|------------------------------------------|---------------------------------------|----------|
| Fingerprint | and Password Verification        |                |             |             | I had a down and he                      | the selected access code.             |          |
| User D      | Name                             | Department     | Access Code | User ID     | Name                                     | Department                            | Access O |
| 1<br>3      | Bilse Johnson<br>Felicia Dickson | Administration | 2           | 2<br>4<br>5 | Tony Stone<br>Gibert Kazt<br>Sheena Jazz | Engineering<br>Production<br>(aA 8 GC | 0        |

#### Click "Update User" to update settings to all terminals.

#### STEP 5

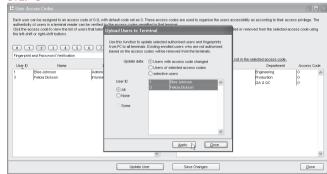

A new window will pop up and you can define information to be updated to the terminal. It is recommended to select "Users with access code changed". Click "Apply" to start updating data to the terminal.

#### STEP 6

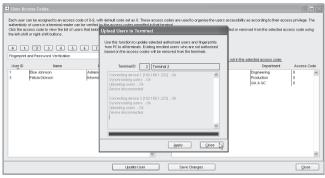

Click "Close" to end the process.

#### STEP 7

#### User Access Codes Each user can be assigned to an access code of 0.9, with default code set as 0. These access codes are used to organise the users accessibility as according to their access privilege. The authenticity of users in a terminal reader can be verified by the access codes permitted in that terminal. Circle the access code to view the list of users that belong to the selected access code. You can select the users from the list to be included or removed from the selected access code using the left-shift or right-shift buttons. 0 1 2 3 4 5 6 7 8 9 Fingerprint and Password Verification List of users not in the selected access code User ID Name Department Access Code User ID Name Department Access Code Dise Johnson Administration Hony Stone Engineering Felicia Dickson Information Technology 2 Gilbert Kazt Production Sheena Jazz QA 8 GC 10 Update User Close

Click "Close" to end the process.

Repeat the steps above to group users into Access Code and update the settings to the terminal.

#### Reminder:

To assign a free group time zone for a different verification method

| elect Terminal ID | Authorised Acce                                         | 88 Exception Users Time Zone Che                                                                                                    | ock Users         |                     |                    |                    |             |
|-------------------|---------------------------------------------------------|----------------------------------------------------------------------------------------------------|-------------------|---------------------|--------------------|--------------------|-------------|
| 1 Terminal 1 A    | Specify the use<br>can either follow<br>Please refer to | r access codes that are allowed for this t<br>v one of the five time zone groups (1-5) fo<br>Time Zone' page for time zone setting. | or valid time acc | ess, or with its gi | ven different over | writing time zone. | access code |
|                   | Access Code                                             | Description                                                                                                    | Allowed           | TZ Group            | Overwrite TZ       | Verify Type        |             |
|                   | 0                                                       | Free Access                                                                                                    |                   | 1                   | 11                 | FP/PV//RF          |             |
|                   | 1                                                       | Access during office hours                                                                                                    |                   | 2                   | 11                 | FP/PV/IRF          |             |
|                   | 2                                                       | Fingerprint and Password Verification                                                                                               |                   | 3                   |                    | FP8PW              |             |
|                   | 3                                                       | After working hours                                                                                                    |                   | 4                   | 11                 | FP/PV//RF          |             |
|                   | 4                                                       | Midnight                                                                                                    |                   | 5                   |                    | FP/PV/IRF          |             |
|                   | 5                                                       |                                                                                                    |                   | 1                   | 1::                | FP/PV//RF 🗸        |             |
|                   | 6                                                       |                                                                                                    |                   |                     | 1.1                | FP/PV/RF A         |             |
|                   | 7                                                       |                                                                                                    |                   |                     | 1.1                | FP                 |             |
|                   | 8                                                       |                                                                                                    |                   |                     |                    | PIN =              |             |
|                   | 9                                                       |                                                                                                    |                   |                     | 111                | PVV                |             |
| ~                 |                                                         |                                                                                                    |                   |                     |                    | RF .               |             |
|                   |                                                         | TZ Group                                                                                                    | 1                 | 2                   | 3                  | FP/PVV NS          | 5           |
|                   |                                                         |                                                                                                    |                   |                     |                    |                    |             |

Select a new Access Code, for example, Access Code 5. Check the Allowed column. Do not insert any value into the TZ Group column.

Insert time zone into the Overwrite TZ column, for example, TZ 1.

Select the types of verification method to be applied.

Continue with the steps above to update the settings to the terminal.

## CONFIGURE ACCESS ZONE

Ignore this step if you do not install 2 terminals to control an entrance

In some scenario, two terminals are installed in and out to control accessibility of a door. User must verify whenever he enters or leaves the zone. The record will be captured and you can always refer to Entry-Exit report to check for the details. All IN and OUT records are arranged in pair to ease the checking.

You need to define the IN and OUT terminals for a zone before you can start using it. Follow the steps below to configure.

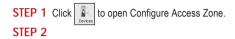

🙁 Access Zone Configuration Specify the access zone which can have multiple access doors with a pair of entry and exit terminals attached to each door. Each terminal can be assigned only once either as an entry terminal or exit terminal for an access doo Zone Description Mode Terminal 1 Zone Description Terminal 2 R2 101 Access door with attached terminals for the selected Access Zone Door Location ID Entry Reader ID Exit Reader Apply Close

Define the name of the zone, for example, R&D. All connected terminals will be displayed on the left panel for reference.

## STEP 3

| Access Zon |                                |                     |         | D      |              | Description    | Model       | Zone |
|------------|--------------------------------|---------------------|---------|--------|--------------|----------------|-------------|------|
| Zone       | Descrip                        | tion                | A       | 1      | IN terminal  |                | R2          | 01   |
| 01         | R8D                            |                     |         | 2      | OUT terminal |                | R2          | 1    |
| _          |                                |                     |         |        |              |                |             |      |
| -          |                                |                     |         |        |              |                |             |      |
|            |                                |                     |         |        |              |                |             |      |
|            |                                |                     |         |        |              |                |             |      |
| -          |                                |                     |         |        |              |                |             |      |
|            |                                |                     |         |        |              |                |             |      |
| Access doo | with attached terminals for th | e selected Access 2 | Zone    |        |              |                |             |      |
|            | Door Location                  | ID                  | Entry   | Reader |              | ID             | Exit Reader |      |
| entrance   | 1                              | 1 IN b              | erminal |        |              | ~              |             |      |
|            |                                |                     |         |        |              | IN termina     | 1           |      |
|            |                                |                     |         |        |              | i protecrimite |             |      |

Name the door location to ease checking process.

Select the terminal as ENTRY reader and EXIT reader.

Repeat the steps above to add in more Entry-Exit terminals.

Click "Apply" to save the settings.

## 6 • ONLINE DATA MONITORING

#### Skip this chapter if you do not wish to monitor clocking activities or door accessibilities online.

The software can be connected to terminals to monitor all activities. All verification results including failed or successful verification are uploaded to the software directly. Monitoring of all clocking activities or door activities is possible from a computer monitor.

#### TERMINAL DATA AUDIT LIST

This is the main database of the software. All downloaded clocking activities are stored in this page. Filtering of data can be done with user ID and date range to look for a particular clocking activity, if required. If you activate online function on this page, the software will connect to all terminals (or selected terminals) to download all of the stored clocking data, in order to make the software "online" with all the connected terminals. Any clocking activities at any terminals will be downloaded into the software immediately. Therefore, you can monitor all activities at all connected terminals.

| D | Description  | User ID | Name            | Clocking         | Transaction | Date       | I/O Slot | - |
|---|--------------|---------|-----------------|------------------|-------------|------------|----------|---|
| 2 | OUT terminal | 4       | Gilbert Kazt    | 27/02/2009 17:49 | 00          | 27.02/2009 | In       | _ |
| 2 | OUT terminal | 5       | Sheena Jazz     | 27/02/2009 17:49 | 00          | 27/02/2009 | In       |   |
| 2 | OUT terminal | 2       | Tony Stone      | 27.02/2009 20:33 | 00          | 27.02/2009 | Out      |   |
| 2 | OUT terminal | 4       | Gilbert Kazt    | 27.02/2009 20.37 | 00          | 27.02/2009 | Break    |   |
| 2 | OUT terminal | 5       | Sheena Jazz     | 27/02/2009 20:24 | 00          | 27.02/2009 | Break    |   |
| 2 | OUT terminal | 3       | Felicia Dickson | 27.02/2009 21:29 | 00          | 27.02/2009 | Resume   |   |
| 2 | OUT terminal | 4       | Gilbert Kazt    | 27.02/2009 21:24 | 00          | 27.02/2009 | Resume   |   |
| 2 | OUT terminal | 5       | Sheena Jazz     | 27/02/2009 21:28 | 00          | 27/02/2009 | Resume   |   |
| 2 | OUT terminal | 2       | Tony Stone      | 27.02/2009 02:18 | 00          | 27.02/2009 | In       |   |
| 2 | OUT terminal | 4       | Gilbert Kazt    | 27.02/2009 03.04 | 00          | 11         |          |   |
| 2 | OUT terminal | 5       | Sheena Jazz     | 27/02/2009 03:18 | 00          | 11         |          |   |
| 2 | OUT terminal | 3       | Felicia Dickson | 27.02/2009 20:44 | 00          | 27.02/2009 | Break    |   |
| 2 | OUT terminal | 0       |                 | 27/02/2009 20:44 | 00          | 11         |          |   |
| 2 | OUT terminal | 0       |                 | 27/02/2009 20:44 | 00          | 11         |          |   |
| 2 | OUT terminal | 3       | Felicia Dickson | 28/02/2009 02:46 | 00          | 27.02/2009 | Out      |   |
| 2 | OUT terminal | 4       | Gilbert Kazt    | 28/02/2009 03:08 | 00          | 27/02/2009 | Out      |   |
|   | OUT terminal | 5       | Sheena Jazz     | 28/02/2009 03:08 | 00          | 27/02/2009 | Out      |   |

| Data field  | Functions                                                                            |
|-------------|--------------------------------------------------------------------------------------|
| ID          | ID of the connected terminal.                                                        |
| Description | Name of the connected terminal.                                                      |
| User ID     | User ID verified at the terminal. 0 refers to a failed verification at the terminal. |
| Name        | The full name of a user verified at the terminal.                                    |
| Clocking    | The date and time of clocking activity at the terminal.                              |
| Transaction | The transaction code from the terminal. Ignore it if you do not use Work Code.       |
| Date        | The date of the clocking activity downloaded to the software                         |
| I/O Slot    | The software allocates the type of clocking activity in Attendance Sheet.            |
|             |                                                                                      |

#### There are 6 buttons at the bottom of Terminal Data Audit List.

| Buttons            | Functions                                                      |
|--------------------|----------------------------------------------------------------|
| Select Terminal ID | To select for a terminal to be connected during online status. |
| Online / Pause     | To start or pause the online process.                          |
| Export             | To export clocking activities into .TXT file.                  |
| Purge              | To delete clocking activities from the database.               |
| Close              | To close the page.                                             |
|                    |                                                                |

# TO START/STOP ONLINE MONITORING ON TERMINAL DATA AUDIT LIST

Follow the steps below to monitor activities by using Terminal Data Audit List.

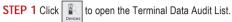

#### STEP 2

| D | Description  | User ID | Name            | Clocking         | Transaction | Date       | UO Slot |  |
|---|--------------|---------|-----------------|------------------|-------------|------------|---------|--|
| 2 | OUT terminal | 4       | Gilbert Kazt    | 27/02/2009 17:49 | 00          | 27.02/2009 | In      |  |
| 2 | OUT terminal | 5       | Sheena Jazz     | 27/02/2009 17:49 | 00          | 27/02/2009 | In      |  |
| 2 | OUT terminal | 2       | Tony Stone      | 27/02/2009 20:33 | 00          | 27.02/2009 | Out     |  |
| 2 | OUT terminal | 4       | Gilbert Kazt    | 27/02/2009 20:37 | 00          | 27/02/2009 | Break   |  |
| 2 | OUT terminal | 5       | Sheena Jazz     | 27/02/2009 20:24 | 00          | 27/02/2009 | Break   |  |
| 2 | OUT terminal | 3       | Felicia Dickson | 27/02/2009 21:29 | 00          | 27.02/2009 | Resume  |  |
| 2 | OUT terminal | 4       | Gilbert Kazt    | 27/02/2009 21:24 | 00          | 27/02/2009 | Resume  |  |
| 2 | OUT terminal | 5       | Sheena Jazz     | 27/02/2009 21:28 | 00          | 27/02/2009 | Resume  |  |
| 2 | OUT terminal | 2       | Tony Stone      | 27.02/2009 02:18 | 00          | 27.02/2009 | In      |  |
| 2 | OUT terminal | 4       | Gilbert Kazt    | 27/02/2009 03:04 | 00          | 11         |         |  |
| 2 | OUT terminal | 5       | Sheena Jazz     | 27/02/2009 03:18 | 00          | 11         |         |  |
| 2 | OUT terminal | 3       | Felicia Dickson | 27/02/2009 20:44 | 00          | 27.02/2009 | Break   |  |
| 2 | OUT terminal | 0       |                 | 27/02/2009 20:44 | 00          | 11         |         |  |
| 2 | OUT terminal | 0       |                 | 27/02/2009 20:44 | 00          | 11         |         |  |
| 2 | OUT terminal | 3       | Felicia Dickson | 28/02/2009 02:46 | 00          | 27.02/2009 | Out     |  |
| 2 | OUT terminal | 4       | Gilbert Kazt    | 28/02/2009 03:08 | 00          | 27/02/2009 | Out     |  |
| 2 | OUT terminal | 5       | Sheena Jazz     | 28/02/2009 03:08 | 00          | 27.02/2009 | Out     |  |

Click "Online" to connect to terminals.

#### STEP 3

Every time a user verifies at any connected terminals, the clocking activities will be downloaded into the software immediately. All clocking activities are available on screen.

Click "Pause" if you wish to stop the monitoring process.

#### 🚟 Clocking data audit lis

Below is the list of clocking data downloaded from clock terminal. Clocking record without 'VO Stof' indicates current clocking fails to register clocking slot in the attendance sheet due to impropresentation.

|        | Description User ID                                | Name                    | Clocking         | Transaction  | Date       | VO Slot |
|--------|----------------------------------------------------|-------------------------|------------------|--------------|------------|---------|
| 1 IN   | terminal                                           | 1                       | 12/03/2009 14:22 | 00           | 11         |         |
| 1 IN   | terminal                                           | 1                       | 12/03/2009 14:25 | 00           | 3.3        |         |
| 1 IN   | terminal                                           | 1                       | 12/03/2009 14:26 | 00           | 11         |         |
| 1 IN   | terminal :                                         | Tony Stone              | 12/03/2009 14:26 | 00           | 12/03/2009 | Break   |
| 1 IN   | terminal 123456                                    |                         | 12/03/2009 14:39 | 00           | 12/03/2009 | Out     |
| 1 IN   | terminal                                           | 1                       | 12/03/2009 14:41 | 00           | 11         |         |
| 1 IN   | terminal 123456                                    |                         | 12/03/2009 14:47 | 01           | 12/03/2009 | Out     |
| 2 01   | UT terminal                                        | 1                       | 08/03/2009 10:15 | 00           | 11         |         |
| 2 01   | UT terminal                                        | 1                       | 08/03/2009 10:15 | 00           | 11         |         |
| 2 OL   | UT terminal .                                      | Tony Stone              | 10/03/2009 10:17 | 00           | 10/03/2009 | In      |
| 2 01   | UT terminal 3                                      | Tony Stone              | 10/03/2009 10:54 | 00           | 10/03/2009 | Break   |
| 2 OL   | UT terminal :                                      | Tony Stone              | 10/03/2009 10:54 | 00           | 11         |         |
| 2 01   | UT terminal                                        | Tony Stone              | 10/03/2009 10:54 | 00           | 11         |         |
| 2 OL   | UT terminal :                                      | Tony Stone              | 10/03/2009 10:55 | 00           | 10/03/2009 | Resume  |
| 2 OL   | UT terminal                                        | Tony Stone              | 10/03/2009 10:55 | 00           | 11         |         |
| 2 01   | UT terminal                                        | Tony Stone              | 10/03/2009 10:55 | 00           | 11         |         |
| 2 01   | UT terminal :                                      | Tony Stone              | 10/03/2009 10:55 | 00           | 11         |         |
| er you | r selection criteria for selective transaction vie | wing-<br>To Transaction |                  | Total        |            |         |
|        |                                                    |                         |                  |              |            |         |
| _      |                                                    | 11 :: 13                | ~                | 428          |            |         |
|        |                                                    | [                       | use 💦 🛛 Cgr      | nvert Export | Purge      | Glose   |

# SELECT TERMINAL FOR MONITORING THE TERMINAL DATA AUDIT LIST

If you wish to monitor a few terminals in a multiple terminal environment select the relevant terminal in the terminal data audit list, follow the steps below.

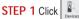

to open the Terminal Data Audit List.

#### STEP 2 Click "Select Terminal ID".

| D | Description  | User ID | Name       | Clocking            | Transaction | Date       | UO Slot |   |
|---|--------------|---------|------------|---------------------|-------------|------------|---------|---|
| 1 | IN terminal  | 0       |            | 12/03/2009 14:22:02 | 00          | 11         |         | _ |
| 1 | IN terminal  | 0       |            | 12/03/2009 14:25:50 | 00          | 11         |         |   |
| 1 | IN terminal  | 0       |            | 12/03/2009 14:26:20 | 00          | 11         |         |   |
| 1 | IN terminal  | 2       | Tony Stone | 12/03/2009 14:26:28 | 00          | 12/03/2009 | Break   |   |
| 1 | IN terminal  | 1234567 |            | 12/03/2009 14:39:57 | 00          | 12/03/2009 | Out     |   |
| 1 | IN terminal  | 0       |            | 12/03/2009 14:41:21 | 00          | 11         |         |   |
| 1 | IN terminal  | 1234567 |            | 12/03/2009 14:47:04 | 01          | 12/03/2009 | Out     |   |
| 2 | OUT terminal | 0       |            | 06/03/2009 10:15:43 | 00          | 11         |         |   |
| 2 | OUT terminal | 0       |            | 08/03/2009 10:15:45 | 00          | 11         |         |   |
| 2 | OUT terminal | 2       | Tony Stone | 10/03/2009 10:17:13 | 00          | 10/03/2009 | In      |   |
| 2 | OUT terminal | 2       | Tony Stone | 10/03/2009 10:54:55 | 00          | 10/03/2009 | Break   |   |
| 2 | OUT terminal | 2       | Tony Stone | 10/03/2009 10:54:57 | 00          | 11         |         |   |
| 2 | OUT terminal | 2       | Tony Stone | 10/03/2009 10:54:59 | 00          | 11         |         |   |
|   | OUT terminal |         | Tony Stone | 10/03/2009 10:55:01 | 00          | 10/03/2009 | Resume  |   |
|   | OUT terminal |         | Tony Stone | 10/03/2009 10:55:03 | 00          | 11         |         |   |
|   | OUT terminal |         | Tony Stone | 10/03/2009 10:55:05 | 00          | 11         |         |   |
| 2 | OUT terminal | 2       | Tony Stone | 10/03/2009 10:55:08 | 00          | 11         |         |   |

| D | Description  | Uger ID |       |         | Name                        | Clacking            | Transa | ction. | Date       | UO Slot |   |
|---|--------------|---------|-------|---------|-----------------------------|---------------------|--------|--------|------------|---------|---|
| 1 | IN terminal  | Tick    | checi | er belm | w to select the data 1      | terminal:-          |        |        | 11         |         | _ |
| 1 | IN terminal  |         |       |         |                             | Stat                |        |        | 11         |         |   |
| 1 | IN terminal  | Select  | 10    | Group   | Description<br>IN terminal  | 5101                | us     | -      | 11         |         |   |
| 1 | IN terminal  | ~       | 2     |         | IN terminal<br>OUT terminal | _                   |        | -      | 12/03/2009 | Break   |   |
| 1 | IN terminal  | V       | 2     |         | OUI terminal                |                     |        |        | 12/03/2009 | Out     |   |
| 1 | IN terminal  |         | -     |         |                             |                     |        | -      | 11         |         |   |
| 1 | IN terminal  |         | -     |         |                             |                     |        |        | 12/03/2009 | Out     |   |
| 2 | OUT terminal |         | -     |         |                             |                     |        | -      | 11         |         |   |
| 2 | OUT terminal |         | -     |         |                             |                     |        |        | 11         |         |   |
| 2 | OUT terminal |         | -     |         |                             |                     |        |        | 10/03/2009 | In      |   |
| 2 | OUT terminal |         | -     |         |                             |                     |        |        | 10/03/2009 | Break   |   |
| 2 | OUT terminal |         | -     |         |                             |                     |        | - H.   | 11         |         |   |
| 2 | OUT terminal |         | _     |         |                             |                     |        | × .    | 11         |         |   |
| 2 | OUT terminal |         |       | Seld    | ct Terminal Group           | Okay                | Cancel |        | 10/03/2009 | Resume  |   |
| 2 | OUT terminal |         | _     |         |                             |                     |        | _      | 11         |         |   |
| 2 | OUT terminal |         |       | Stone   |                             |                     | 00     |        | 11         |         |   |
| 2 | OUT terminal | 1       | Tony  | Stone   |                             | 10/03/2009 10:55:08 | 00     |        | 11         |         |   |

If you group terminals into the Terminal Group, you can select by using the Terminal Group. Click "Select Terminal Group".

|      | Description | User ID |             | Nane                 | Cincluing        | _  | Transaction | Date       | VO Slot |   |
|------|-------------|---------|-------------|----------------------|------------------|----|-------------|------------|---------|---|
|      | Iterminal   | Trinker |             |                      |                  |    |             | 5.5        | 10 301  | - |
|      | Iterminal   | TICK C  | loct tormir | nals by Terminal G   | roup             |    |             | 11         |         |   |
|      | i terminal  | 36/604  |             |                      | noup             |    |             | 11         |         |   |
|      | Iterminal   |         |             | Ground Floor<br>R&D  |                  |    | ^           | 12/03/2009 | Break   |   |
| 1 IN | Iterminal   |         |             | Production           |                  |    |             | 12/03/2009 | Out     |   |
| 1 N  | (terminal   | - Con   | *           | in our of the second |                  |    |             | 11         |         |   |
| 1 IN | Iterminal   |         |             |                      |                  |    |             | 12/03/2009 | Out     |   |
| 2 0  | UT terminal |         |             |                      |                  |    |             | 11         |         |   |
| 2 0  | UT terminal |         |             |                      |                  |    |             | 11         |         |   |
| 2 0  | UT terminal |         |             |                      |                  |    |             | 10/03/2009 | In      |   |
| 20   | UT terminal |         |             |                      |                  |    |             | 10/03/2009 | Break   |   |
| 2 0  | UT terminal |         |             |                      |                  |    | ×           | 11         |         |   |
| 2 0  | UT terminal |         |             | V Qkay N             | X Cancel         |    |             | 11         |         |   |
| 2 0  | UT terminal |         |             | - 2001 A             | * ·              |    |             | 10/03/2009 | Resume  |   |
|      | UT terminal |         |             |                      |                  |    |             | 11         |         |   |
|      | UT terminal |         | y Stone     |                      | 10/03/2009 10:55 | 00 |             | 1.1        |         |   |
| 2 0  | UT terminal | 2 Ton   | y Stone     |                      | 10/03/2009 10:55 | 00 |             | 11         |         |   |

Check the Terminal Group to start the monitoring. Click "Okay" to start.

#### STEP 4

| ID | Description  | User | ID   |      |         | Name                   | Clacking         | Transa | ction.     | Date       | UO Slot |   |
|----|--------------|------|------|------|---------|------------------------|------------------|--------|------------|------------|---------|---|
| 1  | IN terminal  | Tf   | ck c | heck | ær belø | w to select the data t | erminal:-        |        |            | 11         |         | _ |
| 1  | IN terminal  | Se   | lect | ID   | Group   | Description            | Stat             | 110    |            | 11         |         |   |
| 1  | IN terminal  |      | 1004 | 10   | oroop   | Nterninal              | 3101             | 40     |            | 11         |         |   |
| 1  | IN terminal  | Ě    | -    | 2    | -       | O IT terminal          |                  |        | -          | 12/03/2009 | Break   |   |
| 1  | IN terminal  | 1    | -    | - 2  |         | oor terminal           |                  |        | -          | 12/03/2009 | Out     |   |
| 1  | IN terminal  |      | -    |      |         |                        |                  |        | -          | 1.1        |         |   |
| 1  | IN terminal  |      | -    |      |         |                        |                  |        | -          | 12/03/2009 | Out     |   |
| 2  | OUT terminal |      | -    |      |         |                        |                  |        | -          | 11         |         |   |
| 2  | OUT terminal |      | -    |      |         |                        |                  |        | -          | 11         |         |   |
| 2  | OUT terminal |      | -    |      |         |                        |                  |        | -          | 10/03/2009 | In      |   |
| 2  | OUT terminal |      | -    |      |         |                        |                  |        | -          | 10/03/2009 | Break   |   |
| 2  | OUT terminal |      | -    |      |         |                        |                  |        |            | 11         |         |   |
| 2  | OUT terminal |      | _    | _    |         | 1                      | _                |        | - <b>X</b> | 11         |         |   |
| 2  | OUT terminal |      |      |      | Sek     | ect Terminal Group     | Okay 1           | Gancel |            | 10/03/2009 | Resume  |   |
| 2  | OUT terminal |      |      |      | Ganna   |                        |                  |        | _          | 11         |         |   |
| 2  | OUT terminal |      | 2    | Tony | Stone   |                        | 10/03/2009 10:55 | 00     |            | 11         |         |   |
| 2  | OUT terminal |      | 2    | Tony | Stone   |                        | 10/03/2009 10:55 | 00     |            | 11         |         |   |

If you do not group any Terminal Group, you can select the terminals to monitor. Check the terminals and click "Okay" to start.

#### TO EXPORT RAW CLOCKING DATA

Raw clocking data can be exported into .txt file, where it can be imported into the 3rd party software for further analysis, for example, into a HR software. Arrange the data field of the clocking data before the exportation process, so it matches the requirement of your 3rd party software. Follow the steps in the following pages to export.

| hec   | lule.                                                    |                    | Export Audit Data | 1        |             |                                                              |      |            |          |     |
|-------|----------------------------------------------------------|--------------------|-------------------|----------|-------------|--------------------------------------------------------------|------|------------|----------|-----|
| _     | -                                                        |                    |                   |          |             | it records you want to be<br>it clocking data for other time |      |            |          |     |
| D     | Description                                              | User ID            | attendance system |          | a a rawing  | a cooking data for other sinc                                |      | Date       | I/O Slot |     |
|       | OUT terminal                                             | 4 Gik              | · · · ·           |          |             |                                                              |      | 26/02/2009 | Break    |     |
|       | OUT terminal                                             | 5 She              |                   |          |             |                                                              |      | 26/02/2009 | Break    |     |
|       | OUT terminal                                             | 1 Bis              |                   | range of | records by: |                                                              |      | 26/02/2009 | Resume   |     |
|       | OUT terminal                                             | 2 Tor              |                   | D        | *           |                                                              |      | 26/02/2009 | Resume   |     |
|       | OUT terminal                                             | 4 Gilt             |                   |          |             | Filse Johnson                                                |      | 26/02/2009 | Resume   |     |
|       | OUT terminal                                             | 5 She              |                   | <b>V</b> |             |                                                              | ^    | 26.02/2009 | Resume   |     |
|       | OUT terminal                                             | 1 Bis              |                   | 2        |             | Tony Stone<br>Felicia Dickson                                |      | 26/02/2009 | Out      |     |
|       | OUT terminal                                             | 2 Tor              |                   | v<br>v   |             | Felicia Dickson<br>Gilbert Kazt                              |      | 26/02/2009 | Out      |     |
|       | OUT terminal                                             | 4 Gil:             |                   | v<br>v   |             | Sheena Jazz                                                  |      | 26/02/2009 | Out      |     |
|       | OUT terminal                                             | 5 She              |                   | 14       | 5           | Stilleria oazz                                               |      | 26/02/2009 | Out      |     |
|       | OUT terminal                                             | 2 Tor              |                   |          |             |                                                              |      | 27/02/2009 | In       |     |
|       | OUT terminal                                             | 2 Tor              |                   |          |             |                                                              |      | 27.02/2009 | Break    |     |
|       | OUT terminal                                             | 2 Tor              |                   |          |             |                                                              |      | 27/02/2009 | Resume   |     |
|       | OUT terminal                                             | 2 Tor              |                   |          |             |                                                              | ×    | 27/02/2009 | Out      |     |
|       | OUT terminal                                             | 3 Feli             |                   |          |             |                                                              |      | 27.02/2009 | In       |     |
|       | OUT terminal                                             | 4 Gik              |                   | 01 O1    | 02/2009 00  | 0 28/02/2009 00:00                                           |      | 27/02/2009 | In       |     |
| 2     | OUT terminal                                             | 5 She              |                   | _        |             |                                                              |      | 27/02/2009 | In       | - 8 |
| ler y | our selection criteria for selective to<br>Liser ID From | ransaction viewing |                   |          |             | Next > N                                                     | ncel |            |          |     |
|       |                                                          | : To               |                   |          |             | 446                                                          |      |            |          |     |

In Terminal Data Audit List, click "Export". A new window will pop up. Click to select user ID to export. Define the date range of data to export. Click "Next" to go to the next step.

#### STEP 2

|      |              |         | Export Audit Data                                                               |           |
|------|--------------|---------|---------------------------------------------------------------------------------|-----------|
| 5    | Description  | User ID | reserved key as indicated below. Date                                           | UO Slot   |
| 2    | OUT terminal | 4 GID   | You must verify the format before you are able to perform export data. 28.02/00 | 09 Break  |
| 2    | OUT terminal | 5 She   | 28/02/20                                                                        | 09 Break  |
| 2    | OUT terminal | 1 Elise | TT: terminal ID DD: day hh: hour A: activity (s) 25/02/20                       | 09 Resume |
| 2    | OUT terminal | 2 Torr  | U: user ID (s) MM: month mm: minute X: transaction 25/02/20                     | 09 Resume |
| 2    | OUT terminal | 4 Gib   | N: usernane YY: year ss: second C: terminal description 28/02/20                | 09 Resume |
| 2    | OUT terminal | 5 She   | 2602/20                                                                         | 09 Resume |
| 2    | OUT terminal | 1 Bise  | Type in the desired export format: 28.02/20                                     | 09 Out    |
| 2    | OUT terminal | 2 Torr  | TT, UUUUUUUUU, DD-MH-YY, hh:nm 27 Verity 2802/20                                | 09 Out    |
| 2    | OUT terminal | 4 Gib   | 1234567890123456789012345678901234567890                                        | 09 Out    |
| 2    | OUT terminal | 5 She   | Automatic append data to output file during data download. 28/02/20             | 09 Out    |
| 2    | OUT terminal | 2 Torr  | 27/02/20                                                                        | 09 In     |
| 2    | OUT terminal | 2 Ton   | Specify the output target file name: 27.02/20                                   | 09 Break  |
| 2    | OUT terminal | 2 Torr  | C'IDOCUMENTS AND SETTINGS'HENRY PANGIDESKTOPITE 27/02/20                        | 09 Resume |
| 2    | OUT terminal | 2 Ton   | Append data to existing output file 27/02/20                                    | 09 Out    |
| 2    | OUT terminal | 3 Felk  | 27/02/20                                                                        | 09 In -   |
|      | OUT terminal | 4 Gilo  | 27/02/20                                                                        |           |
| 2    | OUT terminal | 5 She   | 27/02/20                                                                        | 09 in -   |
| er y | User D From  |         | K Back Export Cancel                                                            |           |

You must arrange the data field and the length of the data field in the column.

Example, the target software needs to import terminal ID (2 digits), User ID (9 digits), date format dd-mm-yy, hour format hh:mm. Therefore, you need to configure the data field as shown as above.

Enable "Automatic append data to output file during data download" if you would like the Software to append new downloaded clocking data into the same file during each of the downloading. Click "Verify" to save settings.

## STEP 3

| ID   | Description | User ID |      | You are required to define the fixed length data export format using the<br>reserved key as indicated below. | Date       | UO SIM |   |
|------|-------------|---------|------|----------------------------------------------------------------------------------------------------|------------|--------|---|
| 2 01 | IT terminal | 4       | Gib  | You must verify the format before you are able to perform export data.                                       | 26/02/2009 | Break  | _ |
| 2 01 | IT terminal | 5       | She  |                                                                                                    | 26/02/2009 | Break  |   |
| 2 OL | JT terminal | 1       | Bise | TT: terminal ID DD: day hh: hour A: activity (s)                                                             | 26/02/2009 | Resume |   |
| 2 01 | JT terminal | 2       | Torr | U: user ID (s) MM: month mm: minute X: transaction                                                           | 26.02/2009 | Resume |   |
| 2 OL | JT terminal | 4       | Gib  | N: username YY: year ss: second C: terminal description                                                      | 26/02/2009 | Resume |   |
| 2 OL | JT terminal | 5       | She  |                                                                                                    | 26.02/2009 | Resume |   |
| 2 OL | JT terminal | 1       | Bise | Type in the desired export format                                                                            | 26.02/2009 | Out    |   |
| 2 OL | JT terminal | 2       | Torr | TT, UUUUUUUUU, DD-MH-YY, hh:mm 27 Edt                                                                        | 26.02/2009 | Out    |   |
| 2 OL | JT terminal | 4       | Gib  | 1234567890123456789012345678901234567890                                                                     | 26.02/2009 | Out    |   |
| 2 OL | JT terminal | 5       | She  | Automatic append data to output file during data download.                                                   | 26/02/2009 | Out    |   |
| 2 OL | JT terminal | 2       | Torr |                                                                                                    | 27/02/2009 | In     |   |
| 2 OL | JT terminal | 2       | Torr | Specify the output target file name:                                                                         | 27.02/2009 | Break  |   |
| 2 OL | JT terminal | 2       | Torr | C'IDOCUMENTS AND SETTINGS'HENRY PANGIDESKTOP/TE                                                              | 27.02/2009 | Resume |   |
| 2 OL | JT terminal | 2       | Torr | Append data to existing output file                                                                          | 27/02/2009 | Out    |   |
| 2 OL | JT terminal | 3       | Felk | <ul> <li>Tubbe is again to control if online up</li> </ul>                                                   | 27.02/2009 | In     |   |
| 2 OL | JT terminal | 4       | Gilb |                                                                                                    | 27/02/2009 | In     |   |
| 2 OL | JT terminal | 5       | She  |                                                                                                    | 27.02/2009 | In     |   |

Click to define path to save the exported file.

Only enable "Append data to existing output file" if you had enabled "Automatic append data to output file during data download" in the previous step. Click "Export" to start.

| File                                                               | Edit | Format                                                                                                    | View                                                                                                    | Help                                                                                                    | _                                                                                    |                  |  |
|--------------------------------------------------------------------|------|----------------------------------------------------------------------------------------------------|----------------------------------------------------------------------------------------------------|----------------------------------------------------------------------------------------------------|--------------------------------------------------------------------------------------|------------------|--|
| 02,<br>02,<br>02,<br>02,<br>02,<br>02,<br>02,<br>02,<br>02,<br>02, |      | 000001<br>000002<br>000003<br>000004<br>000005<br>000005<br>000003<br>000002<br>000003<br>000002<br>000003<br>000003<br>000004<br>000002<br>000003<br>000004<br>000002<br>000003 | , 02 - 0<br>, 02 - 0<br>, 0 | 12-09,<br>12-09,<br>12-09, | 08:5<br>08:5<br>08:5<br>12:3<br>12:3<br>12:3<br>12:3<br>12:3<br>12:3<br>13:1<br>13:1 | 9999444455555111 |  |

You can check the contents of the exported raw clocking data. Sample is shown above.

#### TO PURGE CLOCKING DATA FROM TERMINAL DATA AUDIT LIST

If you discovered that there are strange or improper clocking activities (wrong date, wrong user ID etc), you can delete them. However, we strongly recommend you not to delete any contents in the Terminal Data Audit List, as it is the main database of the software.

To delete clocking data, follow the steps below.

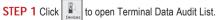

| D | Description  | User ID | Name            | Clocking         | Transaction | Date       | I/O Slot | - |
|---|--------------|---------|-----------------|------------------|-------------|------------|----------|---|
| 2 | OUT terminal | 4       | Gilbert Kazt    | 26/02/2009 12:41 | 00          | 26/02/2009 | Break    | - |
| 2 | OUT terminal | 5       | Sheena Jazz     | 26/02/2009 12:41 | 00          | 26/02/2009 | Break    |   |
| 2 | OUT terminal | 1       | Elise Johnson   | 26/02/2009 13:20 | 00          | 26/02/2009 | Resume   |   |
| 2 | OUT terminal | 2       | Tony Stone      | 26/02/2009 13:29 | 00          | 26/02/2009 | Resume   |   |
| 2 | OUT terminal | 4       | Gibert Kazt     | 26/02/2009 13:19 | 00          | 26/02/2009 | Resume   |   |
| 2 | OUT terminal | 5       | Sheena Jazz     | 26/02/2009 13:27 | 00          | 26/02/2009 | Resume   |   |
| 2 | OUT terminal | 1       | Elise Johnson   | 26/02/2009 18:25 | 00          | 26/02/2009 | Out      |   |
| 2 | OUT terminal | 2       | Tony Stone      | 26/02/2009 18:30 | 00          | 26/02/2009 | Out      |   |
| 2 | OUT terminal | 4       | Gilbert Kazt    | 26/02/2009 18:31 | 00          | 26/02/2009 | Out      |   |
| 2 | OUT terminal | 5       | Sheena Jazz     | 26/02/2009 18:31 | 00          | 26/02/2009 | Out      |   |
| 2 | OUT terminal | 2       | Tony Stone      | 27/02/2009 06:54 | 00          | 27.02/2009 | In       |   |
| 2 | OUT terminal | 2       | Tony Stone      | 27/02/2009 12:34 | 00          | 27/02/2009 | Break    |   |
| 2 | OUT terminal | 2       | Tony Stone      | 27/02/2009 13:18 | 00          | 27/02/2009 | Resume   |   |
| 2 | OUT terminal | 2       | Tony Stone      | 27/02/2009 19:20 | 00          | 27.02/2009 | Out      |   |
| 2 | OUT terminal | 3       | Felicia Dickson | 27/02/2009 18:01 | 00          | 27/02/2009 | h        |   |
| 2 | OUT terminal | 4       | Gilbert Kazt    | 27/02/2009 17:49 | 00          | 27.02/2009 | In       |   |
| 2 | OUT terminal | 5       | Sheena Jazz     | 27/02/2009 17:49 | 00          | 27/02/2009 | in .     |   |

#### STEP 3

Same in the

| sched   | ue.                                                     |                    | Purge Clocking Aud     | lit           |                                                               |        |            |         |  |
|---------|---------------------------------------------------------|--------------------|------------------------|---------------|---------------------------------------------------------------|--------|------------|---------|--|
|         |                                                         |                    |                        |               | want the unwanted clocking a<br>be reminded that you will not |        |            |         |  |
| D       | Description                                             | User ID            | recover them back on   |               |                                                               |        | Date       | UO Slot |  |
|         | OUT terminal                                            | 4 Gilo             |                        |               |                                                               |        | 26/02/2009 | Break   |  |
|         | OUT terminal                                            | 5 She              |                        |               |                                                               |        | 26/02/2009 | Break   |  |
|         | OUT terminal                                            | 1 Elise            | You may select the ran | nge of record | s øy:                                                         |        | 26/02/2009 | Resume  |  |
|         | OUT terminal                                            | 2 Torr             | D                      |               | ~                                                             |        | 26/02/2009 | Resume  |  |
|         | OUT terminal                                            | 4 Gilb             | Liser ID               | <b>₽</b> 1    | Elise Johnson                                                 | ~      | 26/02/2009 | Resume  |  |
|         | OUT terminal                                            | 5 She              |                        | 2             | Tony Stone                                                    | ^      | 26/02/2009 | Resume  |  |
|         | OUT terminal                                            | 1 Bise             | ⊙ AI                   | ▼ 2<br>▼ 3    | Felicia Dicksop                                               |        | 26/02/2009 | Out     |  |
|         | OUT terminal                                            | 2 Torr             | None                   | ¥ 4           | Gibert Kazt                                                   |        | 26/02/2009 | Out     |  |
|         | OUT terminal                                            | 4 Gib              |                        | ¥ 5           | Sheena Jazz                                                   |        | 26/02/2009 | Out     |  |
|         | OUT terminal                                            | 5 She              | Some                   | 1.            | priverio estat                                                |        | 26/02/2009 | Out     |  |
|         | OUT terminal                                            | 2 Torr             |                        |               |                                                               |        | 27/02/2009 | In      |  |
|         | OUT terminal                                            | 2 Torr             |                        |               |                                                               |        | 27.02/2009 | Break   |  |
|         | OUT terminal                                            | 2 Torr             |                        |               |                                                               |        | 27/02/2009 | Resume  |  |
|         | OUT terminal                                            | 2 Torr             |                        |               |                                                               | ~      | 27.02/2009 | Out     |  |
|         | OUT terminal                                            | 3 Felic            | Date                   |               | a op op 🎟 💷 pi roopa op                                       |        | 27.02/2009 | In      |  |
|         | OUT terminal                                            | 4 Gilb             | Date                   | 01.01.200     | 9 00:00 31.01.2009 00:                                        |        | 27/02/2009 | In      |  |
|         | OUT terminal                                            | 5 She              |                        |               |                                                               |        | 27.02/2009 | In      |  |
| inter ; | our selection criteria for selective to<br>User ID From | ansaction viewing: |                        |               | Delete N                                                      | Cancel |            |         |  |

#### MONITOR TERMINAL ACTIVITY

This is a special function to monitor door accessibilities. Unlike Terminal Data

Audit List, this page does not show previous clocking activities but it shows only the current clocking activities. The same concept applies to the Terminal Data Audit List, where user's clocking data is downloaded immediately to the software for viewing.

Synchronization of the date and time of the terminals can be done from this page. It can also be used to open door(s) for users. You can upload photo of users into the software, and these photos will be shown on the screen if user is verified at the connected terminal.

Follow the steps below.

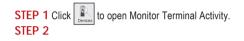

| Moni    | tor Ter                  | minal Activities                            |                          |            |                 |                         |        |      |             |                                  |
|---------|--------------------------|---------------------------------------------|--------------------------|------------|-----------------|-------------------------|--------|------|-------------|----------------------------------|
|         |                          |                                             |                          | e status o | f the installed | clock terminals on scre | en.    |      |             |                                  |
| fou mar | ' Sync' is<br>y tick the | utton to synchronise<br>Skip' checker to by | e time.<br>pass that ter | minal mor  | nitoring.       |                         |        |      |             |                                  |
|         |                          |                                             |                          |            |                 |                         |        |      |             | Local Tir<br>12/03/2009 15:07:40 |
| Skip    | D                        | Description                                 | Open                     | Sync       | Time            | User ID                 | Name   | Time | Transaction |                                  |
|         |                          | l terminal                                  |                          |            | 11 :::          |                         |        |      |             |                                  |
|         | 20                       | UT terminal                                 |                          |            | 11 :::          |                         |        |      |             |                                  |
|         |                          |                                             |                          |            |                 |                         |        |      |             |                                  |
|         |                          |                                             | _                        |            |                 |                         |        |      |             |                                  |
|         |                          |                                             |                          |            |                 |                         |        |      |             |                                  |
|         |                          |                                             |                          |            |                 |                         |        |      |             |                                  |
|         |                          |                                             | -                        |            |                 |                         |        |      |             |                                  |
|         |                          |                                             |                          |            |                 |                         |        |      |             |                                  |
|         |                          |                                             |                          |            |                 |                         |        |      |             |                                  |
|         |                          |                                             |                          |            |                 |                         |        |      |             |                                  |
|         |                          |                                             |                          |            |                 |                         |        |      |             |                                  |
|         |                          |                                             |                          |            |                 |                         |        |      |             |                                  |
|         |                          |                                             |                          |            |                 |                         |        |      |             |                                  |
|         |                          |                                             |                          |            |                 |                         |        |      |             |                                  |
|         |                          |                                             | _                        |            |                 |                         |        |      |             |                                  |
|         |                          |                                             | -                        |            |                 |                         |        |      |             |                                  |
|         |                          |                                             | -                        |            |                 |                         |        |      |             |                                  |
| i e la  | 10                       | aline" to                                   |                          | 1          |                 |                         |        |      |             |                                  |
| ICK     | U                        | IIII Cect LO                                | conn                     | ect        | to all 1        | erminals                | aine N |      | Show F      | hoto Qiose                       |

Click "Select Terminal ID" if you wish to select terminals for viewing. The same methods for the Terminal Data Audit List is applied here.

|      |   |              |      |      |                     |         |                 |       |             | Local<br>12/03/2009 15:08 |
|------|---|--------------|------|------|---------------------|---------|-----------------|-------|-------------|---------------------------|
| Skip | D | Description  | Open | Sync | Time                | User ID | Name            | Time  | Transaction |                           |
|      | 1 | IN terminal  |      | i.   | 12/03/2009 15:08:18 | 2       | Tony Stone      | 15:08 | 01          |                           |
| ]    | 2 | OUT terminal |      |      | 12/03/2009 15:07:56 | 3       | Felicia Dickson | 15:07 | 07          |                           |
| _    |   |              |      |      |                     |         |                 | _     |             |                           |
|      |   |              |      |      |                     |         |                 |       |             |                           |
| _    |   |              |      |      |                     |         |                 | _     |             |                           |
| _    |   |              |      |      |                     |         |                 |       |             |                           |
|      |   |              | _    |      |                     |         |                 |       |             |                           |
|      |   |              |      |      |                     |         |                 |       |             |                           |
|      |   |              |      |      |                     |         |                 |       |             |                           |

During online status, all verified user IDs at the connected terminals will be downloaded into the software. The user ID and its verified time will be published on the screen.

Click "Open" button to request a particular terminal to open door and this application is invalid if you are using AdapTec AC to control the door.

Click "Sync" button to synchronize date and time of the connected terminals to the computer's time.

You can click "Show Photo" and the software will show the photo of the verified users.

Click "Pause" if you want to stop the Online status.

#### STEP 3

## 7 • USB PEN DRIVE MANAGEMENT AND INSTANT MESSAGES DISPLAY (SMS)

Note: USB Pen Drive refers to an external USB Flash Disk.

Ignore this chapter if you do not want to use USB pen drive management and instant messages display in terminal, or your terminal does not come with these 2 functions.

### USB PEN DRIVE MANAGEMENT

You can use USB pen drive to download or upload users and download clocking data from terminals. Downloaded data will be copied into the software for further analysis.

Before you start using this function, you must do the followings:

[1] Select Type of Connection USB in Terminal Setting page. The sample is shown below.

| FingerTe    | c Terminal              |                                                                                                    |          |             |                                                                                         |                          |                   |                    |             |                    |     |
|-------------|-------------------------|----------------------------------------------------------------------------------------------------|----------|-------------|-----------------------------------------------------------------------------------------|--------------------------|-------------------|--------------------|-------------|--------------------|-----|
| In order to | o enable a disabled ter | minal, make sure t                                                                                                    | the term | inal is con | inal, and its known commu<br>nected online to your PC is<br>in order to able to downlos | store you unlick the 'Di | isabled' checker. | n, or its unique l | address for | TCP/IP connection. |     |
| Disabled    | Product Key             | Activation                                                                                                    | D        | Group       | Description                                                                             | Model                    | Serial No.        | Connection         | Baudrate    | IP Address         | F ^ |
|             | B4NZ-AE9Y-J/\/6A        | 7HU4AD6N                                                                                                    | 1        | 0           | N terminal                                                                              | R2                       | 8202478           | TCP/IP             | 115200      | 192.168.1.222      | )   |
|             | RL57-GE89-UM/89         | RE3VT4A7                                                                                                    | 2        | 0           | OUT terminal                                                                            | R2                       | 8202728           |                    | 115200      | 192.168.1.223      |     |
|             |                         | Image: Constraint of the second second sec |          |             |                                                                                         |                          |                   |                    |             |                    |     |
| I I         | TCMSv2 Viewer Activ     | ation                                                                                                    |          |             |                                                                                         |                          |                   |                    |             |                    |     |
|             | Add                     | Delete                                                                                                    | ) [      | Activa      | te Terminal                                                                             | Advanced Settings        |                   | erminal Group      |             | Apply Q            | ose |

[2] Make sure the ID assigned is the same as Dev ID in the terminal.

[3] Activate the product key and activation in the software.

Missing any of the above information will result in no data being displayed when you try to read data from the USB pen drive.

## DOWNLOAD USERS FROM USB PEN DRIVE

Plug a USB pen drive to a terminal to download user information (user ID, fingerprint, password, card ID etc). The information can be copied and saved in the software. To download users from terminal, follow the steps below.

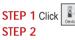

STEP 1 Click to open USB Pen Drive Management.

| SB Flash Disk Management                                                                                                    | ×         |
|----------------------------------------------------------------------------------------------------|-----------|
| You can perform data transfer between your PC and a remote ProgerTec reader of a selected model using an USB flash disk.<br>Clocking data or enrolled user fingerprint templates can be downloaded from a remote reader into an USB dask and then transferred it to the PC<br>fingerprint templates can be transferred from the PC into an USB dask and then uploaded it to a remote reader. | , or user |
| Read data from USB disk into PC                                                                                                    |           |
| Read clocking data from an USB disk downloaded from remote FingerTec terminal                                                                                                    |           |
| ORead user into from an USB disk downloaded from remote FingerTec terminal                                                                                                    |           |
| Write data from PC into USB disk                                                                                                    |           |
| Write user info into an USB disk to be uploaded into remote FingerTec terminal                                                                                                    |           |
|                                                                                                    |           |
|                                                                                                    |           |
| <u>Next</u>                                                                                                    | Close     |

Select "Read user info from USB disk downloaded from remote terminal". Click "Next" to continue.

| JSB Flash Disk Ma                                   | nagement       |              |             |             |           |                |         |       |
|-----------------------------------------------------|----------------|--------------|-------------|-------------|-----------|----------------|---------|-------|
| ✓ Read user info                                    | from an US     | SB disk dowr | loaded from | remote Fin  | gerTec to | erminal        |         |       |
| Please specify the a                                |                |              |             |             | G: 🗸      |                |         |       |
| You may select the                                  | range of recor | ds by:       |             |             |           | Select Departn | nent:-  |       |
| User ID                                             | UserID         | User Name    | Department  | Fingerprint | Privilege | Password       | Card    |       |
| <ul> <li>All</li> <li>None</li> <li>Some</li> </ul> |                |              |             |             |           |                |         |       |
| < Be                                                | ck             |              | From USB    |             |           | Sav            | e to PC | Close |

Click to select the drive of USB pen drive, for example: G. Click "From USB" to start reading users from the USB pen drive.

#### STEP 4

| 🚟 USB Flash Disk Ma     |                                                                                                    |                                                                            |                                                 |                     |              |
|-------------------------|----------------------------------------------------------------------------------------------------|----------------------------------------------------------------------------|-------------------------------------------------|---------------------|--------------|
| _                       |                                                                                                    | B disk downloaded fron<br>ish disk drive location:-                        | n remote FingerTe<br>G:                         |                     |              |
| You may select the      | range of record                                                                                                    | s by:                                                                      |                                                 | Select Department:- |              |
| User ID                 | User ID                                                                                                    | User Name Department                                                       | Fingerprint Privile                             | ege Password Card   |              |
| OAA<br>O None<br>O Some | I     1       I     I       I     I       I <td>Administration<br/>Engineering<br/>Information Tech<br/>Production<br/>GA &amp; QC</td> <td>1 User<br/>1 User<br/>11 User<br/>1 User<br/>1 User</td> <td></td> <td>×</td> | Administration<br>Engineering<br>Information Tech<br>Production<br>GA & QC | 1 User<br>1 User<br>11 User<br>1 User<br>1 User |                     | ×            |
|                         |                                                                                                    |                                                                            |                                                 |                     | ×            |
| < <u>B</u> e            | ick                                                                                                    | From US                                                                    | 8                                               | Save to PC          | <u>Close</u> |

You can select users to download by checking the column next to the User ID, and you can also select "All" to download. Click "Save to PC" to download users into the software.

#### UPLOAD USERS THROUGH USB PEN DRIVE

You can copy users into a USB pen drive and upload them to any terminals. To do this, follow the steps below.

| 🗏 USB Flas   | h Disk Management                                                                                                    |
|--------------|----------------------------------------------------------------------------------------------------|
| Clocking dat | form data transfer between your PC and a renote FingerTec reader of a selected model using an USB flach disk.<br>a or enrolled user fingerprint templates can be downloaded from a renote reader into an USB disk and then transferred it to the PC, or<br>mplates can be transferred from the PC into an USB disk and then uploaded it to a remote reader. |
| 1            | Read data from USB disk into PC                                                                                                    |
|              | Read clocking data from an USB disk downloaded from remote FingerTec terminal                                                                                                    |
|              | O Read user into from an USB disk downloaded from remote FingerTec terminal                                                                                                    |
|              | Write data from PC into USB disk                                                                                                    |
|              | White user into into an USB disk to be uploaded into remote FingerTec terminal                                                                                                    |
|              |                                                                                                    |

Click "Write user into an USB disk to be uploaded into remote terminal". Click "Next" to continue.

#### STEP 3

Click to select the drive of the USB pen drive, for example: G.

You can select the range of users by using Terminal ID or Department. Select either one to continue.

Click "From PC" to continue.

| 🚟 USB Flash Disk Ma | anagement                               |                   |              |             |           |          |        |          |               |  |  |
|---------------------|-----------------------------------------|-------------------|--------------|-------------|-----------|----------|--------|----------|---------------|--|--|
| ✓ Write user infe   | o into an US                            | Bdisk to be       | uploaded int | o remote Fi | ngerTec   | terminal |        |          |               |  |  |
| Please specify the  | attached USB fl                         | ash disk drive lo | cation:-     |             | G: 🗸      |          |        |          |               |  |  |
| You may select the  | You may select the range of records by. |                   |              |             |           |          |        |          |               |  |  |
| User ID             | User ID                                 | User Name         | Department   | Fingerprint | Privilege | Password | Card   | TZ Group | Time Zone     |  |  |
| All<br>None<br>Some |                                         |                   |              |             |           |          |        |          |               |  |  |
|                     | xck                                     |                   | From PC      |             |           | Save     | to USB |          | <u>C</u> lose |  |  |

| 🚟 USB Flash Disk Mai  | nagement                        |                  |                                                                             |                   |                              |                |        |          |           |
|-----------------------|---------------------------------|------------------|-----------------------------------------------------------------------------|-------------------|------------------------------|----------------|--------|----------|-----------|
| ✓ Write user info     | into an USE                     | 3 disk to be     | uploaded into                                                               | o remote F        | ingerTec                     | terminal       |        |          |           |
| Please specify the al | ttached USB fla                 | sh disk drive lo | ocation:-                                                                   |                   | G: 🗸                         |                |        |          |           |
| You may select the r  | ange of record                  | s by:            |                                                                             | ID                | 1 -                          | Select Departn | nent:- |          |           |
| User ID               | UserID                          | User Name        | Department                                                                  | Fingerprint       | Privilege                    | Password       | Card   | TZ Group | Time Zone |
| O None                | ▼ 1<br>▼ 2<br>▼ 3<br>▼ 4<br>▼ 5 |                  | Administration<br>Engineering<br>Information Techn<br>Production<br>QA & QC | 1<br>1<br>01<br>1 | User<br>User<br>User<br>User |                |        | 1 1 1 1  | <         |
|                       |                                 |                  |                                                                             |                   |                              |                |        |          | ×         |
| < <u>B</u> ax         | ck                              |                  | From PC                                                                     |                   |                              | Save           | to USB |          | Close     |

You can select users to upload by selecting the column next to the User ID. However, you can select "All" to upload.

Click "Save to USB" to upload users into Software.

#### DOWNLOAD CLOCKING DATA FROM USB PEN DRIVE

You can plug a USB pen drive into the terminal to download the clocking data. The downloaded clocking data is read by the software to do further analysis. Please always delete clocking data manually at the terminals after you have finished downloading all clocking data into a USB pen drive. To read clocking data from a USB pen drive, follow the steps below.

| STEP 1 Click | to open USB Pen Drive Management. |
|--------------|-----------------------------------|
| STEP 2       |                                   |

| 🖾 USB Flash Disk Management                                                                                                    |               |
|----------------------------------------------------------------------------------------------------|---------------|
| You can perform data transfer between your PC and a remote FingerTec reader of a selected model using an USB flash disk.<br>Clocking data or enrolled user fingerprint templates can be downloaded from a remote reader into an USB disk and then transferred it to th<br>fingerprint templates can be transferred from the PC into an USB disk and then uploaded it to a remote reader. | e PC, or user |
| Read data from USB disk into PC                                                                                                    |               |
| Read clocking data from an USB disk downloaded from remote FingerTec terminal                                                                                                    |               |
| O Read user info from an USB disk downloaded from remote FingerTec terminal                                                                                                    |               |
| Write data from PC into USB disk                                                                                                    |               |
| Write user into into an USB disk to be uploaded into remote FingerTec terminal                                                                                                    |               |
|                                                                                                    |               |
|                                                                                                    |               |
| v kre∭                                                                                                    | Close         |
|                                                                                                    |               |

Click "Read clocking data from USB disk downloaded from remote terminal". Click "Next" to continue.

| _                                                                                            |                   |                              | cation:-      | G        |             |          |  |
|----------------------------------------------------------------------------------------------|-------------------|------------------------------|---------------|----------|-------------|----------|--|
| D                                                                                            | User ID           | Name                         |               | Clocking | Transaction | <u>^</u> |  |
|                                                                                              |                   |                              |               |          |             |          |  |
|                                                                                              |                   |                              |               |          |             |          |  |
|                                                                                              |                   |                              |               |          |             |          |  |
|                                                                                              |                   |                              |               |          |             |          |  |
|                                                                                              |                   |                              |               |          |             |          |  |
|                                                                                              |                   |                              |               |          |             |          |  |
|                                                                                              |                   |                              |               |          |             |          |  |
|                                                                                              |                   |                              |               |          |             |          |  |
|                                                                                              |                   |                              |               |          |             |          |  |
|                                                                                              |                   |                              |               |          |             | -        |  |
|                                                                                              |                   |                              |               |          |             |          |  |
|                                                                                              | your selection or | iteria for selective transac | tion saving:- |          |             |          |  |
| Enter your selection criteria for selective transaction saving:-<br>ID User ID From To Total |                   |                              |               |          |             |          |  |
|                                                                                              | User ID           | From                         | To            |          |             | Total    |  |

Click to select the drive of the USB pen drive, for example: G.

Click "From USB" to download clocking data from a USB pen drive.

### STEP 4

| 🖾 USE | 3 Flast                                                                         | ı Disk Man | agement                                     |                  |             |           | - C × |  |  |
|-------|---------------------------------------------------------------------------------|------------|---------------------------------------------|------------------|-------------|-----------|-------|--|--|
|       | ✓ Read clocking data from an USB disk downloaded from remote FingerTec terminal |            |                                             |                  |             |           |       |  |  |
| P     | Please specify the attached USB flash disk drive location:- 0:                  |            |                                             |                  |             |           |       |  |  |
|       | ID                                                                              | User ID    | Name                                        | Clocking         | Transaction | <u>^</u>  |       |  |  |
|       | 1                                                                               | 2          | Tony Stone                                  | 10/02/2009 09:34 | 00          |           |       |  |  |
|       | 1                                                                               | 3          | Felicia Dickson                             | 10/02/2009 09:34 | 00          |           |       |  |  |
|       | 1                                                                               | - 4        | Gilbert Kazt                                | 10/02/2009 09:35 | 00          |           |       |  |  |
|       | 1                                                                               | 5          | Sheena Jazz                                 | 10/02/2009 09:35 | 00          |           |       |  |  |
|       |                                                                                 |            |                                             |                  |             |           |       |  |  |
|       |                                                                                 |            |                                             |                  |             |           |       |  |  |
|       |                                                                                 |            |                                             |                  |             |           |       |  |  |
|       |                                                                                 |            |                                             |                  |             |           |       |  |  |
|       |                                                                                 |            |                                             |                  |             |           |       |  |  |
|       |                                                                                 |            |                                             |                  |             |           |       |  |  |
|       |                                                                                 |            |                                             |                  |             | -         |       |  |  |
|       | Enter                                                                           |            | n criteria for selective transaction saving |                  |             |           |       |  |  |
|       | ID ID                                                                           | Use        |                                             |                  |             | Total     |       |  |  |
|       |                                                                                 |            |                                             | U :: 🖷           |             | 0         |       |  |  |
|       |                                                                                 |            |                                             |                  |             | -         |       |  |  |
|       |                                                                                 | < Bac      | k From                                      | n USB            | S           | ave to PC | Close |  |  |

All clocking data is displayed on screen. Click "Save to PC" to download into the software.

### INSTANT MESSAGES DISPLAY

You can configure messages and upload them to terminals. There are 2 types of messages, Public and Personal.

Public messages always pop up after user is verified at the terminal. Personal messages are only assigned to some particular users. The message will be shown only after the dedicated user is verified.

All messages uploaded into a terminal come with a valid date range, for example: 1/3/2009 to 15/3/2009. The message in the terminal will be deleted automatically come the expiry date. However you can choose to delete them manually.

## TO WRITE PUBLIC MESSAGES TO TERMINAL

STEP 1 Click to open Instant Message Display.

#### 📓 Instant Message Display

Terminal Message User Message

The Terminal Message's foot message is used to aligative static message on the terminal screene. Each short message has a unique SME DL, a specified starting time and is a duration in mixes. Short messages will be adomatically removed from terminal users or pixel. Cick 4/WH terminal Messages button to write the selected short message to the terminals, or cick 4/rase Terminal Messages to rease the short messages to merinal. Enter '0' for SMS D to deter ecord from the list.

| Π | SMS ID                  | Short Message                                |  |  | Start Time       | End Time         |   | <u>^</u> |  |
|---|-------------------------|----------------------------------------------|--|--|------------------|------------------|---|----------|--|
| Þ | 10                      | Please use 2nd floor exit during lunch time. |  |  | 01/03/2009 00:00 | 31/03/2009 00:00 |   |          |  |
|   |                         |                                              |  |  |                  |                  |   |          |  |
| Ц |                         |                                              |  |  |                  |                  |   | -        |  |
| Н |                         |                                              |  |  |                  |                  |   | - 1      |  |
| Н |                         |                                              |  |  |                  |                  |   | - 1      |  |
| Н |                         |                                              |  |  |                  |                  |   | -        |  |
| Н |                         |                                              |  |  |                  |                  |   | -        |  |
| Н |                         |                                              |  |  |                  |                  |   |          |  |
| H |                         |                                              |  |  |                  |                  |   |          |  |
|   | (                       |                                              |  |  |                  |                  | Þ | Ш        |  |
|   | Virite Terminal Message |                                              |  |  |                  |                  |   |          |  |

Assign a number as SMS ID, for example: 10 (varying from 0 to 99999).

Insert the short message into the column, for example: "Please use 2nd floor exit during lunch time".

Define the start date and time, for example: 1/3/2009, 00:00.

Define the end date and time, for example: 31/3/2009, 23:59.

Click "Write Terminal Message" to continue.

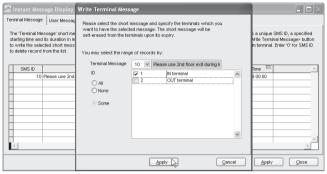

Select the SMS ID to upload. Select the terminal(s) to upload the message to. Click "Apply".

#### STEP 4

| am Instant Messa     | ige Display                                                                                                    |                      |                          |                    |
|----------------------|----------------------------------------------------------------------------------------------------|----------------------|--------------------------|--------------------|
| Terminal Message     | User Message                                                                                                    |                      |                          |                    |
| starting time and it | agge'short message is used to display static message on the terminal<br>s duration in minutes. Short messages will be automatically removed fr<br>ed short message to the terminals, or click<br>drase Terminal Message><br>on the list. | om terminal upon exp | iry. Click «Write Termir | al Message> button |
| SMS ID               | Short Message                                                                                                    | Start Time           | End Time 💷               | A                  |
| ▶ 10 B               | ease use 2nd floor exit during lunch time.                                                                                                    | 01/03/2009 00:00     | 31/03/2009 00:00         |                    |
|                      |                                                                                                    |                      |                          |                    |
|                      |                                                                                                    |                      |                          |                    |
|                      |                                                                                                    |                      |                          |                    |
|                      |                                                                                                    |                      |                          |                    |
| -                    |                                                                                                    |                      |                          |                    |
|                      |                                                                                                    |                      |                          |                    |
|                      |                                                                                                    |                      |                          |                    |
| 4                    |                                                                                                    |                      |                          | v<br>F             |
|                      | Write Terminal Message Erase Te                                                                                                    | rminal Message       | Apply                    |                    |
|                      |                                                                                                    |                      |                          | ·                  |

Click "Apply" to end process.

#### TO DELETE PUBLIC MESSAGES FROM THE TERMINAL

STEP 1 Click to open Instant Message Display.

#### STEP 2

#### 📓 Instant Message Display

Terminal Message User Message

The "Terminal Message" short message is used to display static message on the terminal screen. Each short message has a unique SRD, a specified starting time and is duration in mixed. Short message will be adomtalized proved from terminal upon cayry, CLC white Terminal Messageto to write the selected short message to the terminals, or click drase Terminal Messages to the selected short message to the terminal sort click drase Terminal Message to the terminals, or click drase Terminal Messages to the selected short message to the terminal sort click drase Terminal Message to the terminal sort click drase Terminal Messages to the terminal sort click drase Terminal Messages to terminal sort click drase Terminal Messages

| Π | SMS ID                                                    | Short Message                                | Start Time 🛄     | End Time 💷        | <u>^</u> |  |  |  |  |
|---|-----------------------------------------------------------|----------------------------------------------|------------------|-------------------|----------|--|--|--|--|
| Þ | 10                                                        | Please use 2nd floor exit during lunch time. | 01/03/2009 00:00 | 31,/03/2009 00:00 |          |  |  |  |  |
|   |                                                           |                                              |                  |                   |          |  |  |  |  |
| H |                                                           |                                              |                  |                   |          |  |  |  |  |
| H |                                                           |                                              |                  |                   |          |  |  |  |  |
| H |                                                           |                                              |                  |                   |          |  |  |  |  |
| H |                                                           |                                              |                  |                   |          |  |  |  |  |
| H |                                                           |                                              |                  |                   |          |  |  |  |  |
| H |                                                           |                                              |                  |                   |          |  |  |  |  |
|   |                                                           |                                              |                  |                   | <b>v</b> |  |  |  |  |
| 1 |                                                           |                                              |                  |                   | Þ        |  |  |  |  |
|   | Vitite Terminal Message Erase Terminal Message Apply Gose |                                              |                  |                   |          |  |  |  |  |

Click "Erase Terminal Message".

#### STEP 3

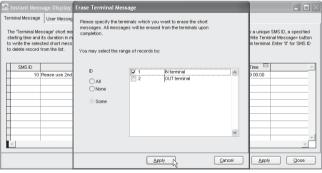

Select terminal ID to delete message. Click "Apply" to continue.

| _ | l Message | age Display<br>User Message             |                                                                                                    |                  |                       |                       |                      |
|---|-----------|-----------------------------------------|----------------------------------------------------------------------------------------------------|------------------|-----------------------|-----------------------|----------------------|
|   |           |                                         | s used to display static mess<br>Short messages will be autor                                                                                                    |                  |                       |                       |                      |
|   |           | ted short message to t<br>rom the list. | he terminals, or click <erase t<="" td=""><td>erminal Message&gt;</td><td>to erase the short me</td><td>ssages from terminal.</td><td>Enter '0' for SMS ID</td></erase> | erminal Message> | to erase the short me | ssages from terminal. | Enter '0' for SMS ID |
| s | MS ID     |                                         | Short Message                                                                                                    |                  | Start Time            | End Time              |                      |
|   | 10 F      | Nease use 2nd floor e:                  | it during lunch time.                                                                                                    |                  | 01/03/2009 00:00      | 31,03/2009 00:00      |                      |
|   |           |                                         |                                                                                                    |                  |                       |                       |                      |
|   |           |                                         |                                                                                                    |                  |                       |                       |                      |
|   |           |                                         |                                                                                                    |                  |                       |                       |                      |
|   |           |                                         |                                                                                                    |                  |                       |                       |                      |
|   |           |                                         |                                                                                                    |                  |                       |                       |                      |
|   |           |                                         |                                                                                                    |                  |                       |                       |                      |
|   |           |                                         |                                                                                                    |                  |                       |                       |                      |
| 4 |           |                                         |                                                                                                    |                  |                       |                       | Þ                    |
| _ |           |                                         |                                                                                                    |                  |                       |                       |                      |
|   |           |                                         | Virite Terminal Mess                                                                                                    | age   Frase Te   | rminal Message        | Apply                 | Close                |

Click "Apply" to end the process.

#### TO WRITE PERSONAL MESSAGE TO THE TERMINAL

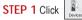

to open Instant Message Display.

#### STEP 2

E Instant Message Display Terminal Message User Message

The User Message infort message is used to display as greating message on the terminal screen upon an user's successful verificator. Each short message has using VSID as generated sattring time and is auritorin in mixed. Short message has unrevend from terminal upon expiry. Cold: «Vite Liser Message hubort to write the selected short message to the terminalis, or cick <frase User Messages to terse the short message has the terminalis, or cick <frase User Message hubort to write the selected short message to the terminalis, or cick <frase User Messages to terse the short message hubort hubort to make the selected short message to the terminalis, or cick <frase User Messages hubort hubort to make the selected short message hubort hubort to make the selected short message hubort to make the selected short message hubort to make the selected short message hubort to make the selected short message hubort to make the selected short message hubort to make the selected short message hubort to make the selected short message hubort to make the selected short message hubort to make the selected short message hubort to make the selected short message hubort to make the selected short message hubort to mak

| П | SMS ID | Short Message                                         | Start Time       | End Time         | *      |
|---|--------|-------------------------------------------------------|------------------|------------------|--------|
| Þ | 31     | Managers,Operation Meeting,16/3/2009,10am, Room Alpha | 16/03/2009 00:00 | 16/03/2009 10:30 |        |
| 1 |        |                                                       |                  |                  |        |
| ł |        |                                                       |                  |                  |        |
| ł |        |                                                       |                  |                  |        |
| ł |        |                                                       |                  |                  |        |
| t |        |                                                       |                  |                  |        |
| t |        |                                                       |                  |                  |        |
| I |        |                                                       |                  |                  |        |
| l |        |                                                       |                  |                  | •<br>• |
| - |        |                                                       |                  |                  |        |
|   |        | Write User Message Eras                               | e User Message   | Apply            | Close  |

Click "User Message" tab.

Assign a number as SMS ID, for example: 31 (varying from 0 to 99999).

Insert the short message into the column, for example: "Managers, Operation Meeting, 16/3/2009, 10am, Room Alpha".

Define the start date and time, for example: 16/3/2009, 00:00.

Define the end date and time, for example: 16/3/2009, 10:30. Click "Write User Message" to continue.

## STEP 3

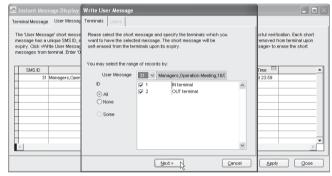

Select the SMS ID to upload.

Select the terminal to upload the messages to. Click "Apply" to continue.

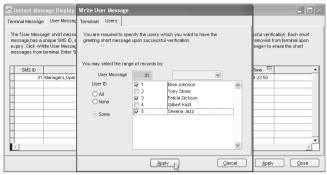

Select users whom this message is intended for. Click "Apply" to upload

#### STEP 5

| 🚟 Instant Mes                                                                                                    | sage Display                                                                                                    |                       |                        |                  |
|----------------------------------------------------------------------------------------------------|----------------------------------------------------------------------------------------------------|-----------------------|------------------------|------------------|
| Terminal Message                                                                                                    | 9 User Message                                                                                                    |                       |                        |                  |
| message has a<br>expiry. Click <td>age' short message is used to display as greeting message on the term<br/>unique SMS ID, a specified starting time and its duration in minutes. Sho<br/>rite User Message: button to write the selected short message to the to<br/>terminal. Enter '0' for SMS ID to delete record from the list.</td> <td>t messages will be au</td> <td>tomatically removed fr</td> <td>om terminal upon</td> | age' short message is used to display as greeting message on the term<br>unique SMS ID, a specified starting time and its duration in minutes. Sho<br>rite User Message: button to write the selected short message to the to<br>terminal. Enter '0' for SMS ID to delete record from the list. | t messages will be au | tomatically removed fr | om terminal upon |
| SMS ID                                                                                                    | Short Message                                                                                                    | Start Time            | End Time               | <u> </u>         |
| ▶ 31                                                                                                    | Managers,Operation Meeting,16/3/2009,10am, Room Alpha                                                                                                    | 16/03/2009 00:00      | 16/03/2009 10:30       |                  |
| H                                                                                                    |                                                                                                    |                       |                        |                  |
|                                                                                                    |                                                                                                    |                       |                        |                  |
|                                                                                                    |                                                                                                    |                       |                        |                  |
| -                                                                                                    |                                                                                                    |                       |                        |                  |
|                                                                                                    |                                                                                                    |                       |                        |                  |
| _                                                                                                    |                                                                                                    |                       |                        |                  |
| <u> </u>                                                                                                    |                                                                                                    | 1                     | I                      | <u> </u>         |
|                                                                                                    | Write User Message Erase                                                                                                    | User Message          | Apply                  |                  |
| ou 1 // .                                                                                                    |                                                                                                    |                       |                        |                  |

Click "Apply" to end the process.

#### TO DELETE PERSONAL MESSAGE FROM TERMINAL

STEP 2

STEP 1 Click to open Instant Message Display.

🚟 Instant Message Display

Terminal Message User Message

The 'User Message' short message is used to display as greeting message on the terminal screen upon an user's successful verification. Each short message has a unique SMS ID, a specified starting time and its duration in minutes. Short messages will be automatically removed from terminal upon expiry. Click -Write User Message- button to write the selected short message to the terminals, or click -Erase User Message- to erase the short messages from terminal. Enter '0' for SMS ID to delete record from the list.

| Π  | SMS ID | Short Message                                         | Start Time       | End Time         | <b>^</b> |
|----|--------|-------------------------------------------------------|------------------|------------------|----------|
| Þ  |        | Managers,Operation Meeting,16/3/2009,10am, Room Alpha | 16/03/2009 00:00 | 16/03/2009 23:59 |          |
|    |        |                                                       |                  |                  |          |
| Ц  |        |                                                       |                  |                  |          |
| Н  |        |                                                       |                  |                  |          |
| Н  |        |                                                       |                  |                  |          |
| н  |        |                                                       |                  |                  |          |
| Н  |        |                                                       |                  |                  |          |
| Н  |        |                                                       |                  |                  |          |
| Н  |        |                                                       |                  |                  |          |
| 1b | 1      |                                                       | 1                |                  | - F      |
| -  |        |                                                       |                  |                  |          |
|    |        | Write User Message Erase                              | User Message     | Apply            | Close    |

Click "User Manage" tab. Click "Erase User Message".

#### STFP 3

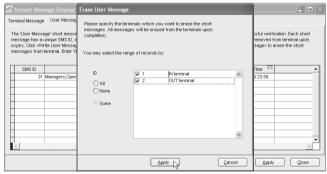

Select to delete messages from the terminal. Click "Apply" to continue.

### STEP 4

| 2       | 😤 Instant Message Display 📃 🗖 🔀                                                                                                    |                                                       |                  |                  |       |  |  |  |  |  |
|---------|----------------------------------------------------------------------------------------------------|-------------------------------------------------------|------------------|------------------|-------|--|--|--|--|--|
| Ter     | Terminal Message User Message                                                                                                    |                                                       |                  |                  |       |  |  |  |  |  |
| rr<br>e | The User Message' short message is used to display as greating message on the terminal screen upon an user's successful vertication. Each short<br>message has a unique SNE D, a specified starting time and its duration in minutes. Short messages will be automatically removed from terminal upon<br>expir. (Cite' divide sub-essage-balant to varite the sedent short message to the terminals, or ciclCreate User Message-b orase the short<br>messages from terminal. Enter 'D' for SNS D to delete record from the lat. |                                                       |                  |                  |       |  |  |  |  |  |
|         | SMS ID                                                                                                    | Short Message                                         | Start Time 🛄     | End Time         | ×     |  |  |  |  |  |
|         | 31                                                                                                    | Managers,Operation Meeting,16/3/2009,10am, Room Alpha | 16/03/2009 00:00 | 16/03/2009 23:59 |       |  |  |  |  |  |
|         |                                                                                                    |                                                       |                  |                  |       |  |  |  |  |  |
| +       |                                                                                                    |                                                       |                  |                  |       |  |  |  |  |  |
|         |                                                                                                    |                                                       |                  |                  |       |  |  |  |  |  |
|         |                                                                                                    |                                                       |                  |                  |       |  |  |  |  |  |
|         |                                                                                                    |                                                       |                  |                  |       |  |  |  |  |  |
| +       |                                                                                                    |                                                       |                  |                  |       |  |  |  |  |  |
| +       |                                                                                                    |                                                       |                  |                  |       |  |  |  |  |  |
|         |                                                                                                    |                                                       |                  |                  |       |  |  |  |  |  |
|         |                                                                                                    | Write User Message Erase                              | Jser Message     | Apply            | Glose |  |  |  |  |  |

Click "Apply" to end the process.

## 8 • OFIS TA

#### Ignore this chapter if you are not using OFIS TA

OFIS TA is the simplest time attendance solution. No terminal installation is required for OFIS TA, only installation of the software to a computer and a plug-in of an OFIS scanner.

All users are required to enroll their fingerprint templates using the OFIS scanner and the fingerprint templates are stored in the software. Users are required to place the enrolled finger on the OFIS scanner to report attendance and the system will save the date and time of the verification as attendance data. Before you can use OFIS TA, make sure that you have plugged the OFIS TA into your computer. Once done, run the software first before attempt to capture any fingerprint. The fingerprint templates captured by OFIS scanner are compatible with other models of terminals, and upload-able to any terminal.

#### ADDING OFIS SCANNER TO THE SOFTWARE

Similar to the standard fingerprint terminal, product key, activation key and serial number of OFIS scanner are available in the OFIS TA package. Plug in the OFIS scanner into the computer and follow the steps below.

| entry the D number and the type of model for each installed terminal, and its lower constructions per for 165-202486 connection, or its unspace P address for TCAPP connections<br>control in the second second | to malke addeletel terminal, male cue the terminal is connected of the toy our FC before you units the Disabled Decker<br>ANT: Oct Adchede Terminal button to advente the terminal in order to able to deveload clocking defa tron terminal.                                                                                                    |                             |                     |           |              |                             |                          |                  |                    |               |                    |
|----------------------------------------------------------------------------------------------------|----------------------------------------------------------------------------------------------------|-----------------------------|---------------------|-----------|--------------|-----------------------------|--------------------------|------------------|--------------------|---------------|--------------------|
| rder to enable e disabled ferminal, and su et the terminal is concrected other by your PC behow your units the Tostabel of checker<br>ORTANTI Citk Activated Terminal button to activate the terminal or order to akte to download clocking data transformation.<br>Bello Product Key, Activation D Group Description Model Smith & Correction Bautrate P Address<br>Bello AL-507-VAE THUADERN I D Offenend RC 2002/19 TCPP 115300 1921(68:1222)                                                                                                    | to malke addeletel terminal, male cue the terminal is connected anniho type // Editors you,unticit the Disabled Decker<br>ANT. ClcX-Addrede Terminal button to advente the terminal in order to advent of adventional docking data from terminal.<br>I Product New, Addredom D Group Decorption Model Serial No. Connection Baudrede // Address<br>BAUL-ABY-/NAR VIALABEN 1 D (Nterminal R2 DOCAPT) (TCPP 115200 1921681.222 |                             |                     |           |              |                             |                          |                  |                    |               |                    |
| Bible         Product Key         Activation         D         Oroup         Description         Model         Seriel No.         Connection         Bladinete         IP Address           BelL/LEGY_MMA         7HUALDR         1         0         Ntermol         N2         ECXM170         TXPU         15200         192.108.1222                                                                                                    | Product Key         Activation         D         Oroup         Description         Model         Seriel No.         Connection         Bautinete         IP Address           gesL/LABY-JVMA         7HUALDIN         1         0 (Internet)         R/2         DDDL/HP         115200         152:1601.222                                                                                                    | rder to enable a disabled t | arminal, make sure  | the terr  | ninal is con | nected online to your PC be | store you unlick the 'Di | sabled' checker. | n, or its unique i | P accress for | I CHIP connection. |
| B4NZ-AE9Y-J/V6A 7HU4AD6N 1 0 N terminal R2 8202478 TCP/P 115200 192.168.1.222                                                                                                    | B4NZ-AE9Y-JV6A 7HU4AD6N 1 0 N terminal R2 8202478 TCP/P 115200 192.168.1.222                                                                                                    | ORTANT: Click 'Activate Te  | rminal button to ac | tivate ti | ne terminal  | in order to able to downlos | d clocking data from te  | erminal.         |                    |               |                    |
| B4NZ-AE9Y-JV6A 7HU4AD6N 1 0 N terminal R2 8202478 TCP/P 115200 192.168.1.222                                                                                                    | B4NZ-AE9Y-JV6A 7HU4AD6N 1 0 N terminal R2 8202478 TCP/P 115200 192.168.1.222                                                                                                    |                             |                     | -         |              |                             |                          |                  |                    |               |                    |
|                                                                                                    |                                                                                                    |                             |                     |           |              |                             |                          |                  |                    |               |                    |
| RUS7-2689-UM98 REV/TA/7 2 0 0/UTterrenal R2 020278 TOPP 115200 192.1631.223                                                                                                    | R.57-2694.Wei PENYLAA7 2 0.0/Titerinal R2 200228 TOPP 115208 (92.1651.223                                                                                                    |                             |                     |           |              |                             |                          |                  |                    |               |                    |
|                                                                                                    |                                                                                                    | RL57-GE89-UM89              | RE3VT4A7            | 2         | 0            | CUT terminal                | R2                       | 8202728          | TCP/IP             | 115200        | 192.168.1.223      |
|                                                                                                    |                                                                                                    |                             |                     |           |              |                             |                          |                  |                    |               |                    |
|                                                                                                    |                                                                                                    |                             |                     | -         |              |                             |                          |                  |                    |               |                    |
|                                                                                                    |                                                                                                    |                             |                     | -         |              |                             |                          |                  |                    |               |                    |
|                                                                                                    |                                                                                                    |                             |                     | -         |              |                             |                          |                  |                    |               |                    |
|                                                                                                    |                                                                                                    |                             |                     | -         |              |                             |                          |                  |                    |               |                    |
|                                                                                                    |                                                                                                    |                             | _                   | -         |              |                             |                          |                  |                    |               |                    |
|                                                                                                    |                                                                                                    |                             | _                   | -         |              |                             |                          |                  |                    |               |                    |
|                                                                                                    |                                                                                                    |                             |                     |           |              |                             |                          |                  |                    |               |                    |
|                                                                                                    |                                                                                                    |                             | _                   | -         |              |                             |                          |                  |                    |               |                    |
|                                                                                                    |                                                                                                    |                             |                     |           |              |                             |                          |                  |                    |               |                    |
|                                                                                                    |                                                                                                    |                             | _                   | -         |              |                             |                          |                  |                    |               |                    |
|                                                                                                    |                                                                                                    |                             |                     |           |              |                             |                          |                  |                    |               |                    |
|                                                                                                    |                                                                                                    |                             | _                   | -         |              |                             |                          |                  |                    |               |                    |
|                                                                                                    |                                                                                                    |                             |                     |           |              |                             |                          | _                |                    |               |                    |
|                                                                                                    |                                                                                                    |                             |                     |           |              |                             |                          |                  |                    |               |                    |
|                                                                                                    |                                                                                                    |                             |                     |           |              |                             |                          |                  |                    |               |                    |
|                                                                                                    |                                                                                                    |                             |                     |           |              |                             |                          |                  |                    |               |                    |

Click "Add" to start.

#### STEP 3

FingerTec Termina

Specify the D number and the type of model for each installed terminal, and its innove communication port for 85-232465 connection, or its unique P address for TCPIP connection. In order to enable a disabled terminal, make sure that terminal is connected online to your 7C before you untick the 'Disabled' checker. MPORTANT. Cit. Achteche Termina Nutborn be divide terminal in certon existence and be to davided orderina.

|                  | IADEN<br>/T4A7    | 1 2              |   | Viterminal<br>OUT terminal<br>Please enter TCMS | R2<br>R2     | 8202478<br>8202728 | TCP/IP<br>TCP/IP | 115200<br>115200 | 192.168.1.222<br>192.168.1.223 |   |
|------------------|-------------------|------------------|---|-------------------------------------------------|--------------|--------------------|------------------|------------------|--------------------------------|---|
| 89-UM/89 RE31    | /T4A7             | 2                | 0 |                                                 |              | 8202728            | TCP/IP           | 115200           | 192.168.1.223                  | ) |
|                  |                   |                  |   | Plasta antor TCHS                               |              |                    |                  |                  |                                |   |
|                  |                   | _                |   |                                                 | E 4MB - 9QGT |                    |                  |                  |                                |   |
|                  |                   |                  |   |                                                 | Abort        |                    |                  |                  |                                |   |
|                  |                   |                  |   |                                                 |              |                    |                  |                  |                                | _ |
|                  |                   |                  |   |                                                 | 1            |                    |                  |                  |                                | • |
| fewer Activation |                   |                  |   |                                                 |              |                    |                  |                  |                                | - |
|                  | Viewer Activation | Arver Activition |   |                                                 |              | //www.Achologo     | //www.Achologo   |                  |                                |   |

Insert the product key of the software. Click the key icon to continue.

FingerTec Terminal

Specify the D number and the type of model for each installed terminal, and its involve communication port for RS-232/485 connection, or its unique P address for TCPIP connection. In order to enable a disability formation, make sure the terminal is connected order of units of the Disability disability disability of the disability of the disability of t

| isabled    | Product Key         | Activation | ID | Group | Description  | Model        | Serial No. | Connection    | Baudrate | IP Address    |     |
|------------|---------------------|------------|----|-------|--------------|--------------|------------|---------------|----------|---------------|-----|
| ]          | B4NZ-AE9Y-J/V6A     | 7HU4AD6N   | 1  | 0     | IN terminal  | R2           | 8202478    | TCP/IP        | 115200   | 192.168.1.222 | )   |
|            | RL57-GE89-UM89      | RE3VT4A7   | 2  | 0     | OUT terminal | R2           | 8202728    | TCP/IP        | 115200   | 192.168.1.223 | )   |
| 3          | SE59-E4MB-9QGT      |            | 3  | 0     | OFIS scanner | OFIS Scanner |            | USB           | 115200   | 192.168.1.201 |     |
|            |                     |            |    |       |              |              |            |               |          |               |     |
|            |                     |            |    |       |              |              |            |               |          |               |     |
|            |                     |            |    |       |              |              | _          |               |          |               |     |
|            |                     |            |    |       |              |              | _          |               |          |               |     |
|            |                     |            |    |       |              |              |            |               |          |               |     |
|            |                     |            |    |       |              |              |            |               |          |               |     |
|            |                     |            |    |       |              |              | _          |               |          |               |     |
|            |                     |            |    |       |              |              |            |               |          |               |     |
| ( Channell | CMSv2 Viewer Activ  | alian.     |    |       |              |              |            |               |          |               | •   |
| 3101/1     | 108372 1161761 2001 | 80.011     |    |       |              |              |            |               |          |               |     |
|            | Add                 | Delete     |    |       |              |              | T          | erminal Group |          | Apply Q       | 986 |

Insert ID for OFIS scanner into the ID column, for example, 3. Name the OFIS scanner into the description column.

Select model as OFIS Scanner in Model column.

Select Connection as USB in Connection column.

Uncheck the Disable column to activate the OFIS Scanner.

#### STEP 5

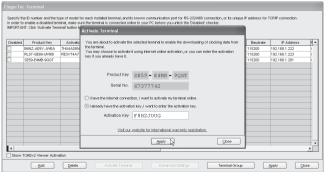

The software will detect the OFIS scanner's connection through a USB port. Insert the Activation Key into the column. Click "Apply" to activate.

#### STEP 6

|         |                 |           | Activate Terminal                                                                                                    |          |               |    |
|---------|-----------------|-----------|----------------------------------------------------------------------------------------------------|----------|---------------|----|
| isabled | Product Key     | Activatic | You are about to activate the selected terminal to enable the downloading of clocking data from                                                                                                    | Baudrate | IP Address    |    |
|         | B4NZ-AE9Y-J/V6A | 7HU4AD6N  | the terminal.                                                                                                    | 115200   | 192.168.1.222 | -  |
|         | RL57-GE89-UM/89 | RE3VT4A7  | You may choose to activate it using internet online activation, or you can enter the activation<br>key if you already have it.                                                                                                    | 115200   | 192.168.1.223 | -  |
|         | SE59-E4MB-9QGT  |           | Koy II you alloady have it.                                                                                                    | 115200   | 192.168.1.201 | -) |
|         |                 |           | 2108: Activate Terminal     Corgadulation You have activated the selected terminal successfully.     Int     Corgadulation You have activated the selected terminal successfully.     Int     Corgadulation You have activated the selected terminal successfully.     Activation Key [FBH2.3UUG] |          |               |    |
|         |                 |           | Visit our website for international warranty registration.                                                                                                    | I        |               |    |
|         |                 |           | Apply Gose                                                                                                    |          |               |    |

A message will pop up to indicate that activation process is done. Click "OK" to accept message.

### TO ENROLL USERS USING OFIS TA

OFIS scanner can enroll fingerprints of new users. To enroll new users please follow the steps below.

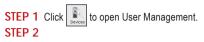

|     |         |                 |                        |             |           |           | s        | Select Departme | nt-      | ~     |
|-----|---------|-----------------|------------------------|-------------|-----------|-----------|----------|-----------------|----------|-------|
| lo. | User ID | Name            | Deportment             | Fingerprint | User Name | Privilege | Password | Card ID         | Disabled | <br>π |
| 1   |         | Elise Johnson   | Administration         | 1           |           | User      |          |                 |          | П     |
| 2   | 2       | Tony Stone      | Engineering            | 1           |           | User      |          |                 |          | Г     |
| 3   | 3       | Felicia Dickson | Information Technology | 1           |           | User      |          |                 |          |       |
| 4   | 4       | Gilbert Kazt    | Production             | 1           |           | User      |          |                 |          |       |
| 5   | 5       | Sheena Jazz     | QA 8 QC                | 1           |           | User      |          |                 |          |       |
| -   |         |                 |                        |             |           |           |          |                 |          | F     |
| +   |         |                 |                        |             |           |           |          |                 |          | F     |
| +   |         |                 |                        |             |           |           |          |                 |          | F     |
| +   |         |                 |                        |             |           |           |          |                 |          | Ē     |
|     |         |                 |                        |             |           |           |          |                 |          |       |

A new button, Enroll User will appear on the User Management page. Click "Enroll" User to start.

#### STEP 3

Assign a new user ID, for example, 6.

Insert his user name (shorter name), example: Nelson.

Define the privilege, for example: User.

Insert the full name of the user, for example: Nelson Johnson

Assign user into the department, for example: Engineering. Click "Enroll" to continue

| Disabled T.1 |
|--------------|
| ASBARGA 1.1  |
|              |
|              |
|              |
|              |
|              |
|              |
|              |
|              |
|              |
|              |
|              |
|              |
|              |
|              |
|              |
|              |

#### STEP 4

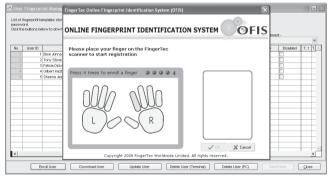

OFIS enrollment page will pop up. Click to select the finger to enroll. Place finger on the scanner to capture fingerprint for 4 times.

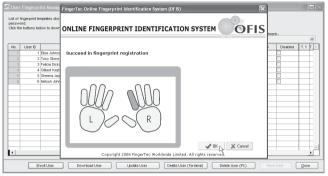

The software will capture the fingerprint and save it into the database. Click "OK" to continue.

#### STEP 6

|   |                   |                     |                  |             |                    |                | Select Depr | artment:- |     |
|---|-------------------|---------------------|------------------|-------------|--------------------|----------------|-------------|-----------|-----|
|   | User ID           | Name Enroll User Fi | ngerprint        | _           |                    |                |             | Disabled  | T.1 |
| 1 | 1 Elise Johnson   | Enrol tipgerprin    | t directly using | OFIS scanne | r for new or exist | ing user       |             |           |     |
| 2 | 2 Tony Stone      |                     |                  |             |                    |                |             |           |     |
| 3 | 3 Felicia Dicksor |                     |                  |             |                    |                |             |           |     |
| 4 | 4 Gilbert Kazt    | User I              | 6                | ~           | Name               | Nelson Johnson |             |           |     |
| 5 | 5 Sheena Jazz     | User Nam            | e Nelson         |             | Department         | Engineering V  |             |           |     |
| + |                   | Privileo            | e User           | ~           |                    |                |             |           |     |
| + |                   |                     |                  |             |                    |                |             |           |     |
| + |                   | Passwor             | d                |             |                    |                |             |           |     |
| + |                   | Car                 | d                |             |                    |                |             |           |     |
|   |                   | Fingerpri           | t 1              |             | Enrol              | Clear          |             |           |     |
|   |                   |                     |                  |             | Landing            |                | Verify      |           |     |
| _ |                   |                     |                  |             |                    |                |             |           |     |
| + |                   |                     |                  |             |                    |                | Glose       |           |     |
| + |                   |                     |                  |             |                    |                |             |           |     |
|   |                   |                     |                  |             |                    |                |             |           |     |

If this is the user's first time, the software will allocate a user ID for the fingerprint template.

Click "Verify" to test the verification of his enrolled fingerprint.

However, if a fingerprint was enrolled before, it will be rejected and you can see the following message.

|      |         |                 | Select Department -                                                      |
|------|---------|-----------------|--------------------------------------------------------------------------|
| N0.  | User ID | Name            | Enroll User Fingerprint Disobled T.1                                     |
| 140. |         | Elise Johnson   |                                                                          |
|      |         | Tony Stone      | Enroll fingerprint directly using OFIS scanner for new or existing user. |
|      |         | Felicia Dickson |                                                                          |
| 4    | 4       | Gilbert Kazt    | 2409 : Enroll User Fingerprint                                           |
|      | 5       | Sheena Jazz     |                                                                          |
|      |         |                 |                                                                          |
|      |         |                 | Qose                                                                     |
|      |         |                 |                                                                          |

#### STEP 7

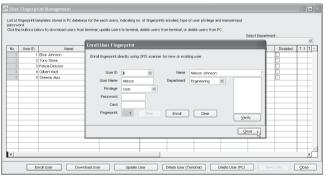

Click "Close" to save the settings. In User Management, you can see a new user ID created.

|     |         |                 |                        |             |           |           | s        | Select Departme | nt:-     |     | v    |
|-----|---------|-----------------|------------------------|-------------|-----------|-----------|----------|-----------------|----------|-----|------|
| ¥0. | User ID | Name            | Department             | Fingerprint | User Name | Privilege | Password | Card ID         | Disabled | T.1 | T. ^ |
| 1   | 1       | Elise Johnson   | Administration         | 1           |           | User      |          |                 |          |     | _    |
|     | 2       | Tony Stone      | Engineering            | 1           |           | User      |          |                 |          |     |      |
|     | 3       | Felicia Dickson | Information Technology | 1           |           | User      |          |                 |          |     |      |
|     | 4       | Gilbert Kazt    | Production             | 1           |           | User      |          |                 |          |     |      |
|     | 5       | Sheena Jazz     | QA & QC                | 1           |           | User      |          |                 |          |     |      |
|     | 6       | Nelson Johnson  | Engineering            | 1           | Nelson    | User      |          |                 |          |     |      |
| •   |         |                 |                        |             |           |           |          |                 |          |     |      |

Click "Save User" to save settings.

## TO USE OFIS TA TO CAPTURE ATTENDANCE

Now you can start to use OFIS TA to capture the attendance of users. Please always plug in the OFIS scanner and then start to run the Software.

STEP 1 Click sto open Monitor Terminal Activity.

#### STEP 2

The same page as described in Monitor Terminal Activity (page 88) will appear. Notice OFIS scanner is on the monitoring list.

You will find a new button "CaptureZ". This button only appears if OFIS scanner is activated in the software.

Click "Capture" to start capturing attendance of users.

|      |      |             |      |      |       |         |      |      |             | Lo<br>16/03/2009 12 |
|------|------|-------------|------|------|-------|---------|------|------|-------------|---------------------|
| Skip | D    | Description | Open | Sync | Time  | User ID | Name | Time | Transaction |                     |
|      |      | terminal    |      |      | 11 :: |         |      |      |             |                     |
| ]    |      | JT terminal |      |      | 11 :: |         |      |      |             |                     |
|      | 0 OF | FIS scanner |      |      |       |         |      |      |             |                     |
|      |      |             |      |      |       |         |      |      |             |                     |
|      |      |             |      |      |       |         |      |      |             |                     |
|      |      |             |      |      |       |         |      |      |             |                     |
|      |      |             |      |      |       |         |      |      |             |                     |
|      |      |             |      |      |       |         |      |      |             |                     |
|      |      |             |      |      |       |         |      |      |             |                     |
|      |      |             |      |      |       |         |      |      |             |                     |
|      |      |             |      |      |       |         |      |      |             |                     |
|      |      |             |      |      |       |         |      |      |             |                     |
|      |      |             |      |      |       |         |      |      |             |                     |
|      |      |             |      |      |       |         |      |      |             |                     |
|      |      |             |      |      |       |         |      |      |             |                     |
|      |      |             |      |      |       |         |      |      |             |                     |
|      |      |             |      |      |       |         |      |      |             |                     |
|      |      |             |      |      |       |         |      |      |             |                     |

#### STEP 3

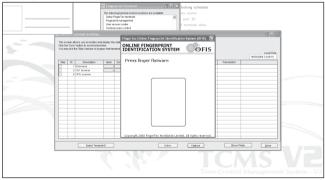

Two new windows will pop up.

On the left, it will display user's information after verification.

In the middle, it is the OFIS scanner capturing window, showing the image of fingerprint after capturing process.

These 2 windows are always displayed when OFIS TA is on.

|   | Fingerprint Terminal     The Solowing terminal control functions are available     Salar Progrim: Seminal     Progrim: Seminal     Treprint: Seminal     Terminal     Terminal     Terminal     Terminal   | locking schedule<br>ity roster<br>viser ID<br>d terminal data |                    |
|---|----------------------------------------------------------------------------------------------------|---------------------------------------------------------------|--------------------|
|   | Arminal Activities                                                                                                    |                                                               | - • ×              |
| - | This screen allows you to monitor and dataly the table<br>Click the "Sinc' lattice to synchronize time<br>You may lick the "Sing' checker to bypass that terminal<br>ONLINE FINGERPRI<br>IDENTIFICATION S' |                                                               | Local Time         |
|   | See D Description Open Ser Verifying fingerprint                                                                                                    |                                                               | 166030000 12:09:15 |
|   | Site D Description Open Str<br>1 Narrical                                                                                                    | Transection                                                   | *                  |
|   | 2 OUT terminal                                                                                                    |                                                               |                    |
|   | 0 OFIS scener                                                                                                    |                                                               |                    |
|   |                                                                                                    |                                                               |                    |
|   | Copyright 2008 FingerTeo Worl                                                                                                    | dwide Limited. All rights reserved.                           |                    |
|   | Select Terminal ID                                                                                                    | nine Casture 2                                                | tow Photo Qose     |
|   | 1 N S                                                                                                    | TC                                                            | MSV                |

User can place a finger on OFIS scanner to capture fingerprint. The software will start to verify user.

For successful verification, you will view this. User information will be displayed in the User Information box.

| 4                              |              |                                                                                                   |                                              |                                             | icking schedule                      |             |            |             |
|--------------------------------|--------------|---------------------------------------------------------------------------------------------------|----------------------------------------------|---------------------------------------------|--------------------------------------|-------------|------------|-------------|
| Olbert Kazt<br>156030009 12:11 |              |                                                                                                   | Setup Finger<br>Fingerprint m<br>User access | rTecterminals A                             | y roster<br>user ID<br>terminal data |             |            |             |
|                                |              |                                                                                                   | Terminal user                                | ers control                                 |                                      |             |            |             |
|                                |              |                                                                                                   |                                              |                                             |                                      |             | _ • ×      |             |
| 5                              | Citiz the So | allows you to monitor and do<br>no' laution to synchronice time<br>& the "Skip" checker to bypess | play the steb.                               | ONLINE FINGERPRINT<br>IDENTIFICATION SYSTEM | OFIS                                 |             | Local Time |             |
|                                | 540 0        | Description                                                                                       | Open Syr                                     | Press finger flatware                       |                                      | Transaction |            |             |
|                                |              | 1 N terminal                                                                                      |                                              | 1                                           |                                      |             |            |             |
|                                |              | 2 OUT terminal D OFIS scanner                                                                     |                                              |                                             |                                      | 00          |            |             |
|                                |              | D OFG SCANNER                                                                                     |                                              |                                             |                                      | 00          |            |             |
|                                |              |                                                                                                   |                                              | l í                                         | 1                                    |             |            |             |
|                                |              |                                                                                                   |                                              | 1                                           |                                      |             |            |             |
|                                |              |                                                                                                   |                                              |                                             |                                      |             |            |             |
|                                |              |                                                                                                   |                                              |                                             |                                      |             |            |             |
|                                |              |                                                                                                   |                                              | 1 1                                         |                                      |             |            |             |
|                                |              |                                                                                                   |                                              | 1                                           |                                      |             |            |             |
|                                |              |                                                                                                   | _                                            |                                             |                                      |             |            |             |
|                                |              |                                                                                                   |                                              |                                             |                                      |             |            |             |
|                                |              |                                                                                                   |                                              | 1                                           |                                      |             |            |             |
|                                |              |                                                                                                   |                                              |                                             |                                      |             |            |             |
|                                |              |                                                                                                   |                                              |                                             |                                      |             |            |             |
|                                |              |                                                                                                   |                                              | Copyright 2008 FingerTeo Worldwide Limite   | d. All rights reserved.              |             |            |             |
|                                |              | Select Terminal ID                                                                                |                                              | Onine                                       | Casture                              | Show Photo  | Quee       |             |
|                                |              |                                                                                                   | Ĉ                                            |                                             | T                                    | CN          | S          |             |
|                                |              |                                                                                                   |                                              |                                             | Time                                 | Control Ma  | nagement   | System - V2 |
|                                |              |                                                                                                   |                                              |                                             |                                      |             |            |             |

For failed verification, you will view this. User Information box will show a "?" icon.

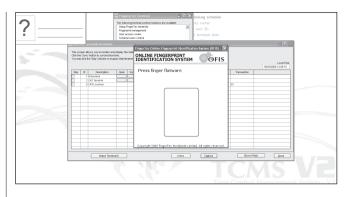

#### STEP 5

|           |      | allows you to monitor any                             |        |     | FingerTec Online Fingerprint Identification System (OFIS)        |             |                                   |
|-----------|------|-------------------------------------------------------|--------|-----|------------------------------------------------------------------|-------------|-----------------------------------|
| Click the | 'Syr | c' button to synchronise<br>the 'Skip' checker to by: | time.  |     | ONLINE FINGERPRINT                                               | 1           |                                   |
|           |      |                                                       |        |     | IDENTIFICATION STSTEM OFTS                                       |             | Local Time<br>16/03/2009 12:12:16 |
| Skip      | D    | Description                                           | Open   | Syr | Press finger flatware                                            | Transaction |                                   |
|           |      | 1 IN terminal                                         |        |     |                                                                  |             |                                   |
|           | :    | 2 OUT terminal                                        |        |     |                                                                  |             |                                   |
|           | 1    | OFIS scanner                                          |        |     |                                                                  | 00          |                                   |
|           |      |                                                       |        |     |                                                                  |             |                                   |
|           |      |                                                       | _      |     |                                                                  |             |                                   |
| _         |      |                                                       | _      |     |                                                                  |             |                                   |
| -         | -    |                                                       | -      |     |                                                                  |             |                                   |
|           | -    |                                                       | -      |     |                                                                  |             |                                   |
| -         | -    |                                                       | -      |     |                                                                  |             |                                   |
|           | -    |                                                       |        |     |                                                                  |             |                                   |
|           |      |                                                       | -      |     |                                                                  |             |                                   |
|           |      |                                                       |        |     |                                                                  |             |                                   |
|           |      |                                                       |        |     |                                                                  |             |                                   |
|           |      |                                                       |        |     |                                                                  |             |                                   |
|           |      |                                                       | _      |     |                                                                  |             |                                   |
|           |      |                                                       | _      |     |                                                                  |             |                                   |
|           |      |                                                       | _      |     | Copyright 2008 FingerTec Worldwide Limited. All rights reserved. | ]           |                                   |
| · · · · · | -    |                                                       |        |     |                                                                  |             |                                   |
|           |      | Select Tennin                                         | nal ID |     | Online Capture                                                   | Show Ph     | oto Giose                         |
|           |      |                                                       |        |     |                                                                  |             |                                   |

To stop the capturing process, click an "X" on the right top of the window.

The Software will always show the last captured user information after OFIS TA is turned off.

|      |   |                |      |      |    |      |         |              |       |             | Local Tin<br>16/03/2009 12:12:37 |
|------|---|----------------|------|------|----|------|---------|--------------|-------|-------------|----------------------------------|
| Skip | D | Description    | Open | Sync |    | Time | User ID | Name         | Time  | Transaction |                                  |
| ]    |   | IN terminal    |      |      | 11 |      |         |              |       |             |                                  |
|      |   | 2 OUT terminal |      |      | 11 |      |         |              |       |             |                                  |
|      | 0 | OFIS scanner   |      |      |    |      | 4       | Gilbert Kazt | 12:11 | 00          |                                  |
|      |   |                | -    |      |    |      | _       |              | -     |             |                                  |
|      |   |                | _    |      | _  |      |         |              | -     |             |                                  |
|      |   |                | _    |      |    |      |         |              | -     |             |                                  |
|      |   |                | _    |      | -  |      | -       |              |       |             |                                  |
|      |   |                | _    |      | -  |      |         |              |       |             |                                  |
|      |   |                | _    |      | -  |      | -       |              |       |             |                                  |
|      | - |                | -    |      | -  |      |         |              | -     |             |                                  |
| -    | - |                |      |      | -  |      | -       |              | -     |             |                                  |
|      | - |                |      |      |    |      |         |              | -     |             |                                  |
| _    | - |                |      |      |    |      | -       |              | -     |             |                                  |
|      |   |                |      |      |    |      |         |              |       |             |                                  |
|      |   |                |      |      |    |      |         |              | -     |             |                                  |
|      |   |                |      |      |    |      |         |              |       |             |                                  |
|      |   |                |      |      |    |      |         |              |       |             |                                  |

Click "Close" to end process.

## 9 • FRIS 2 SERVER MANAGEMENT

#### Ignore this chapter if you are not using FRIS 2 server

The software can be used to retrieve data from FRIS 2 server. The information includes user information and clocking data. Information can be downloaded into the software to calculate attendance and to prepare reports.

|                  |                      | FRIS 2 SERVER<br>onnect to FRIS 2 server.                                                                                    |
|------------------|----------------------|----------------------------------------------------------------------------------------------------|
| STEP 1<br>STEP 2 | Click to open        | n FRIS 2 Server Management.                                                                                                  |
|                  |                      | S database server host<br>une or its IP address where the FRIS database is<br>host using the database's default username and |
|                  | FRIS database server | 192.168.1.125                                                                                                    |
|                  | ODBC driver          | MySQL ODBC 3.51 Driver                                                                                                    |
|                  | Description          | Attendance Server                                                                                                    |
|                  | Database             | FRIS                                                                                                    |
|                  | Username             | FRIS                                                                                                    |
|                  | Password             | ***                                                                                                    |
| ,                | (                    | New Delete Glose                                                                                                    |

Insert the IP address of FRIS 2 database server. For example: 192.168.1.125 Select the ODBC driver. For example: MySQL ODBC 3.51 Driver (MySQL database)

Insert the name of FRIS 2 Server, for example: Attendance Server. Insert the name of database, for example: FRIS Insert username to login to database, for example: FRIS Insert the password to login to database, for example: 123. Click "New" to connect.

If your FRIS 2 server is running on MSSQL database, select SQL.

| Specify the server host n | IS database server host<br>ame or its P address where the FRIS database is<br>host using the database's default username and |  |
|---------------------------|----------------------------------------------------------------------------------------------------|--|
| FRIS database server      | 192.168.1.125                                                                                                    |  |
| ODBC driver               | MySQL ODBC 3.51 Driver 🗸 🗸                                                                                                   |  |
| Description               | MySQL ODBC 3.51 Driver<br>SQL Server                                                                                         |  |
| Database                  | FRIS                                                                                                    |  |
| Username                  | FRIS                                                                                                    |  |
| Password                  | ***                                                                                                    |  |
|                           |                                                                                                    |  |
|                           | New Delete Close                                                                                                    |  |

# TO DOWNLOAD TERMINAL INFORMATION FROM FRIS 2 SERVER

You can download the terminal information from FRIS 2 server. It is similar to the software's connection to the terminal in retrieving information, such as terminal settings and storage. Follow the steps below.

#### STEP 1

| 1  | FRIS D   | atabase Ser        | ver Manage     | ment     |           |            |            |       |                  | X    |
|----|----------|--------------------|----------------|----------|-----------|------------|------------|-------|------------------|------|
| Fi | ngerTec  | Terminals Us       | er Enrollments | Transact | tion Logs |            |            |       |                  |      |
| [  | Main Ser | FRIS Server<br>ver | <b>v</b> (     | 2        |           |            |            |       |                  |      |
|    | No.      | FRIS S             | erver          | ID       | Model     | Serial No. | IP Address | Valid |                  | ^    |
|    |          |                    |                |          |           |            |            |       |                  | - 11 |
|    |          |                    |                |          |           |            |            |       |                  | - 11 |
|    |          |                    |                |          |           |            |            |       |                  | - 11 |
|    |          |                    |                |          |           |            |            |       |                  | - 11 |
|    |          |                    |                |          |           |            |            |       |                  | - 11 |
|    |          |                    |                |          |           |            |            |       |                  | - 11 |
|    |          |                    |                |          |           |            |            |       |                  | - 11 |
|    |          |                    |                |          |           |            |            |       |                  | - 11 |
|    |          |                    |                |          |           |            |            |       |                  | - 11 |
|    |          |                    |                |          |           |            |            |       |                  | - 11 |
|    |          |                    |                |          |           |            |            |       |                  | - 11 |
|    |          |                    |                |          |           |            |            |       |                  | - 11 |
| [  |          |                    |                |          |           |            |            |       |                  | ~    |
|    |          |                    |                |          |           |            |            |       |                  |      |
|    |          |                    |                |          |           |            |            |       | Advanced Setting | 15   |

Select the name of FRIS 2 server, for example, Main Server.

Click connect button to connect to FRIS 2 server.

#### STEP 2

All terminals connected to FRIS 2 server are downloaded and displayed on the screen. Click "Advance Settings" to configure settings to these terminals.

| inals User Enrollment:<br>S Server | s   Transac                    | tion Logs                  |                                                                            |                                                                                                    |                                                                                                    |                                                                                                    |
|------------------------------------|--------------------------------|----------------------------|----------------------------------------------------------------------------|----------------------------------------------------------------------------------------------------|----------------------------------------------------------------------------------------------------|----------------------------------------------------------------------------------------------------|
| C C                                |                                |                            |                                                                            |                                                                                                    |                                                                                                    |                                                                                                    |
| 2 Server                           |                                |                            |                                                                            |                                                                                                    |                                                                                                    |                                                                                                    |
| ~ (                                | 0                              |                            |                                                                            |                                                                                                    |                                                                                                    |                                                                                                    |
|                                    | <u> </u>                       |                            |                                                                            |                                                                                                    |                                                                                                    |                                                                                                    |
|                                    |                                |                            |                                                                            |                                                                                                    |                                                                                                    |                                                                                                    |
|                                    |                                |                            |                                                                            |                                                                                                    | V                                                                                                    |                                                                                                    |
| Server                             | 2                              | R2                         | 8202728                                                                    | 192.168.1.223                                                                                                 | ¥                                                                                                    |                                                                                                    |
|                                    |                                |                            |                                                                            |                                                                                                    |                                                                                                    |                                                                                                    |
|                                    |                                |                            |                                                                            |                                                                                                    |                                                                                                    |                                                                                                    |
|                                    |                                |                            |                                                                            |                                                                                                    |                                                                                                    |                                                                                                    |
|                                    | _                              |                            |                                                                            |                                                                                                    |                                                                                                    |                                                                                                    |
|                                    | -                              |                            |                                                                            |                                                                                                    |                                                                                                    |                                                                                                    |
|                                    |                                |                            |                                                                            |                                                                                                    |                                                                                                    |                                                                                                    |
|                                    |                                |                            |                                                                            |                                                                                                    |                                                                                                    |                                                                                                    |
|                                    |                                |                            | _                                                                          |                                                                                                    |                                                                                                    |                                                                                                    |
|                                    | -                              |                            |                                                                            |                                                                                                    | _                                                                                                    |                                                                                                    |
|                                    |                                |                            |                                                                            |                                                                                                    |                                                                                                    |                                                                                                    |
|                                    |                                |                            |                                                                            |                                                                                                    |                                                                                                    |                                                                                                    |
|                                    |                                |                            |                                                                            |                                                                                                    |                                                                                                    |                                                                                                    |
|                                    |                                |                            |                                                                            |                                                                                                    |                                                                                                    |                                                                                                    |
|                                    |                                |                            |                                                                            |                                                                                                    |                                                                                                    |                                                                                                    |
|                                    |                                |                            | -                                                                          |                                                                                                    |                                                                                                    |                                                                                                    |
|                                    | -                              |                            |                                                                            |                                                                                                    |                                                                                                    |                                                                                                    |
|                                    | PRS Sarver<br>Server<br>Server | FRIS Server ID<br>Server 1 | FRIS Server         ID         Model           Server         1         R2 | FRIS Server         ID         Model         Serial No.           Server         1         R2         8202478 | FRIS Server         ID         Model         Serial No.         IP Address           Server         1         R2         8202476         192.168.1.222 | FRIS Server         ID         Model         Serial No.         IP Address         Valid           Server         1         R2         8202476         192.168.1.222         If and a serial No. |

#### STEP 3

| rminal Advanced Settir | ıgs                     |                       |                     |
|------------------------|-------------------------|-----------------------|---------------------|
| Terminal ID            | 1 Model R               | 2 Baudrate            | ×                   |
| Description            | Main Server             | IP Address            | 192.168.1.222       |
| Puling Host IP         |                         | Connection            | ТСРИР               |
| No attendance records  |                         | Communication Key     |                     |
| Language               |                         | Sleep time            | ; o'clock           |
| Date format            |                         | Power off time        | · o'clock           |
| Voice                  |                         | Power on time         | : o'clock           |
| 1:N Threshold          |                         | SDK version           |                     |
| 1:1 Threshold          |                         | Firmware version      |                     |
| Only 1:1               |                         | Administrator         |                     |
| Idle minute            |                         | User                  |                     |
| Idle action            |                         | Fingerprint           |                     |
| Lock delay             | 0 0 (x20ms)             | Password              |                     |
| ⊮iegand format         |                         | User log              |                     |
| <u>Get Settings</u>    | Default Settings Set Se | ttings Print Settings | Update FirmwareOose |

All settings are similar as discussed in Chapter 2. Please refer page 18 for more details. Click "Close" to end process.

#### TO DOWNLOAD, TRANSFER OR DELETE USERS FROM STEP 2 FRIS 2 SERVER

You can manage multiple FRIS 2 servers from the software.

- [1] Download users from FRIS 2 Server into software
- [2] Transfer users among FRIS 2 Servers
- [3] Delete users in the FRIS 2 server

# TO DOWNLOAD USERS FROM FRIS 2 SERVER INTO SOFTWARE

### STEP 1

| FRIS Da   | atabase S | Server Managen   | nent             |         |            |         |           |       |        |    |
|-----------|-----------|------------------|------------------|---------|------------|---------|-----------|-------|--------|----|
| ngerTec T | erminals  | User Enrollments | Transaction Logs |         |            |         |           |       |        |    |
|           | Departme  |                  | Section          | User    | ID O       |         |           |       |        |    |
|           |           | ~                |                  | ~       |            |         |           |       |        |    |
| No.       | User ID   | Ne               | ime              | Emp No. | Department | Section | User Name | Valid | Select | ^  |
|           |           |                  |                  |         |            |         |           |       |        | ł. |
|           |           |                  |                  |         |            |         |           |       |        | 1  |
|           |           |                  |                  |         |            |         |           |       |        | ł  |
|           |           |                  |                  |         |            |         |           |       |        | 1  |
|           |           |                  |                  |         |            |         |           |       |        | ł  |
|           |           |                  |                  |         |            |         |           |       |        | ţ. |
|           |           |                  |                  |         |            |         |           |       |        | ł. |
|           |           |                  |                  |         |            |         |           |       |        | Į. |
|           |           |                  |                  |         |            |         |           |       |        | ł  |
|           |           |                  |                  |         |            |         |           |       |        | Į. |
|           |           |                  |                  |         |            |         |           |       |        | t  |
|           |           |                  |                  |         |            |         |           |       |        | 1  |

#### Click User Enrollments tab

You can choose to download users from FRIS 2 server by department, section or individual user. You can also download all users by ignoring these fields.

Click the download button to download users.

| ngerTe | c Terminals | User Enrollments | Transaction Logs |         |                      |         |           |              |             |    |
|--------|-------------|------------------|------------------|---------|----------------------|---------|-----------|--------------|-------------|----|
|        | Departm     | ent              | Section          | Us      | er ID                |         |           |              |             |    |
|        |             | ¥                |                  | $\sim$  |                      |         |           | Selec        | t this page |    |
| No.    | User ID     | Ne               | ame              | Emp No. | Department           | Section | User Name | Valid        | Select      |    |
|        | 00001       | Elise Johnson    |                  | 00001   | Administration       |         | Elise     | $\checkmark$ |             | 1  |
| 2      | 00002       | Tony Stone       |                  | 00002   | Engineering          |         | Tony      | ~            |             | Γ  |
| 3      | 00003       | Felicia Dickson  |                  | 00003   | Information Technolo |         | Felicia   | ~            |             | П  |
| 4      | 00004       | Gilbert Kazt     |                  | 00004   | Production           |         | Gilbert   |              |             | Г  |
| 5      | 00005       | Sheena Jazz      |                  | 00005   | QA & QC              |         | Sheena    | ~            |             | Г  |
|        |             |                  |                  |         |                      |         |           |              |             | П  |
|        |             |                  |                  |         |                      |         |           |              |             | П  |
|        |             |                  |                  |         |                      |         |           |              |             |    |
|        |             |                  |                  |         |                      |         |           |              |             |    |
|        |             |                  |                  |         |                      |         |           |              |             |    |
|        |             |                  |                  |         |                      |         |           |              |             |    |
|        |             |                  |                  |         |                      |         |           |              |             | L. |
|        |             |                  |                  |         |                      |         |           |              |             | 1  |
|        |             |                  |                  |         |                      |         |           |              |             |    |
|        |             |                  |                  |         |                      |         |           |              |             | 1  |
|        |             |                  |                  |         |                      |         |           |              |             | +  |
|        |             |                  |                  |         |                      |         |           |              |             | +  |
|        |             | I                |                  |         |                      |         |           | <u> </u>     | L           | 11 |
| 1      |             |                  |                  |         |                      |         |           |              |             |    |

Click "Synchronise TCMS V2" to copy all downloaded user information into the software.

### STEP 3

|         | Temple etc.                                     | User Enrollments | Transaction Logs                | 1                |                      |             |           |       |             |    |
|---------|-------------------------------------------------|------------------|---------------------------------|------------------|----------------------|-------------|-----------|-------|-------------|----|
| igeriec | reminars                                        | Coor En onnonio  | Transaction Logs                | 1                |                      |             |           |       |             |    |
|         | Departme                                        |                  | Section                         | Use              |                      |             |           |       |             |    |
|         |                                                 | ~                |                                 | ~                | 0                    |             |           | Selec | t this page |    |
| No.     | User ID                                         | N                | lame                            | Emp No.          | Department           | Section     | User Name | Valid | Select      | .4 |
| 1       | 00001                                           | Elise Johnson    |                                 | 00001            | Administration       |             | Elise     | ~     |             | -  |
| 2       | 00002                                           | Tony Stone       |                                 | 00002            | Engineering          |             | Tony      | ~     |             | T. |
| 3       | 00003                                           | Felicia Dickson  |                                 | 00003            | Information Technolo |             | Felicia   |       |             | Г  |
| 4       | 4 00004 Gilbert Kazt Confirm Synchronise TCMSv2 |                  |                                 |                  |                      |             | libert    | V     |             | T  |
| 5       | 00005                                           | Sheena Jazz      | eennin eynem                    | ennee reinier    | ~                    |             | heena     | ~     |             | T  |
|         |                                                 |                  | You are about<br>server databas |                  | local TCMSv2 databas | e with FRIS |           |       |             |    |
|         |                                                 |                  | Are you sure y                  | rou want to cont | inue ?               |             |           |       |             |    |
|         |                                                 |                  |                                 | <u>O</u> kay     | Cancel               |             |           |       |             | -  |
|         |                                                 |                  |                                 |                  |                      |             |           |       |             | t  |
|         |                                                 |                  |                                 |                  |                      |             |           |       |             | Γ  |
|         |                                                 |                  |                                 |                  |                      |             |           |       |             |    |
|         |                                                 |                  |                                 |                  |                      |             |           |       |             |    |

#### TO COPY USER DATABASE INTO ANOTHER FRIS 2 SERVER

If you are using multiple FRIS 2 servers, and you want to copy user database to another FRIS 2 server; all user information from FRIS 2 server A can be copied completely into FRIS 2 server B. Therefore, you do not need to re-enroll users into another FRIS 2 server. Follow the steps below.

#### STEP 1

| 2   | FRIS    | Database    | Server Manager   | nent             |         |                      |              |           |              |             | X        |
|-----|---------|-------------|------------------|------------------|---------|----------------------|--------------|-----------|--------------|-------------|----------|
| Fi  | ngerTeo | : Terminals | User Enrollments | Transaction Logs |         |                      |              |           |              |             |          |
|     |         | Departm     | ent              | Section          | Usi     | er ID                |              |           |              |             |          |
| [   |         |             | ~                |                  | ~       |                      |              |           | Selec        | t this page |          |
| [ [ | No.     | User ID     | Ne               | ame              | Emp No. | Department           | Section      | User Name | Valid        | Select      | ^        |
|     | 1       | 00001       | Elise Johnson    |                  | 00001   | Administration       |              | Elise     | V            |             |          |
|     | 2       | 00002       | Tony Stone       |                  | 00002   | Engineering          |              | Tony      | $\checkmark$ |             | T I      |
|     | 3       | 00003       | Felicia Dickson  |                  | 00003   | Information Technolo |              | Felicia   | $\checkmark$ |             | ΤI       |
|     | 4       | 00004       | Gilbert Kazt     |                  | 00004   | Production           |              | Gilbert   | $\checkmark$ |             | ΓI       |
|     | 5       | 00005       | Sheena Jazz      |                  | 00005   | QA & QC              |              | Sheena    | $\checkmark$ |             | T I      |
|     |         |             |                  |                  |         |                      |              |           |              |             |          |
|     |         |             |                  |                  |         |                      |              |           |              |             |          |
|     |         |             |                  |                  |         |                      |              |           |              |             |          |
|     |         |             |                  |                  |         |                      |              |           |              |             |          |
|     |         |             |                  |                  |         |                      |              |           |              |             |          |
|     |         |             |                  |                  |         |                      |              |           |              |             | - 1      |
|     |         |             |                  |                  |         |                      |              |           |              |             | L        |
|     |         |             |                  |                  |         |                      |              |           |              |             |          |
|     |         |             |                  |                  |         |                      |              |           |              |             | _        |
|     |         |             |                  |                  |         |                      |              |           |              |             | - 1      |
|     |         |             |                  |                  |         |                      |              |           |              |             | - 1      |
|     |         |             |                  |                  |         |                      |              |           |              |             | - 1      |
| 1   |         |             |                  |                  |         |                      |              |           |              |             | <u> </u> |
|     | 1       |             |                  |                  |         |                      |              |           |              |             |          |
| (   |         |             | Syn              | chronise TCMSv2  | Cop     | y Database           | Transfer Use | r 🗌       | Delet        | e User      |          |

In User Enrollment page, click Copy Database.

#### STEP 2

If it is a new FRIS 2 server, you must insert the information of the new FRIS 2 server to copy to.

| ngerTec | Terminals | User Enro   | liments Tra | ansaction Logs |                 |          |        |           |     |              |               |    |
|---------|-----------|-------------|-------------|----------------|-----------------|----------|--------|-----------|-----|--------------|---------------|----|
|         | Departm   | ent         |             | Section        | User ID         | _        |        |           |     |              |               |    |
|         |           |             | Connect     | to remote FRI  | S database serv | er host  |        |           |     | Sel          | ect this page | 3  |
| No.     | User ID   |             | FRIS d      | atabase server | 192.168.1.125   |          |        | ~         | a   | me Valio     | i Select      | Ľ  |
| 1       | 00001     | Elise John  |             |                |                 |          |        |           | - E | ~            |               | T  |
| 2       | 00002     | Tony Ston   |             | ODBC driver    | MySQL ODBC 3.51 | I Driver |        | ~         |     | 4            |               | E  |
|         | 00003     | Felicia Dic |             | Database       | FRIS            |          |        |           |     | V            |               |    |
|         | 00004     | Gilbert Ka  |             | Username       | FRIS            |          |        |           |     | ×            |               |    |
| 5       | 00005     | Sheena Ja   |             |                |                 |          |        |           |     | $\checkmark$ |               |    |
|         |           |             |             | Password       | ***             |          |        |           | - H |              |               | 4  |
|         |           |             | Select      | FRIS date      | abase server    |          | Status |           | ~   |              |               | 48 |
|         |           |             |             |                |                 |          |        |           |     |              |               | +  |
|         |           |             |             |                |                 |          |        |           |     |              |               | -1 |
|         |           |             |             |                |                 |          |        |           |     |              | _             | -1 |
|         |           |             |             |                |                 |          |        |           |     |              | _             | -1 |
|         |           |             |             |                |                 |          |        |           |     |              | _             |    |
|         |           |             |             |                |                 |          |        |           | ~   |              | _             | +  |
|         |           |             |             |                |                 |          |        |           | - F |              |               |    |
|         |           |             |             |                |                 |          |        |           |     |              | _             | H  |
|         |           |             |             |                |                 |          |        | Close     |     |              |               | +  |
|         |           |             |             |                |                 |          |        |           |     |              |               | ti |
| -       |           |             |             |                |                 |          |        |           |     |              |               | -  |
| 1       |           |             |             |                |                 |          |        |           |     |              |               |    |
|         |           |             | (           | nise TCMSv2    | Copy Data       |          |        | sfer User |     | <u> </u>     | lete User     | -  |

#### STEP 3

| gerTec     | Terminals        | User Enroll              | ments T              | ransaction Logs            |                 |         |        |             |     |        |             |   |
|------------|------------------|--------------------------|----------------------|----------------------------|-----------------|---------|--------|-------------|-----|--------|-------------|---|
| Department |                  |                          | 1.                   | Section                    | Liser ID        |         |        |             |     |        |             |   |
|            | Doparan          |                          | Connect              |                            | S database serv | er host |        |             |     | Select | t this page |   |
|            | User ID<br>00001 | Elise John               | FRIS database server |                            |                 |         |        | ~           | ате |        | Select      | - |
|            | 00002            | Tony Ston<br>Felicia Dic |                      | ODBC driver<br>Database    |                 |         |        | ~           |     |        |             | F |
| 4          | 00004            | Gilbert Ka<br>Sheena Ja  |                      | Username<br>Password       |                 |         |        |             | E   | 2      |             |   |
|            |                  |                          | Select               | FRIS data<br>192.168.1.125 | base server     |         | Status |             |     |        |             | - |
|            |                  |                          |                      |                            |                 |         |        |             |     |        |             | - |
|            |                  |                          | L                    |                            |                 |         |        |             | 1   |        |             | - |
|            |                  |                          |                      |                            | Copy Dat        | abase 💦 |        | Close       |     |        |             |   |
| 1          |                  |                          |                      |                            |                 |         |        |             |     |        |             |   |
|            |                  |                          | Synchr               | onise TCMSv2               | Copy Dat        | abase   | Tre    | ansfer User |     | Delet  | e User      | _ |

A new FRIS 2 server is added. Select the FRIS 2 server to copy to. Click "Copy Database" to start the process. Click "Close" when the process is finished.

#### TRANSFERRING USERS TO ANOTHER FRIS 2 SERVER

In some cases, you only need to transfer some users into another FRIS 2 server. You do not need to copy database, but only transfer users. Follow the steps below.

#### STEP 1

| 📓 FRIS    | Database    | Server Manager   | nent             |         |                      |              |           |       |             | X        |
|-----------|-------------|------------------|------------------|---------|----------------------|--------------|-----------|-------|-------------|----------|
| FingerTec | : Terminals | User Enrollments | Transaction Logs |         |                      |              |           |       |             |          |
|           | Departm     | ent              | Section          | Usi     | er ID                |              |           |       |             |          |
|           |             | ~                |                  | ~       | 0                    |              |           | Selec | t this page |          |
| No.       | User ID     | Ne               | ame              | Emp No. | Department           | Section      | User Name | Valid | Select      | -        |
| 1         | 00001       | Elise Johnson    |                  | 00001   | Administration       |              | Elise     | 4     |             |          |
| 2         | 00002       | Tony Stone       |                  | 00002   | Engineering          |              | Tony      | 4     |             | n I      |
| 3         | 00003       | Felicia Dickson  |                  | 00003   | Information Technolo |              | Felicia   | ~     |             |          |
| 4         | 00004       | Gilbert Kazt     |                  | 00004   | Production           |              | Gilbert   |       |             |          |
| 5         | 00005       | Sheena Jazz      |                  | 00005   | QA & QC              |              | Sheena    | <     |             |          |
|           |             |                  |                  |         |                      |              |           |       |             |          |
|           |             |                  |                  |         |                      |              |           |       |             |          |
|           |             |                  |                  |         |                      |              |           |       |             |          |
|           |             |                  |                  |         |                      |              |           |       |             |          |
|           |             |                  |                  |         |                      |              |           |       |             |          |
|           |             |                  |                  |         |                      |              |           |       |             |          |
|           |             |                  |                  |         |                      |              |           |       |             |          |
|           |             |                  |                  |         |                      |              |           |       |             |          |
|           |             |                  |                  |         |                      |              |           |       |             |          |
|           |             |                  |                  |         |                      |              |           |       |             | - 1      |
|           |             |                  |                  |         |                      |              |           |       |             | - 1      |
|           |             |                  |                  |         |                      |              |           |       |             | Ţ        |
|           |             |                  |                  |         |                      |              |           |       |             | <u> </u> |
| 1         |             |                  |                  |         |                      |              |           |       |             |          |
|           |             | - Sun            | chronise TCMSv2  |         | vy Database          | Transfer Use |           | Dolo  | e User      |          |
|           |             | Syn              | chronise (CMSV2  |         | iy Dalabase          | manster use  | الهلت     | Delet | e user      |          |
|           |             |                  |                  |         |                      |              |           | _     |             | _        |

In User Enrollment, click "Transfer User".

#### STEP 2

If it is a new FRIS 2 server, you must insert the information of the new FRIS 2 server to copy to.

| Department         Section         Use /D           Connect to remote FRIS database server host         Image: Select this page           100001         FRIS database server         192:168:1.125           200002         Tony Stor         Image: Select this page           4 00004         Other Kos         Database           5 00005         Shecht mage         PRIS           Password         Image: Select this page         Image: Select this page           Select         FRIS database server         Image: Select this page           Select         FRIS database server         Image: Select this page           Select         FRIS database server         Image: Select this page           Select         FRIS database server         Status           Select         FRIS database server         Status           Select         FRIS database server         Status           Select         FRIS database server         Status           Select         FRIS database server         Status           Select         FRIS database server         Status           Select         FRIS database server         Status           Select         FRIS database server         Status           Select         FRIS database         Sel                                                                                                    | ngerTeo | : Terminals | User Enrol  | ments T | ransaction Logs |                 |          |        |          |     |            |             |   |
|----------------------------------------------------------------------------------------------------|---------|-------------|-------------|---------|-----------------|-----------------|----------|--------|----------|-----|------------|-------------|---|
| No.         User D         Image: Constraint of the other in the other in the othere in the othere in the othere in the other in the othere in the |         | Departm     | ent         |         | Section         | User ID         |          |        |          |     |            |             |   |
| No.         User D         Imm         Valid         Select           1         00001         Else John         MySQL OBEC 351 Driver         Imm         Valid         Select           2         00002         Freis         MySQL OBEC 351 Driver         Imm         Valid         Select           4         00004         Glober Ico         Username         Freis         Imm         Valid         Select         Imm         Valid         Select         Imm         Valid         Select         Imm         Valid         Select         Imm         Valid         Select         Imm         Valid         Select         Imm         Valid         Select         Imm         Valid         Select         Imm         Valid         Select         Imm         Valid         Select         Imm         Valid         Select         Imm         Valid         Imm         Valid         Imm         Valid         Imm         Valid         Imm         Valid         Imm         Valid         Select         Imm         Valid         Select         Imm         Valid         Imm         Valid         Imm         Valid         Imm         Valid         Imm         Valid         Imm         Valid         Imm         <                                                                                                    |         |             |             | Connect | to remote FRI   | S database serv | er host  |        |          |     | Selec      | t this page |   |
| 3         00003         Feloia Dr.           4         00004         Olbert Ko.           5         00005         Streemake           FRIS         Password           Password         -           Sect         FRIS           Sect         FRIS database server           Status         -           -         -           -         -           -         -                                                                                                    | 1       | 00001       |             | FRIS    |                 |                 | 1 Deiter |        |          | ame | Valid<br>✓ | Select      | ŀ |
| 5 00005         Sheena &         Password         Image: Constraint of the second second sec          | 3       | 00003       | Felicia Dic |         |                 |                 | I Driver |        |          |     |            |             |   |
|                                                                                                    |         |             |             |         |                 |                 |          |        |          | E   |            |             | - |
|                                                                                                    |         |             |             | Select  | FRIS data       | base server     |          | Status | <u>^</u> | E   |            |             | - |
| Transfer User                                                                                                    |         |             |             |         |                 |                 |          |        | -        | E   |            |             | - |
|                                                                                                    |         |             |             |         |                 |                 |          |        |          | E   |            |             | - |
|                                                                                                    | 1       |             |             |         |                 | Iranster        | USB      |        | Gines    |     | +          | <u> </u>    | Ľ |

### STEP 3

| gerTeo | Terminals | User Enroll | ments T | ansaction Logs  |                 |         |        |             |          |      |       |              |     |
|--------|-----------|-------------|---------|-----------------|-----------------|---------|--------|-------------|----------|------|-------|--------------|-----|
|        | Departm   | ent         |         | Section         | User ID         |         |        |             |          |      |       |              |     |
|        |           |             | Connect | to remote FRI   | S database serv | er host |        |             |          |      | Selec | t this page  |     |
| No.    | User ID   | [           | FRIS    | iatabase server |                 |         |        | ~           |          | arne | Valid | Select       | Ŀ   |
| 1      | 00001     | Elise John  | 11000   |                 |                 |         |        |             |          |      | 4     | $\checkmark$ | fi  |
| 2      | 00002     | Tony Ston   |         | ODBC driver     |                 |         |        | *           |          |      | 4     |              | t I |
| 3      | 00003     | Felicia Dic |         | Database        |                 |         |        |             |          |      |       |              | T   |
| 4      | 00004     | Gilbert Ka: |         |                 |                 |         |        |             |          |      | V     |              | T   |
| 5      | 00005     | Sheena Ja   |         | Username        |                 |         |        |             |          |      | ~     |              | t I |
|        |           |             |         | Password        |                 |         |        |             |          |      |       |              | П   |
|        |           |             | Select  | FRIS date       | base server     |         | Status |             | <u>_</u> |      |       |              | TI  |
|        |           |             | 2       | 192,168,1,125   |                 |         | Genero |             |          |      |       |              | П   |
|        |           |             | -       | 102.100.1120    |                 |         |        |             | - 11     |      |       |              |     |
|        |           |             |         |                 |                 |         |        |             |          |      |       |              | Ш   |
|        |           |             |         |                 |                 |         |        |             |          |      |       |              |     |
|        |           |             |         |                 |                 |         |        |             |          |      |       |              | 1   |
|        |           |             |         |                 |                 |         |        |             | -        |      |       |              |     |
|        |           |             |         |                 |                 |         |        |             |          |      |       |              |     |
|        |           |             |         |                 |                 |         |        |             |          |      |       |              | 41  |
|        |           |             |         |                 |                 |         |        |             |          |      |       |              | +   |
|        |           |             |         |                 | Transfer        | User    |        | Close       |          |      |       |              | ÷,  |
| _      |           |             |         |                 |                 |         |        |             | _        |      |       |              | -   |
| 1      |           |             |         |                 |                 |         |        |             |          |      |       |              |     |
|        |           |             |         |                 |                 |         |        |             |          | _    |       |              |     |
|        |           |             | Synchr  | onise TCMSv2    | Copy Data       | abase   | Tra    | insfer User | · 1      |      | Delet | e User       |     |

Click "Transfer User" to start. Click "Close" to end the process.

#### TO DELETE USERS IN FRIS 2 SERVER

You can delete users directly from FRIS 2 server without login into FRIS 2 server. You can do this with the software. Follow the steps below.

#### STEP 1

| igerTec | : Terminals | User Enrollments | Transaction Logs |         |                      |         |           |              |           |    |
|---------|-------------|------------------|------------------|---------|----------------------|---------|-----------|--------------|-----------|----|
|         | Departm     | ent              | Section          | Usi     | er ID                |         |           |              |           |    |
|         |             | *                |                  | ~       |                      |         |           | Selec        | this page |    |
| No.     | User ID     | N                | ane              | Emp No. | Department           | Section | User Name | Valid        | Select    | -  |
| 1       | 00001       | Elise Johnson    |                  | 00001   | Administration       |         | Elise     | 2            | 2         | T  |
| 2       | 00002       | Tony Stone       |                  | 00002   | Engineering          |         | Tony      | 2            |           | 1  |
| 3       | 00003       | Felicia Dickson  |                  | 00003   | Information Technolo |         | Felicia   |              |           | T. |
| 4       | 00004       | Gilbert Kazt     |                  | 00004   | Production           |         | Gilbert   | $\checkmark$ |           | T  |
| 5       | 00005       | Sheena Jazz      |                  | 00005   | QA & QC              |         | Sheena    | $\checkmark$ |           |    |
|         |             |                  |                  |         |                      |         |           |              |           |    |
|         |             |                  |                  |         |                      |         |           |              |           |    |
|         |             |                  |                  |         |                      |         |           |              |           |    |
|         |             |                  |                  |         |                      |         |           |              |           | ÷. |
|         |             |                  |                  |         |                      |         |           |              |           | ÷. |
|         |             |                  |                  |         |                      |         |           |              |           | ÷  |
|         |             |                  |                  |         |                      |         |           |              |           | ÷  |
|         |             |                  |                  |         |                      |         |           |              |           | ÷  |
|         |             |                  |                  |         |                      |         |           | -            |           | ÷  |
|         |             |                  |                  |         |                      |         |           |              |           | ÷  |
|         |             |                  |                  |         |                      |         | -         | -            |           | ŧ. |
|         |             |                  |                  |         |                      |         |           |              |           | ٦, |
| 1       |             |                  |                  |         |                      |         |           |              |           | -  |
| 1       |             |                  |                  |         |                      |         |           |              |           |    |

In User Enrollment page, you can select and delete user ID. You can put a check in the Select column of the user ID.

Click "Delete User".

#### STEP 2

The software will always alert you before users are deleted. Click "Okay" to confirm the deletion of the selected user ID.

| gerTec | Terminals | User Enrollments | Transaction Logs | 1             |                      |         |           |         |              |     |
|--------|-----------|------------------|------------------|---------------|----------------------|---------|-----------|---------|--------------|-----|
|        | Departme  | ent              | Section          | Us            | er ID                |         |           |         |              |     |
|        |           | *                |                  | ~             |                      |         |           | C Selec | t this page  |     |
| No.    | User ID   |                  | Name             | Emp No.       | Department           | Section | User Name | Valid   | Select       | L   |
| 1      | 00001     | Elise Johnson    |                  | 00001         | Administration       |         | Elise     | 2       | 2            | f   |
| 2      | 00002     | Tony Stone       |                  | 00002         | Engineering          |         | Tony      |         | $\checkmark$ | TI. |
| 3      | 00003     | Felicia Dickson  |                  | 00003         | Information Technolo |         | Felicia   | V       |              | T   |
| 4      | 00004     | Gilbert Kazt     | Confirm Purge    | Records       |                      |         | libert    | V       |              | T   |
| 5      | 00005     | Sheena Jazz      |                  |               |                      | _       | heena     | ~       |              | П   |
|        |           |                  | Are you sure y   | ou want to co | ntinue ?             |         |           |         |              | -   |
|        |           |                  |                  |               |                      |         |           |         |              | +   |
|        |           |                  |                  |               |                      |         |           |         |              | -   |

#### TO DOWNLOAD CLOCKING DATA FROM FRIS 2 SERVER

Clocking data stored in FRIS 2 server are raw data. FRIS 2 Server cannot conduct any time attendance calculation for these data. Therefore, no reports can be generated from FRIS 2 server. You must download clocking data from FRIS 2 server into the software. The software can calculate user attendance and prepare the reports.

You can choose to download clocking data by department, section or all users. Follow the steps below to download clocking data.

# STEP 1

| ) View | new trans: | action since las | t download                                |           | Last downloaded transa | ction log ID: |          |   |
|--------|------------|------------------|-------------------------------------------|-----------|------------------------|---------------|----------|---|
| View   | from       |                  | 1:00 <b>F.</b> [31/03/2009 23:59 <b>F</b> | )         | Select                 | Department:-  |          | v |
| No.    | Log ID     | User ID          | Name                                      | User Name | FRIS Server            | ID            | Log Time | ^ |
|        |            |                  |                                           |           |                        |               |          | - |
|        |            |                  |                                           |           |                        |               |          | 1 |
|        |            |                  |                                           |           |                        |               |          | + |
|        |            |                  |                                           |           |                        |               |          | 1 |
|        |            |                  |                                           |           |                        |               |          | + |
|        |            |                  |                                           |           |                        |               |          | 1 |
|        |            |                  |                                           |           |                        |               |          | + |
|        |            |                  |                                           |           |                        |               |          | + |
|        |            |                  |                                           |           |                        |               |          | - |
|        |            |                  |                                           |           |                        |               |          | + |
|        |            |                  |                                           |           |                        |               |          | 1 |
|        |            |                  |                                           |           |                        |               |          | ~ |

In the Transaction logs page, you can choose to download clocking data by:

 View the new transaction since last download – to download the new clocking data since the final downloading.

- [2] View from "date range" to define the date range for downloading.
- [3] Select Department to define date range of downloading according to department.

| ⊖ View<br>⊚(View | new trans | action since la | ents Transaction Logs<br>st download<br>0:00 |           | Last downloaded transe<br>Select | iction log ID: |          |   |
|------------------|-----------|-----------------|----------------------------------------------|-----------|----------------------------------|----------------|----------|---|
| No.              | Log ID    | User ID         | Name                                         | User Name | FRIS Server                      | ID             | Log Time | Ţ |
|                  |           |                 |                                              |           |                                  |                |          | + |
|                  |           |                 |                                              |           |                                  |                |          | Ŧ |
|                  |           |                 |                                              |           |                                  |                |          | 1 |
|                  |           |                 |                                              |           |                                  |                |          | + |
|                  |           |                 |                                              |           |                                  |                |          | + |
|                  |           |                 |                                              |           |                                  |                |          | 1 |
|                  |           |                 |                                              |           |                                  |                |          | + |
|                  |           |                 |                                              |           |                                  |                |          | - |
|                  |           |                 |                                              |           |                                  |                |          | 1 |
|                  |           |                 |                                              |           |                                  |                |          | - |
|                  |           |                 |                                              |           |                                  |                |          | 1 |

Define the type of download and click download button.

|      |             |             | ast download                          |           | Last downloaded transa | -             |                  |    |
|------|-------------|-------------|---------------------------------------|-----------|------------------------|---------------|------------------|----|
| View | from        | 01/03/2009  | 00:00 🖳 31/03/2009 23:59 🖷 🔍          |           | Select                 | Department: - |                  | 1  |
| No.  | Log ID      | User ID     | Name                                  | User Name | FRIS Server            | ID            | Log Time         | 1  |
| 1    | 1           | 00004       | Gilbert Kazt                          | Gilbert   |                        | 1             | 13/03/2009 17:40 | T  |
| 2    | 2           | 00005       | Sheena Jazz                           | Sheena    |                        | 1             | 13/03/2009 17:40 | Т  |
| 3    | 3           | 00002       | Tony Stone                            | Tony      |                        | 1             | 13/03/2009 17:40 | ΤI |
| 4    | 4           | 00001       | Elise Johnson                         | Elise     |                        | 1             | 16/03/2009 18:42 |    |
| 5    | 5           | 00002       | Tony Stone                            | Tony      |                        | 1             | 16/03/2009 18:42 | T  |
| 6    | 6           | 00003       | Felicia Dickson                       | Felicia   |                        | 1             | 16/03/2009 18:42 | T  |
| 7    | 7           | 00004       | Gilbert Kazt                          | Gilbert   |                        | 1             | 16/03/2009 18:42 | TI |
| 8    | 8           | 00005       | Sheena Jazz                           | Sheena    |                        | 1             | 16/03/2009 18:42 | TI |
| 9    | 9           | 00004       | Gilbert Kazt                          | Gilbert   |                        | 1             | 13/03/2009 17:13 | T  |
| 10   | 10          | 00005       | Sheena Jazz                           | Sheena    |                        | 1             | 13/03/2009 17:13 | T  |
| 11   | 11          | 00001       | Elise Johnson                         | Elise     |                        | 1             | 13/03/2009 17:13 | TI |
| 12   | 12          | 00002       | Tony Stone                            | Tony      |                        | 1             | 13/03/2009 17:13 | T  |
| 13   | 13          | 00003       | Felicia Dickson                       | Felicia   |                        | 1             | 13/03/2009 17:13 | T  |
| 14   | 14          | 00004       | Gilbert Kazt                          | Gilbert   |                        | 1             | 13/03/2009 17:14 | T  |
| 15   | 15          | 00005       | Sheena Jazz                           | Sheena    |                        | 1             | 13/03/2009 17:14 | T  |
| 16   | 16          | 00002       | Tony Stone                            | Tony      |                        | 1             | 13/03/2009 17:14 | T  |
| 17   | 17          | 00001       | Elise Johnson                         | Elise     |                        | 1             | 16/03/2009 14:47 | T  |
| 18   | 18          | 00002       | Tony Stone                            | Tony      |                        | 1             | 16/03/2009 14:47 | Ŀ  |
| 1    | e this FRIS | jatabase se | rver during subsequent TCMSv2 data do | wnload.   |                        | ſ             | Download Log     | •  |

#### Example:

Clocking data from 1/3/2009 to 31/3/2009 is selected. All clocking data read from FRIS 2 server published on screen.

Click "Download Log" to copy into Software.

### STEP 3

| D | Description Use | r ID | Name            | Clocking         | Transaction | Date       | I/O Slot |  |
|---|-----------------|------|-----------------|------------------|-------------|------------|----------|--|
| 2 | OUT terminal    | 2    | Tony Stone      | 10/03/2009 10:55 | 00          | 11         |          |  |
| 2 | OUT terminal    | 2    | Tony Stone      | 10/03/2009 10:55 | 00          | 11         |          |  |
| 1 | Diterminal      | 2    | Tony Stone      | 12/03/2009 15:08 | 01          | 12/03/2009 | Resume   |  |
| 2 | OUT terminal    | 3    | Felicia Dickson | 12/03/2009 15:07 | 07          | 11         |          |  |
|   |                 | 4    | Gilbert Kazt    | 16/03/2009 12:11 | 00          | 11         |          |  |
| 1 | Diterminal      | 2    | Tony Stone      | 13/03/2009 17:40 | 00          | 11         |          |  |
| 1 | IN terminal     | 2    | Tony Stone      | 16/03/2009 18:42 | 00          | 16/03/2009 | Out      |  |
| 1 | IN terminal     | 2    | Tony Stone      | 13/03/2009 17:13 | 00          | 11         |          |  |
| 1 | Diterminal      | 2    | Tony Stone      | 13/03/2009 17:14 | 00          | 11         |          |  |
|   | IN terminal     | 2    | Tony Stone      | 16/03/2009 14:47 | 00          | 16/03/2009 | Break    |  |
|   |                 |      |                 |                  |             |            |          |  |

Now you can check into the Terminal Data Audit List in the software, as all new downloaded logs are saved in it. You can continue to prepare attendance calculation or reports.

# 10 • TERMINAL MULTIMEDIA MANAGEMENT

#### lanore this chapter if you are not using models with color screen display.

You can upload themes, wallpaper and user photos to the terminal. These features are only available in models with color screen display.

- Theme is displayed as desktop or background picture of the terminal during operation.
- Wallpaper is displayed when terminal is in idle mode, for example a company logo, product information, company vision etc.
- User Photo is displayed when the terminal verifies a person.

#### THEME TO UPLOAD THEME TO TERMINAL

All color screen terminals come with a default theme. However, if you found your color screen terminal having no theme or having a theme which you do not prefer, you can upload a theme to the terminal by following the steps below.

STEP 2

**STEP 1** Click **I** to select Terminal Multimedia Management.

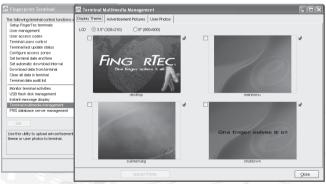

A new window will pop up.

# STFP 3

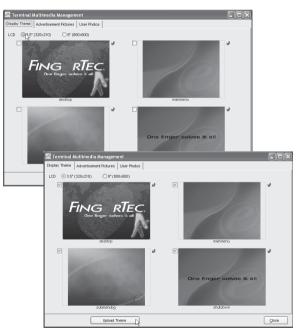

Select the size of display screen either 3.5" or 8.0". For 3.5" display screen, the size of the picture is 320 x 210, 8.0" display screen, the size of picture is 800 x 600.

Please select the correct size of display screen to fit the picture.

#### STEP 4

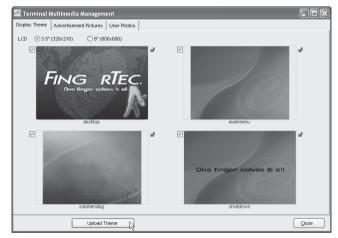

Now select the picture to upload to the terminal. Click "Upload Theme" to start uploading the theme to the terminal.

#### STEP 5

Click "Okay" after uploading process is finished. Click "Close" to end the process. Terminal will restart automatically for the theme to take effect. Check the terminal to view the newly uploaded theme.

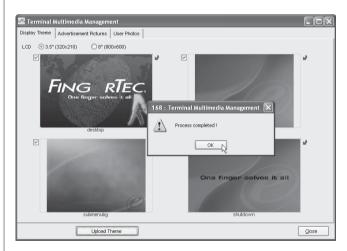

#### TO ADD A NEW PICTURE INTO A THEME

You have an option to add a new theme into the software. Firstly prepare the picture in correct size. For 3.5" display screen area, the size of the picture must be 320 x 210. For 8.0" display screen area, the picture size must be 800 x 600.

#### STEP 1

Prepare the picture in the correct size and save them into the TCMS v2 folder (example C:\Program Files\FingerTec\TCMS v2\)

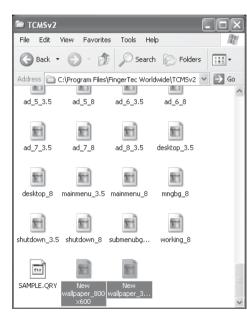

You have an option to save them into the other location, so that you can browse them easily.

STEP 2 Click to select Terminal Multimedia Management.

#### STEP 3

Select the size of display screen that fits your terminal, for example 3.5"(320x210). Click the button to browse for the new picture.

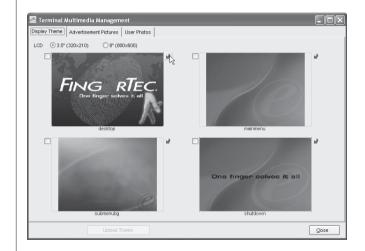

| () 3.5     | Look in:               | CMSv2                                    | ✓ G                                                              | ) 🏚 🖻 🛄 -                                |        |
|------------|------------------------|------------------------------------------|------------------------------------------------------------------|------------------------------------------|--------|
| ⊙ 3.5<br>□ | My Recent<br>Documents | backup<br>capture<br>etcom<br>logs       | ad_5_3.5<br>ad_5_8<br>ad_6_3.5<br>ad_6_8<br>ad_6_8               | shutdown_8<br>submenubg_3.5<br>working_8 | 2      |
| Ľ          | Desktop                | ad_0_3.5<br>ad_0_8<br>ad_1_3.5<br>ad_1_8 | ad_7_8<br>ad_8_3.5<br>desktop_3.5<br>desktop_8                   |                                          |        |
|            | My Documents           | ad_2_3.5<br>ad_2_8<br>ad_3_3.5<br>ad_3_8 | T mainmenu_3.5<br>mainmenu_8<br>mmgbg_8<br>New wallpaper_320x210 |                                          | 2      |
|            | My Computer            | 1 ad_4_3.5<br>ad_4_8                     | New wallpaper_800x600<br>shutdown_3.5                            |                                          |        |
|            |                        | File name:                               | New wallpaper_320x210                                            | × _                                      | ок 💦   |
|            | My Network             | Files of type:                           | JPEG                                                             | × C                                      | Cancel |
|            | subm                   | enubg                                    |                                                                  | shutdown                                 |        |

Now select the new picture as a replacement. Click "OK" to replace.

#### STEP 5

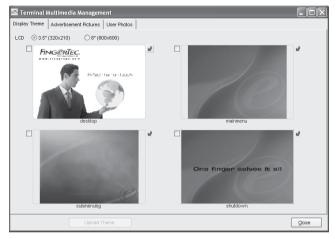

The new picture is inserted to replace the old picture. Follow the steps in page 112 to Upload Theme to Terminal

#### ADVERTISEMENT PICTURES TO UPLOAD ADVERTISEMENT PICTURES TO TERMINAL

All color screen terminals come with a default advertisement picture(s). You can upload the pictures to the terminal by following the steps below.

STEP 1 Click to select Terminal Multimedia Management.

### STEP 2

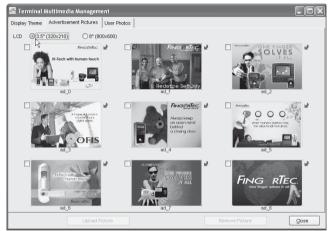

A click on "Advertisement Pictures" tab will bring you to this new page.

### STEP 3

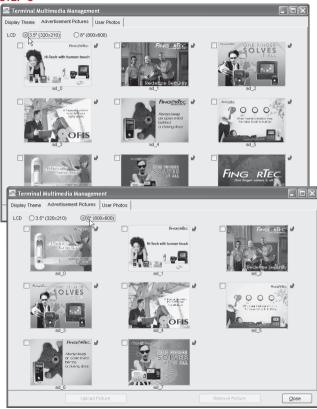

Choose the correct size of the picture.

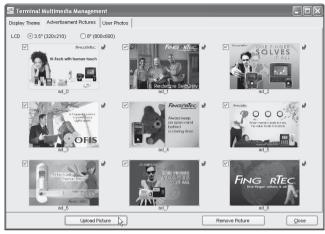

Select all pictures to upload to the terminal as advertisement pictures. Click "Upload Picture" to upload to the terminal.

#### STEP 5

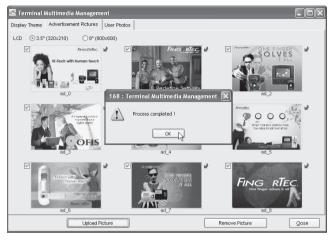

Click "OK" after the uploading process is finished. Click "Close" to end.

Terminal restarts automatically for the new settings to take effect. Check your terminal for the newly uploaded theme.

### TO ADD NEW PICTURE INTO THEME

You can add in a new picture as advertisement picture.

#### STEP 1

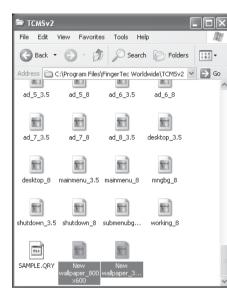

Prepare the picture in correct size and save them into the TCMS v2 folder for example C:\Program Files\FingerTec\TCMS v2\

You have the option to save the pictures into other location, so that you can browse them easily.

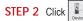

to select Terminal Multimedia Management.

# STEP 3

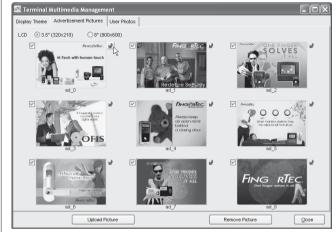

Click to select the display area of the terminal. Click the button to browse for the new picture.

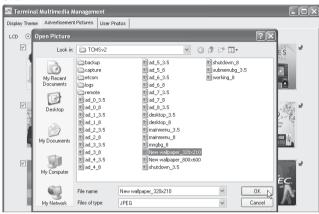

Select the picture and click "OK" to add the picture.

#### STEP 5

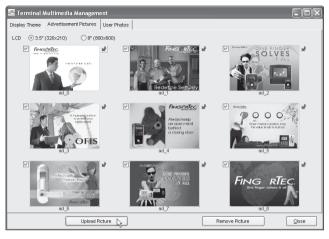

The new picture is inserted to replace the old picture.

Follow the steps in page 116 To Upload Advertisement Picture to Terminal

#### TO REMOVE ADVERTISEMENT PICTURES FROM TERMINAL

If you do not want some advertisement pictures to be displayed in the terminal, you have the option to delete those pictures from the terminal. The deleted pictures will not be displayed in the terminal after this process is complete.

STEP 1 Click

Click 💽 to select Terminal Multimedia Management.

| 🖀 Terminal Multimedia Manage                                                                                                    | nent                     |                                                          |
|----------------------------------------------------------------------------------------------------|--------------------------|----------------------------------------------------------|
| Display Theme Advertisement Picture:                                                                                                    | User Photos              |                                                          |
| LCD (0 3.5" (320×210) (0 8" (                                                                                                    | 800×600)                 |                                                          |
| Construction<br>Construction<br>Co | Pinde attac              | Number of the Find CER<br>SOLVE SOLVES<br>IF ALL<br>od 2 |
| A layer is a calo<br>but control of the calo<br>but control of the calo<br>but control                                       | behind<br>a closing door | Our program to the the the the the the the the the the   |
| History units functions<br>Participations<br>Research<br>60,6                                                                                                    |                          |                                                          |
| Upload                                                                                                    | Picture                  | Remove Picture                                           |

Click to select the display area of terminal. Select and delete the pictures. Click "Remove Picture" to delete from terminal.

#### STEP 3

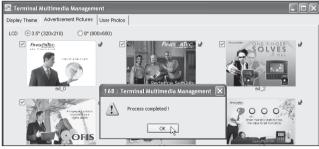

Click "OK" to end the process. Click "Close" to close the page.

# **USER PHOTO**

You can upload user photo to the color screen terminals. The photo is displayed after the terminal verifies users. However, you must make sure your color screen terminal has core board version FEM 510 or above, or else you cannot upload user photos to the terminal. Check with your local resellers, or email support@fingertec. com for assistance.

# TO ADD USER PHOTO AND TO UPLOAD TO TERMINAL

It allows user photo with the size of 320x210 only, and file size less than 30kb. Please make sure you get the correct size of photo from users before uploading them to the terminal.

#### STEP 1

| 🖆 TCMSv2             |                        |            |             |
|----------------------|------------------------|------------|-------------|
| File Edit View Fav   | vorites Tools Help     |            | - A         |
| 🕝 Back 🝷 🕥 -         | 🏂 🔎 Search             | 6 Folders  | •           |
| Address 🗀 C:\Program | Files\FingerTec Worldw | ide\TCMSv2 | 🗸 🏓 Go      |
| SCHEWEEK.DBF         | 💼 ad_4_3.5             | <b>N</b>   | submenubg_3 |
| 5ECT_TBL.DBF         | 💼 ad_4_8               | <b>1</b>   | working_8   |
| 🔟 SIREN.DBF          | 💼 ad_5_3.5             |            | 5AMPLE.QRY  |
| 🖬 sys.dbf            | 💼 ad_5_8               | 81         | elise       |
| TIMER.DBF            | 💼 ad_6_3.5             |            |             |
| TIMEZONE.DBF         | 💼 ad_6_8               |            |             |
| I ZONE.DBF           | 💼 ad_7_3.5             |            |             |
| 🔟 zonedoor.DBF       | 💼 ad_7_8               |            |             |
| 5 FPTMP.FPT          | 💼 ad_8_3.5             |            |             |
| CONFIG.FPW           | 💼 desktop_3.5          |            |             |
| 🖻 ad_0_3.5           | 💼 desktop_8            |            |             |
| 🖻 ad_0_8             | 💼 mainmenu_3.5         |            |             |
| 💼 ad_1_3.5           | 💼 mainmenu_8           |            |             |
| 1_ad_1_8             | 💼 mngbg_8              |            |             |
| 1 ad_2_3.5           | 🗐 New wallpaper_       |            |             |
| 💼 ad_2_8             | 💼 New wallpaper_       | 800×600    |             |
| 💼 ad_3_3.5           | 🗐 shutdown_3.5         |            |             |
| 💼 ad_3_8             | 💼 shutdown_8           |            |             |
| <                    |                        |            |             |

Prepare the picture in correct size and save them into the TCMS v2 folder (example C:\Program Files\FingerTec\TCMS v2\). You have the option to save the pictures in other location, so that you can browse them easily.

# STEP 2 Click Steven to select Terminal Multimedia Management.

#### STEP 3

|     | Tern                         | ninal k | Aultimedia | a Management             |                        |          | _     |         |
|-----|------------------------------|---------|------------|--------------------------|------------------------|----------|-------|---------|
| Dis | olay T                       | heme    | Advertisem | ent Pictures User Photos |                        |          |       |         |
|     |                              | No.     | User ID    | Name                     |                        |          | Photo |         |
|     |                              | N0.     |            | Name<br>Elise Johnson    | Department             | Username | Photo | L-      |
|     | 8                            | 2       |            | Tony Stone               | Engineering            |          |       |         |
|     | H                            |         |            | Felicia Dickson          | Information Technology |          |       | +       |
|     | <b>—</b>                     | 4       |            | Gilbert Kazt             | Production             |          |       | +       |
|     |                              |         | 5          | Sheena Jazz              | QA & QC                |          |       | +       |
|     |                              |         | -          |                          |                        |          |       | +       |
|     |                              |         |            |                          |                        |          |       |         |
|     |                              |         |            |                          |                        |          |       |         |
|     |                              |         |            |                          |                        |          |       | $\perp$ |
|     |                              |         |            |                          |                        |          |       | -       |
|     |                              |         |            |                          |                        |          |       | +       |
|     |                              |         |            |                          |                        |          |       | <u></u> |
|     | User<br>○ Al<br>⊙ No<br>○ So |         |            |                          | *<br>1                 |          |       |         |
|     |                              |         |            | Upload Photo Downi       | load Photo Remove      | Photo    |       | se      |

Click "User Photos" to turn to the new page.

#### STEP 4

Check the user ID to upload with photo. Check the photo column. Click to browse for the user photo to upload.

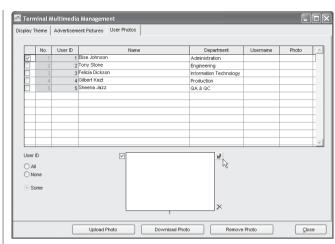

#### STEP 5

| E Terminal Display Theme | Open Picture<br>Look in:                                                                    | TCMSv2                                                                                                    | × 0 | ø⊳∎-                                                                                              | ?× | _ D × |
|--------------------------|---------------------------------------------------------------------------------------------|----------------------------------------------------------------------------------------------------|-----|---------------------------------------------------------------------------------------------------|----|-------|
| V No.                    | Look III:<br>My Recent<br>Documents<br>Desktop<br>My Documents<br>My Computer<br>My Network | Dots v2           backup           capture           etcom           logs           remote           ad_1,3,5           ad_2,3,5           ad_2,3,5           ad_2,3,5           ad_4,3,3,5           ad_4,4,3,5           ad_4,4,8           File name:           File soft type: | .5  | shutdown_3.6<br>shutdown_3.6<br>shutdown_3<br>shutdown_3<br>shutdown_3<br>shutdown_3<br>working_8 |    |       |

Select the picture and click "OK".

| No.         User ID         Name         Department         Username         Photo           I         1         Else sohnson         Administration         Bise         ✓           I         2         2         2         7         Visione         Engineering         Torry         ✓           I         3         3         Felcia Dickson         Information Technology         Felcia         ✓           I         4         4         Olbert Kost         Production         Olbert House         ✓           I         5         5         Sheena Jazz         GA & OC         Sheena         ✓           I         6         6         Sheena Jazz         GA & OC         Sheena         ✓           I         6         9         Interview         ✓         ✓         ✓         ✓           I         6         9         Interview         ✓         ✓         ✓         ✓           I         1         1         1         1         ✓         ✓         ✓         ✓           I         1         1         1         1         ✓         ✓         ✓         ✓         ✓         ✓         ✓                                                                                                    | _             |      |            | i Managem      |            |   |                        | _        |       |   |
|----------------------------------------------------------------------------------------------------|---------------|------|------------|----------------|------------|---|------------------------|----------|-------|---|
| Image: 1 files obnicon     Administration     Bite     ✓       Image: 2 2 Tony Stone     Engineering     Tony       Image: 3 3 5 Fetcie Dickson     Information Technology     Fetcie       Image: 4 4 Globert Hsct     Production     Oibert       Image: 5 Store     Store     OA & GC       Image: 5 Store     Store     Store                                                                                                    | Jidy I        | neme | Auvenusein | enii Pictures  | 0001110000 |   |                        |          |       |   |
| 2         2         2         7         ✓         ✓           3         3         7         6         0         1         1         1         1         1         1         1         1         1         1         1         1         1         1         1         1         1         1         1         1         1         1         1         1         1         1         1         1         1         1         1         1         1         1         1         1         1         1         1         1         1         1         1         1         1         1         1         1         1         1         1         1         1         1         1         1         1         1         1         1         1         1         1         1         1         1         1         1         1         1         1         1         1         1         1         1         1         1         1         1         1         1         1         1         1         1         1         1         1         1         1         1         1         1         1                                                                                                    |               | No.  | User ID    |                | Name       | : | Department             | Username | Photo | - |
| 3         3         Felicia Dickson         Internation Technology         Felicia           4         4         Oldert Kradt         Production         Oldert           5         Stherma Jazz         OA & OC         Sheema           4         4         Oldert Kradt         Production         Oldert           5         Stherma Jazz         OA & OC         Sheema         OA           4         4         Oldert Kradt         Production         Oldert           5         Stherma Jazz         OA & OC         Sheema         OA           4         4         Oldert Kradt         Production         OA           5         Stherma Jazz         OA & OC         Sheema         OA           4         4         OA         OA         Sheema         OA           4         4         OA         OA         Sheema         OA           4         4         OA         OA         OA         OA           5         5         Thermatic Antiper Context State         OA         OA         OA           0         A         OA         OA         OA         OA         OA           0         A         OA                                                                                                    | $\checkmark$  | 1    |            |                | 1          |   | Administration         | Elise    | ~     |   |
| Image: second second secon |               |      | 2          | Tony Stone     |            |   | Engineering            | Tony     |       | T |
| Image: Speena Jazz         GA & OC         Sheema           Image: Speena Jazz         GA & OC         Sheema           Image: Speena Jazz         GA & OC         Sheema           Image: Speena Jazz         GA & OC         Sheema           Image: Speena Jazz         GA & OC         Sheema           Image: Speena Jazz         GA & OC         Sheema           Image: Speena Jazz         Image: Speena Jazz         Image: Speena Jazz           Image: Speena Jazz         Image: Speena Jazz         Image: Speena Jazz           Image: Speena Jazz         Image: Speena Jazz         Image: Speena Jazz           Image: Speena Jazz         Image: Speena Jazz         Image: Speena Jazz           Image: Speena Jazz         Image: Speena Jazz         Image: Speena Jazz           Image: Speena Jazz         Image: Speena Jazz         Image: Speena Jazz           Image: Speena Jazz         Image: Speena Jazz         Image: Speena Jazz                                                                                                    |               |      | 3          | Felicia Dickso | in         |   | Information Technology | Felicia  |       |   |
| Image: Some         Image: Some                                                                                                    |               | 4    | 4          | Gilbert Kazt   |            |   | Production             | Gilbert  |       | T |
| O All<br>O None<br>⊙ Some                                                                                                    |               |      | 5          | Sheena Jazz    |            |   | QA & QC                | Sheena   |       |   |
| O All<br>○ None<br>⊙ Some                                                                                                    |               |      |            |                |            |   |                        |          |       |   |
| O All<br>○ None<br>⊙ Some                                                                                                    |               |      |            |                |            |   |                        |          |       |   |
| O All<br>○ None<br>⊙ Some                                                                                                    |               |      |            |                |            |   |                        |          |       | T |
| O All<br>○ None<br>⊙ Some                                                                                                    |               |      |            |                |            |   |                        |          |       | T |
| O All<br>○ None<br>⊙ Some                                                                                                    |               |      |            |                |            |   |                        |          |       |   |
| O All<br>○ None<br>⊙ Some                                                                                                    |               |      |            |                |            |   |                        |          |       |   |
| O All<br>○ None<br>⊙ Some                                                                                                    |               |      |            |                |            |   |                        |          |       | - |
|                                                                                                    | ⊖ All<br>⊖ No | ine  |            |                | V          |   | ×                      |          |       |   |

The photo is displayed under the user ID column, and with a check in Photo column. Click "Upload Photo" to upload photo to the terminal.

#### STEP 7

Click "OK" when the upload process is complete. The terminal restarts automatically for the new settings to take effect.

Repeat the steps above if you want to add a new photo for users, or change the photo of users.

|                                  | neme | 101010000 | ent Pictures User Photos |                        |          |       |          |
|----------------------------------|------|-----------|--------------------------|------------------------|----------|-------|----------|
|                                  | No.  | User ID   | Name                     | Department             | Username | Photo | 1        |
|                                  | 1    |           | Elise Johnson            | Administration         | Elise    | ~     | T        |
|                                  |      |           | Tony Stone               | Engineering            | Tony     |       | T        |
|                                  |      |           | Felicia Dickson          | Information Technology | Felicia  |       | T        |
|                                  | 4    | 4         | Gilbert Kazt             | Production             | Gilbert  |       | T        |
|                                  |      | 5         | Sheena Jazz              | QA 8 QC                | Sheena   |       | T        |
| User II<br>O All<br>O No<br>O So | ne   |           | ¥                        |                        |          |       | <u> </u> |

#### TO DOWNLOAD PHOTO FROM TERMINAL

You can check the photos that have been uploaded to the terminal. However, downloaded user photos are only for viewing purpose in the software only, and please do not save them in any digital format.

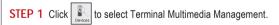

|                      | No. | User ID | Name            | Department             | Username | Photo |    |
|----------------------|-----|---------|-----------------|------------------------|----------|-------|----|
| ~                    | 1   |         | Elise Johnson   | Administration         |          |       | T  |
| ~                    |     |         | Tony Stone      | Engineering            |          |       | T  |
| $\checkmark$         |     |         | Felicia Dickson | Information Technology |          |       |    |
| ~                    | 4   |         | Gilbert Kazt    | Production             |          |       |    |
| V                    | 5   | 5       | Sheena Jazz     | QA & QC                |          |       |    |
|                      |     |         |                 |                        |          |       | +1 |
|                      |     |         |                 |                        |          |       | +1 |
|                      |     |         |                 |                        |          |       | +1 |
|                      |     |         |                 |                        |          |       | +1 |
|                      |     |         |                 |                        |          |       | +  |
|                      |     |         |                 |                        |          |       | +- |
| _                    | -   |         |                 |                        |          |       | +1 |
| Jser<br>) Al<br>) No | I   |         | V               | <u>1</u> 2             |          |       |    |
| S                    | ome |         |                 |                        |          |       |    |

Click "User Photos". Check to select the user ID of the users to download. Or you can check "All" to download photo of all users stored in the terminal.

Click "Download Photo" to continue.

#### STEP 3

| <b>1</b> | 「ern         | ninal N | Aultimedia | ı Managem      | ent         |                                             |                        |          | -            |      |
|----------|--------------|---------|------------|----------------|-------------|---------------------------------------------|------------------------|----------|--------------|------|
| Disp     | ilay T       | 'herne  | Advertisem | ent Pictures   | User Photos |                                             |                        |          |              |      |
| Ι.       |              |         |            |                |             |                                             |                        |          |              |      |
|          |              | No.     | User ID    |                | Nan         | ne                                          | Department             | Username | Photo        |      |
|          | $\checkmark$ |         |            | Elise Johnsoi  | ٦           |                                             | Administration         |          | $\checkmark$ |      |
|          |              |         |            | Tony Stone     |             |                                             | Engineering            |          |              | _    |
|          |              |         |            | Felicia Dickso | n           |                                             | Information Technology |          |              | - 11 |
|          |              | 4       |            | Gilbert Kazt   |             |                                             | Production             |          |              | - 11 |
|          |              | 5       | 5          | Sheena Jazz    |             |                                             | QA & QC                |          |              |      |
|          | č            |         |            |                | 168 : Te    | erminal Multimedia Process completed ! CK C | a Management           |          |              |      |
|          |              |         |            | Upload I       | Photo       | Download Pho                                | to Remove              | Photo    |              | ise  |

User photos are downloaded. Click "OK" to end the process.

#### TO REMOVE USERS' PHOTO

You can remove the photos from the terminal if you do not want to store them in the terminal. Follow the steps below to remove the photos.

STEP 1 Click to select Terminal Multimedia Management.

| Terr             | ninal N    | lultimedia | a Management              |               |                        |          |       |     |
|------------------|------------|------------|---------------------------|---------------|------------------------|----------|-------|-----|
| isplay '         | Theme      | Advertisem | nent Pictures User Photos |               |                        |          |       |     |
|                  | No.        | User ID    | Name                      | 1             | Department             | Username | Photo |     |
| $\checkmark$     | 1          |            | Elise Johnson             |               | Administration         |          | ~     |     |
|                  | 2          |            | Tony Stone                |               | Engineering            |          |       |     |
|                  | 3          |            | Felicia Dickson           |               | Information Technology |          |       |     |
|                  | 4          |            | Gilbert Kazt              |               | Production             |          |       |     |
|                  | 5          | 5          | Sheena Jazz               |               | QA & QC                |          |       | _   |
|                  |            |            |                           |               |                        |          |       |     |
|                  |            |            |                           |               |                        |          |       | - 1 |
|                  |            |            |                           |               |                        |          |       | + 1 |
|                  |            |            |                           |               |                        |          |       | + 1 |
| -                |            |            |                           |               |                        |          |       | + 1 |
|                  |            |            |                           |               |                        |          |       | +   |
|                  |            |            |                           |               |                        |          |       | -   |
| User<br>OA<br>ON | ul<br>Ione |            | V                         |               | ×                      |          |       |     |
|                  |            |            | Upload Photo              | Download Phot | o Remove               | Photo 戻  |       | ise |

|                        | herne | Advertisem | ent Pictures User Photos |                        |          |       |
|------------------------|-------|------------|--------------------------|------------------------|----------|-------|
|                        | No.   | User ID    | Name                     | Department             | Username | Photo |
| $\checkmark$           | 1     |            | Elise Johnson            | Administration         |          | ~     |
|                        |       |            | Tony Stone               | Engineering            |          |       |
|                        |       |            | Felicia Dickson          | Information Technology |          |       |
|                        | 4     |            | Gilbert Kazt             | Production             |          |       |
|                        |       | 5          | Sheena Jazz              | QA & QC                |          |       |
| User<br>AI<br>No<br>Sc | 1     |            |                          |                        |          |       |

STEP 3

Click "User Photos". Select the User ID to delete the photo.

Click "Remove Photo" to start.

Click "OK" when the process is completed. The photos are deleted from the terminal, but remain in the software.

| _                |           |            | a Manageme     |             |               |                        |          | -     |    |
|------------------|-----------|------------|----------------|-------------|---------------|------------------------|----------|-------|----|
| piay i           | herne     | Advertisem | ent Pictures   | User Photos |               |                        |          |       |    |
|                  | No.       | User ID    |                | Name        |               | Department             | Username | Photo | A  |
| $\checkmark$     | 1         |            | Elise Johnson  |             |               | Administration         |          | ~     |    |
|                  |           |            | Tony Stone     |             |               | Engineering            |          |       | Т  |
|                  |           |            | Felicia Dickso | n           |               | Information Technology |          |       | T  |
|                  | 4         |            | Gilbert Kazt   |             |               | Production             |          |       |    |
|                  |           | 5          | Sheena Jazz    |             |               | QA & QC                |          |       |    |
|                  |           |            |                |             |               |                        |          |       | 1  |
|                  |           |            |                |             |               |                        |          |       | 1  |
|                  |           |            |                |             |               |                        |          |       | +  |
|                  |           |            |                |             |               |                        |          |       | +  |
|                  |           |            |                |             |               |                        |          |       | +  |
|                  |           |            |                |             |               |                        |          |       | +  |
|                  |           |            |                |             |               |                        |          |       | Y  |
| User<br>OA<br>ON | li<br>one |            |                |             |               |                        |          |       |    |
|                  |           |            | Upload P       | hoto        | Download Phot | o Remove               | Photo    |       | se |

If you want to delete the photo from the software, click the "x" button at the bottom of photo.

### STEP 5

| 1   | Tern   | ninal M | Aultimedia | a Management          |       |             |            |              |          |       |       |
|-----|--------|---------|------------|-----------------------|-------|-------------|------------|--------------|----------|-------|-------|
| Dis | play T | 'herne  | Advertisem | ent Pictures User Pho | tos   |             |            |              |          |       |       |
|     | _      | No.     | User ID    |                       | Name  |             | Dee        | partment     | Username | Photo |       |
|     |        | 140.    |            | Elise Johnson         | vanie |             | Administra |              | Username | FILLO | 4-1   |
|     | H      | 2       |            | Tony Stone            |       |             | Engineerin |              |          |       | +1    |
|     | F-     | 3       |            | Felicia Dickson       |       |             |            | n Technology |          |       | +     |
|     | F      | 4       | 4          | Gilbert Kazt          |       |             | Production |              |          |       | +     |
|     | 6      | 5       | 5          | Sheena Jazz           |       |             | QA & QC    |              |          |       | +     |
|     |        |         |            |                       |       |             |            |              |          |       |       |
|     |        |         |            |                       |       |             |            |              |          |       |       |
|     |        |         |            |                       |       |             |            |              |          |       |       |
|     |        |         |            |                       |       |             |            |              |          |       | _     |
|     |        |         |            |                       |       |             |            |              |          |       | +     |
|     | -      |         |            |                       |       |             | _          |              |          |       | +     |
|     |        |         |            |                       |       |             |            |              |          |       | × .   |
|     | User   | ID      |            |                       |       |             |            | 2            |          |       |       |
|     |        | -       |            |                       |       |             |            | -            |          |       |       |
|     | () AI  |         |            |                       |       |             |            |              |          |       |       |
|     | ON     | one     |            |                       |       |             |            |              |          |       |       |
|     | ) se   | nme     |            |                       |       |             |            |              |          |       |       |
|     | 0.04   | onio    |            |                       |       |             |            |              |          |       |       |
|     |        |         |            |                       |       |             |            |              |          |       |       |
|     |        |         |            | L                     |       | 4           |            | $\times$     |          |       |       |
|     |        |         |            |                       |       |             |            |              |          |       |       |
|     |        |         |            | Upload Photo          |       | Download Ph | to         | Remove       | Photo    | Clo   | 10 kg |

The photo is deleted from the software. Click "Close" to save settings.

# APPENDIX • SAMPLE REPORTS TIME AND ATTENDANCE REPORTS

#### **ATTENDANCE SHEET**

Attendance Sheet is a comprehensive report detailing activities of all staff in a month.

| FingerTec  | TCMS v2.2                       |       |     |                          |                |         | 0              |   |    |       | danc<br>9 -          |                    |                    |        | 09       |              |                  | R                | -REG            | TDAY             | ,          |            |    | 02/:           |                |       | 46:    | 40               | н        | =H0  |   | ge: |   |
|------------|---------------------------------|-------|-----|--------------------------|----------------|---------|----------------|---|----|-------|----------------------|--------------------|--------------------|--------|----------|--------------|------------------|------------------|-----------------|------------------|------------|------------|----|----------------|----------------|-------|--------|------------------|----------|------|---|-----|---|
| ✓=Presen   | t                               |       |     |                          |                |         |                |   |    |       |                      |                    |                    |        |          |              |                  | -                |                 |                  |            |            |    |                |                |       |        |                  |          | -110 |   |     |   |
| User<br>Wa | ID Name<br>prk Overtime         | Leave | 1   | 2 3                      | 4              | 5       | 6              | 7 | 8  | 9     | 10 1:                | 1 12               | 2 13               | 14     | 1 1 1    | 5 16         | 17               | 18               | 19              | 2                | 0 2        | 1 :        | 22 | 23             | 24             | 25    | 26     | 5 2              | 7 2      | 8    | Τ | Т   | _ |
| Administra | ation                           |       | -   |                          | _              |         |                | - |    |       |                      | -                  | -                  | -      | -        | -            | -                |                  |                 | -                |            | -          | -  |                |                | _     |        |                  |          | -    |   |     | - |
| 1          | 1 Elise Johnson<br>149.83 18.88 | 0.000 | 8   | 8:59 09:02<br>9:51 19:04 | 08:35          | 08:58   | R<br>08:54     | R | 08 | 42 0  | 8:55 08:<br>8:29 18: | 34 09:0            | 01 08:4            | R      | R        | 08:4<br>18:1 | 9 08:5           | 9 09:0           | 0 08:4          | 4 08:            | R<br>39 09 | :30<br>-22 |    | 08:51<br>18:29 | 08:54<br>18-19 | 09:4  | 5 09:0 | 00 16:           | 30 R     |      | 1 |     |   |
|            |                                 |       |     |                          |                |         |                |   |    |       |                      |                    |                    | ·      |          |              |                  |                  |                 |                  |            |            |    |                |                |       |        |                  |          |      |   |     | • |
| Ingineerin | ıg                              |       |     |                          |                |         |                |   |    |       |                      |                    |                    |        |          |              |                  |                  |                 |                  |            |            |    |                |                |       |        |                  |          |      |   |     |   |
| 2          | 2 Tony Stone                    | 1     | R   | 8:59 09:05<br>9:51 18:40 | 08:47          | 09:01   | R<br>08:58     | R | 08 | 42 0  | 8:59 08:<br>8:32 18: | 43 08:             | 29 08:5            | 8 R    | R        | 08:5<br>18:2 | 6 08:5           | 5 08:5           | 9 08:4          | 8 08:            | R<br>48 10 | 13         |    | 08:51          | 08:41          | 08:42 | 2 09:0 | 00 02:<br>30 20: | 18<br>18 |      |   |     |   |
|            | 159.15 21.23                    | 0.000 | 1   | 9:51 18:40               | 18:25          | 19:13   | 18:16          |   | 18 | t54 1 | 8:32 18:             | 18 19:1            | 11 18:0            | 2      |          | 18:2         | 8 20:3           | 4 18:2           | 1 18:           | 15 18:           | 09 16      | :02        |    | 18:14          | 18:19          | 18:0  | 9 18:3 | 30 20:           | 33       |      |   |     |   |
| informatio | on Technology                   |       |     |                          |                |         |                |   |    |       |                      |                    |                    |        |          |              |                  |                  |                 |                  |            |            |    |                |                |       |        |                  |          |      |   |     |   |
| 3          | 3 Felicia Dickson               | ;1    | R ; |                          |                | :       | R              | R | ;  | ;     | ;                    | :                  | ;                  | R      | R        | ;            | :                | :                | :               | ;                | R          | ; 5        | :  | ;              |                |       | ;      | ;                | R        |      | : | ;   |   |
| 5          | 141.81 28.43                    | 1.000 | l,  | 8:59 09:05<br>0:12 21:07 | 09:02<br>18:25 | 08:47 0 | 08:32<br>18:16 |   | 08 | 54 0  | 8:38 08:<br>8:32 18: | 54 08:1<br>36 20-1 | 29 08:3<br>54 18·1 | 3<br>8 |          | 09:1         | 5 18:1<br>3 02:4 | 5 08:5<br>2 17:5 | 7 08:<br>8 00-1 | i3 18:<br>0 00-  | 01<br>45   |            |    | 08:59<br>18:23 |                |       |        | 18:<br>02:       | 01<br>46 |      |   |     |   |
|            |                                 |       |     |                          | TOLEO          |         |                |   |    |       |                      |                    |                    | ·      |          |              |                  |                  |                 |                  |            |            |    |                |                |       | ·      |                  |          |      |   |     | • |
| roduction  | 1                               |       |     |                          |                |         |                |   |    |       |                      |                    |                    |        |          |              |                  |                  |                 |                  |            |            |    |                |                |       |        |                  |          |      |   |     |   |
| 4          | 4 Gilbert Kazt                  | 0.000 | × ( | 8:59 17:53<br>0:12 00:30 | 08:44          | 09:04   | D8:47          | R | 08 | 52 0  | 9:01 17:<br>8:48 00: | 51 08:             | 52 08:3            | 8      | R        | 17:5         | 3 08:5           | 7 09:0           | 2 09:0          | 0 18:            | 00 R       |            |    | 09:00          | 09:05          | 09:00 | 0 08:4 | 45 17:<br>31 03: | 49 R     |      |   |     |   |
|            | 143.65 39.84                    | 0.000 | 2   | 0:12 00:30               | 00:45          | 18:58 1 | 18:58          |   | 21 | :35 1 | 8:48 00:             | 29 20:3            | 32 19:2            | 3      | <u> </u> | 01:2         | 9 21:1           | 8 18:5           | 1 00:3          | 2 01:            | 12         |            |    | 19:18          | 18:04          | 19:18 | 8 18:3 | 31 03:           | 08       |      |   |     |   |
| OV F OG    |                                 |       |     |                          |                |         |                |   |    |       |                      |                    |                    |        |          |              |                  |                  |                 |                  |            |            |    |                |                |       |        |                  |          |      |   |     |   |
|            | 5 Sheena Jazz                   | :1    | R : |                          |                |         | !R             | R |    |       | 8:49 17:<br>8:42 01: |                    | 1                  | !R     | !R       |              |                  |                  |                 | 10 18:<br>12 01: | R          | : 5        |    |                |                |       |        | 1                | R        |      | : |     |   |
| 5          |                                 |       |     | 8:59 18:02<br>0:13 00:14 |                |         |                |   |    |       |                      |                    |                    |        |          | 1            |                  |                  |                 |                  |            |            |    |                |                |       |        | 51 17:           |          |      |   |     |   |

#### E-TIME CARD

**ON LEAVE REPORT** 

fied dates.

On Leave Report is a report showing leaves taken by staff based on speci-

Electronic Time Card comprises of detailed activities of an employee in a month.

| FingerTec T |           |          |      |        |        | El     |       |        | ime Ca | rd        |          |       | 01/02/2009 11:43:3 |              |
|-------------|-----------|----------|------|--------|--------|--------|-------|--------|--------|-----------|----------|-------|--------------------|--------------|
|             | 1         | √=Exc    | used |        |        |        | EII   | se Joh | inson  |           |          |       |                    | Administrati |
| Date        | Weekday   | Day Type | Sche | In     | Break  | Resume | Out   | OT     | Done   | Work      | Overtime | Short | Leave Taken        | Remark       |
| 01/02/2009  | Sunday    | RESTDAY  | 1    |        |        |        |       |        |        |           |          |       |                    |              |
| 02/02/2009  | Monday    | WORKDAY  | 1    | 08:59  | 12:34  | 13:15  | 19:51 | 1      | 1      | 8.00      | 1.51     |       |                    |              |
| 03/02/2009  | Tuesday   | WORKDAY  | 1    | 09:02  | 12:15  | 13:40  | 19:04 | 1      | 1      | 7.33      | 1.04     | 0.27  |                    |              |
| 04/02/2009  | Wednesday | WORKDAY  | 1    | 08:35  | 12:24  | 13:23  | 18:22 | 1      | 1      | 7.54      | 0.22     | 0.06  |                    |              |
| 05/02/2009  | Thursday  | WORKDAY  | 1    | 08:58  | 12:35  | 13:23  | 19:33 | 1      | 1      | 8.00      | 1.33     |       |                    |              |
| 06/02/2009  | Friday    | WORKDAY  | 1    | 08:54  | 12:33  | 13:30  | 17:54 | 1      | 1      | 7.54      | 1        | 0.06  |                    |              |
| 07/02/2009  | Saturday  | RESTDAY  | 1    |        | 1      |        |       | 1      | †      |           |          |       |                    |              |
| 08/02/2009  | Sunday    | RESTDAY  | 1    |        | 1      |        |       | 1      | 1      |           | 1        |       |                    |              |
| 09/02/2009  | Monday    | WORKDAY  | 1    | 08:42  | 12:35  | 13:24  | 19:15 | 1      | 1      | 8.00      | 1.15     |       |                    |              |
| 10/02/2009  | Tuesday   | WORKDAY  | 1    | 08:55  | 12:36  | 13:45  | 18:29 | 1      | 1      | 7.45      | 0.29     | 0.15  |                    |              |
| 11/02/2009  | Wednesday | WORKDAY  | 1    | 08:34  | 12:38  | 13:25  | 18:27 | 1      | 1      | 8.00      | 0.27     |       |                    |              |
| 12/02/2009  | Thursday  | WORKDAY  | 1    | 09:01  | 12:37  | 13:29  | 19:32 | 1      | 1      | 7.59      | 1.32     | 0.01  |                    |              |
| 13/02/2009  | Friday    | WORKDAY  | 1    | 08:41  | 12:36  | 13:30  | 17:59 | +      | +      | 7.59      |          | 0.01  |                    |              |
| 14/02/2009  | Saturday  | RESTDAY  | 1    |        | 1      |        |       | 1      | 1      |           | 1        |       |                    |              |
| 15/02/2009  | Sunday    | RESTDAY  | 1    |        | +      |        |       | +      | +      |           | +        |       |                    |              |
| 16/02/2009  | Monday    | WORKDAY  | 1    | 08:49  | 12:28  | 13:26  | 18:15 | +      | +      | 7.58      | 0.15     | 0.02  |                    |              |
| 17/02/2009  | Tuesday   | WORKDAY  | 1    | 08:59  | 12:32  | 13:24  | 20:11 |        |        | 8.00      | 2.11     |       |                    |              |
| 18/02/2009  | Wednesday | WORKDAY  | 1    | 09:00  | 12:31  | 13:34  | 18:12 | +      | +      | 7.56      | 0.12     | 0.04  |                    |              |
| 19/02/2009  | Thursday  | WORKDAY  | 1    | 08:44  | 12:30  | 13:25  | 18:32 |        |        | 8.00      | 0.32     |       |                    |              |
| 20/02/2009  | Friday    | WORKDAY  | 1    | 08:39  | 12:22  | 13:26  | 18:02 | +      | +      | 7.52      | 0.02     | 0.08  |                    |              |
| 21/02/2009  | Saturday  | RESTDAY  | 1    |        |        |        |       | 09:30  | 15:22  |           | 5.52     |       |                    |              |
| 22/02/2009  | Sunday    | RESTDAY  | 1    |        | +      |        |       | +      | +      | +         | †        |       |                    |              |
| 23/02/2009  | Monday    | WORKDAY  | 1    | 08:51  | 12:32  | 13:22  | 18:29 | +      | +      | 8.00      | 0.29     |       |                    |              |
| 24/02/2009  | Tuesday   | WORKDAY  | 1    | 08:54  | 12:16  | 13:31  | 18:19 | +      | +      | 7.45      | 0.19     | 0.15  |                    |              |
| 25/02/2009  | Wednesday | WORKDAY  | 1    | 09:45  | 12:33  | 13:19  | 18:03 | +      | +      | 7.15      | 0.03     | 0.45  |                    |              |
| 26/02/2009  | Thursday  | WORKDAY  | 1    | 09:00  | 12:33  | 13:20  | 18:25 | +      | +      | 8.00      | 0.25     |       |                    |              |
| 27/02/2009  | Friday    | WORKDAY  | 1    |        | +      |        | 16:30 | +      | +      |           | +        | 1.30  |                    |              |
| 28/02/2009  | Saturday  | RESTDAY  | 1    |        | +      |        |       | +      | +      |           | 1        |       |                    |              |
| ay Type     | Total Da  | ys Prese | nt i | Absent | Work   | Overti | ne    | i s    | hort   | ABSENT    |          |       |                    |              |
| RKDAY       | 20        | 20       |      |        | 149.50 | 13.0   | 1     |        | 3.40   | ANNUAL    |          |       |                    |              |
| LIDAY       |           |          |      |        |        |        |       |        |        | SICK      |          |       |                    |              |
| STDAY       | 1         | 3 1      |      |        |        | 5.5    | 2     |        |        | HOSPITAL  |          |       |                    |              |
| FDAY        |           |          |      |        |        |        |       |        |        | MATERNITY |          |       |                    |              |
|             | 24        | 3 21     |      | 0      | 149.50 | 18.5   | 3     |        | 3.40   | PATERNITY |          |       |                    |              |

#### FingerTec TCMS v2.2

#### On Leave Report 01/02/2009 - 28/02/2009

01/02/2009 11:43:16 Page: 1

| User            | ID           | Name                     | Date       | Weekday  | Day Туре | Sche |  | Leave Taken |       |
|-----------------|--------------|--------------------------|------------|----------|----------|------|--|-------------|-------|
| Informatic<br>1 | n Techn<br>3 | ology<br>Pelicia Dickson | 26/02/2009 | Thursday | WORKDAY  | -    |  | ABSENT      | 1.000 |

# DAILY ATTENDANCE LISTING

Daily Attendance Listing is the listing of staff attendance based on the date required.

| FingerT                     | ec TCM | S v2.2         |         |          |      | Daily    | 01/0  | dance<br>2/2009<br>inday |     | lng                   |      |      | 01/02/   | 2009 11:43 | :58 Page:   |
|-----------------------------|--------|----------------|---------|----------|------|----------|-------|--------------------------|-----|-----------------------|------|------|----------|------------|-------------|
|                             | er ID  | Name           |         | Day Type | Sche | In       | Break | Resume                   | Out | OT                    | Done | Work | Overtime | Short      | Leave Taken |
|                             | 1      | Elise Johnson  |         | RESTDAY  | 1    | اا       |       | i                        |     | l                     | l    | L    |          |            | l           |
| Enginee                     |        |                |         |          |      |          |       |                          |     |                       |      |      |          |            |             |
|                             |        | Tony Stone     |         | RESTDAY  | 1    | ۱        |       | i                        |     |                       | l    | L    | <u> </u> |            | J           |
|                             |        | chnology       |         |          |      |          |       |                          |     |                       |      |      |          |            |             |
|                             | 3      | Felicia Dickso |         | RESTDAY  | -    | ۱        |       | l                        |     | l                     | L    | L    | <u> </u> |            | l           |
| Product                     | ion    |                |         |          |      |          |       |                          |     |                       |      |      |          |            |             |
|                             |        | Gilbert Kazt   |         | RESTDAY  | -    | ۱        |       | l                        |     |                       | l    | L    |          |            | J           |
| QA & QC<br>5                |        | Sheena Jazz    |         | RESTDAY  |      |          |       |                          | ,   |                       |      | 1    |          |            |             |
|                             |        |                |         |          |      | ۱        |       | i                        |     | i                     |      | L    | .i       | i          | l           |
| ay Type<br>ORKDAY<br>OLIDAY |        | Total Days     | Present | Absent   | Work | Overtime |       | Short                    | A   | BSENT<br>NNUAL<br>ICK |      |      |          |            |             |
| ESTDAY                      |        | 5              |         |          |      |          |       |                          | H   | OSPITAL<br>ATERNITY   |      |      |          |            |             |
|                             |        | 5              | 0       | 0        | 0.00 | 0.00     |       | 0.00                     |     | ATERNITY<br>MERGENCY  |      |      |          |            |             |
|                             | User   | w/o Attendance | 0       |          |      |          |       |                          | -   |                       |      |      |          |            | 0.          |
|                             |        |                |         |          |      |          |       |                          |     |                       |      |      |          |            |             |
|                             |        |                |         |          |      |          |       |                          |     |                       |      |      |          |            |             |
|                             |        |                |         |          |      |          |       |                          |     |                       |      |      |          |            |             |
|                             |        |                |         |          |      |          |       |                          |     |                       |      |      |          |            |             |
|                             |        |                |         |          |      |          |       |                          |     |                       |      |      |          |            |             |
|                             |        |                |         |          |      |          |       |                          |     |                       |      |      |          |            |             |
|                             |        |                |         |          |      |          |       |                          |     |                       |      |      |          |            |             |
|                             |        |                |         |          |      |          |       |                          |     |                       |      |      |          |            |             |
|                             |        |                |         |          |      |          |       |                          |     |                       |      |      |          |            |             |

# TARDINESS REPORT

Tardiness Report is a report showing daily activities of a staff such as In, Out, Overtime, etc.

FingerTec TCMS v2.2

| User ID | Na            | me | In         | Break         | Resume         | Out        | OT | Done | Short<br>Overtime | Leave | Remark |
|---------|---------------|----|------------|---------------|----------------|------------|----|------|-------------------|-------|--------|
| 1 1     | Elise Johnson | -  |            | Department: A | Administration | : :        |    |      |                   |       |        |
|         | 03/02/2009 1  |    | 09:02 0.02 | 12:15 0.15    | 13:40 0.10     | 19:04      |    |      | 0.27 1.04         |       |        |
|         | 04/02/2009 1  |    | 08:35      | 12:24 0.06    | 13:23          | 18:22      |    | +    | 0.06 0.22         |       |        |
|         | 06/02/2009 1  | 1  | 08:54      | 12:33         | 13:30          | 17:54 0.06 |    |      | 0.06              |       |        |
|         | 10/02/2009 1  | 1  | 08:55      | 12:36         | 13:45 0.15     | 18:29      |    | +    | 0.15 0.29         |       |        |
|         | 12/02/2009 1  | ŀ  | 09:01 0.01 | 12:37         | 13:29          | 19:32      |    | +    | 0.01 1.32         |       |        |
|         | 13/02/2009 1  |    | 08:41      | 12:36         | 13:30          | 17:59 0.01 |    | +    | 0.01              |       |        |
|         | 16/02/2009 1  |    | 08:49      | 12:28 0.02    | 13:26          | 18:15      |    |      | 0.02 0.15         |       |        |
|         | 18/02/2009 1  |    | 09:00      | 12:31         | 13:34 0.04     | 18:12      |    |      | 0.04 0.12         |       |        |
|         | 20/02/2009 1  |    | 08:39      | 12:22 0.08    | 13:26          | 18:02      |    | +    | 0.08 0.02         |       |        |
|         | 24/02/2009 1  |    | 08:54      | 12:16 0.14    | 13:31 0.01     | 18:19      |    | +    | 0.15 0.19         |       |        |
|         | 25/02/2009 1  | •  | 09:45 0.45 | 12:33         | 13:19          | 18:03      |    | +    | 0.45 0.03         |       |        |
|         | 27/02/2009 1  | ŀ  |            |               |                | 16:30 1.30 |    |      | 1.30              |       |        |
|         |               | 1. | 3          | 5 0.45        | -              | 3          |    |      | 3.40 4.18         | L     |        |
| 2 2     | Tony Stone    |    |            | Department: I | Ingineering    |            |    |      |                   |       |        |
|         | 03/02/2009 1  |    | 09:05 0.05 | 12:27 0.03    | 13:28          | 18:40      |    |      | 0.08 0.40         |       |        |
|         | 05/02/2009 1  | 1  | 09:01 0.01 | 12:39         | 13:24          | 19:13      |    | +    | 0.01 1.13         |       |        |
|         | 10/02/2009 1  |    | 08:59      | 12:36         | 13:43 0.13     | 18:32      |    |      | 0.13 0.32         |       |        |
|         | 12/02/2009 1  | 1  | 08:29      | 12:37         | 13:47 0.17     | 19:11      |    | +    | 0.17 1.11         |       |        |
|         | 18/02/2009 1  |    | 08:59      | 12:31         | 13:34 0.04     | 18:21      |    |      | 0.04 0.21         |       |        |
|         | 20/02/2009 1  |    | 08:48      | 12:28 0.02    | 13:29          | 18:09      |    | +    | 0.02 0.09         |       |        |
|         | 24/02/2009 1  |    | 08:41      | 12:24 0.06    | 13:28          | 18:19      |    | ÷    | 0.06 0.19         |       |        |

Tardiness Report

01/02/2009 11:41:38

Page: 1

#### **OT APPROVAL WORKSHEET**

Overtime Approval Worksheet reveals a worksheet of a user and approval given for that particular person for working overtime.

FingerTec TCMS v2.2

| User ID        | Name          | Date       | Sche | WORKDAY<br>Overtime | Appr. | HOLIDAY<br>Overtime | Appr. | RESTDAY<br>Overtime | Appr. | OFFDAY<br>Overtime | A    |
|----------------|---------------|------------|------|---------------------|-------|---------------------|-------|---------------------|-------|--------------------|------|
| Administration | L             |            |      |                     |       |                     |       |                     |       |                    |      |
| 1              | Elise Johnson | 02/02/2009 | 1    | 1.51                |       |                     |       |                     |       | ;                  |      |
|                |               | 03/02/2009 | 1    | 1.04                |       |                     |       |                     |       |                    |      |
|                |               | 04/02/2009 | 1    | 0.22                |       |                     |       |                     |       |                    |      |
|                |               | 05/02/2009 | 1    | 1.33                |       |                     |       |                     |       |                    |      |
|                |               | 09/02/2009 | 1    | 1.15                |       |                     |       |                     |       |                    |      |
|                |               | 10/02/2009 | 1    | 0.29                |       |                     |       |                     |       |                    |      |
|                |               | 11/02/2009 | 1    | 0.27                |       |                     |       |                     |       |                    |      |
|                |               | 12/02/2009 | 1    | 1.32                |       | 1                   |       |                     |       |                    |      |
|                |               | 16/02/2009 | 1    | 0.15                |       |                     |       |                     |       |                    |      |
|                |               | 17/02/2009 | 1    | 2.11                |       |                     |       |                     |       |                    |      |
|                |               | 18/02/2009 | 1    | 0.12                |       |                     |       |                     |       |                    |      |
|                |               | 19/02/2009 | 1    | 0.32                |       |                     |       |                     |       |                    |      |
|                |               | 20/02/2009 | 1    | 0.02                |       |                     |       |                     |       |                    |      |
|                |               | 21/02/2009 | 1    |                     |       | 1                   |       | 0.00 5.52           |       |                    |      |
|                |               | 23/02/2009 | 1    | 0.29                |       |                     |       |                     |       |                    |      |
|                |               | 24/02/2009 | 1    | 0.19                |       |                     |       |                     |       |                    |      |
|                |               | 25/02/2009 | 1    | 0.03                |       |                     |       |                     |       |                    |      |
|                |               | 26/02/2009 | 1    | 0.25                |       |                     |       |                     |       |                    |      |
| Engineering    |               |            |      |                     |       |                     |       |                     |       |                    |      |
| 2              | Tony Stone    | 02/02/2009 | 1    | 1.51                |       | .                   |       |                     |       |                    |      |
|                |               | 03/02/2009 | 1    | 0.40                |       |                     |       |                     |       |                    | <br> |
|                |               | 04/02/2009 | 1    | 0.25                |       | <u>+</u>            |       |                     |       |                    |      |
|                |               | 05/02/2009 | 1    | 1.13                |       | i                   |       |                     |       |                    |      |
|                |               | 06/02/2009 | 1    | 0.16                |       |                     |       |                     |       |                    |      |
|                |               |            |      | ÷-                  |       | +                   |       |                     |       | +                  |      |

Overtime Approval Worksheet

01/02/2009 - 28/02/2009

#### ATTENDANCE SUMMARY

Attendance Summary is a summarized report of staff attendance which comprises of overall performance in work rate, absents, leaves, late in, early out, missed punch, etc.

| FingerTec TCN  | //S v2.2        |              |      |        | 01   |      |        |    | Summar<br>28/02/2 |         |          |         | 01   | /02/2009 11 | 42:29 | Pa     | ige : |
|----------------|-----------------|--------------|------|--------|------|------|--------|----|-------------------|---------|----------|---------|------|-------------|-------|--------|-------|
| ✓=Perfect      | AB=Absent       | LV=Leave Tak | ken  | LI=Lat | e-In | EO=E | arly-0 | ut | MP=Miss           | Punch   | OT=Overt | ime     |      |             |       |        |       |
| User ID        | Name            | Workrat<br>% | te 🗸 | AB     | LA   | LI   | EO     | МР | Short             | WORKDAY | OT       | HOLIDAY | OT   | RESTDAY     | OT    | OFFDAY | OT    |
|                | Elise Johnson   | 93.64        | 8    |        |      | 7    | 8      | 3  | 3.40              | 149.50  | 13.01    |         |      |             | 5.52  |        |       |
|                |                 | 93.64        | 8    |        |      | 7    | 8      | 3  | 3.40              | 149.50  | 13.01    | 0.00    | 0.00 | 0.00        | 5.52  | 0.00   | 0.00  |
| Engineering    |                 |              |      |        |      |      |        |    |                   |         |          |         |      |             |       |        |       |
| 2 2            | Tony Stone      | 99.47        | 13   |        |      | 5    | 3      |    | 0.51              | 159.09  | 15.24    |         |      |             | 5.49  |        |       |
|                |                 | 99.47        | 13   |        |      | 5    | 3      |    | 0.51              | 159.09  | 15.24    | 0.00    | 0.00 | 0.00        | 5.49  | 0.00   | 0.0   |
| Information Te | chnology        |              |      |        |      |      |        |    |                   |         |          |         |      |             |       |        |       |
| 3 3            | Felicia Dickson | 99.16        | 7    | 1      |      | 8    | 4      |    | 1.12              | 141.48  | 28.25    |         |      |             |       |        |       |
|                |                 | 99.16        | 7    | 1      |      | 8    | 4      |    | 1.12              | 141.48  | 28.25    | 0.00    | 0.00 | 0.00        | 0.00  | 0.00   | 0.0   |
| Production     |                 |              |      |        |      |      |        |    |                   |         |          |         |      |             |       |        |       |
| 4 4            | Gilbert Kazt    | 99.07        | 10   |        |      | 9    | 5      |    | 1.21              | 143.39  | 39.51    |         |      |             |       |        |       |
|                |                 | 99.07        | 10   |        |      | 9    | 5      |    | 1.21              | 143.39  | 39.51    | 0.00    | 0.00 | 0.00        | 0.00  | 0.00   | 0.0   |
| QA & QC        |                 |              |      |        |      |      |        |    |                   |         |          |         |      |             |       |        |       |
| 5 5            | Sheena Jazz     | 98.99        | 9    |        |      | 10   | 4      |    | 1.28              | 143.32  | 42.04    |         |      |             |       |        |       |
|                |                 | 98.99        | 9    |        |      | 10   | 4      |    | 1.28              | 143.32  | 42.04    | 0.00    | 0.00 | 0.00        | 0.00  | 0.00   | 0.0   |
| Total          |                 | 98.06        | 47   | 1      |      | 39   | 24     | 3  | 8.32              | 737.58  | 138.45   | 0.00    | 0.00 | 0.00        | 11.41 | 0.00   | 0.0   |

#### FingerTec TCMS v2.2

#### Gross Wages Report

#### 01/02/2009 - 28/02/2009

**GROSS WAGES REPORT** Gross Wages Report is the gross calcula-tion of worked hours of all staff based on their rate per hour for a specified period.

| TIROT | ID Name             | Rate/ | WORKDAY | OT     | HOLIDAY | OT                                      | RESTDAY | OT                                      | OFFDAY | OT     |  |
|-------|---------------------|-------|---------|--------|---------|-----------------------------------------|---------|-----------------------------------------|--------|--------|--|
| 0.961 | 1D Name             | Nace/ | x 100%  | x 100% | x 100%  | x 100%                                  | x 100%  | x 100%                                  | x 100% | x 100% |  |
| Admi  | nistration          |       | -       |        |         |                                         |         |                                         |        |        |  |
|       |                     |       |         |        |         |                                         |         |                                         |        |        |  |
| 1     |                     |       | 149.83  | 13.02  |         |                                         |         | 5.87                                    |        |        |  |
|       | Elise Johnson       | 3 0.  | 0.00    | 0.00   | 0.00    | 0.00                                    | 0.00    | 0.00                                    | 0.00   | 0.00   |  |
|       |                     | 1     | 149.83  | 13.02  | <br>[   |                                         | <br>1   | 5.87                                    | <br>1  |        |  |
|       | :                   | 3 0.  | 0.00    | 0.00   | 0.00    | 0.00                                    | 0.00    | 0.00                                    | 0.00   | 0.00   |  |
| Engi  | neering             | 1     |         |        |         |                                         |         |                                         |        |        |  |
|       |                     |       |         |        |         |                                         |         |                                         |        |        |  |
| 2     | 2                   |       | 159.15  | 15.40  |         |                                         |         | 5.82                                    |        |        |  |
|       |                     | 5 0   | 0.00    | 0.00   | 0.00    | 0.00                                    | 0.00    | 0.00                                    | 0.00   | 0.00   |  |
|       |                     |       | 159.15  | 15.40  | <br>    |                                         | <br>    | 5.82                                    | <br>   |        |  |
|       | :                   | 5 O.  | 0.00    | 0.00   | 0.00    | 0.00                                    | 0.00    | 0.00                                    | 0.00   | 0.00   |  |
| Tnfo  | rmation Technology  | 1     | 1       |        |         |                                         | 1       |                                         | 1      |        |  |
|       | rmacron recuncion31 |       |         |        |         |                                         |         |                                         |        |        |  |
| з     | 3                   |       | 141.80  | 28.42  |         |                                         |         |                                         |        |        |  |
|       |                     | ; o.  | 0.00    | 0.00   | 0.00    | 0.00                                    | 0.00    | 0.00                                    | 0.00   | 0.00   |  |
|       |                     |       | 141.80  | 28.42  | <br>    |                                         | <br>    |                                         | <br>   |        |  |
|       | :                   | 5 O.  | 0.00    | 0.00   | 0.00    | 0.00                                    | 0.00    | 0.00                                    | 0.00   | 0.00   |  |
| Brod  | uction              | 1     | 1       |        | 1       |                                         |         |                                         | 1      |        |  |
| 1100  | accion              |       |         |        |         |                                         |         |                                         |        |        |  |
| 4     | 4                   | 1     | 143.65  | 39.85  |         |                                         |         |                                         |        |        |  |
|       | Gilbert Kazt :      | . 0   | 0.00    | 0.00   | 0.00    | 0.00                                    | 0.00    | 0.00                                    | 0.00   | 0.00   |  |
|       |                     |       | 143.65  | 39.85  | <br>    |                                         | <br>    |                                         | <br>   |        |  |
|       |                     | s 0.  | 0.00    | 0.00   | 0.00    | 0.00                                    | 0.00    | 0.00                                    | 0.00   | 0.00   |  |
| ολ 6  |                     | 1     | 1       |        | 1       |                                         | 1       |                                         | 1      |        |  |
| yn a  | <i>V</i> c          |       |         |        |         |                                         |         |                                         |        |        |  |
| 5     | 5                   | 1     | 143.53  | 42.07  |         |                                         |         |                                         |        |        |  |
|       | Sheena Jazz         |       | 0.00    | 0.00   | 0.00    | 0.00                                    | 0.00    | 0.00                                    | 0.00   | 0.00   |  |
|       |                     |       | 143.53  | 42.07  | <br>    |                                         | <br>    |                                         | <br>İ  |        |  |
|       | ,                   | o.    | 0.00    | 0.00   | 0.00    | 0.00                                    | 0.00    | 0.00                                    | 0.00   | 0.00   |  |
|       |                     | 1     |         |        | 1       | ,,,,,,,,,,,,,,,,,,,,,,,,,,,,,,,,,,,,,,, | 1       | ,,,,,,,,,,,,,,,,,,,,,,,,,,,,,,,,,,,,,,, |        | 5100   |  |
|       |                     |       |         |        |         |                                         | <br>    |                                         | <br>   |        |  |
|       | Total               |       | 737.96  | 138.76 |         |                                         |         | 11.69                                   |        |        |  |
|       |                     | 0     | 0.00    | 0.00   | 0.00    | 0.00                                    | 0.00    | 0.00                                    | 0.00   | 0.00   |  |
|       |                     |       |         |        |         |                                         |         |                                         |        |        |  |

#### **DUTY CALENDAR**

Duty Calendar is a calendar consists of workdays holidays, restdays and offdays based on a specified group.

| FingerTec | TCMS v2.2 |      |        |        |        |        |      |    |        |        |        |        |        |        |        | -      | ale    | end    |        |        |    |    |    |    |      |        |        |        | 01     | /02/   | 200 | 9 11 | L:45 | :40 | 1 | Page : | 2 |
|-----------|-----------|------|--------|--------|--------|--------|------|----|--------|--------|--------|--------|--------|--------|--------|--------|--------|--------|--------|--------|----|----|----|----|------|--------|--------|--------|--------|--------|-----|------|------|-----|---|--------|---|
| W=WORKDAY | H=HOLIDAY | R=RI | ESTI   | DAY    |        | 0=0    | OFFD | AY |        | 0-99   | 9:Sc   | chedu  | le     |        |        |        |        |        |        |        |    |    |    |    |      |        |        |        |        |        |     |      |      |     |   |        |   |
| Year      | Month     | :    | 1      | 2      | 3      | 4      | 5    | 6  | 7      | 8      | 9      | 10     | 0 11   | 112    | 13     | 14     | 15     | 16     | 17     | 18     | 19 | 20 | 21 | 22 | 23 2 | 24     | 25     | 26     | 27     | 28     | 29  | 30   | 31   |     |   |        |   |
| 2009      | 2         | 1    | R<br>1 | W<br>1 | W<br>1 | W<br>1 |      |    | W<br>1 | R<br>1 | R<br>1 | W<br>1 | W<br>1 | W<br>1 | W<br>1 | W<br>1 | R<br>1 | R<br>1 | W<br>1 | W<br>1 |    | 1  |    |    |      | R<br>1 | W<br>1 | W<br>1 | W<br>1 | W<br>1 |     | 1    |      |     |   |        |   |

#### DAY BY DAY ANALYSIS

Day by Day Analysis is a report of attendance summarized daily in terms of overall performance and number of absents, leaves, late in, early put, missed punch, etc.

| Date       | Weekday   | Workrate<br>% | 1  | AB | LV | LI | EO | MP | Short | WORKDAY | OT     | HOLIDAY | OT   | RESTDAY | OT    | OFFDAY |   |
|------------|-----------|---------------|----|----|----|----|----|----|-------|---------|--------|---------|------|---------|-------|--------|---|
| 01/02/2009 | Sunday    |               | ×. |    |    |    |    |    |       |         |        |         |      |         |       |        | _ |
| 02/02/2009 | Monday    | 100.00        | 5  |    |    |    |    |    |       | 40.00   | 10.19  |         |      |         |       | [      |   |
| 03/02/2009 | Tuesday   | 97.94         | 1  |    |    | 5  | 2  |    | 0.42  | 33.18   | 5.35   |         |      |         |       |        |   |
| 04/02/2009 | Wednesday | 99.43         | 2  |    |    | 1  | 2  |    | 0.14  | 39.46   | 15.15  |         |      |         |       |        |   |
| 05/02/2009 | Thursday  | 99.45         | 2  |    |    | 5  |    |    | 0.13  | 39.47   | 5.31   |         |      |         |       |        |   |
| 06/02/2009 | Friday    | 98.80         | 2  |    |    | 1  | 2  |    | 0.29  | 39.31   | 2.28   |         |      |         |       |        |   |
| 07/02/2009 | Saturday  |               |    |    |    |    |    |    |       |         |        |         |      |         |       |        |   |
| 08/02/2009 | Sunday    |               |    |    |    |    |    |    |       |         |        |         |      |         |       |        |   |
| 09/02/2009 | Monday    | 99.93         | 4  |    |    |    | 1  |    | 0.02  | 39.58   | 11.28  |         |      |         |       |        |   |
| 10/02/2009 | Tuesday   | 98.63         | 1  |    |    | 4  |    |    | 0.33  |         | 3.03   |         |      |         |       |        |   |
| 11/02/2009 | Wednesday | 99.79         | 4  |    |    | 1  |    |    | 0.04  |         | 3.09   |         |      |         |       |        |   |
| 12/02/2009 | Thursday  | 99.13         | 2  |    |    | 3  | 1  |    | 0.21  | 39.39   | 11.28  |         |      |         |       | L      |   |
| 13/02/2009 | Friday    | 99.13         | 2  |    |    | 2  | 1  |    | 0.21  | 39.39   | 3.28   |         |      |         |       |        |   |
| 14/02/2009 | Saturday  |               |    |    |    |    |    |    |       |         |        |         |      |         |       |        |   |
| 15/02/2009 | Sunday    |               |    |    |    |    |    |    |       |         |        |         |      |         |       | L      |   |
| 16/02/2009 | Monday    | 99.06         | 2  |    |    | 2  | 1  |    | 0.19  |         | 4.17   |         |      |         |       |        |   |
| 17/02/2009 | Tuesday   | 99.00         | 3  |    |    | 2  | 1  |    | 0.22  | 36.38   | 14.18  |         |      |         |       | L      |   |
| 18/02/2009 | Wednesday | 99.50         | 1  |    |    | 3  | 1  |    | 0.12  |         | 2.15   |         |      |         |       |        |   |
| 19/02/2009 | Thursday  | 99.45         | 2  |    |    | 2  | 2  |    | 0.13  |         | 20.51  |         |      |         |       | L      |   |
| 20/02/2009 | Friday    | 99.42         | 2  |    |    | 1  | 2  |    | 0.11  | 30.49   | 3.26   |         |      |         |       | ·      |   |
| 21/02/2009 | Saturday  |               |    |    |    |    |    |    |       |         |        |         |      |         | 11.41 | ·      |   |
| 22/02/2009 |           |               |    |    |    |    |    |    | L     |         |        |         |      |         |       | L      |   |
| 23/02/2009 |           | 98.08         | 3  |    |    |    | 2  |    | 0.46  | 39.14   | 3.44   |         |      |         |       |        |   |
| 24/02/2009 |           | 98.93         | 2  |    |    | 2  | 2  |    | 0.26  |         |        |         |      |         |       |        |   |
| 25/02/2009 | Wednesday | 96.38         | 1  |    |    | 4  | 2  |    | 1.27  | 38.33   | 3.33   |         |      |         |       | ·      |   |
|            | Thursday  | 100.00        | 4  | 1  |    |    |    |    |       | 32.00   | 1.57   |         |      |         |       |        |   |
| 27/02/2009 | Friday    | 73.81         | 2  |    |    | 1  | 2  | 3  | 1.37  | 22.53   | 11.35  |         |      |         |       | L      |   |
| 28/02/2009 | Saturday  |               |    |    |    |    |    |    |       |         |        |         |      |         |       |        |   |
| Total      |           | 97.79         | 47 | 1  |    | 39 | 24 | 3  | 8.32  |         | 138.45 | 0.00    | 0.00 | 0.00    | 11.41 | 0.00   |   |

#### MONTH BY MONTH ANALYSIS

Month by Month Analysis is a report of attendance summarized by month in terms overall performance and number of absents, leaves, late in, early put, missed punch, etc.

| FingerTec TCMS v2.2 | 2            |               |            |      | by Mon<br>/2009 - |         |             | 0            | 1/02/2009 11:42:57 | Page: 1   |
|---------------------|--------------|---------------|------------|------|-------------------|---------|-------------|--------------|--------------------|-----------|
| ✓=Perfect           | AB=Absent LV | =Leave Taken  | LI=Late-In | EO=I | Barly-Out         | MP=Miss | Punch OT=Ov | ertime       |                    |           |
| Month               | Head Count   | Workrate<br>% | AB LV      | LI   | EO MP             | Short   | WORKDAY O   | HOLIDAY OT   | RESTDAY OT         | OFFDAY OT |
| 02/2009             | 5            | 98.00 47      | 1          | 39   | 24 3              | 8.32    | 737.58 138. | 15           | 11.41              |           |
| Total               |              | 98.00 47      | 1          | 39   | 24 3              | 8.32    | 737.58 138. | 15 0.00 0.00 | 0.00 11.41         | 0.00 0.00 |

#### CORRECTION REPORT

Correction Report is a report to indica if there is any outstanding clocking acti ity for administrative personnel to tal corrective measures.

#### **STAFF MOVEMENT ANALYSIS**

Staff Movement Analysis is the transa tion records of individual staff by us ID.

| FingerTec TCMS    | v2.2          |               |               |               | 01            | Correc<br>/02/200 | ction R<br>)9 - 28 |      |        |         |          | 01/02/2009 11:4  | 11:10  |
|-------------------|---------------|---------------|---------------|---------------|---------------|-------------------|--------------------|------|--------|---------|----------|------------------|--------|
| User ID           | Name          |               | In            | Break         | Resume        | Out               | OT Dos             | 1e   | Work   | Overtim | e Short  | Leave Taken      | Remark |
| 1 1               | Elise Johnson | 1             | Dep           | artment:      | Adminis       | tration           |                    |      |        |         |          | •                | -      |
|                   | 27/02/2009    | 1             |               |               | 1             | 6:30              |                    |      |        |         | 1.30     |                  |        |
|                   |               | -             |               |               |               |                   |                    |      |        |         |          |                  |        |
| 2 3               | Felicia Dicks | son           | Dep           | artment:      | Informa       | tion Tech         | nology             |      |        |         | ,        |                  |        |
|                   | 26/02/2009    | · .           | l             | l             | l.            |                   |                    |      |        |         | <u> </u> | ABSENT           |        |
|                   |               |               |               |               |               |                   |                    |      |        |         |          |                  |        |
| FingerTec TCMS v2 | 22            |               |               |               | Sta           | ff Move           | ement A            | nalv | sis    |         |          | 01/02/2009 11:47 | 1:17   |
|                   |               |               |               |               |               |                   | -                  | 1    |        |         |          |                  |        |
| User ID           | Date          |               |               |               |               |                   |                    |      | Transa | action  |          |                  |        |
| 2 1               | 02/02/2009    | 08:59         |               | 13:15         | 19:51         |                   |                    |      |        |         |          |                  |        |
| Elise Johnson     | 03/02/2009    | 2 00          | 2 00<br>12:15 | 2 00          | 2 00<br>19:04 |                   |                    |      |        |         |          |                  |        |
|                   | 03/02/2009    | 2 00          | 2 00          | 2 00          | 2 00          |                   |                    |      |        |         |          |                  |        |
|                   | 04/02/2009    | 08:35         | 12:24         | 13:23<br>2 00 | 18:22         |                   |                    |      |        |         |          |                  |        |
|                   | 05/02/2009    |               | 12:35         | 13:23         | 19:33         |                   |                    |      |        |         |          |                  |        |
|                   |               | 2 00          | 2 00          | 2 00          | 2 00          |                   |                    |      |        |         |          |                  |        |
|                   | 06/02/2009    | 08:54<br>2 00 | 12:33<br>2 00 | 13:30<br>2 00 | 17:54<br>2 00 |                   |                    |      |        |         |          |                  |        |
|                   | 09/02/2009    | 08:42         | 12:35         | 13:24<br>2 00 | 19:15<br>2 00 |                   |                    |      |        |         |          |                  |        |
|                   | 10/02/2009    |               | 12:36         | 13:45         | 18:29         |                   |                    |      |        |         |          |                  |        |
|                   |               | 2 00          | 2 00          | 2 00          | 2 00          |                   |                    |      |        |         |          |                  |        |
|                   | 11/02/2009    | 08:34<br>2 00 | 08:40<br>2 00 | 12:38<br>2 00 | 13:25<br>2 00 | 18:27<br>2 00     |                    |      |        |         |          |                  |        |
|                   | 12/02/2009    | 09:01         | 12:37         | 13:29         | 19:32         |                   |                    |      |        |         |          |                  |        |
|                   |               | 2 00          | 2 00          | 2 00          | 2 00          |                   |                    |      |        |         |          |                  |        |
|                   | 13/02/2009    | 08:41<br>2 00 | 12:36<br>2 00 | 13:30<br>2 00 | 17:59<br>2 00 |                   |                    |      |        |         |          |                  |        |
|                   | 16/02/2009    |               | 12:28         | 13:26         | 18:15         |                   |                    |      |        |         |          |                  |        |
|                   |               | 2 00          | 2 00          | 2 00          | 2 00          |                   |                    |      |        |         |          |                  |        |
|                   | 17/02/2009    | 08:59<br>2 00 | 12:32<br>2 00 | 13:24<br>2 00 | 20:11<br>2 00 |                   |                    |      |        |         |          |                  |        |
|                   | 18/02/2009    |               | 12:31         | 13:34         | 18:12         |                   |                    |      |        |         |          |                  |        |
|                   | 19/02/2009    | 2 00          | 2 00          | 2 00          | 2 00          |                   |                    |      |        |         |          |                  |        |
|                   | 19/03/3009    | 2 00          | 12:30         | 13:25         | 18:32         |                   |                    |      |        |         |          |                  |        |
|                   | 20/02/2009    | 08:39         | 12:22         | 13:26         | 18:02         |                   |                    |      |        |         |          |                  |        |
|                   |               | 2 00          | 2 00          | 2 00          | 2 00          |                   |                    |      |        |         |          |                  |        |

# Appendix • SAMPLE REPORTS 135

#### TERMINAL ACTIVITY REPORT

Terminal Activity Report is the transactions record of staff by terminal.

| ID    | Description | Date       |                     |                  |                  |                  | Tran                | saction          |                     |                  |                  |                  |
|-------|-------------|------------|---------------------|------------------|------------------|------------------|---------------------|------------------|---------------------|------------------|------------------|------------------|
| 1 R2  |             | 12/03/2009 | 10:08 00            | 14:22 00<br>0    | 14:25 00<br>0    | 14:26 00<br>0    | 14:39 00<br>1234567 | 14:41 00<br>0    | 14:47 01<br>1234567 |                  |                  |                  |
|       |             | 23/03/2009 | 15:24 00<br>99      | 15:25 00<br>99   | 15:26 00<br>99   | 15:26 00<br>99   |                     |                  |                     |                  |                  |                  |
|       |             | 24/03/2009 | 11:18 00<br>6       | 11:22 07<br>6    | 11:24 00<br>6    |                  |                     |                  |                     |                  |                  |                  |
|       |             |            | 00:12 0             | 1:1 07:1         |                  |                  |                     |                  |                     |                  |                  |                  |
| 2 Q2i |             | 17/10/2008 | 11:16 -1<br>1888    | 11:16 -1<br>2888 | 11:18 -1<br>1888 | 11:19 -1<br>1888 | 11:21 -1<br>1888    | 11:25 -1<br>1888 | 11:25 -1<br>1888    | 11:25 -1<br>1888 | 11:28 -1<br>1555 | 11:31 -1<br>1888 |
|       |             | I          | 11:31 -1<br>1888    | 11:32 -1<br>1888 | 11:32 -1<br>1888 | 11:41 -1<br>1555 | 14:27 20<br>1555    | 14:27 20<br>1555 | 14:28 21<br>1555    | 14:41 20<br>1555 | 14:58 20<br>2888 | 15:02 -1<br>2888 |
|       |             | I          | 15:03 -1<br>2888    | 15:03 -1<br>2888 | 15:03 -1<br>2888 | 15:03 -1<br>2888 | 15:03 -1<br>2888    | 15:03 -1<br>2888 | 15:03 -1<br>2888    | 15:03 -1<br>2888 | 15:03 -1<br>2888 | 15:03 -<br>2888  |
|       |             | I          | 15:03 -1<br>2888    | 15:03 -1<br>2888 | 15:03 -1<br>2888 | 15:03 -1<br>2888 | 15:03 -1<br>2888    | 15:03 -1<br>2888 | 15:03 -1<br>2888    | 15:03 -1<br>2888 | 15:03 -1<br>2888 | 15:03 -1<br>2888 |
|       |             | I          | 15:04 -1<br>2888    | 15:04 -1<br>2888 |                  |                  |                     |                  |                     |                  |                  |                  |
|       |             | 27/02/2009 | 15:01 00<br>0       | 15:01 00<br>0    | 15:01 00<br>0    | 20:44 00<br>0    | 20:44 00<br>0       |                  |                     |                  |                  |                  |
|       |             | 08/03/2009 | 10:15 00<br>0       | 10:15 00<br>0    |                  |                  |                     |                  |                     |                  |                  |                  |
|       |             | 12/03/2009 | 15:47 20<br>1234567 |                  |                  |                  |                     |                  |                     |                  |                  |                  |
|       |             | 23/03/2009 | 15:15 10<br>1555    | 15:20 10<br>99   | 15:25 12<br>99   | 15:26 12<br>99   |                     |                  |                     |                  |                  |                  |
|       |             | 24/03/2009 | 11:18 -1<br>6       | 11:24 -1<br>6    |                  |                  |                     |                  |                     |                  |                  |                  |

#### FingerTec TCMS v2.2

Terminal Activity Report

01/02/2009 11:47:29 Page: 1 FingerTec World Wide

#### TERMINAL TRANSACTION LISTING

Terminal Transaction Listing is the record of all transaction data downloaded from every terminal.

|     | Date             | ID    | Description | User ID Name | Transaction |
|-----|------------------|-------|-------------|--------------|-------------|
| 301 | 18/02/2009 17:58 | 2 Q2i |             |              | 00          |
| 302 | 19/02/2009 08:53 | 2 Q2i |             | 3            | 00          |
| 303 | 19/02/2009 12:22 | 2 Q2i |             | 3            | 00          |
| 304 | 19/02/2009 13:27 | 2 Q2i |             | 3            | 00          |
| 305 | 19/02/2009 18:04 | 2 Q2i |             | 3            | 00          |
| 306 | 20/02/2009 00:30 | 2 Q2i |             | 3            | 00          |
| 307 | 20/02/2009 18:01 | 2 Q2i |             | 3            | 00          |
| 308 | 20/02/2009 20:37 | 2 Q2i |             | 3            | 00          |
| 309 | 20/02/2009 21:24 | 2 Q2i |             | 3            | 00          |
| 310 | 21/02/2009 00:45 | 2 Q2i |             | 3            | 00          |
| 311 | 23/02/2009 08:59 | 2 Q2i |             | 3            | 00          |
| 312 | 23/02/2009 12:41 | 2 Q2i |             | 3            | 00          |
| 313 | 23/02/2009 13:22 | 2 Q2i |             | 3            | 00          |
| 314 | 23/02/2009 18:23 | 2 Q2i |             | 3            | 00          |
| 315 | 24/02/2009 08:55 | 2 Q2i |             | 3            | 00          |
| 316 | 24/02/2009 12:31 | 2 Q2i |             | 3            | 00          |
| 317 | 24/02/2009 13:22 | 2 Q2i |             | 3            | 00          |
| 318 | 24/02/2009 18:19 | 2 Q2i |             | 3            | 00          |
| 319 | 25/02/2009 08:49 | 2 Q2i |             | 3            | 00          |
| 320 | 25/02/2009 12:45 | 2 Q2i |             | 3            | 00          |
| 321 | 25/02/2009 13:36 | 2 Q2i |             | 3            | 00          |
| 322 | 25/02/2009 18:45 | 2 Q2i |             | 3            | 00          |
| 323 | 27/02/2009 18:01 | 2 Q2i |             | 3            | 00          |
| 324 | 27/02/2009 20:44 | 2 Q2i |             | 3            | 00          |
| 325 | 27/02/2009 21:29 | 2 Q2i |             | 3            | 00          |
| 326 | 28/02/2009 02:46 | 2 Q2i |             | 3            | 00          |
| 327 | 12/03/2009 15:07 | 2 Q2i |             | 3            | 07          |
| 328 | 23/03/2009 16:24 | 2 Q2i |             | 3            | -1          |

-1:1 00:77 07:1

FingerTec TCMS v2.2

\_

Terminal Transaction Listing

01/02/2009 11:48:03

Page: 7